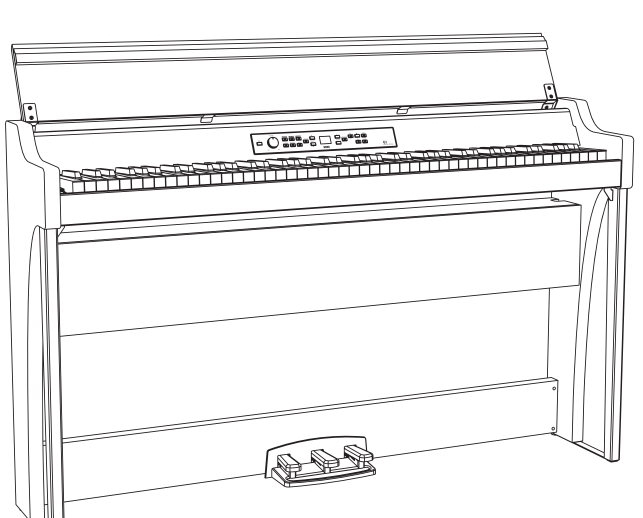

# G1 G1 Air **DIGITAL PIANO**

Thank you for purchasing the Korg G1/G1 Air digital piano.

Merci d'avoir choisi la piano numérique G1/G1 Air de Korg.

Vielen Dank, dass Sie sich für einen G1/G1 Air digtal-Klavier von Korg entschieden haben.

> Gracias por comprar el Korg G1/G1 Air Piano digital.

# **Owner's Manual**

# **Manuel d'utilisation**

# **Bedienungsanleitung**

# **Manual de usuario**

このたびは、コルグ デジタル・ピアノG1/G1 Air を お買い上げいただきまして、まことにありがとうございます。

# 耳及形式

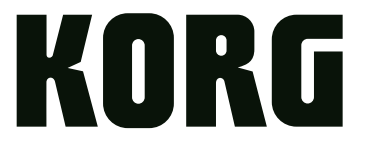

# <span id="page-1-0"></span>**Precautions**

### **Location**

Using the unit in the following locations can result in a malfunction.

- In direct sunlight
- • Locations of extreme temperature or humidity
- • Excessively dusty or dirty locations
- • Locations of excessive vibration
- • Close to magnetic fields

#### **Power supply**

Please connect the designated AC adapter to an AC outlet of the correct voltage. Do not connect it to an AC outlet of voltage other than that for which your unit is intended.

#### **Interference with other electrical devices**

Radios and televisions placed nearby may experience reception interference. Operate this unit at a suitable distance from radios and televisions.

#### **Handling**

To avoid breakage, do not apply excessive force to the switches or controls.

#### **Care**

If the exterior becomes dirty, wipe it with a clean, dry cloth. Do not use liquid cleaners such as benzene or thinner, or cleaning compounds or flammable polishes.

#### **Keep this manual**

After reading this manual, please keep it for later reference.

#### **Keeping foreign matter out of your equipment**

Never set any container with liquid in it near this equipment. If liquid gets into the equipment, it could cause a breakdown, fire, or electrical shock.

Be careful not to let metal objects get into the equipment. If something does slip into the equipment, unplug the AC adapter from the wall outlet. Then contact your nearest Korg dealer or the store where the equipment was purchased.

#### **THE FCC REGULATION WARNING (for USA)**

NOTE: This equipment has been tested and found to comply with the limits for a Class B digital device, pursuant to Part 15 of the FCC Rules. These limits are designed to provide reasonable protection against harmful interference in a residential installation. This equipment generates, uses, and can radiate radio frequency energy and, if not installed and used in accordance with the instructions, may cause harmful interference to radio communications. However, there is no guarantee that interference will not occur in a particular installation. If this equipment does cause harmful interference to radio or television reception, which can be determined by turning the equipment off and on, the user is encouraged to try to correct the interference by one or more of the following measures:

- • Reorient or relocate the receiving antenna.
- Increase the separation between the equipment and receiver.
- • Connect the equipment into an outlet on a circuit different from that to which the receiver is connected.
- Consult the dealer or an experienced radio/TV technician for help. If items such as cables are included with this equipment, you must use

those included items.

Unauthorized changes or modification to this system can void the user's authority to operate this equipment.

This transmitter must not be co-located or operated in conjunction with any other antenna or transmitter.

This equipment complies with FCC radiation exposure limits set forth for an uncontrolled environment and meets the FCC radio frequency (RF) Exposure Guidelines. This equipment has very low levels of RF energy that it deemed to comply without maximum permissive exposure evaluation (MPE).

This device complies with Industry Canada licence - exempt RSS standard(s). Operation is subject to the following two conditions: (1) this device may not cause interference, and (2) this device must accept any interference, including interference that may cause undesired operation of the device.

This equipment complies with IC radiation exposure limits set forth for an uncontrolled environment and meets RSS-102 of the IC radio fre quency (RF) Exposure rules. This equipment has very low levels of RF energy that it deemed to comply without maximum permissive exposure evaluation (MPE).

**European Union Directives Conformance Statement** Korg Inc. hereby declares that the product meets the requirements of Directive 1999/5/EC.

You can view the Declaration of Conformity (DoC) to Directive 1999/5/EC in the Owner's Manual of this product posted on the Korg website (www.korg.com).

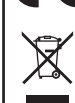

#### **Notice regarding disposal (EU only)**

When this "crossed-out wheeled bin" symbol is displayed on the product, owner's manual, battery, or battery package, it signifies that when you wish to dispose of this product, manual, package or battery you must do so in an approved manner. Do not discard this product, manual, package or battery along with ordinary household waste. Disposing in the correct manner will prevent harm to human health and potential damage to the environment. Since the correct method of disposal will depend on the applicable laws and regulations in your locality, please contact your local administrative body for details. If the battery contains heavy metals in excess of the regulated amount, a chemical symbol is displayed below the "crossedout wheeled bin" symbol on the battery or battery package.

#### **DECLARATION OF CONFORMITY (for USA)**

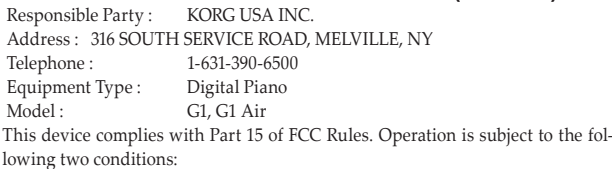

(1) This device may not cause harmful interference,and (2) this device must accept any interference received, including interference that may cause undesired operation.

#### **IMPORTANT NOTICE TO CONSUMERS**

This product has been manufactured according to strict specifications and voltage requirements that are applicable in the country in which it is intended that this product should be used. If you have purchased this product via the internet, through mail order, and/or via a telephone sale, you must verify that this product is intended to be used in the country in which you reside.

WARNING: Use of this product in any country other than that for which it is intended could be dangerous and could invalidate the manufacturer's or distributor's warranty.

Please also retain your receipt as proof of purchase otherwise your product may be disqualified from the manufacturer's or distributor's warranty.

- \* Bluetooth is a registered trademark of Bluetooth SIG, Inc.
- All product names and company names are the trademarks or registered trademarks of their respective owners.

# **Table of Contents**

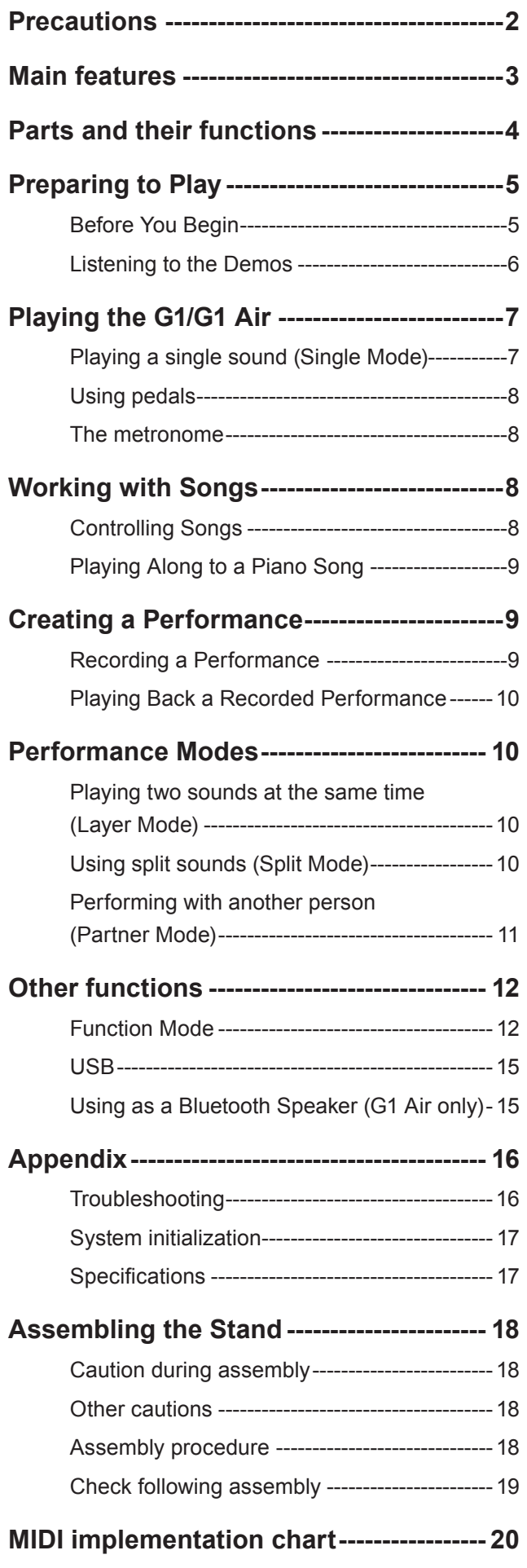

# **Main features**

### **Thirty-two Premium Instrument Sounds**

Built into the Korg G1/G1 Air Digital Piano are 32 unique instrument sounds—including a total of three distinct European and Japanese concert grand pianos. The G1/G1 Air also allows two sounds be played at once from the keyboard. **Layer Mode:** Each key will play two sounds simultaneously. **Split Mode:** One of three Bass sounds can be assigned to play on the lower half of the keyboard, independent of the upper sound. **Partner Mode:** The keyboard can be divided into two playing areas, making it ideal for lessons with student and teacher side-by-side.

### **Built-in Demo Songs and Etudes**

The G1/G1 Air includes a total of 50 pre-recorded performances; the 10 Sound Demo Songs make full use of the onboard sounds, while the 40 Piano Song etudes allow the player to develop their skills by playing along with the entire performance, or with either the right- or left-hand part muted.

#### **Accurate Pedal Features**

The G1/G1 Air provides the same three pedal functions found on a grand piano—Damper (sustain); Sostenuto; and Soft (una corda). Both the damper and soft pedals respond to half-pedaling, varying the depth of the effect by how far down the pedal is pressed. Pressing down on the damper pedal also adds realistic damper resonance to the number 1 and 2 sounds of the G.PIANO, A.PIANO and J.PIANO button.

#### **Digital Metronome**

Perfect for rhythm training, the built-in metronome offers a uservariable tempo, volume, and time signature. Choose a traditional pendulum sound or modern-day digital tone.

#### **Onboard Effects**

The G1/G1 Air offers three built-in digital effects—each offering three levels—to enhance the quality of the internal sounds. These effects can emphasize the brightness and clarity of the tone (Brilliance); simulate the natural ambience of a concert hall (Reverb); and add depth and motion to the sound (Chorus).

#### **Adjustable Keyboard Touch**

You can choose from five different settings to adjust how the sound will respond to your keyboard playing dynamics.

#### **Temperament Selection**

In order to create an authentic performance in a wide range of music genres, the G1/G1 Air can be set to one of nine temperaments, including equal temperament, pure temperaments (major and minor), classical temperaments (Kirnberger and Werckmeister), as well as temperaments used with Middle Eastern and Indian folk music. When an acoustic piano sound is selected, the stretched tuning used with traditional pianos is automatically selected.

#### **Play in any Key**

The Transpose feature can quickly transpose the G1/G1 Air to play in any musical key—without changing the player's fingering. The Master Tuning parameter can make fine adjustments in the overall pitch of the instrument.

#### **Onboard Recorder**

Integrated into the G1/G1 Air is a powerful two-part recorder. Create, record, and playback a library of multi-part performances that can be recalled at any time.

#### **Dual Headphone Jacks**

With two identical headphone jacks, the G1/G1 Air allows two people—parent & child, student & teacher, or friends—to listen and enjoy the sound of the G1/G1 Air simultaneously.

#### **The Right Connections**

Your new G1/G1 Air is equipped with a stereo Line Out jack, USB port, plus MIDI IN and MIDI OUT jacks, allowing the G1/G1 Air to connect to an external sound system or recording setup, a computer, or other MIDI enabled devices.

#### **Bluetooth speaker (G1 Air only)**

If a device compatible with Bluetooth audio is connected via Bluetooth, the G1 Air can be used as a wireless speaker.

# <span id="page-3-0"></span>**Parts and their functions**

# **Control panel Connector Panel**

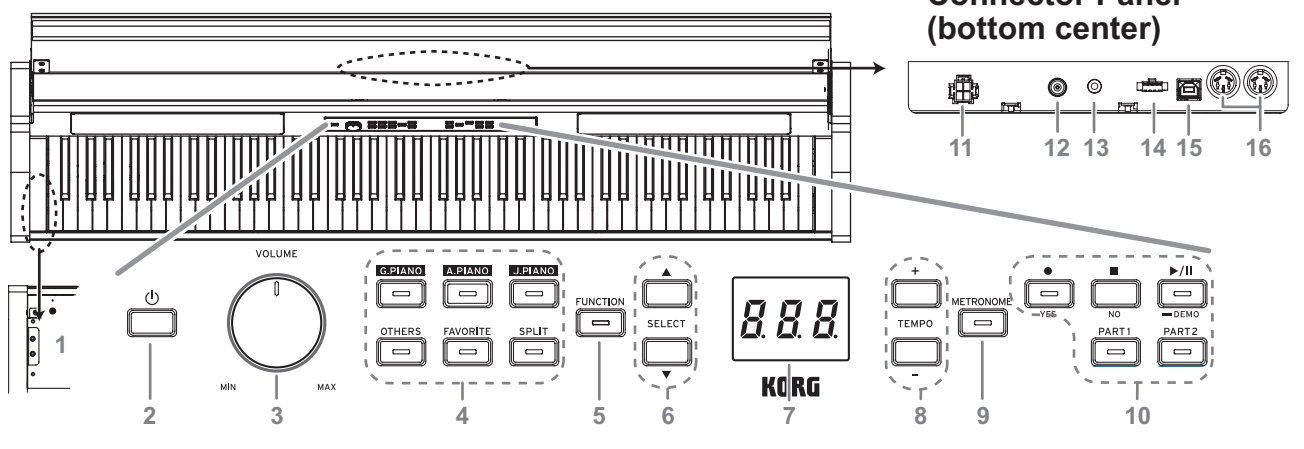

- **1. Headphone** ( $\bigcirc$ ) **jacks** (Left side of bottom): Two stereo mini headphone jacks are located underneath the keyboard to the left-hand side. Plugging headphones into either of these jacks will mute the internal speakers.
- **2. Power button:** Hold down the power button until "G1" appears in the display and the piano is turned on. To turn off the piano, hold down the power button until "..." appears in the display, and then release the button. Since recorded data will be saved, it may take several seconds for the piano to turn off. While data is being saved, "\_\_\_" appears in the display. Do not operate the G1/G1 Air or unplug the adapter while "\_\_\_" appears in the display. Otherwise, the data may be corrupted.

 Normally, when the G1/G1 Air is turned off, all parameters return to their factory default settings. However, the G1/G1 Air can be set to save the parameter settings (refer to "Save parameter settings" on page 13).

#### **Auto Power Off**

The G1/G1 Air can be set to automatically turn off after a set period of time has passed with no keys being played or with no songs being played back. To change this time interval, or to disable this feature refer to "Auto power off" on page 13

- **3. VOLUME knob:** The Volume knob controls the level of the sound being sent to the internal speakers and to the headphone jacks.
- **4. Sound buttons:** Use these buttons to select from a total of 32 sounds (see page 7). With **G.PIANO**, **A.PIANO** and **J.PIANO**, select from three sounds each. With **OTHERS**, select from twenty sounds. With **FAVORITE**, select the stored sound. With **SPLIT**, select from three bass sounds.
- **5. FUNCTION button:** When pressed, this button will light, indicating the G1/G1 Air is in the Function Mode (see page 12). The Function Mode provides access to many of the Settings and Parameters; for a complete list, refer to page 12. This button is also used in conjunction with other buttons to access shortcuts, etc.
- **6. SELECT**  $\triangle$  **/**  $\nabla$  **buttons:** Use these buttons to select a setting, value or song.
- **7. Display:** The LED display shows the value of the selected parameter (tempo, song number, etc.), or the Function Mode setting.
- **8. TEMPO +** / **buttons:** Use these buttons to specify the tempo for the metronome or a song. In addition, these buttons can be used to select a function in the Function mode.
- **9. METRONOME button:** Use this button to start/stop the metronome (see page 8). While the metronome is being used, the button is lit. The various metronome settings other than the tempo and time signature are specified from the Function Mode (see page 12).
- 10. **Recorder buttons:** Use these buttons to record ( $\bullet$ ), play back/pause ( $\blacktriangleright$ / $\blacktriangleright$ ) and stop ( $\blacktriangleright$ ) performances as well as to select the part to be recorded/played back.

#### **Connector Panel**

This panel is located on the underside of the keyboard unit, toward the center of the rear edge.

- **11. Speaker connector:** The cord from the speaker box plugs into this connector (see ["Assembling](#page-17-1) the Stand" on [page](#page-17-1) 18).
- **12. DC24V jack:** Connect the included AC adapter here.
- **13. LINE OUT jack:** This stereo mini phone jack is the main audio output jack. Using this jack, the output of the G1/ G1 Air can be connected to the input of an external amplifier, powered speaker, audio interface or recorder, etc. The VOLUME knob controls the output volume.
	- You must only connect devices with the power turned off. Careless operation may damage the G1/ G1 Air or the device where it's connected, or malfunctions may be caused.
- **14. Pedal connector:** The cord from the pedal units plugs into this connector (see ["Assembling](#page-17-1) the Stand" on page [18](#page-17-1)).
- **15. USB** ( $\leftarrow$ ) port: Connect a single USB cable to this port—and the other end to your computer—to transfer data between the G1/G1 Air and the computer.
- **16. MIDI (IN, OUT) jacks:** These jacks allow the G1/G1 Air to interact with other MIDI equipped devices—keyboards, drum machines, synthesizers, etc.
	- **OUT:** Sends MIDI data OUT of the G1/G1 Air to the MIDI In of the other device.
	- IN: Receives MIDI data being sent from the MIDI Out of the other device.

# <span id="page-4-0"></span>**Preparing to Play**

# **Before You Begin**

# **Assembling the G1/G1 Air Piano**

The G1/G1 Air includes the keyboard unit, the stand and anti-tipping brackets, pedal unit, and speaker system. Follow the instruction found on [page](#page-17-1) 18 and fully assemble your G1/G1 Air before proceeding.

#### . . . . . . . . . . . . . . . . . . **Connecting the Power**

Fully insert the power cord into the AC adapter, then insert the DC plug into DC24V jack on the Connector Panel. Next, connect the power cord to an AC outlet.

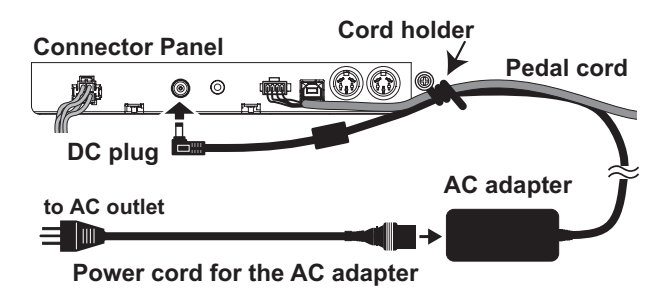

Secure the AC adapter cord to the pedal cord using the cord holder at the side of the Connector Panel to prevent the DC plug from accidentally being disconnected.

 Use only the AC adapter provided with your G1/G1 Air. Using a different adapter may cause malfunctions or other issues.

Be sure to plug the power cord into an outlet of the appropriate voltage.

# **Operating the Key Cover**

#### **Opening the key cover**

**1. Using both hands, gently lift the key cover to begin to open it. When the key cover begins to open on its own, release it.**

The key cover will continue to open softly on its own from about mid-way up.

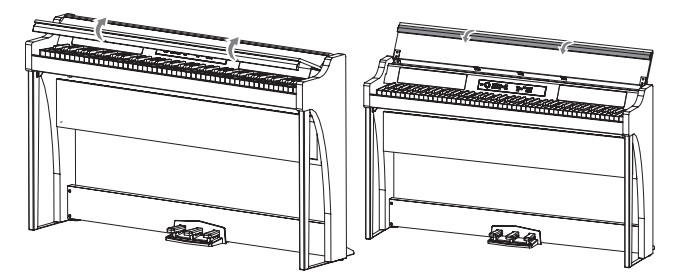

**2. Fold down the front edge of the key cover.**

#### **Closing the key cover**

**1. Unfold the front edge of the key cover, and gently begin to lower it.**

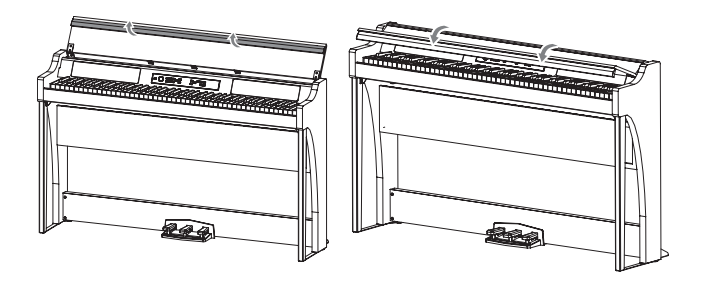

- **2. When the key cover begins to close on its own, release it.** The key cover will continue to softly close on its own, from about mid-way down.
- $\triangle$  Do not forcibly pull the key cover or apply strong pressure while the key cover is closing. Doing so will damage the unit.
- Be careful not to pinch your fingers or hands when closing or opening the key cover.

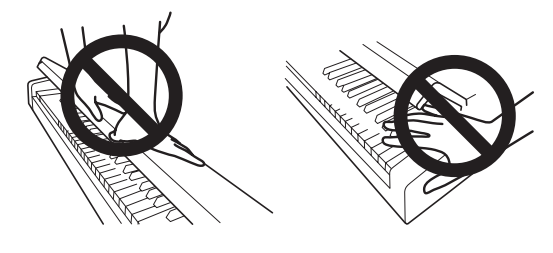

- The temperature and humidity will affect how fast the key cover automatically closes.
- The key cover may make a faint clicking sound when as it slowly closes. This is normal.

#### . . . . . . . . . **Using the Key Cover as a Music Stand**

The key cover serves as a convenient music stand.

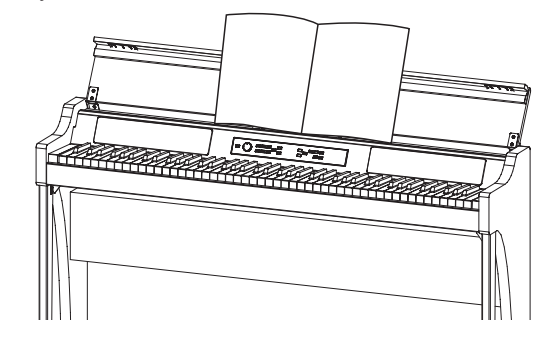

 $\lambda$  Do not use excessive force when placing music on the key cover, especially when trying to force a music book to stay open.

# <span id="page-5-0"></span>**Listening to the Demos**

Built into the G1/G1 Air are 50 preprogrammed songs. Of these, 10 are Sound Demo Songs that highlight the quality of various internal sounds. The other 40 are familiar Piano Songs and etudes. These songs are listed under the "Sound Demo Song List" and the "Piano Song List" in the righthand column.

#### **Listening to a Sound Demo Song**

While the Sound Demo Song plays back, you can play along on the keyboard.

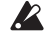

The tempo cannot be changed during playback of a Sound Demo Song.

 The playback of a Sound Demo Song cannot be paused.

#### **1. Hold the Play/Pause button down.**

When the button begins to blink, release it. The display will show the current Sound Demo Song, indicated by its number (d01).

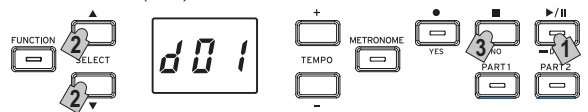

**2. Use the SELECT or button to select a different Sound Demo Song by number.**

Press the Play/Pause button to begin playback of the selected title. If no selection is made, after about 3 seconds the Play/Pause button will light up, and playback of the current Sound Demo Song will begin. When Sound Demo Song d01 is complete, the remaining Sound Demo Songs will playback sequentially. Once all Sound Demo Songs have played, playback will begin again with d01.

**3. Press the Stop button to end playback.**

The lit Play/Pause button will go dark, and the Sound Demo Song playback will stop.

#### **Listening to a Piano Song**

As with the Sound Demo Songs, you can play along on the keyboard while any of the Piano Songs play. As you play along, you can change the tempo, slowing the playback down to practice a particular tricky part. In addition, the right-hand and left-hand parts can be muted individually, to focus on learning one part as the G1/G1 Air plays the other. For details, refer to "Working with Songs" on page 8.

- **1. Press the Play/Pause button to display the Song number.**
- **2. Use the SELECT and buttons to select a different Piano Song by its number.**

The Piano Songs are numbered "P01" to "P40". While a Piano Song number appears in the display, simultaneously press the SELECT  $\blacktriangle$  and  $\nabla$  buttons to return to "P01".

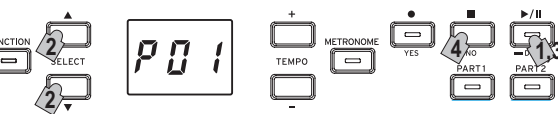

- **3. Use the Play/Pause button to toggle between playback (button lit) and pause (button blinks).** The current measure number appears in the display.
- **4. Press the Stop button to end playback and return to the beginning of the song.** The Piano Song number appears in the display.
- MeMO If the Stop button is not pressed even though playback of the selected song has finished, the song with the next

number will be played after about 5 seconds.

#### . . . . . . . . . . . . . . . . . . **Sound Demo Song List**

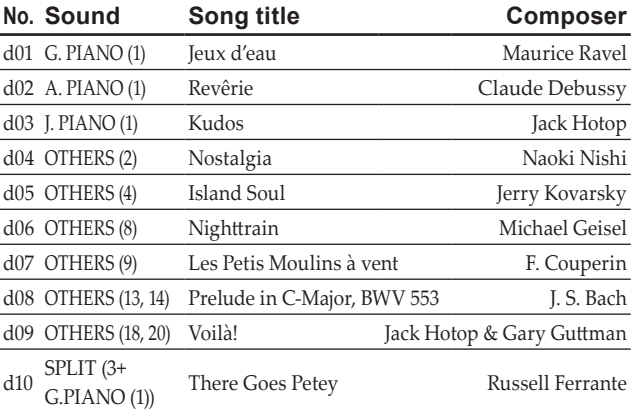

### . . . . . . . . . . **Piano Song List**

**No. Song title Composer** P01 "Prelude 1" The Well-Tempered Clavier, Book 1 J. S. Bach P02 Invention No. 1 J. S. Bach P03 Jesu,Joy of Man's Desiring J. S. Bach P04 Sonata No. 15 K. 545 1st mov. W. A. Mozart P05 "Turkish March" Sonata K. 331 W. A. Mozart P06 Für Elise L. v. Beethoven P07 Piano Sonate Op. 13-2 L. v. Beethoven P08 A Maiden's Prayer T. Badarzewska P09 "L'arabesque" Op. 100-2 F. Burgmüller P10 "La styrienne" Op. 100-14 F. Burgmüller P11 "La chevaleresque" Op. 100-25 F. Burgmüller P12 Spring Song Op. 62-6 F. Mendelssohn P13 "Träumerei" Op. 15-7 R. Schumann P14 Heidenroslein G. Lange P15 Spinning Song A. Ellmenreich P16 Dolly's Dreaming and Awakening T. Oesten P17 La fille aux cheveux de lin C. Debussy P18 Arabesque No. 1 C. Debussy P19 "Prelude" Suite Bergamasque C. Debussy P20 Cakewalk C. Debussy P21 Claire de lune C. Debussy P22 Waltz No. 6 Db-major Op. 64-1 F. Chopin P23 Waltz No. 7 E-minor Op. 64-2 F. Chopin P24 Nocturne Op. 9-2 F. Chopin P25 Mazurka Op. 7-1 F. Chopin P26 Fantaisie-Impromptu Op. 66 F. Chopin P27 Etude Op. 10-3 F.Chopin P28 Etude Op. 10-5 F.Chopin P29 "Promenade" Tableaux d'une exposition M. P. Moussorgsky P30 Gymnopédie No. 1 E. Satie P31 Je Te Veux E. Satie P32 Salut d'Amour E. Elgar P33 Fröhlicher Landmann R. Schumann P34 Kinderszenen Op. 15-1 Von fremden Ländern und Menschen R. Schumann P35 Moments Musicaux Op.94-3 F. P. Schubert P36 Piano Sonate Op. 27-2-1 L. v. Beethoven P37 Anitras Tanz Op. 46 No. 3 E. H. Grieg P38 Blumenlied (Flower Song) G. Lange P39 Tango (España) **I. Albéniz** P40 Liebesträume Nr. 3 F. Liszt

# <span id="page-6-0"></span>**Playing the G1/G1 Air**

# **Playing a single sound (Single Mode)**

MeMO The default sound setting when turning on the G1/G1 Air is the German Concert Piano. By using the Save Parameter settings feature, you can instead have the G1/ G1 Air power up with any sound you choose (refer to "Save parameter settings" on page 13).

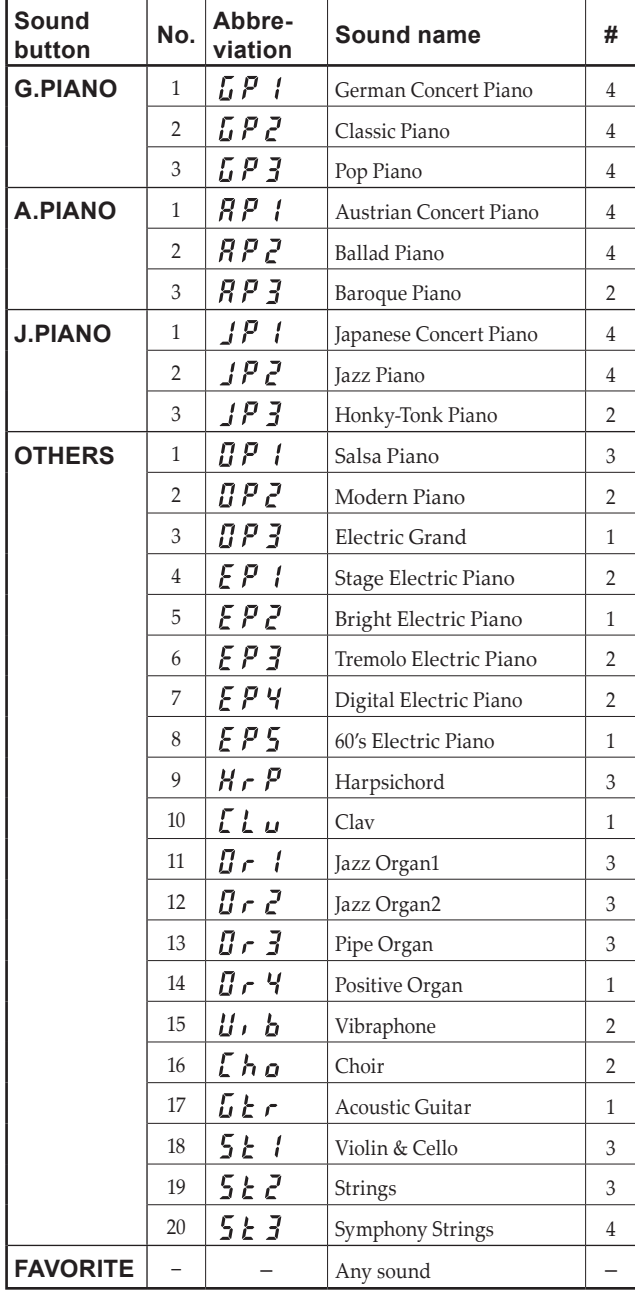

The # column shows the number of oscillators, or voices, used to create a single note for that sound. (refer to ["About](#page-15-1) maximum [polyphony"](#page-15-1) on page 16.)

MeMO Playing the G1/G1 Air while using a single sound such as an acoustic piano is referred to as the Single Mode. The G1/G1 Air can also be played using two sounds in the Split Mode or Layer Mode. For details on the various modes, refer to "Performance Modes" on page 10.

When the G1/G1 Air is turned on, the abbreviation for the Sound name appears in the display.

MeMO If the Save Parameter Settings feature was used, the Sound name that appears in the display will be the one that was selected before the G1/G1 Air was turned off (refer to "Save parameter settings" on page 13).

#### . . . . . . . . . . . . . **Selecting a piano sound**

- **1. Press the G.PIANO, A.PIANO or J.PIANO button.** The button that you pressed lights up, and the abbreviation for the Sound name appears in the display.
- **2. Each PIANO button can access three sounds.**

Each PIANO button can call up a concert grand piano sound, plus two additional piano sounds. For example, to select the Ballad Piano sound, press the A.PIANO button twice.

The abbreviation for the selected Sound name will appear in the display.

While the sound name appears in the display, the available sounds can be selected by pressing the SELECT  $\blacktriangle$ or  $\nabla$  button.

The selected sound remains the same, even if a different Sound button is pressed.

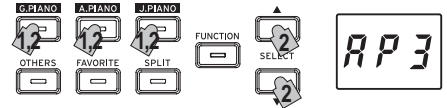

# **Selecting one of the Other Sounds**

**1. Press the OTHERS button.**

The OTHERS button lights up, and the abbreviation for the Sound name appears in the display.

**2. There are 20 Other Sounds available.**

The abbreviation for the selected Sound name will appear in the display.

While the sound name appears in the display, the available sounds can be selected by pressing the SELECT  $\blacktriangle$ or  $\nabla$  button.

The selected sound remains the same, even if a different Sound button is pressed.

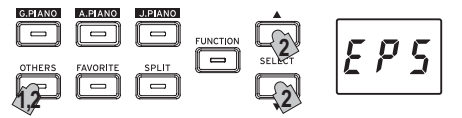

# **Using the FAVORITE button**

You can assign your favorite sound to the FAVORITE button, so it can be recalled instantly with a single button press. Select the sound to be stored, and then store it by holding down the FAVORITE button until the button lights up.

Your FAVORITE sound assignment will remain even if the G1/G1 Air is turned off.

Your FAVORITE sound assignment will remain even if the G1/G1 Air is turned off, regardless of the setting selected for Save Parameter Settings in the Function Mode.

MeMO The default setting for the FAVORITE button is the Stage Electric Piano sound.

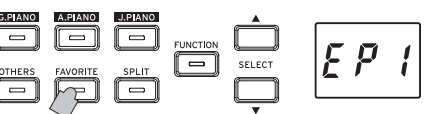

# <span id="page-7-0"></span>**Using pedals**

The G1/G1 Air includes all three of the pedals found on a concert grand piano. Using the pedals can add expression, control, and sophistication to any performance.

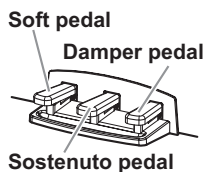

#### **Soft pedal (left)**

The Soft pedal slightly reduces the volume and softens the tone. Accurate half-pedaling allows you to control the depth of the effect by how far down the pedal is pressed. ("half-pedaling").

#### **Sostenuto pedal (center)**

This pedal provides a similar effect as the Damper pedal—allowing notes to continue to sound after the key is released—but the effect only applies to the notes already being held down when the Sostenuto pedal is pressed. New notes played after the Sostenuto pedal has been pressed will not sustain.

#### **Damper pedal (right)**

As mentioned above, the Damper pedal allows notes to continue to sound after the key has been released, adding a rich, resonant decay. You can also add the damper resonance to the number 1 and 2 sounds of the G.PIANO, A.PIANO and J.PIANO button. Accurate half-pedaling allows you to control the depth of the effect by how far down the pedal is pressed. ("half-pedaling").

- MeMO In Layer Mode (see page 10), you can select which sound(s) will respond to the pedal.
- MeMO In Split Mode (see page 10), the pedal only affects the sounds in the higher section of the keyboard.
- MeMO In Partner Mode (see page 11), the Damper effect can be applied independently by both players.

#### **The metronome**

The Metronome provides a steady, rhythmic pulse that acts as a convenient practice aid for all levels of musicians.

#### . . . . . . . . . . **Setting the Tempo and Time Signature**

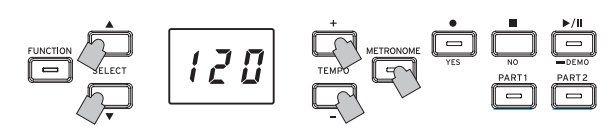

Use the METRONOME button to start and stop the Metronome. When the Metronome is running, the METRONOME button will be lit, and the tempo will appear in the display; when the metronome is off, the button is dark (unlit).

With the Metronome on, set the tempo using the TEMPO + and – buttons. The current tempo will be shown in the display. The tempo range is  $\sqrt{\frac{1}{5}}$  =5–240, or 5 to 240 Beats per minute (BPM). Press the TEMPO + and – buttons simultaneously to return to the default tempo of  $\vert$ =120.

You can also specify the time signature, providing an accented tone on the first beat of the measure. With the Metronome running, use the SELECT  $\triangle$  and  $\nabla$  buttons to select a time signature from 2/4 to 6/4 (shown in the display as 2–4, 6–4, etc.). Press the SELECT  $\triangle$  and  $\nabla$  buttons simultaneously to recall the default 4/4 time signature.

#### **Additional Metronome Parameters**

The Function Mode provides access to additional Metronome parameters, including the volume and sound (page 12).

# **Working with Songs**

- **1. Press the Play/Pause button to display the Song number.**
- 2. Use the SELECT  $\triangle$  or  $\nabla$  button to select a song. Piano Songs are indicated in the display as " $\overrightarrow{P}$   $\overrightarrow{Q}$  1" to "  $P$  4  $P$ ", and User Songs are indicated as "  $\iiint$   $\iint$ " to " ".
- **3. Press the Play/Pause button to begin playback**

### **Controlling Songs**

#### . . . . . . . . . . . . . . . . **AAAAAAAAA Pausing and Un-pausing a Song**

- **1. With the Song playing, press the Play/Pause button to pause the playback.** The Play/Pause button will blink.
- **2. To resume playback from the point where it was paused, press the Play/Pause button again.** The Play/Pause button will once again light steady.
- MeMO While a song is being played back or is paused, the current measure number will appear in the display.

#### **Returning to the Beginning of the Song**

- **1. Pressing the Stop button will end playback, and immediately return to the beginning of the song.** The selected song number appears in the display.
- **2. Press the Play/Pause button to restart the song from the beginning.**

The current measure number appears in the display.

#### **Changing the Playback Tempo**

#### **Use the TEMPO + and – buttons change the current Tempo value (BPM setting).**

The current tempo will appear in the display for a few moments.

The value will continue to change as the button is held down.

To restore the playback tempo to its original value, press the TEMPO + and – buttons simultaneously.

- Each song is saved with its own tempo, so selecting a different song will automatically change the tempo to match the song, regardless of any changes you may have made. In addition, the original tempo will be restored when the G1/G1 Air is turned off
- MeMO The Song tempo and the Metronome tempo are the same setting; they cannot be set individually.

#### **Skipping to a Specific Measure**

**While the song is playing (or is paused), you can use the**  SELECT  $\triangle$  and  $\nabla$  buttons to move to a specific measure. The current measure appears in the display.

To quickly return to the first measure, press the Stop button.

# **Repeating the Playback of a Specific Section (AB Repeat)**

By specifying a starting point (A) and an end point (B), this feature will playback that specific section, over and over again.

Pause playback of the song before specifying settings for AB Repeat.

#### <span id="page-8-0"></span>**Turning on AB Repeat**

- **1. Select the song that you want to use with AB Repeat.**
- **2. Press the Play/Pause button to begin playback of the song, and then press the Play/Pause again to pause playback.**
- **3. Specify the starting point (A).**
	- 1. While holding down the FUNCTION button, press the PART 1 button.

 A dot appears beside the number of the left side of the display to indicate the starting point (A).

2. Use the SELECT  $\triangle$  and  $\nabla$  buttons to go to the measure that you want to specify as the starting point (A).

MeMO The display returns to show the current measure in about 2 seconds.

#### **4. Specify the end point (B).**

1. While holding down the FUNCTION button, press the PART 2 button.

A dot appears beside the number of the right side of the display to indicate the end point (B).

2. Use the SELECT  $\triangle$  and  $\nabla$  buttons to go to the measure that you want to specify as the end point (B).

MeMO The display returns to show the current measure in about 2 seconds.

#### **5. Start AB Repeat.**

- 1. While holding down the FUNCTION button, simultaneously press the PART 1 and PART 2 buttons. The FUNCTION button blinks, and AB Repeat enters standby.
- 2. Press the Play/Pause button to begin playback.

A dot will appear in the display when a repeat location is reached during AB Repeat playback.

For example, if the fifth measure is the starting point (A), " $\prod$   $\prod$   $\int$   $\int$ " appears in the display, and, if the ninth measure is the end point (B), "  $\prod_i \prod_j \underline{q}$ ," appears in the display.

MeMO AB Repeat is not cancelled when the song is stopped.

#### **Turning off AB Repeat**

- **1. Press the Play/Pause button to pause the song.**
- **2. Cancel AB Repeat.**

While holding down the FUNCTION button, simultaneously press the PART 1 and PART 2 buttons. The FUNCTION goes dark, and AB Repeat is cancelled.

### **Playing Along to a Piano Song**

# **Muting a Part**

With Piano Songs, the left hand is usually assigned to Part 1 and the right hand to Part 2. By muting one of the parts, the G1/G1 Air will only play one of the parts—or hands—and you can play the muted part. The part you play is up to you.

- **1. To mute the left-hand part, press the PART1 button. To mute the right-hand part, press the PART2 button.** The button for the muted part will go dark (unlit). Play along with the song.
- **2. To Press the button of the muted part a second time to un-mute that part.**

The button will light up again.

MeMO The volume of the muted part can be adjusted in the Function Mode. Refer to "Song: Volume of muted part" on page 13.

# **Creating a Performance**

The G1/G1 Air features an onboard recorder so you can easily create, record, and playback your own performances. The recorder provides two parts. You can use record one

part, then add a second part, and play a third part live on the keyboard as those parts playback, or you can use each part to record a separate song.

Your recorded performances can be saved as User Songs until the maximum number of songs or maximum number of measures has been reached, or until the data storage space of the G1/G1 Air is full.

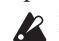

 If you record to a part where data has already been recorded, the previous performance data will be deleted and overwritten with the new performance data. Therefore, before recording to a part, be sure it does not contain any data that you wish to save.

# **Recording a Performance**

#### **Recording a New Song**

**1. Press the Record button.**

The G1/G1 Air will enter the recording standby mode, and the Record button will blink.

The next empty User Song number will appear in the display.

If nothing has been recorded, " $\mathcal{U} \mathcal{U}$   $\mathcal{I}'$ " appears. If the data storage space is full, " $F U L$ " appears. In this case, delete unnecessary songs before recording using the Function Mode (see page 13).

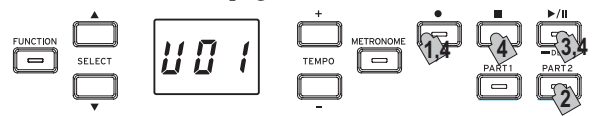

The PART 1 button will blink.

- **2. If you wish to record Part 2 instead, Press the PART 2 button; the PART 2 button will now blink.**
- **3. Recording will begin immediately when you play a note on the keyboard. Or, you can press the Play/ Pause button to receive a two-measure count-off before recording begins.**

If you wish to record to the metronome, press the MET-RONOME button. Recording can also start in response to a MIDI message (refer to "About MIDI" on page 14).

**4. To stop recording, press the Stop, Play/Pause, or Record buttons.**

The PART button for the recorded part will remain lit.

#### **Adding a performance to a saved song**

- A performance in Partner Mode (see page 11) cannot be added to a saved song.
- **1. Press the Play/Pause button to display the Song number.**
- **2. Use the SELECT and buttons to select the number of the User Song that the recording is to be added to.** Buttons for recorded parts light up, and buttons for parts with nothing recorded go off.
- **3. To add the recording at the beginning of the song, hold down the Record button.**

The G1/G1 Air will enter the recording standby mode, and the Record button will blink.

MeMO To add the recording to the middle of the song, press the Play/Pause button to play back the song, and then press the Play/Pause button to pause after reaching the measure where you want to add the recording. The desired measure can also be reached

<span id="page-9-0"></span>by pressing the SELECT  $\triangle$  or  $\nabla$  button. Then, press the Record button; the button will blink.

- MeMO If the performance is added to the same part, all original data after the start of recording is deleted. For example, if a new recording is added to measures 2 to 4 of a song with measures 1 to 8, the recording in measures 5 to 8 will be deleted.
- **4. Press the PART button corresponding to the part to be recorded; the button will blink.**

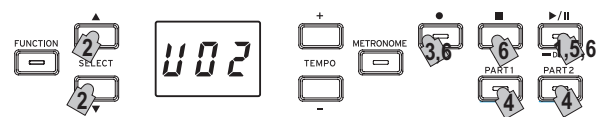

**5. Recording will begin immediately when you play a note on the keyboard. Or, you can press the Play/ Pause button to receive a two-measure count-off before recording begins.**

If you wish to record to the metronome, press the MET-RONOME button. Recording can also start in response to a MIDI message (refer to "About MIDI" on page 14).

**6. To stop recording, press the Stop, Play/Pause, or Record buttons.**

#### **<Recording Tips>**

- When a new part or performance is added to an existing User Song, it will have the originally recorded sound.
- • The Tempo cannot be changed while recording.
- The Time Signature of a recorded Song cannot be changed. However, when recording an addition to an existing song, measures with a different time signature can be added.

#### . . . . . . . . . . . . . . . . **Saving User Songs**

When recording is stopped, the song is automatically saved. The name of the User Song will be the number chosen before recording began.

MeMO A maximum of 99 User Songs can be saved. In addition, a maximum of 999 measures or 45,000 notes can be saved in each song.

### **Playing Back a Recorded Performance**

# **Select the User Song**

- **1. Press the Play/Pause button to display the Song number.**
- **2. Use the SELECT and buttons to select a different User Song by its number.**

The User Songs are numbered "U01" to "U99". While a User Song number appears in the display, simultaneously press the SELECT  $\blacktriangle$  and  $\nabla$  buttons to return to  $^{\prime\prime}$ U01 $^{\prime\prime}$ 

 If no User Songs have been saved, no User Song number appears.

**3. Press the Play/Pause button to begin playback.**

#### . . . . . . . . . . . . **Playback Tips**

Selecting the Part to be played back or skipping to a specific measure can be done using the same procedures previously detailed for Piano Songs. For details, refer to "Working with Songs" on page 8.

#### . . . . . . . . . . . . . . . . . . **Other Song Functions**

Specifying the mute volume for parts as well as copying and deleting User Songs can be performed from the Function Mode (starting with the "Song: Delete selected part or entire song" function on page 13).

# **Performance Modes**

# **Playing two sounds at the same time (Layer Mode)**

You can play two sounds at the same time on the keyboard. This is called the Layer Mode.

While holding down the button of a sound to be layered, press another sound button. The two selected sound buttons light up.

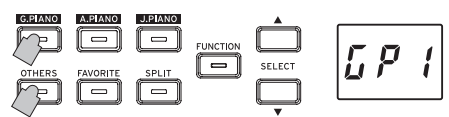

The sounds are labeled layer 1 and layer 2 in the order that their buttons are pressed, and the abbreviation for the Sound name of layer 1 appears in the display.

For example, if the sound from the G.PIANO button is to be layer 1 and the sound from the OTHERS button is to be layer 2, hold down the G.PIANO button, and then press the OTHERS button.

Previously, each Sound Button should have been used in the Single Mode to select the correct sound.

For example, to layer the German Concert Piano and Clav sounds, first select " $\int P$  '" for the G.PIANO button and " $\int_{a}^{b} \left| \int_{a}^{b} f(x) \right| dx$ " for the OTHERS button. Then press both buttons simultaneously to enter the Layer Mode.

- X When selecting Layer Mode, the total number of voices that can play at the same time is reduced, depending on the total number of oscillators used per voice by the selected sounds. (refer to "About [maximum](#page-15-1) polyphony" on [page](#page-15-1) 16.)
- Sounds accessed by the same Sound Button cannot be layered. For example, Classic Piano and Pop piano are both accessed via the G.PIANO button and thus cannot be layered.

#### . . . . . . . . . . . . . . . . . . **Returning to the Single Mode**

To return to Single Mode, press any single Sound Button.

#### . . . . . . . . . . . . . . . . . **Layer Mode settings**

In Layer Mode, adjusting the volume balance between sounds, shifting the octave for each sound, as well as enabling/disabling the damper pedal for each sound can be performed from the Function Mode (starting with the "Layer Mode: Volume balance" function on page 13).

# **Using split sounds (Split Mode)**

When the SPLIT button is pressed and lights up, you can play a bass sound in the lower section of the keyboard and another sound in the higher section of the keyboard. This is called the Split Mode.

In Split Mode, you can select any split point (key that splits the keyboard) for the high notes and low notes.

MeMO These settings will not be saved when the G1/G1 Air is turned off; however, the G1/G1 Air can be set to save these settings (refer to "Save parameter settings" on page 13).

When Split Mode is selected, the total number of notes that can be played simultaneously is reduced, depending on the total number of oscillators used by the selected sounds. (refer to "About maximum [polyphony"](#page-15-1) on [page](#page-15-1) 16.)

#### <span id="page-10-0"></span>**1. Press the SPLIT button.**

The SPLIT button lights up, and the abbreviation for the current bass sound name appears in the display.

**2. Press the SPLIT button to access the available Bass Sounds.**

The abbreviation for the bass sound name appears in the display.

The selected sound remains the same, even if a different sound button is pressed.

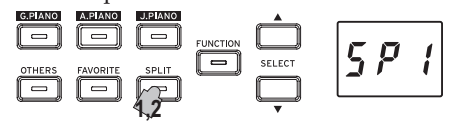

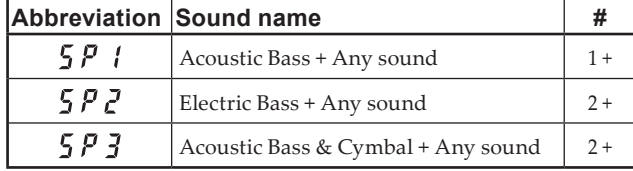

The # column shows the number of oscillators, or voices, used to create a single note for that sound. (refer to ["About](#page-15-1) maximum [polyphony"](#page-15-1) on page 16.)

#### **Using pedals**

In Split Mode, the pedals affect only the right side of the keyboard. They have no effect on the left side of the keyboard (bass notes).

#### . **. . . . . . . . . . . .** . **Changing the Upper Keyboard Sound**

In the Split Mode, changing the sound assigned to the upper part of the keyboard is the same as selecting a new sound in the Single Mode.

#### . . . . . . . . . . . **Changing the Split Point**

To change the dividing point between the upper and lower portions of the keyboard in the Split Mode, simply hold down the SPLIT button and press any key on the keyboard. The split point appears in the display while the button is held down.

The sound range used by the higher section of the keyboard starts with the key to the right of the one that was pressed. The split point remains the same for all three sounds selected with the SPLIT button.

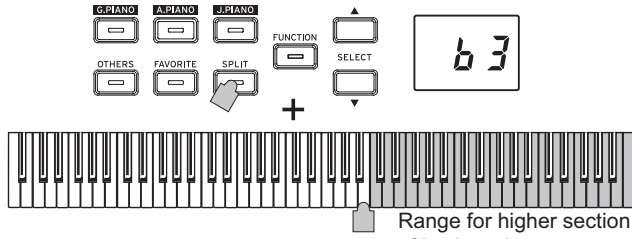

of keyboard

# **Returning to the Single Mode**

To return to Single Mode, press the SPLIT button several times; the button will go dark.

#### . **. . . . . . . . . .** . **Split Mode Settings**

In Split Mode, adjusting the volume balance between sounds and shifting the octave for each sound, can be performed from the Function Mode (starting with the "Split Mode: Volume balance" function on page 13).

### **Performing with another person (Partner Mode)**

Two people can play in the same range with the keyboard divided in half between them. This is called the Partner Mode.

**1. While no song is being played back, press the FUNC-TION button.**

The FUNCTION button will light.

- **2. Press the FAVORITE button.** "  $\boldsymbol{p}$   $\boldsymbol{\mu}$ " will appear in the display.
- **3. Press the TEMPO + or button (at the right side of the display); " " appears in the display.**

The Partner Mode is turned on, and the selected sound is used for both the left and right sides of the keyboard.

When the Partner Mode is turned on, the SPLIT button blinks.

The right side of the keyboard, from E4 to C8, produces sounds two octaves lower in pitch (E2–C6).

The left side of the keyboard, from A0 to E♭4, produces sounds two octaves higher in pitch (A2–E♭6).

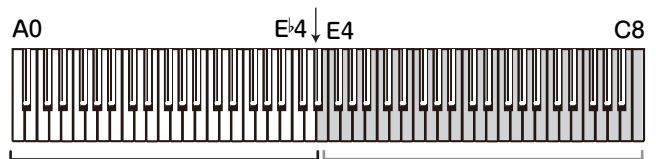

Pitches A2 to E 6 for the player on the left side Pitches E2 to C6 for the player on the right side

Different sounds can be selected for the left and right sides of the keyboard.

The sounds for the left side and right side are applied in the order that their buttons are pressed, and the abbreviation for the Sound name of the left side appears in the display.

For example, if the sound from the G.PIANO button is to be applied to the left side and the sound from the OTH-ERS button is to be applied to the right side, hold down the G.PIANO button, and then press the OTHERS button.

Previously, each Sound Button should have been used in the Single Mode to select the correct sound.

To use the same sound for both the left and right sides of the keyboard, press only one sound button.

#### **Damper Pedal Assignments**

In the Partner Mode, the Soft pedal acts as a damper pedal for the left side of the keyboard; the Damper pedal acts as the damper pedal for the right side of the keyboard. The Sostenuto pedal has no function in Partner Mode.

#### . . . . . . . . . . . . . . . . . . . **Partner Mode Settings**

In Partner Mode, adjusting the volume balance between sounds and shifting the octave can be performed from the Function Mode (starting with the "Partner Mode: Volume balance" function on page 13).

# <span id="page-11-0"></span>**Other functions**

### **Function Mode**

The touch control, various effects, master tuning as well as temperament settings can be specified from the Function Mode. For the functions that can be set, refer to the "List of functions" below.

# **Adjusting Parameter Settings in the Function Mode**

**1. While no song is being played back, press the FUNC-TION button.**

The FUNCTION button will light.

**2. Press the SELECT or button to select the function to be set.**

The abbreviation for the function name appears in the display.

**3. Press the TEMPO + and – button to select the setting or specify a value.**

The setting continues to change while the TEMPO + or – button is held down.

In addition, simultaneously pressing both buttons returns the function to its default setting.

**4. To exit Function Mode, press the FUNCTION button.** The FUNCTION button goes dark.

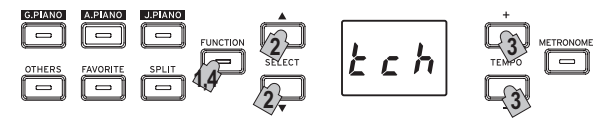

- MeMO Some functions are performed by pressing the Record button [YES] after selecting the function name or the setting. To cancel the function, press the Stop button [NO].
- MeMO The shortcuts refer to the names of buttons that can be pressed while the FUNCTION button is lit to jump to a specific place in the Function list.
- When the G1/G1 Air is turned off, all functions return to their factory default settings. However, the G1/G1 Air can be set to save the function settings (see "Save parameter settings" on page 13).
- All settings except those for reverb and chorus are applied to all sounds.
- K<sup>2</sup> When a song is deleted or the parameters are reset, do not turn off the piano while "000" appears in the display.
- Piano Songs cannot be copied or deleted.

#### . . . . . . . . . . . . . **List of functions**

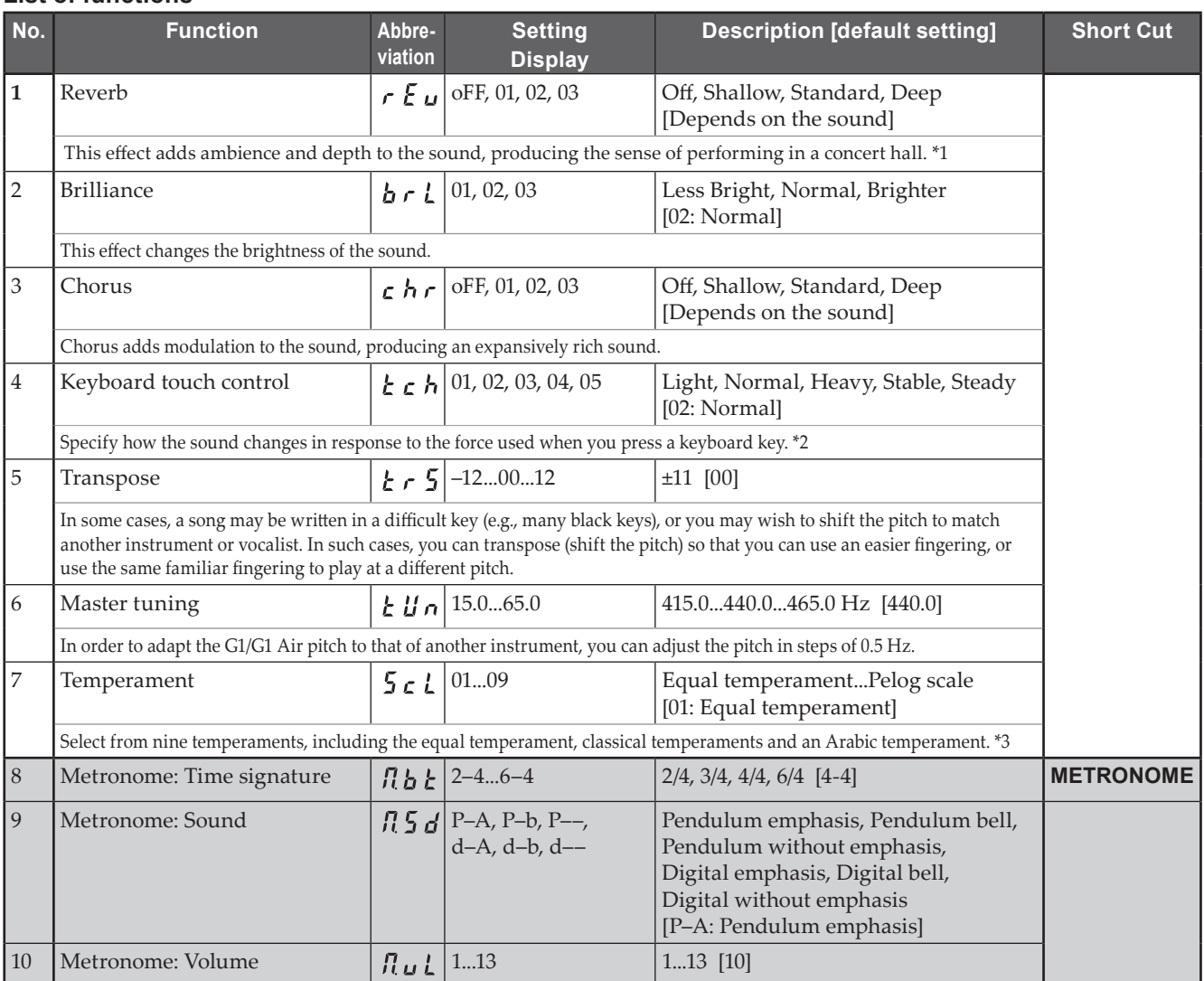

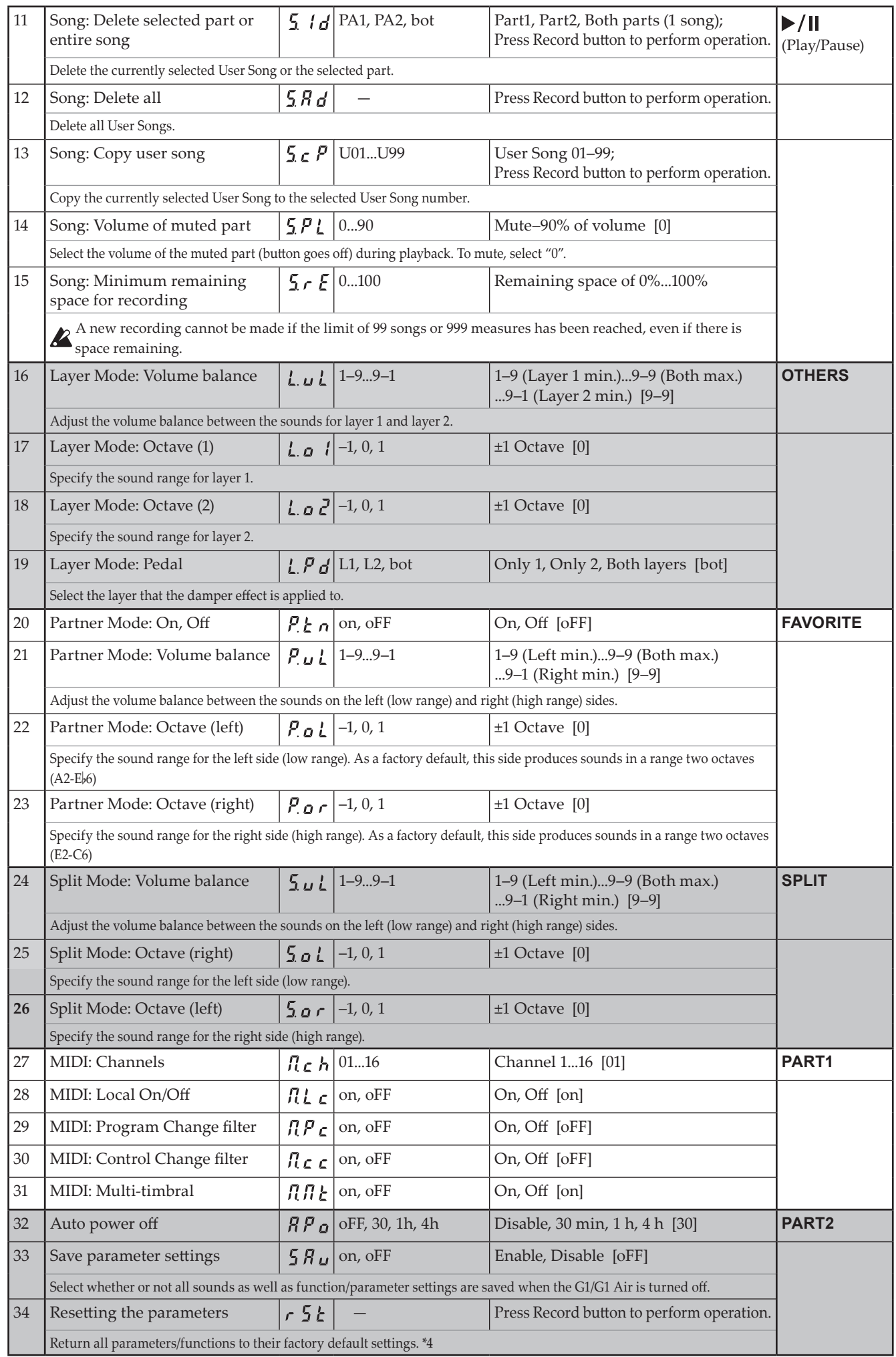

#### **\*1**

### **Turning on/off reverb**

Reverb can be turned on or off by holding down the FUNC-TION button and pressing the G.PIANO button.

#### **\*2**

### **Keyboard Touch Control Curve**

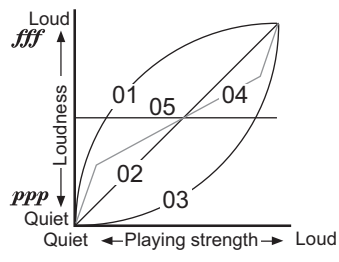

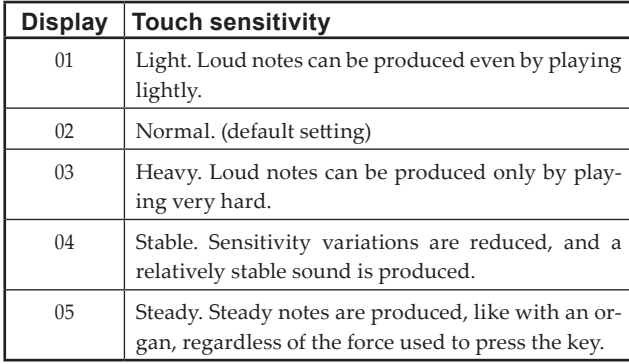

### **\*3**

### **Temperament types**

#### **Display Temperament** 01 **Equal temperament (default setting):**  Spacing all semitones at equal pitch intervals, this temperament is the most widely used. 02 **Pure temperament [major]:** Major chords in the key (C) are perfectly tuned. 03 **Pure temperament [minor]:** Minor chords in the key (C) are perfectly tuned. 04 **Arabic:** This scale includes the quarter-tone intervals used in Arabic music. 05 **Pythagorean:** This ancient Greek scale is especially effective for playing melodies. It consists of perfect fifths; however, other intervals – the major third in particular – is out of tune. 06 **Werckmeister:** The Werckmeister **III** scale was created in the later Baroque period to allow relatively free transposition. 07 **Kirnberger:** The Kirnberger **III** scale is used mainly for tuning harpsichords. 08 **Slendro scale:** This is an Indonesian gamelan scale with five notes per octave. 09 **Pelog scale:** This is an Indonesian gamelan scale with seven notes per octave.

#### **About stretched tuning**

In order to produce the most natural resonance, piano sounds use a "stretched tuning" that makes the notes of the lower range slightly flatter than equal temperament, and the upper range slightly sharper. This is how an acoustic piano is normally tuned by professional tuners.

#### **\*4**

### **Resetting the parameters**

This procedure will not delete the performance data that you've recorded, but will return all parameters/functions to

their factory default settings. If you want to erase the performance data you've recorded, refer to "Song: Delete all" on page 13.

Before continuing with this procedure, make sure that you want to restore the factory default settings.

#### **Select function " ", and then press the Record button to perform the operation.**

The display indicates that the operation is being performed.

 When the parameters are reset, do not turn off the piano while "000" appears in the display.

### **About MIDI**

In order to transfer MIDI data, a pair of commercially available MIDI cables is required.

The MIDI Out of the G1/G1 Air sends data to the MIDI In of the other MIDI Device. The MIDI In of the G1/G1 Air receives MIDI data being sent from the MIDI Out of the other device.

For details on the data that can be transmitted and received, refer to the following compatibility table and the MIDI implementation chart.

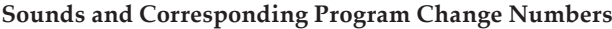

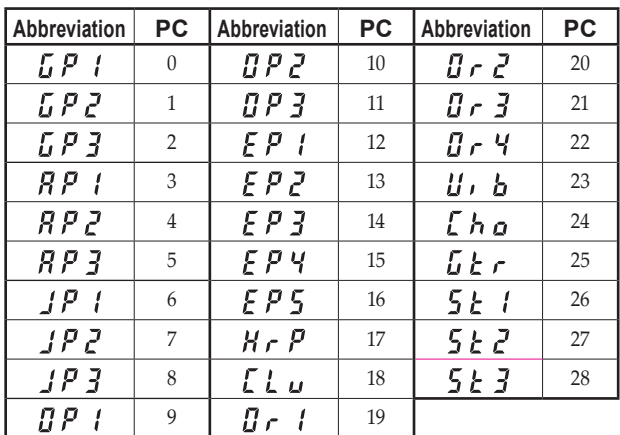

### **Local On/Off**

- On: With the Local On setting, playing the G1/G1 Air's keyboard produces the sounds of the performance as well as transmits MIDI data.
- Off: With the Local Off setting, playing the G1/G1 Air's keyboard does not produce the sounds of the performance; MIDI data is only transmitted.

#### **Program Change Filter**

- On: The sending and receiving of MIDI Program Change information is disabled.
- Off: MIDI Program Change information will be sent and received.

#### **Control Change Filter**

- On: The sending and receiving of MIDI Control Change information is disabled.
- Off: MIDI Control Change information will be sent and received.

#### **Multi-Timbral**

The G1/G1 Air can operate as a 16-part multi-timbral sound module when controlled from an external MIDI device

- On: The G1/G1 Air can be used as multi-timbral sound module via an external MIDI device.
- Off: The G1/G1 Air cannot be used as multi-timbral sound module.

#### <span id="page-14-0"></span>**Using MIDI through a USB Connection**

The G1/G1 Air allows you to establish a two-way MIDI link with your computer via the USB connection.

#### **Operating requirements**

#### **Windows**

#### **Computer:**

Must have an onboard USB port, and must run Microsoft Windows 7 or latter.

**Operating system:** Microsoft Windows 7 (32-bit, 64-bit) Microsoft Windows 8.1 (32-bit, 64-bit) Microsoft Windows 10 (32-bit, 64-bit)

#### **Mac OS X**

**Computer:** Must have an onboard USB port, and must run OS X. **Operating system:** OS X 10.8, 10.9, 10.10

 Operation of the G1/G1 Air is not guaranteed with all computers that satisfy these operating requirements.

MeMO When you first connect the G1/G1 Air to your Windows computer, the USB-MIDI driver included with the operating system will be installed automatically.

# **G1/G1 Air and Driver Ports**

#### **Driver Ports**

#### **MIDI IN Port**

When using the G1/G1 Air to control an application on your computer, select this port in the MIDI input settings of your application.

#### **MIDI OUT Port**

Use this port to control the G1/G1 Air.

X<sup>2</sup> When using the standard USB-MIDI driver included with the Windows operating system, the G1/G1 Air cannot be used by multiple applications simultaneously. If you want to use the G1/G1 Air with multiple applications simultaneously, you must install the Korg USB-MIDI driver. You can download the Korg USB-MIDI driver from the Korg website, and install it as described in the included documentation. http://www.korg.com/

MeMO Even if the G1/G1 Air will not be used with multiple applications, we recommend installing the KORG USB-MIDI driver, which should provide improved operating stability.

#### . . . . . . . . . . . . . . . **USB storage mode**

When the G1/G1 Air is in USB storage mode, data can be transferred between its internal memory and an external computer.

- While the G1/G1 Air is in USB storage mode, no operation can be performed on it.
- The USB connection cannot be used for MIDI communication while the USB storage mode is being used for data transfer.
- **1. Turn off the G1/G1 Air.**
- **2. Connect the G1/G1 Air to the computer using a USB cable.**
- **3. While holding down the METRONOME and Record buttons, press the power button to turn on the G1/G1 Air.**

The Play/Pause button lights up, and "  $\frac{1}{2} \frac{1}{2} \frac{1}{2}$ " appears in the display.

- If the G1/G1 Air is turned off or the USB cable is disconnected while data is being transferred in USB storage mode, G1/G1 Air data or the connected computer may be damaged.
- **4. Data can be backed up or restored by dragging folders and files as with any external USB drive.** "G1USONG.BIN" in "KORG SYSTEM" is the song data for all songs recorded with the G1/G1 Air.
	- If the file name is changed, the data can no longer be read.
	- Do not move or delete any files other than "G1U-SONG.BIN", otherwise the G1/G1 Air may not operate correctly.
	- Do not add backup files or files not needed by the G1/G1 Air to "KORG SYSTEM." Otherwise, it may no longer be possible to save recording data or parameter settings.
- **5. When you have completed the data transfer, remove or delete the USB drive from the computer desktop. For the details, refer to the computer's instruction manual.**

If you are using a Mac OS: When you move "KORG SYS-TEM" into the Trash (or remove "KORG SYSTEM").

**6. To exit USB storage mode, press the lit Play/Pause button to turn off the G1/G1 Air.**

### **Using as a Bluetooth Speaker (G1 Air only)**

If a computer, tablet, smartphone, audio player, etc., compatible with Bluetooth audio is connected, the G1 Air can be used as a Bluetooth speaker.

Adjust the volume on the output from the device connected via Bluetooth audio. It cannot be adjusted with the VOL-UME knob on the G1 Air.

MeMO The auto power off function of the G1 Air will not operate during playback of a device connected via Bluetooth audio.

Multiple devices cannot be connected at the same time.

#### <span id="page-15-0"></span>**Connecting a New Device (Pairing)**

When a new device is connected, "pairing" (mutually registering connection information) must be performed.

- MeMO The information for up to eight paired devices can be stored. When a ninth device is paired, the information for an existing device is deleted so that the new information can be stored.
- Even if pairing failed, the information for that device may be stored on the G1 Air. If the information for eight devices has already been stored, the information for an existing device is deleted.

 In order to reconnect to the device whose information was deleted, delete the G1 Air's information from that device, and then perform pairing again.

**1. When the G1 Air is turned on, it enters the pairing standby mode.**

Pairing is enabled for only 1 minute after the abbreviation for the Sound name appears in the display after the G1 Air was turned on.

**2. Turn on the Bluetooth function for the device to be connected to, and then select "KORG G1Air" in the list of the settings screen that appeared.**

When a message appears, requesting permission for pairing, allow pairing.

When a passkey is requested, enter "0000".

MeMO The passkey may also be called a PIN code, password, etc.

**3. If pairing is successful, the connected device enters a connection-ready mode and displays a connection with "KORG G1Air".**

Since the displays differ depending on the device, refer to the manual of your device.

#### **Reconnecting to a paired device**

- If the Bluetooth function for the device to be connect**ed to was turned off when the G1 Air was turned on** Turn on the Bluetooth function for the device to be connected to.
- If the Bluetooth function for the device to be connect**ed to was turned on when the G1 Air was turned on** Turn off the Bluetooth function for the device to be connected to, and then turn it on again, or select "KORG G1Air" in the list of paired devices.
- $\mathbb{Z}$  If a connection cannot be established again, turn off the Bluetooth function for the device, and then turn it on again. If a connection still cannot be established, cancel pairing or delete the information from the device, and then try performing the operation described above in "Connecting a New Device (Pairing)".

### **Cutting the Connection**

Perform the operation by using the Bluetooth settings screen on the connected device.

 $\mathbb Z$  If the G1 Air is turned off while it is connected to a device, it may be difficult for the connection to be reestablished the next time.

# **Appendix**

### **Troubleshooting**

If any of the following problems should occur, carefully examine the instrument to see if you can discern what the trouble may be, and try resolving it by following the suggestions below. If the instrument still does not function properly, please contact your dealer.

#### **The instrument will not turn on**

- Check that the AC adapter is correctly connected to the piano and the outlet.
- Make sure that the power cord is fully plugged into the AC adapter.

#### **No sound**

- Is the cord from the speaker box connected securely to the speaker connector on the G1/G1 Air?
- Be sure that the volume is set to an adequate level, and not set to the MIN value.
- Make sure that the MIDI Local function is not set on OFF (see page 13). If it is, set it to ON (or turn the instrument off and then on again).
- Check to see that nothing is connected to the headphone jacks; any connection to either of these jacks will mute the internal speakers.

#### **Notes are interrupted**

The maximum polyphony may have been exceeded; see "About maximum polyphony."

#### **The sound has changed.**

Effects such as reverb and chorus are saved with each sound.

The effect settings that are applied differ depending on the order that sounds are selected in Layer Mode or the sounds selected for a User Song; therefore, different nuances may be heard even with the same combination of sounds. Be careful when selecting sounds.

#### **The pitch or tone of the piano sounds wrong in some key regions**

The G1/G1 Air's piano sounds replicate the sound of an actual piano as faithfully as possible. This means that in some regions of the keyboard, you may feel that certain overtones seem stronger, affecting the pitch or tone. This is not a malfunction.

#### **Your external MIDI device does not respond to MIDI data sent from the G1/G1 Air.**

- Make sure that all MIDI cables are correctly connected.
- Make sure that the G1/G1 Air is transmitting MIDI data on the same channel that the MIDI device is receiving on.

#### <span id="page-15-1"></span>**About maximum polyphony**

If the number of notes being played simultaneously exceeds the maximum polyphony, some notes will be lost since the G1/G1 Air is equipped with a mechanism that stops the first note being played to give priority to notes played with keys pressed later. Some G1/G1 Air sounds, although they may be a single sound, are generated by two or more oscillators (one note of a sound-generating circuit). Sounds using just one oscillator, such as the Electric Grand and Clav sounds of the OTHERS button, have a maximum polyphony of 120

<span id="page-16-0"></span>notes. Sounds using four oscillators, such as the sounds of the G.PIANO button, have a maximum polyphony of 30 notes.

 $120 \div$  Number of sound oscillators = Maximum polyphony

Keep the maximum polyphony in mind and carefully choose sounds when using Layer Mode to play two sounds simultaneously or when using the damper pedal.

### **System initialization**

The G1/G1 Air can be returned to its factory default condition. All functions in the Function Mode will be returned to their factory default settings, and all recorded data will be deleted.

- Deleted data or settings cannot be recovered. Before continuing with this procedure, make sure that you want to delete the data and settings.
- **1. Turn off the G1/G1 Air.**
- **2. While holding down the FUNCTION and METRO-NOME buttons, turn on the G1/G1 Air.**
- **3.** After " $F \subset \mathcal{E}$  " will appear on the display for about 2 **seconds, the normal power is turned on.**

### **Specifications**

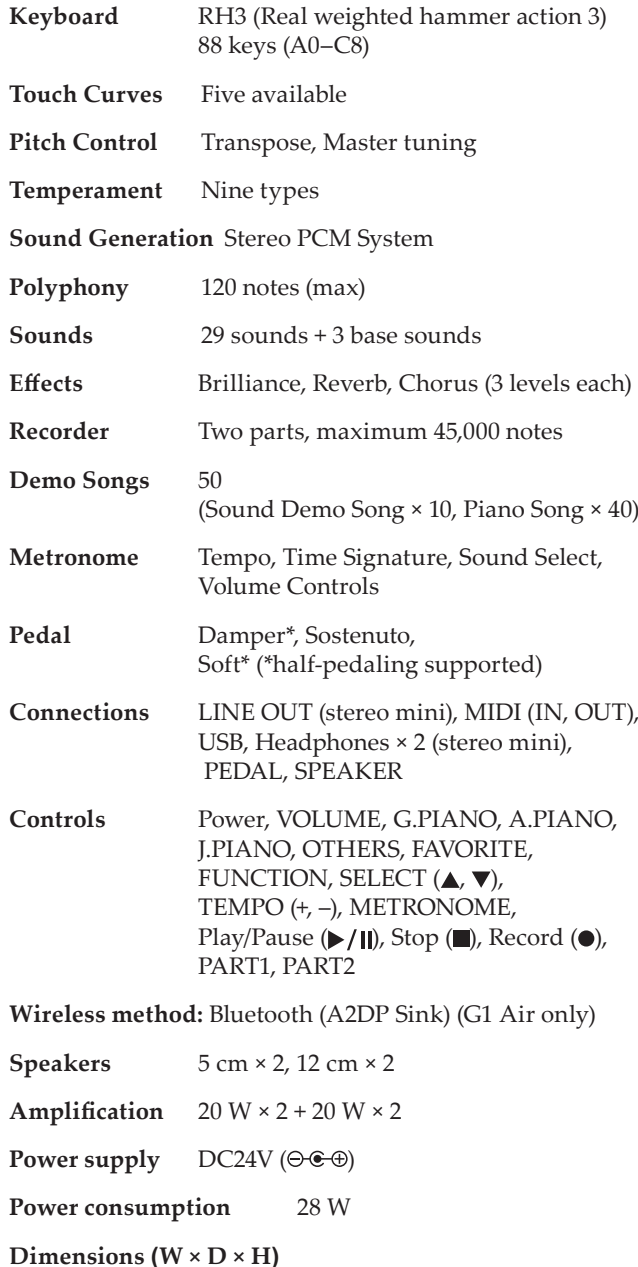

1346 × 384 × 822 mm / 52.99 × 15.12 × 32.36 inches 1346 × 384 × 985 mm / 52.99 × 15.12 × 38.78 inches (with the key cover opened)

**Weight** 41 kg / 90.39 lbs. (including Stand)

**Included Items** AC adapter, Power cord, Stand with Speaker Box & Pedal unit.

<sup>•</sup> Specifications and appearance are subject to change without notice for improvement.

# <span id="page-17-1"></span><span id="page-17-0"></span>**Assembling the Stand**

# **Warning**

**● At least one other person must help you assemble the stand.**

# **Caution during assembly**

In order to assemble the stand safely, please observe the following points.

**•** Make sure that you have the correct part in the correct orientation, and perform the assembly in the order given.

# **Other cautions**

Please check the following points after assembly.

**• Loosened screws**

The screws may loosen as time passes after assembly. You should periodically check whether any screws have become loose. If you feel that the stand vibrates excessively, it is possible that screws have come loose. If so, re-tighten them.

- **• When moving the digital piano to another location** To move the assembled stand, remove the AC adapter cord from the stand, close the key cover, and then move it slowly with at least two people keeping it as level as possible.
- **• Disassembly**

If you need to disassemble the stand, do so by reversing the steps of the assembly procedure. After disassembly, keep the screws and other parts in a safe place so that they are not lost.

The G1/G1 Air should always be laid down before disas- $\boldsymbol{Z}$ sembled.

# **Assembly procedure**

You'll need a Phillips (+) screwdriver.

**1. Put the protective sheet, which had covered the G1/G1 Air, on a flat floor, and place the G1/G1 Air on that sheet with its rear facing the floor.**

In addition, place cloths or magazines so that you may easily put your hands under the G1/G1 Air when assembling and raising the stand.

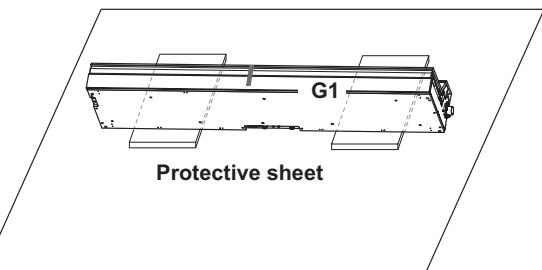

**2. Make sure that all of the following parts are available. Side panel (left) Side panel (right)** 

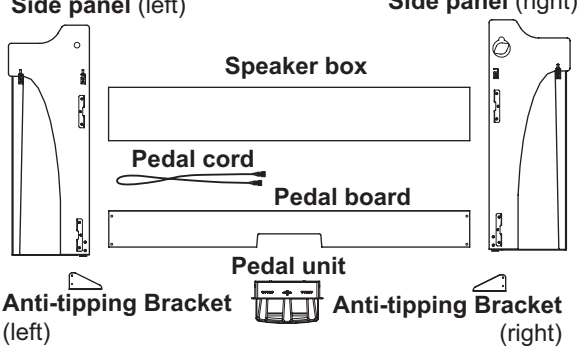

**Screws** (M6) **x 4 pcs. Screws** (M4) **x 12 pcs. Push rivet x 1 pc. Cord holder x 2 pcs.**

- **3. While adjusting the gaps between the left and right side panels and the G1/G1 Air, fasten them together using four screws (M6)**
- If it is difficult to align the screw holes, place a cloth or magazine under the left and right side panels to adjust their heights.

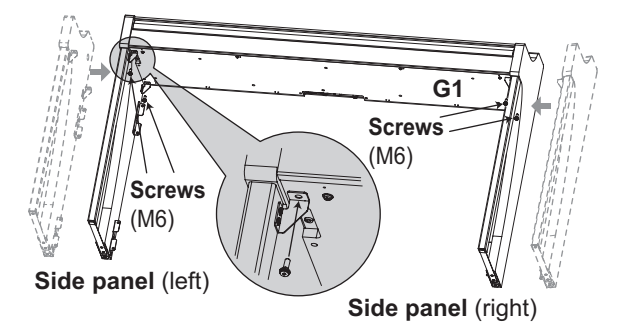

**4. Temporarily tighten\* the pedal board to the hardware inside the side panels of the stand, using four screws (M4).** Be careful not to scratch the side panels.

\* To temporarily tighten the screws is to tighten them leaving a clearance of about 2 mm.

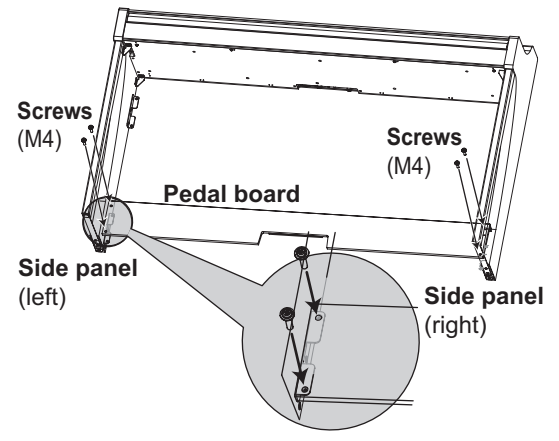

- **5. With the help of another person, slowly stand up the stand being assembled.**
- **6. Lift up the speaker box so that the brackets (A) on the left and right side panels pass through the dents in the speaker box. When the brackets (A) are fully hidden within the speaker box, push the speaker box forward so the rear of the speaker box is nearly flush with the edges of the side panels. Then, the speaker box can be released.**

Be careful not to pinch your fingers.

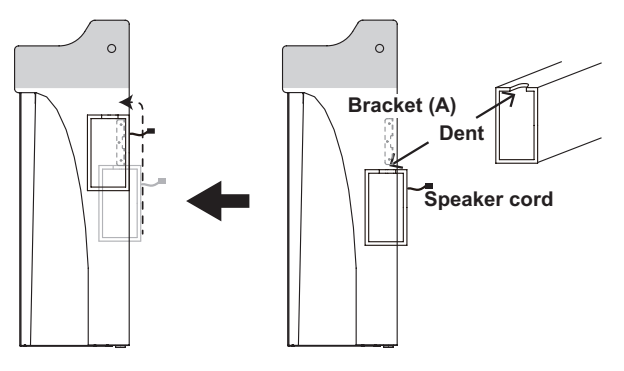

<span id="page-18-0"></span>**7. Align the bracket holes in the left and right side panels with the holes in the speaker box, and then secure them with the four screws (M4) so the gaps on the left and right sides are equal.**

At the same time, secure the cord holder with the top screw on the left side panel.

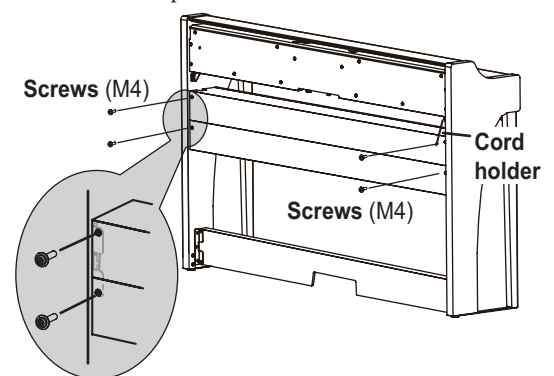

**8. Connect the attached pedal cord, observing the correct orientation, to the connector on the reverse side of the pedal unit, and then engage it with a slot in the pedal unit.**

The pedal cord can be attached to or detached from the connector with its locking tab held down.

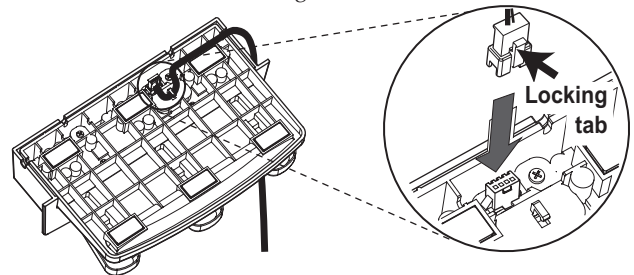

**9. Lift up either the left or right side of the stand to insert the pedal unit into the pedal board.**

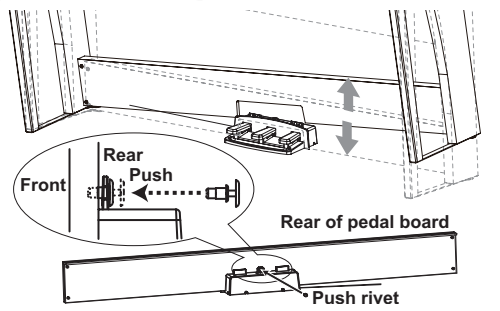

**10. Insert the pedal unit into the pedal board, and then fasten it by pressing a push rivet into the hole (above the cutout) at the rear of the pedal board.**

After installation, lift the stand to check that the pedal unit does not fall out.

The push rivet will prevent the pedal unit from falling out. Therefore, it cannot be fully fastened to the pedal board.

**11. Firmly tighten the pedal board screws temporarily tightened in step 4.**

When tightening the screws on the G1/G1 Air, adjust the up/down and front/rear positions on the left and right side panels so that they are equal.

**12. Make sure to attach the anti-tipping brackets behind both side panels. And the anti-tipping bracket fastened to the left of the code holder at this time.**

Attach the anti-tipping brackets, starting with the round hole at the bottom.

Joints between the side panels and the attached anti-tipping brackets should be even (with no level difference left).

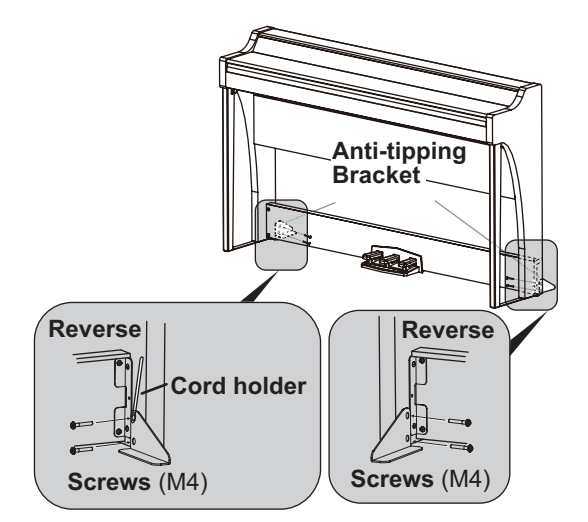

- **13. Ensure that the stand has no gaps and is not tilted, and that all the screws are tightened firmly.**
- **14. Connect the AC adapter (refer to "Connecting the Power" on page 5), pedal cord and the speaker cord to the Connector Panel at the center of the underside of the keyboard unit.**

When connecting the pedal cord and the speaker cord, observe the correct orientations of the connectors.

The pedal cord or the speaker cord can be detached from the connector with its locking tab held down.

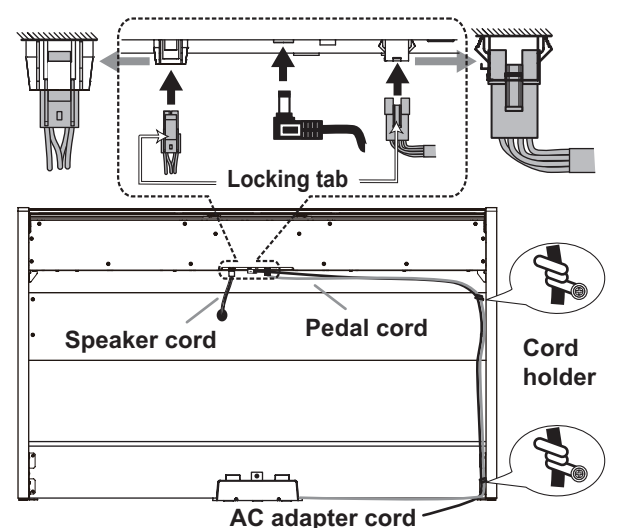

**15. Use the two cord holders to secure the AC adapter cord and pedal cord.**

After securing the cord with the cord holder, ensure that excess pressure is not applied to the connectors.

**16. Place the G1/G1 Air where you intend to use it. Make sure to place it in a safe location where the floor is flat and stable.**

When setting the digital piano in place, make sure that the stand does not rest on the AC adapter cord or pedal cord.

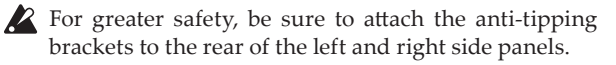

# **Check following assembly**

**□ Are any parts left over?**

If any parts are left over, carefully review the assembly procedure to see where those parts should have been used.

□ Make sure that all screws are tight.

# <span id="page-19-0"></span>**Model: G1/G1 Air [Digital piano]**

# **MIDI implementation chart**

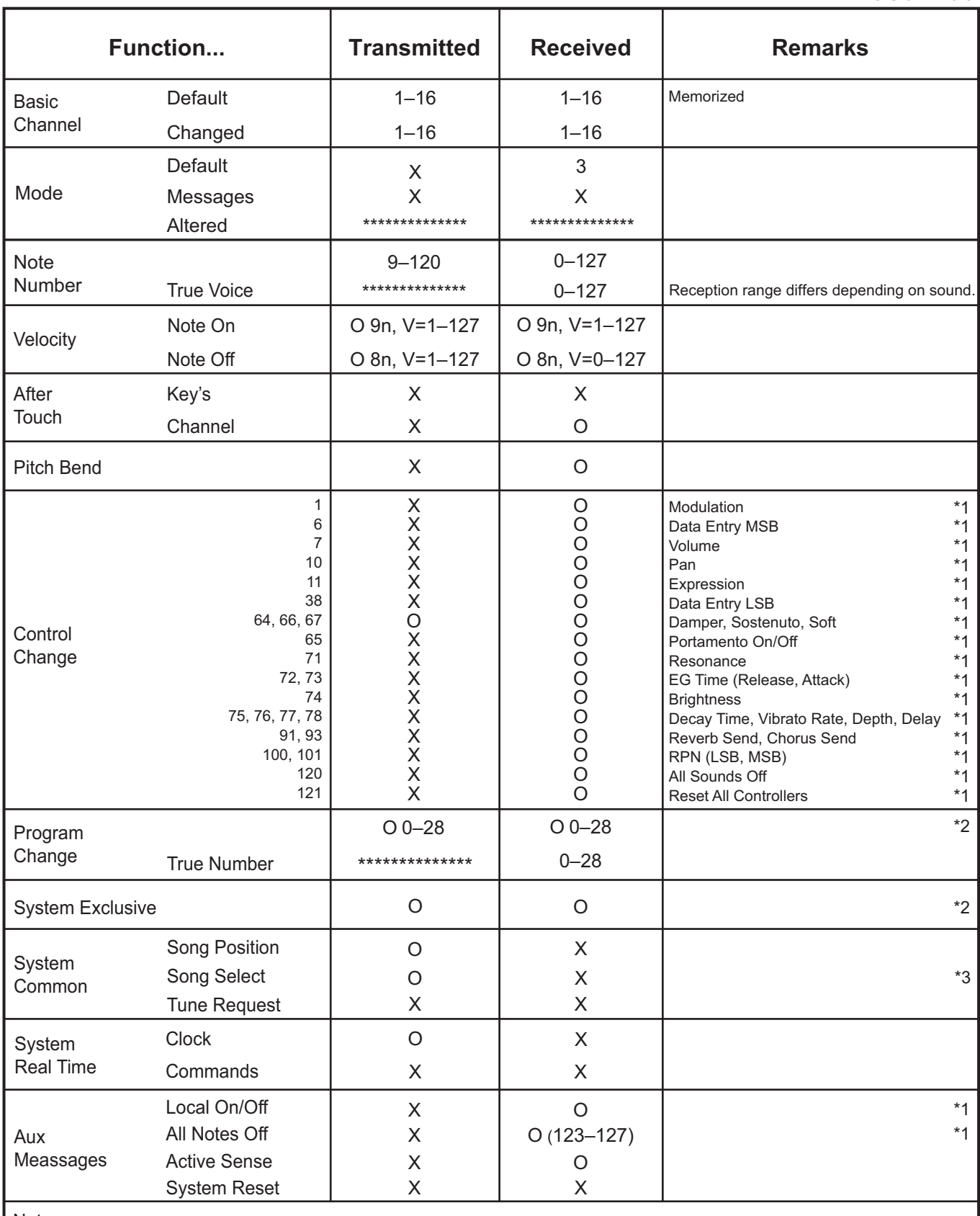

Notes \*1: Transmitted and received when the MIDI filter is disabled.

\*2: Includes Inquiry and GM Mode On. Received when GM Mode On, but all GM sounds are unsupported.

\*3: 0–9 Sound Demo Song (d01–d10)

10–49 Piano Song (P01–P40)

50–127 User Song (U01–U78) \*Song sellect messesage not transmitt (U78–U99)

Mode 1: Omni On, Poly Mode 3: Omni Off, Poly

Mode 2: Omni On, Mono Mode 4: Omni Off, Mono

Consult your local Korg distributor for more information on MIDI IMPLEMENTATION.

# <span id="page-21-0"></span>**Précautions**

# **Emplacement**

L'utilisation de cet instrument dans les endroits suivants peut en entraîner le mauvais fonctionnement.

- En plein soleil
- • Endroits très chauds ou très humides
- Endroits sales ou fort poussiéreux
- • Endroits soumis à de fortes vibrations
- • A proximité de champs magnétiques

# **Alimentation**

Branchez l'adaptateur secteur mentionné à une prise secteur de tension appropriée. Evitez de brancher l'adaptateur à une prise de courant dont la tension ne correspond pas à celle pour laquelle l'appareil est conçu.

# **Interférences avec d'autres appareils électriques**

Les postes de radio et de télévision situés à proximité peuvent par conséquent souffrir d'interférences à la réception. Veuillez dès lors faire fonctionner cet appareil à une distance raisonnable de postes de radio et de télévision.

# **Maniement**

Pour éviter de les endommager, manipulez les commandes et les boutons de cet instrument avec soin.

# **Entretien**

Lorsque l'instrument se salit, nettoyez-le avec un chiffon propre et sec. Ne vous servez pas d'agents de nettoyage liquides tels que du benzène ou du diluant, voire des produits inflammables.

# **Conservez ce manuel**

Après avoir lu ce manuel, veuillez le conserver soigneusement pour toute référence ultérieure.

# **Evitez toute intrusion d'objets ou de liquide**

Ne placez jamais de récipient contenant du liquide près de l'instrument. Si le liquide se renverse ou coule, il risque de provoquer des dommages, un court-circuit ou une électrocution.

Veillez à ne pas laisser tomber des objets métalliques dans le boîtier (trombones, par ex.). Si cela se produit, débranchez l'alimentation de la prise de courant et contactez votre revendeur korg le plus proche ou la surface où vous avez acheté l'instrument.

Le présent appareil est conforme aux CNR d'Industrie Canada applicables aux appareils radio exempts de licence. L'exploitation est autorisée aux deux conditions suivantes : (1) l'appareil ne doit pas produire de brouillage, et (2) l'utilisateur de l'appareil doit accepter tout brouillage radioélectrique subi, même si le brouillage est susceptible d'en compromettre le fonctionnement.

Cet équipement est conforme aux limites d'exposition aux rayonnements énoncées pour un environnement non contrôlé et respecte les règles d'exposition aux fréquences radioélectriques (RF) CNR-102 de l'IC. Cet équipement émet une énergie RF très faible qui est considérée conforme sans évaluation de l'exposition maximale autorisée.

#### **Déclaration de conformité aux directives**  CE **de l'Union européenne**

Korg Inc. déclare par la présente que le produit est conforme aux exigences de la directive 1999/5/CE. Vous pouvez consulter la Déclaration de conformité (DoC) à la directive 1999/5/CE dans le mode d'emploi de ce produit, disponible sur le site Internet de Korg (www.korg.com).

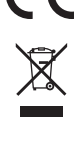

### **Note concernant les dispositions (Seulement EU)**

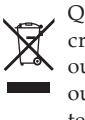

Quand un symbole avec une poubelle barrée d'une croix apparait sur le produit, le mode d'emploi, les piles ou le pack de piles, cela signifie que ce produit, manuel ou piles doit être déposé chez un représentant compétent, et non pas dans une poubelle ou toute autre déchetterie conventionnelle. Disposer de cette manière, de prévenir les dommages pour la santé humaine et les dommages potentiels pour l'environnement. La bonne méthode d'élimination dépendra des lois et règlements appli-

cables dans votre localité, s'il vous plaît, contactez votre organisme administratif pour plus de détails. Si la pile contient des métaux lourds au-delà du seuil réglementé, un symbole chimique est affiché en dessous du symbole de la poubelle barrée d'une croix sur la pile ou le pack de piles.

**REMARQUE IMPORTANTE POUR LES CLIENTS** Ce produit a été fabriqué suivant des spécifications sévères et des besoins en tension applicables dans le pays où ce produit doit être utilisé. Si vous avez acheté ce produit via l'internet, par vente par correspondance ou/et vente par téléphone, vous devez vérifier que ce produit est bien utilisable dans le pays où vous résidez.

ATTENTION: L'utilisation de ce produit dans un pays autre que celui pour lequel il a été conçu peut être dangereuse et annulera la garantie du fabricant ou du distributeur. Conservez bien votre récépissé qui est la preuve de votre achat, faute de quoi votre produit ne risque de ne plus être couvert par la garantie du fabricant ou du distributeur.

- \* Bluetooth est une marque déposée de Bluetooth SIG, Inc.
- \* Tous les noms de produits et de sociétés sont des marques commerciales ou déposées de leur détenteur respectif.

# **Table des matières**

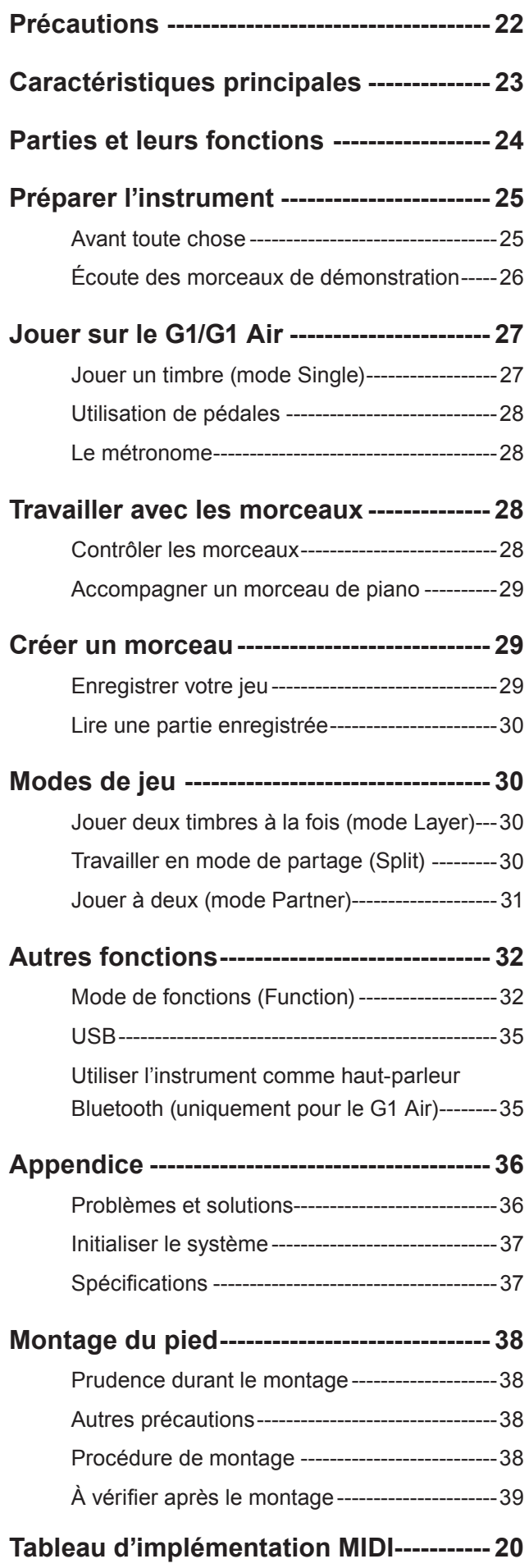

# **Caractéristiques principales**

### **32 sons d'instruments de qualité supérieure**

Le piano numérique G1/G1 Air de Korg comporte 32 sons (aussi appelés "timbres") d'instruments uniques, dont une sélection de 3 sons différents de pianos à queue de concert européens et japonais. Le clavier du G1/G1 Air permet en outre de jouer simultanément deux sons. Mode de superposition (Layer): Chaque touche déclenche simultanément deux sons. Mode de partage (Split): Vous pouvez assigner un des trois sons de basse à la moitié inférieure du clavier et jouer ce son indépendamment du son déclenché dans la partie supérieure du clavier. Mode partenaire (Partner): Ce mode divise le clavier en deux zones de jeu de tessiture (hauteur) identique, ce qui permet à un professeur et à son élève de travailler simultanément un même passage.

#### **Morceaux de démonstration et études**

Le G1/G1 Air propose un total de 50 morceaux préenregistrés, avec 10 morceaux de démonstration des sons de l'instrument et 40 études pour piano permettant de se perfectionner en accompagnant ces morceaux (dans leur intégralité ou en coupant la partie de la main droite ou de la main gauche).

#### **Pédales de grande précision**

Le G1/G1 Air est doté des trois pédales équipant les pianos à queue: une pédale de résonance (forte), une pédale de soutien (sostenuto) et une pédale douce (soft). La pédale forte et la pédale douce offrent toutes deux la fonction 'mi-pédale', qui permet de doser l'effet de la pédale selon son degré d'enfoncement. L'action de la pédale forte ajoute en outre un effet de résonance réaliste aux sons des Nombres 1 et 2 disponibles via les boutons G.PIANO, A.PIANO et J.PIANO.

#### **Métronome numérique**

Le métronome intégré constitue l'outil parfait pour le travail rythmique et offre des réglages de tempo, de volume et de type de mesure. Choisissez un son de métronome à balancier ou un son de métronome numérique moderne.

#### **Effets intégrés**

Le G1/G1 Air est doté de 3 effets numériques intégrés (offrant chacun 3 niveaux) soulignant la beauté de ses sonorités. Ces effets permettent de rehausser la clarté du son (brillance), de simuler l'environnement acoustique d'une salle de concert (réverbération) et de conférer ampleur et richesse au son (chorus).

#### **Fonction de réglage du toucher**

La réponse dynamique du clavier est une des caractéristiques les plus importantes d'un piano, et le G1/G1 Air vous permet de choisir parmi cinq types différents de réponse dynamique.

#### **Tempéraments**

Afin de garantir un jeu authentique dans un vaste éventail de styles musicaux, le G1/G1 Air vous permet de choisir parmi neuf tempéraments, comprenant la gamme tempérée, les tempéraments purs (majeur et mineur), les tempéraments classiques (Kirnberger et Werckmeister) ainsi que des tempéraments utilisés dans la musique traditionnelle d'Inde et du Moyen-Orient. Quand vous choisissez un son de piano acoustique, l'accord étendu utilisé sur les pianos est automatiquement sélectionné.

#### **Jouer dans toute tonalité**

La fonction Transpose vous permet de transposer (c.-à-d. décaler la hauteur) instantanément le clavier du G1/G1 Air pour jouer dans toute tonalité voulue, et cela sans changer le doigté. Le paramètre Master Tuning permet d'effectuer un réglage fin de l'accord de votre instrument.

#### **Enregistreur intégré**

Le G1/G1 Air comporte un puissant enregistreur 2 pistes. Cette fonction vous permet de composer, d'enregistrer et de lire une bibliothèque de morceaux comprenant plusieurs parties et disponibles à tout moment.

#### **Deux prises pour casque**

Les deux prises pour casque (une sur la face avant et une sur la face arrière du G1/G1 Air) permettent à deux personnes l'écoute simultanée.

#### **Connectique irréprochable**

Doté d'une prise de sortie ligne stéréo, d'un port USB et de prises d'entrée et de sortie MIDI, votre nouveau G1/G1 Air peut être connecté à une sono, un système d'enregistrement, un ordinateur ou d'autres appareils compatibles MIDI.

#### **Haut-parleur Bluetooth (uniquement pour le G1 Air)**

Moyennant une connexion Bluetooth à un dispositif Bluetooth audio, le G1 Air peut être utilisé comme haut-parleur sans fil.

# <span id="page-23-0"></span>**Parties et leurs fonctions**

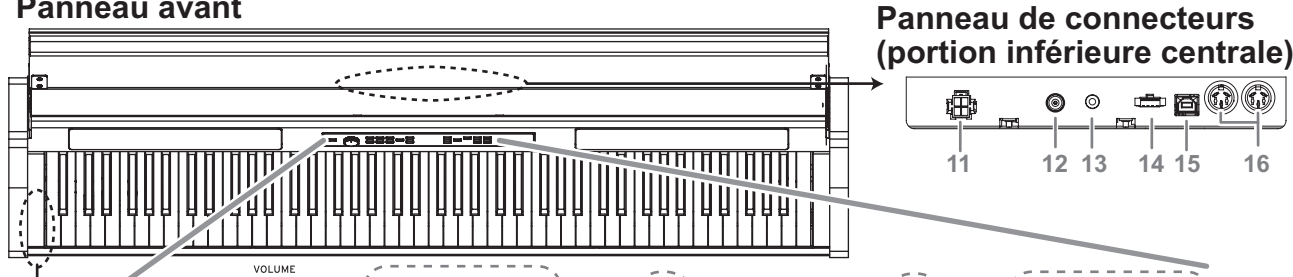

**2 3 4 5 6 7 8 9 10**

 $\circledcirc$ ര  $=$  a  $\omega$   $\omega$ 

#### **1. Prises pour casque ( ) (portion inférieure gauche):**

Permettent de brancher deux casques à fiche minijack stéréo. Quand vous branchez un casque, le son des haut-parleurs internes du G1/G1 Air est coupé.

#### **2. Interrupteur d'alimentation:**

**1**

Maintenez enfoncé le bouton d'alimentation jusqu'à ce que "G1" s'affiche à l'écran, confirmant la mise sous tension du piano. Pour mettre le piano hors tension, maintenez enfoncé le bouton d'alimentation jusqu'à ce que "..." s'affiche à l'écran, puis relâchez le bouton. Les données enregistrées sont sauvegardées à la mise hors tension. Il se pourrait donc que la mise hors tension du piano prenne plusieurs secondes. Pendant la sauvegarde des données, "\_\_\_" est affiché sur l'écran. N'utilisez pas les commandes ni le clavier du G1/G1 Air et ne débranchez pas son adaptateur secteur tant que "\_\_\_" est affiché sur l'écran. Sinon, les données sauvegardées risquent d'être corrompues.

 À la mise hors tension du G1/G1 Air, tous les paramètres de l'instrument retrouvent en principe leurs valeurs d'usine. Toutefois, une fonction permet de sauvegarder les paramètres (voyez ["Sauvegarder](#page-32-0) les réglages de para[mètres"](#page-32-0) à la page 33).

#### **Fonction de coupure automatique de l'alimentation**

Cette fonction permet de mettre automatiquement le G1/G1 Air hors tension quand un délai prédéfini s'est écoulé sans aucune manipulation du clavier et des commandes de l'instrument (et sans lecture de morceaux). Vous pouvez changer le délai avant la mise hors tension automatique ou désactiver cette fonction. voyez "Coupure automatique [d'alimentation"](#page-32-1) à la [page](#page-32-1) 33.

#### **3. Commande VOLUME:**

La commande VOLUME contrôle le niveau du signal transmis aux haut-parleurs internes et aux prises pour casque.

#### **4. Boutons de sélection de son:**

Ces boutons permettent de choisir parmi une sélection de 32 sons [\(voyez](#page-26-1) page 27).

Chacun des boutons **G.PIANO**, **A.PIANO** et **J.PIANO** permet de sélectionner 3 sons. Le bouton **OTHERS** offre une sélection de 20 sons. Le bouton **FAVORITE** permet de rappeler un son préféré mémorisé au préalable.

Le bouton **SPLIT** permet de choisir parmi 3 sons de basse.

#### **5. Bouton FUNCTION:**

Quand ce bouton est enfoncé, il s'allume pour indiquer que le mode Function (de fonctions) du G1/G1 Air est activé [\(voyez](#page-31-2) [page](#page-31-2) 32). Le mode Function offre l'accès à de nombreux paramètres de l'instrument. Voyez la liste complète à la [page](#page-31-2) [32.](#page-31-2) Ce bouton est aussi utilisé conjointement avec d'autres boutons comme raccourcis de fonctions, etc.

#### 6. Boutons SELECT  $\triangle$  / $\blacktriangledown$  :

Ces boutons permettent de sélectionner un paramètre, une valeur ou un morceau.

#### **7. Écran:**

888

**KORG** 

L'écran à diodes affiche la valeur du paramètre sélectionné (tempo, numéro de morceau, etc.) ou le réglage du mode Function.

#### **8. Boutons TEMPO + / – :**

Ces boutons permettent de régler le tempo du métronome ou d'un morceau. Ils permettent aussi de choisir une fonction en mode Function.

#### **9. Bouton METRONOME:**

Ce bouton sert à démarrer et arrêter le métronome [\(voyez](#page-27-1) [page](#page-27-1) 28).

Quand le métronome est activé, le bouton s'allume. Les paramètres du métronome autres que le tempo et le type de mesure sont réglés en mode Function [\(voyez](#page-31-1) page 32).

#### **10. Boutons de l'enregistreur:**

Utilisez ces boutons pour enregistrer (.), lancer et mettre en pause la lecture  $(\blacktriangleright)$  | et arrêter  $(\blacktriangleright)$  l'opération en cours, ainsi que pour sélectionner la partie (ou piste) à enregistrer/lire.

#### **Panneau de connecteurs**

Ce panneau est situé sous le clavier, à proximité du centre du bord arrière.

#### **11. Prise SPEAKER:**

Branchez-y le cordon du boîtier des haut-parleurs [\(voyez](#page-37-1) ["Montage](#page-37-1) du pied" à la page 38).

#### **12. Prise DC24V:**

Branchez ici l'adaptateur secteur fourni.

#### **13. Prise LINE OUT:**

Cette sortie principale permet de relier l'instrument via une fiche minijack stéréo à l'entrée d'un amplificateur ou d'enceintes actives, ou encore à la prise AUX IN d'autres dispositifs. Pour réglez le volume de sortie, utilisez le commande VOLUME.

Vous devez effectuer tous les raccordements avec les appareils hors tension. Si vous ne faites pas attention, vous risquez d'endommager le G1/G1 Air ou le périphérique auquel il est raccordé, ou provoquer un dysfonctionnement.

#### **14. Prise PEDAL:**

Branchez-y le cordon du pédalier (voyez ["Montage](#page-37-1) du pied" à la [page](#page-37-1) 38)

#### 15. Port USB  $(\overrightarrow{\bullet} \cdot \overrightarrow{\cdot})$ :

Reliez ce port et le port USB de votre ordinateur avec un câble USB pour transférer des données entre le G1/G1 Air et l'ordinateur.

#### **16. Prises MIDI (IN, OUT):**

Bornes pour connecter des dispositifs tels que séquenceurs, claviers, etc.

**OUT:** Cette prise transmet des données MIDI du G1/G1 Air vers la prise d'entrée MIDI du dispositif connecté.

**IN:** Cette prise reçoit les données MIDI transmises depuis la prise de sortie MIDI du dispositif connecté.

# <span id="page-24-0"></span>**Préparer l'instrument**

# **Avant toute chose**

#### . . . . . . . . . . . . . . **Montage du piano G1/G1 Air**

L'emballage du G1/G1 Air comprend le clavier, son pied, des cales, un pédalier et des haut-parleurs.

Veillez à lire la section ["Montage](#page-37-1) du pied" à la page 38 avant d'effectuer le montage.

#### . . . . . . . . . . . . . . . . . . **Connexion au secteur**

Pour commencer, le G1/G1 Air est hors tension. Branchez le cordon d'alimentation à l'adaptateur secteur. Branchez la fiche de CC à la prise DC19V panneau des connecteurs en face arrière. Branchez ensuite le cordon d'alimentation à une prise secteur.

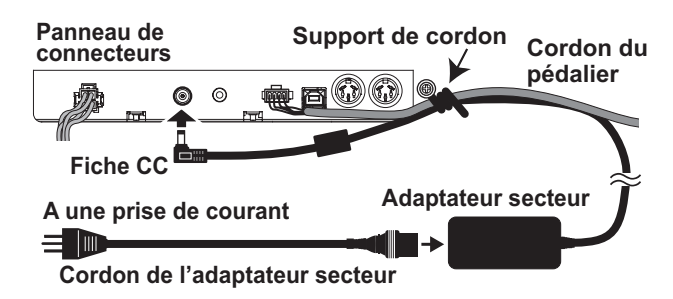

 Fixez le cordon de l'adaptateur secteur au cordon du pédalier à l'aide du support de cordon sur le côté du panneau de connecteurs pour éviter un débranchement accidentel de la fiche de l'adaptateur secteur.

 Utilisez uniquement l'adaptateur secteur fourni. L'utilisation d'un autre adaptateur risque d'entraîner des dysfonctionnements.

 Veillez à brancher le produit à une prise secteur d'une tension adéquate.

#### . . . . . . . . . . . . . . . . **Utilisation du couvercle de clavierr**

#### **Ouverture du couvercle du clavier**

**1. Soulevez doucement le couvercle du clavier à deux mains de sorte qu'il commence à s'ouvrir. Quand le couvercle commence à s'ouvrir de lui-même, relâchez-le.**

Une fois à moitié ouvert, le couvercle du clavier continue de s'ouvrir automatiquement en douceur.

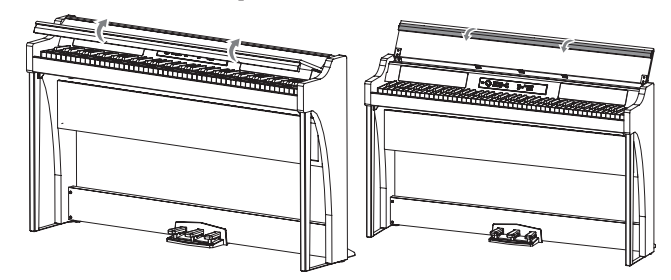

**2. Repliez le bord sur l'extrémité du couvercle du clavier.**

#### **Fermeture du couvercle du clavier**

**1. Relevez le bord et tirez doucement le couvercle du clavier vers vous.**

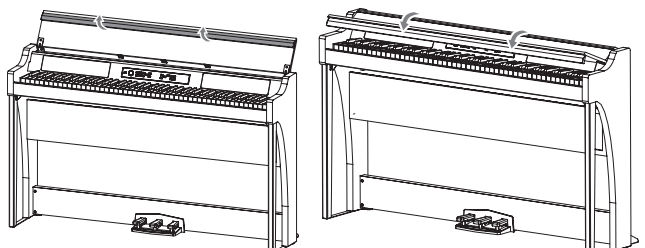

**2. Quand le couvercle du clavier commence à se fermer de luimême, lâchez-le.**

Le couvercle du clavier se ferme doucement de lui-même à micourse vers le bas.

 Ne tirez jamais fort sur le couvercle du clavier pour le fermer. De même, n'appuyez jamais avec force sur le couvercle du clavier pour le fermer. Cela endommagerait l'instrument.

 Veillez à ne pas vous coincer les doigts ou la main en fermant le couvercle.

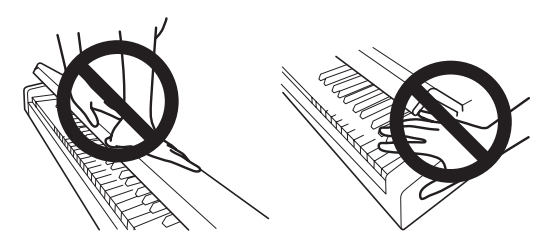

- La température et l'humidité ambiantes ont une influence sur la vitesse de fermeture du couvercle.
- Vous pourriez remarquer un faible clic lors de la fermeture du couvercle du clavier. Ce bruit de fonctionnement est tout à fait normal.

# **Utilisation du pupitre**

Le couvercle du clavier se transforme en pupitre bien pratique.

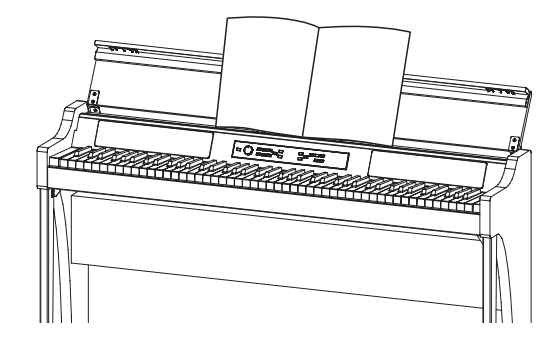

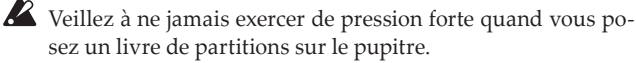

# <span id="page-25-0"></span>**Écoute des morceaux de démonstration**

Le G1/G1 Air propose une sélection de 50 morceaux de démonstration. 10 de ces morceaux mettent en exergue la qualité de la palette de timbres (c.-à-d. sons) internes de l'instrument. Les 40 autres morceaux sont des œuvres et études pour piano bien connues. Vous trouverez la liste de ces morceaux ci-après dans les tableaux "Liste des morceaux de démonstration de timbres" et "Liste de morceaux de piano".

#### **Écouter un morceau de démonstration de timbres**

Vous pouvez jouer sur le clavier pendant la lecture d'un morceau de démonstration de timbres.

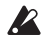

 Vous ne pouvez pas changer le tempo des morceaux de démonstration de timbres pendant leur jeu.

 La fonction de pause n'est pas disponible pour les morceaux de démonstration de timbres.

**1. Maintenez enfoncé le bouton de lecture/pause.**

Quand le bouton se met à clignoter, relâchez-le. L'écran indique le morceau de démonstration de timbres en cours de jeu via son numéro (d01).

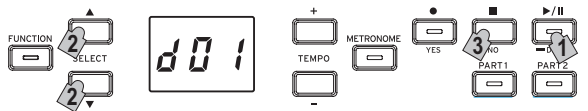

**2. Choisissez un autre morceau de démonstration de timbres avec les boutons SELECT** ▲ et ▼.

Appuyez sur le bouton de lecture/pause pour lancer la lecture du morceau choisi. Si aucun morceau n'est choisi dans les 3 secondes, le bouton de lecture/pause s'allume et le jeu du morceau de démonstration de timbres actuel démarre. À la fin du morceau de démonstration de timbres d01, le jeu du morceau suivant démarre automatiquement. Une fois que tous les morceaux de démonstration de timbres ont été joués, la démonstration reprend à partir du morceau d01.

**3. Appuyez sur le bouton d'arrêt pour arrêter la démonstration.** Le bouton de lecture/pause s'éteint et le jeu des morceaux de démonstration s'arrête.

#### 

### **Écouter un morceau de piano**

Comme pour les morceaux de démonstration de timbres, vous pouvez jouer sur le clavier pendant la lecture des morceaux de piano. Quand vous accompagnez les morceaux de piano, vous pouvez changer le tempo (diminuer le tempo pour travailler un passage particulièrement difficile, par exemple). En outre, vous pouvez couper individuellement les parties de main droite et de main gauche pour vous concentrer sur l'apprentissage d'une partie pendant que le G1/G1 Air joue l'autre. Pour en savoir plus, voyez "Travailler avec les [morceaux"](#page-27-2) à la page 28.

- **1. Appuyez sur le bouton de lecture/pause pour afficher le numéro du morceau.**
- **2. Choisissez le numéro du morceau de piano voulu avec les boutons SELECT et**  $\blacktriangledown$ .

Les morceaux de piano sont numérotés de "P01" à "P40". Quand le numéro d'un morceau de piano est affiché, vous pouvez retourner au morceau "P01" en appuyant simultanément sur les boutons SELECT $\blacktriangle$  et  $\blacktriangledown$ .

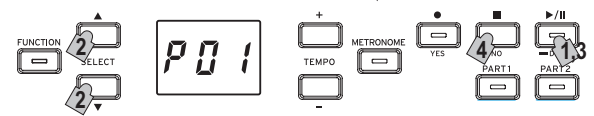

**3. Appuyez sur le bouton de lecture/pause pour alternativement lancer (bouton allumé) et mettre en pause (bouton clignotant) la lecture du morceau de piano.**

Le numéro de la mesure en cours s'affiche à l'écran.

**4. Appuyez sur le bouton d'arrêt pour arrêter la lecture et retourner au début du morceau.**

Le numéro du morceau de piano s'affiche à l'écran.

 Si le bouton d'arrêt n'est pas enfoncé à la fin du morceau de piano sélectionné, le jeu du morceau suivant démarre après environ 5 secondes.

**Liste des morceaux de démonstration de timbres**

|     | No. Sonorit              | Titre du morceau                            | Compositeur               |
|-----|--------------------------|---------------------------------------------|---------------------------|
| d01 | $G.$ PIANO $(1)$         | Jeux d'eau                                  | Maurice Ravel             |
| d02 | A. PIANO $(1)$           | Rêverie                                     | Claude Debussy            |
| d03 | J. PIANO $(1)$           | Kudos                                       | Jack Hotop                |
| d04 | OTHERS (2)               | Nostalgia                                   | Naoki Nishi               |
| d05 | OTHERS (4)               | Island Soul                                 | Jerry Kovarsky            |
| d06 | OTHERS (8)               | Nighttrain                                  | Michael Geisel            |
| d07 | OTHERS (9)               | Les Petis Moulins à vent                    | F. Couperin               |
| d08 |                          | OTHERS (13, 14) Prelude in C-Major, BWV 553 | J. S. Bach                |
| d09 | OTHERS (18, 20) Voilà!   |                                             | Jack Hotop & Gary Guttman |
| d10 | $SPLIT(3+$<br>G.PIANO(1) | There Goes Petey                            | Russell Ferrante          |

# **Liste de morceaux de piano**

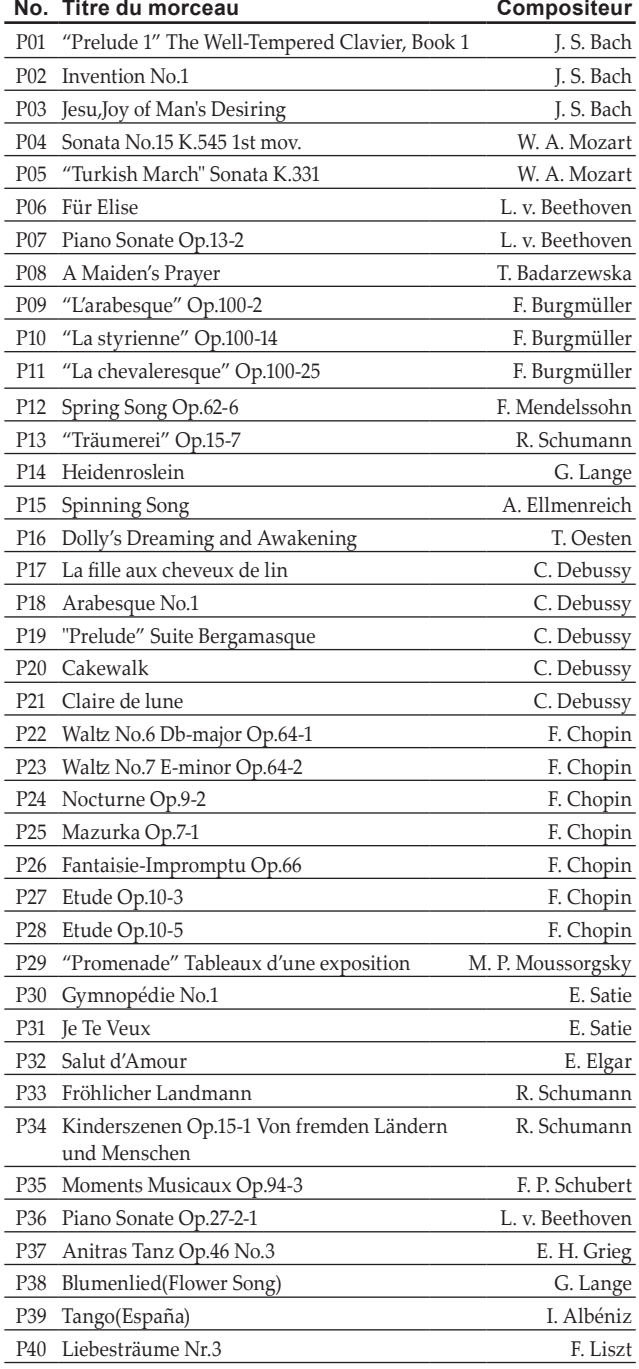

# <span id="page-26-0"></span>**Jouer sur le G1/G1 Air**

### <span id="page-26-1"></span>**Jouer un timbre (mode Single)**

MeMO Par défaut, le son de piano de concert allemand (no1) est activé à la mise sous tension du G1/G1 Air. La fonction de sauvegarde des paramètres permet de démarrer le G1 en chargeant le son voulu (voyez ["Sauvegarder](#page-32-0) les réglages de paramètres" à la [page](#page-32-0) 33).

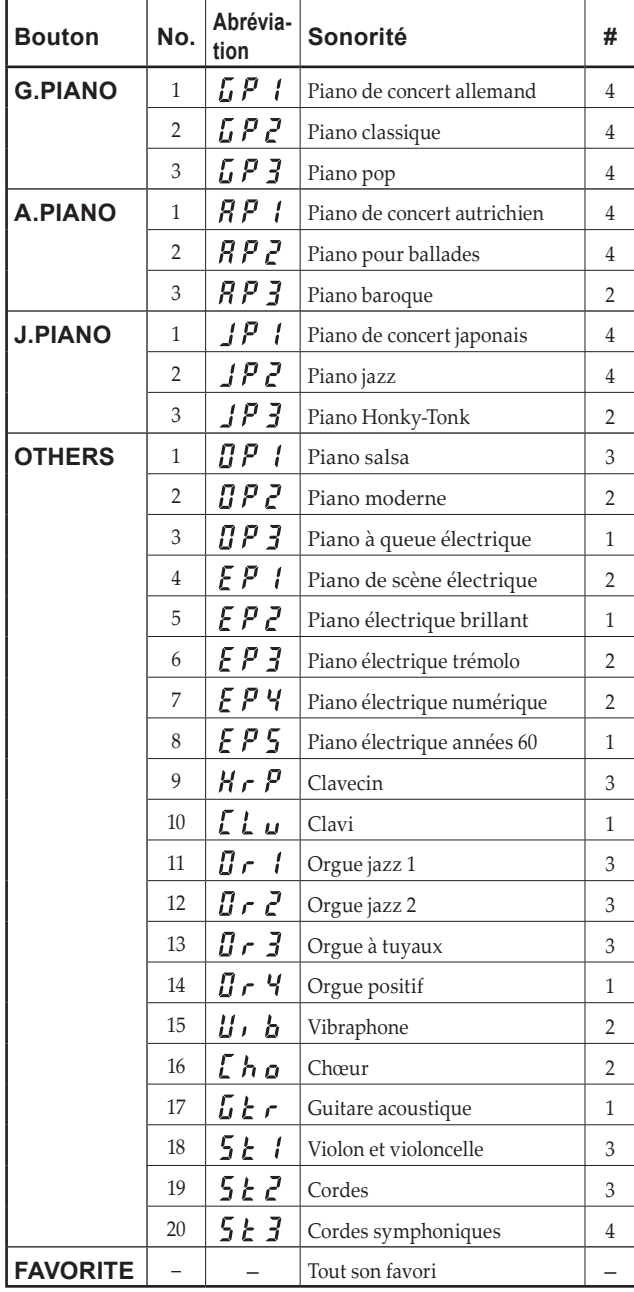

(#) Cette colonne détaille le nombre d'oscillateurs par voix exploités par chaque timbre (voyez "Au sujet de la [polyphonie](#page-35-1) maxi[mum"](#page-35-1) à la page 36).

MeMO Le mode Single du G1 désigne le jeu d'un seul timbre (son) sur le clavier, comme par exemple un son de piano acoustique. Le mode Split (de partage) et le mode Layer (superposition) permettent en outre de jouer deux sons sur le clavier du G1. Pour plus d'informations sur les divers modes de l'instrument, voyez ["Modes](#page-29-1) de jeu" à la page 30.

Quand vous mettez le G1/G1 Air sous tension, l'abréviation du nom du son sélectionné s'affiche à l'écran.

MeMO Si la fonction de sauvegarde des paramètres est activée, le nom du morceau affiché à l'écran correspond au son sélectionné avant la mise hors tension du G1/G1 Air [\(voyez](#page-32-0) "Sauvegarder les réglages de [paramètres"](#page-32-0) à la page 33).

#### **Sélectionner un son de piano**

- **1. Appuyez sur le bouton G.PIANO, A.PIANO ou J.PIANO.** Le bouton enfoncé s'allume et l'abréviation du nom du son s'affiche à l'écran.
- **2. Chaque bouton PIANO offre l'accès à trois timbres (sons).** Chaque bouton PIANO permet de choisir un son de piano à queue de concert ainsi que deux autres sons de piano. Par exemple, pour sélectionner le son de piano pour ballades, appuyez deux fois sur le bouton A.PIANO.

L'abréviation du nom du son choisi s'affiche sur l'écran. Quand le nom du son est affiché à l'écran, les autres sons peuvent être sélectionnés avec les boutons SELECT  $\blacktriangle$  et  $\nabla$ .

 Le son sélectionné reste actif, même si un autre bouton de son est enfoncé.

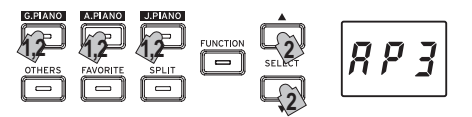

# **Sélectionner un des autres sons**

#### **1. Appuyez sur le bouton OTHERS.**

Le bouton OTHERS s'allume et l'abréviation du nom du son s'affiche à l'écran.

**2. Vous disposez de 20 sons alternatifs.**

L'abréviation du nom du son choisi s'affiche sur l'écran. Quand le nom du son est affiché à l'écran, les autres sons peuvent être sélectionnés avec les boutons SELECT  $\blacktriangle$  et  $\blacktriangledown$ .

 Le son sélectionné reste actif, même si un autre bouton de son est enfoncé.

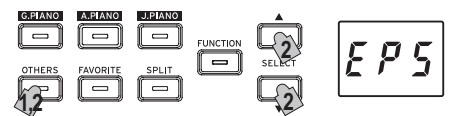

#### . . . . . . . . . . . . . . . . **Assigner un son au bouton FAVORITE**

Vous pouvez assigner un son préféré au bouton FAVORITE afin de rappeler instantanément ce son d'une simple pression sur ce bouton.

Choisissez le son voulu et assignez-le au bouton FAVORITE en maintenant ce bouton enfoncé jusqu'à ce qu'il s'allume.

L'assignation de ce son préféré au bouton FAVORITE est conservée après la mise hors tension du G1/G1 Air.

L'assignation de votre son préféré au bouton FAVORITE est conservée même après la mise hors tension du G1/G1 Air, indépendamment du réglage de la fonction de sauvegarde des paramètres en mode Function.

MeMO Par défaut, le son de piano de scène électrique est assigné au bouton FAVORITE.

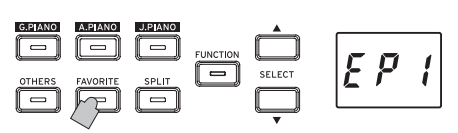

# <span id="page-27-0"></span>**Utilisation de pédales**

Le G1/G1 Air dispose de trois pédales: forte, sostenuto (prolongement) et douce. Ces pédales permettent de rendre votre jeu plus expressif et plus réaliste.

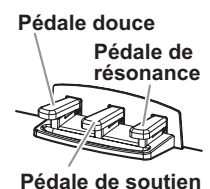

. . . . . . . . . . . . . . . . . . . . . . . . . **Pédale douce ('soft') [gauche]**

Appuyez sur cette pédale pour adoucir le son. Vous pouvez contrôler le degré d'atténuation du son en enfonçant plus ou moins la pédale douce (effet "mi-pédale").

#### **Pédale de soutien ('sostenuto') [centre]**

L'effet de soutien s'applique uniquement aux notes dont les touches sont déjà enfoncées au moment où vous appuyez sur la pédale; seules ces notes continuent de résonner tant que la pédale de soutien est enfoncée. L'effet de soutien ne s'applique pas aux notes que vous jouez après l'enfoncement de la pédale de soutien.

#### . . . . . . . . . . . . . . . **Pédale de résonance ('damper') [droit]**

Appuyer sur cette pédale permet de soutenir le son et de produire une chute du son pleine de résonance.

Vous pouvez en outre appliquer l'effet résonance réaliste aux sons des Nombres 1 et 2 disponibles via les boutons G.PIANO, A.PIANO et J. PIANO. La fonction mi-pédale permet en outre d'appliquer un effet de résonance graduel dosé via la force d'enfoncement de la pédale.

En mode Layer [\(voyez](#page-29-2) page 30), vous sélectionnez le(s) timbre(s) auxquels la pédale est affectée.

 En mode de partage [\(voyez](#page-29-3) page 30), l'effet de la pédale est uniquement appliqué aux sons de la partie supérieure du clavier.

MeMO En mode Partner [\(voyez](#page-30-1) page 31), l'effet de pédale forte (Damper) peut être utilisé indépendamment par les deux personnes.

# <span id="page-27-1"></span>**Le métronome**

Le G1/G1 Air est doté d'un métronome qui vous permet d'activer un son de clochette quand vous vous entraînez.

#### **Régler le tempo et le type de mesure**

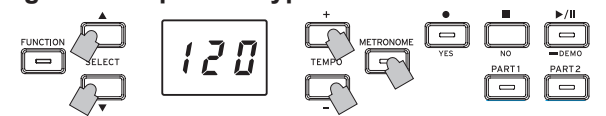

Le bouton METRONOME permet de démarrer et d'arrêter le métronome. Quand vous lancez le métronome, le bouton METRO-NOME s'allume et le tempo s'affiche sur l'écran. Quand vous arrêtez le métronome, le bouton s'éteint.

Les boutons TEMPO + et – permettent de régler le tempo du métronome (il doit être activé pour cela). La valeur de tempo actuelle s'affiche sur l'écran. La plage de tempo est de  $\sqrt{\frac{1}{2}}$ =5–240, soit 5 à 240 battements par minute (BPM). Appuyez simultanément sur les boutons TEMPO + et – pour retourner à la valeur de tempo par défaut  $($ =120).

Vous pouvez aussi définir le type de mesure (comportant un son d'accent sur son premier temps). Quand le métronome est activé, choisissez un type de mesure (de 2/4 à 6/4, représentés à l'écran par 2–4, 6–4, etc.) avec les boutons SELECT ▲ et ▼. Appuyez simultanément sur les boutons SELECT ▲ et ▼ pour rappeler la mesure 4/4 par défaut.

#### **Paramètres de métronome supplémentaires**

Le mode Function offre l'accès à des paramètres de métronome supplémentaires, notamment le volume et le son [\(voyez](#page-31-1) page 32).

# <span id="page-27-2"></span>**Travailler avec les morceaux**

- **1. Appuyez sur le bouton de lecture/pause pour afficher le numéro du morceau.**
- 2. Sélectionnez un morceau avec les boutons SELECT **A** et **V**. Les morceaux de piano sont désignés à l'écran par les appellations " **F U** I " à " **F H U** " et les morceaux utilisateur par les appellations "  $\iota \iota \iota \iota$   $\iota$   $\iota$  " à "  $\iota \iota \iota \iota$   $\iota$   $\iota$   $\iota$   $\iota$  ".
- **3. Appuyez sur le bouton de lecture/pause pour lancer la lecture.**

### **Contrôler les morceaux**

#### **Mettre en pause et relancer la lecture**

**1. Quand un morceau est en cours de jeu, appuyez sur le bouton de lecture/pause pour interrompre momentanément la lecture.**

Le bouton de lecture/pause clignote.

**2. Pour reprendre la lecture du point où vous l'avez mise en pause, appuyez une nouvelle fois sur le bouton de lecture/ pause.**

Le bouton de lecture/pause cesse de clignoter et reste allumé.

MeMO Quand un morceau est en cours de lecture ou est en pause, le numéro de la mesure en cours est affiché sur l'écran.

#### **Retourner au début du morceau**

- **1. Quand vous appuyez sur le bouton d'arrêt, la lecture s'interrompt et l'instrument retourne au début du morceau.** Le numéro du morceau sélectionné s'affiche à l'écran.
- **2. Appuyez sur le bouton de lecture/pause pour relancer la lecture du morceau depuis le début.** Le numéro de la mesure en cours s'affiche à l'écran.

#### **Changer le tempo de lecture**

**Changez le réglage de tempo (nombre de battements par minute, ou BPM) avec les boutons TEMPO + et –.**

L'écran affiche brièvement le tempo actuellement sélectionné.

La valeur de tempo change tant que vous maintenez le bouton enfoncé.

Pour retrouver la valeur de tempo originale du morceau, enfoncez simultanément les boutons TEMPO + et –.

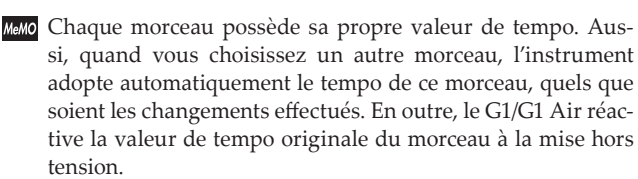

MeMO Le tempo du morceau et le tempo du métronome sont un seul et même réglage et ne peuvent pas être réglés sur des valeurs différentes.

#### **Accéder à une mesure donnée**

**Pendant la lecture du morceau (ou en pause), vous pouvez passer à la mesure voulue en entrant son numéro avec les boutons SELECT et V**.

Le numéro de la mesure en cours s'affiche à l'écran.

Pour retourner instantanément à la première mesure, appuyez sur le bouton d'arrêt.

#### **Répéter la lecture d'un passage spécifique**

#### **(répétition AB)**

Cette fonction permet de répéter un passage en boucle en définissant son point de départ (A) et son point final (B).

Mettez la lecture du morceau en pause avant de définir les points A et B de la fonction de répétition.

#### <span id="page-28-0"></span>**Activer la fonction de répétition AB**

- **1. Choisissez le morceau pour lequel vous voulez utiliser la fonction de répétition AB.**
- **2. Appuyez sur le bouton de lecture/pause pour lancer la lecture du morceau, puis appuyez à nouveau sur ce bouton pour mettre la lecture en pause.**
- **3. Définissez le point de départ (A).**
	- 1. Maintenez enfoncé le bouton FUNCTION tout en appuyant sur le bouton PART 1. Un point s'affiche à côté du numéro du côté gauche de l'écran, indiquant le point de départ (A).
	- 2. Choisissez la mesure voulue comme point de départ (A) avec les boutons SELECT $\blacktriangle$  et  $\blacktriangledown$ .

MeMO L'écran affiche à nouveau la mesure actuelle après environ 2 secondes.

#### **4. Définissez le point final (B).**

1. Maintenez enfoncé le bouton FUNCTION tout en appuyant sur le bouton PART 2. Un point s'affiche à côté du numéro du côté droite de

l'écran, indiquant le point final (B). 2. Choisissez la mesure voulue comme point final (B) avec

- les boutons SELECT $\blacktriangle$  et  $\blacktriangledown$ . MeMO L'écran affiche à nouveau la mesure actuelle après envi-
- ron 2 secondes.

#### **5. Activez la fonction de répétition AB.**

- 1. Maintenez enfoncé le bouton FUNCTION tout en appuyant simultanément sur les boutons PART 1 et PART 2. Le bouton FUNCTION clignote et la fonction de répétition AB est parée.
- 2. Appuyez sur le bouton de lecture/pause pour lancer la lecture.

L'écran affiche un point quand le passage de répétition défini est atteint en mode de répétition AB.

Par exemple, si la cinquième mesure est définie comme point de départ (A), "  $\prod_i \prod_j$  's'affiche sur l'écran. Et si la neuvième mesure est définie comme point final (B), l'écran affiche "  $\prod_i \prod_j \underline{q}_i$ ".

MeMO L'arrêt de la lecture ne désactive pas la fonction de répétition AB.

#### **Désactiver la fonction de répétition AB**

- **1. Appuyez sur le bouton de lecture/pause pour mettre la lecture en pause.**
- **2. Désactivez la fonction de répétition AB.**

Maintenez enfoncé le bouton FUNCTION tout en appuyant simultanément sur les boutons PART 1 et PART 2. Le bouton FUNCTION s'éteint et la fonction de répétition AB est désactivée.

### **Accompagner un morceau de piano**

#### . . . . . . . . . . . . . . **Étouffer une partie**

Dans le cas des morceaux de piano, la main gauche est généralement assignée à la partie 1 et la main droite à la partie 2. Vous pouvez étouffer (couper) une partie, de sorte à la jouer vous-même pendant que le G1/G1 Air joue l'autre partie. Vous pouvez étouffer l'une ou l'autre partie au choix.

**1. Pour couper la partie de la main gauche, appuyez sur le bouton PART1. Pour couper la partie de la main droite, appuyez sur le bouton PART2.**

Le bouton de la partie étouffée s'éteint.

Jouez vous-même la partie coupée pendant la lecture du morceau.

**2. Appuyez à nouveau sur le bouton de la partie étouffée pour la rendre à nouveau audible.**

Le bouton de la partie en question s'allume à nouveau.

MeMO Le mode Function permet de régler le volume de la partie étouffée. voyez ["Morceau:](#page-32-2) Volume de la partie étouffée" à la [page](#page-32-2) 33.

# **Créer un morceau**

L'enregistreur incorporé du G1/G1 Air vous permet de composer, d'enregistrer et de lire facilement vos propres morceaux.

Cet enregistreur offre deux parties (pistes). Enregistrez une partie, ajoutez-en une deuxième et jouez une troisième sur le clavier en lisant les deux parties enregistrées, ou utilisez chacune des deux parties (pistes) pour enregistrer un morceau différent.

Vous pouvez sauvegarder vos enregistrements sous forme de morceaux utilisateur, et cela jusqu'à ce que le nombre maximum de morceaux utilisateur ou le nombre maximum de mesures soit atteint, ou encore que la mémoire de données du G1/G1 Air soit remplie.

 Quand vous enregistrez dans une partie contenant déjà des données, ces données contenues précédemment sont écrasées par celles du nouvel enregistrement. Vérifiez donc toujours avant d'enregistrer que la partie où vous comptez enregistrer ne contient pas de données importantes.

#### **Enregistrer votre jeu**

#### **Enregistrer un nouveau morceau**

**1. Appuyez sur le bouton d'enregistrement.**

Le G1/G1 Air active son mode prêt à enregistrer et le bouton d'enregistrement clignote.

L'écran affiche le numéro du morceau utilisateur suivant ne contenant pas de données.

Si le morceau ne contient aucun enregistrement, l'écran affiche "  $\iiint$   $\iiint$   $\in$   $\mathbb{R}$ . Si la mémoire de données de l'instrument est remplie, "  $\int$   $\int$   $\int$   $\int$  " s'affiche. Dans ce cas, supprimez des morceaux que vous ne souhaitez pas conserver avec le mode Function avant d'enregistrer [\(voyez](#page-31-3) page 32).

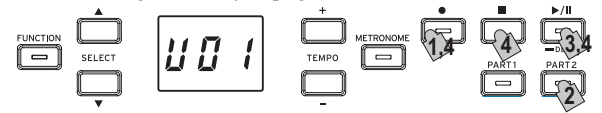

Le bouton PART 1 clignote alors.

- **2. Si vous préférez enregistrer la partie 2, appuyez sur le bouton PART 2. Dans ce cas c'est ce bouton qui clignote à présent.**
- **3. L'enregistrement démarre dès que vous enfoncez une touche du clavier. Vous pouvez aussi appuyer sur le bouton de lecture/pause pour lancer un décompte de deux mesures avant le début de l'enregistrement.**

Pour activer le son du métronome pendant l'enregistrement, appuyez sur le bouton METRONOME. Vous pouvez aussi lancer l'enregistrement en envoyant un message MIDI [\(voyez](#page-33-0) "À [propos](#page-33-0) de MIDI" à la page 34).

**4. Pour arrêter l'enregistrement, appuyez sur le bouton d'arrêt, le bouton de lecture/pause ou le bouton d'enregistrement.** Le bouton PART de la partie enregistrée reste allumé.

#### **Ajouter une partie à un morceau enregistré**

 Le mode partenaire [\(voyez](#page-30-1) page 31) ne permet pas d'ajouter une partie à un morceau enregistré.

- **1. Appuyez sur le bouton de lecture/pause pour afficher le numéro du morceau.**
- **2. Sélectionnez avec les boutons SELECT et le numéro du morceau utilisateur où vous voulez enregistrer une partie supplémentaire.**

Le bouton de la partie enregistrée s'allume et le bouton de la partie ne contenant pas d'enregistrement s'éteint.

- **3. Pour ajouter le nouvel enregistrement depuis le début du morceau, maintenez enfoncé le bouton d'enregistrement.** Le G1/G1 Air active son mode prêt à enregistrer et le bouton d'enregistrement clignote.
	- MeMO Pour ajouter le nouvel enregistrement en cours de morceau, appuyez sur le bouton de lecture/pause pour reproduire le morceau. Quand vous avez atteint la mesure voulue pour le

<span id="page-29-0"></span>début de l'enregistrement, appuyez à nouveau sur le bouton de lecture/pause. Vous pouvez aussi choisir la mesure voulue directement avec les boutons SELECT  $\blacktriangle$  et  $\nabla$ . Appuyez ensuite sur le bouton d'enregistrement. Ce bouton clignote alors.

- MeMO Si vous ajoutez un enregistrement à une partie contenant déjà des données, toutes les données contenues dans la partie après le début de l'enregistrement sont effacées. Exemple: si vous enregistrez une nouvelle partie de la mesure 2 à la mesure 4 d'un morceau contenant 8 mesures, les données des mesures 5 à 8 sont écrasées.
- **4. Appuyez sur le bouton PART de la partie à enregistrer. Ce bouton clignote alors.**

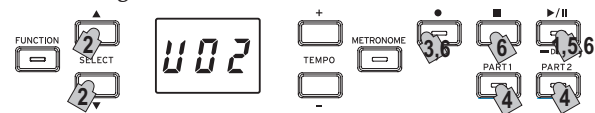

**5. L'enregistrement démarre dès que vous enfoncez une touche du clavier. Vous pouvez aussi appuyer sur le bouton de lecture/pause pour lancer un décompte de deux mesures avant le début de l'enregistrement.**

Pour activer le son du métronome pendant l'enregistrement, appuyez sur le bouton METRONOME. Vous pouvez aussi lancer l'enregistrement en envoyant un message MIDI [\(voyez](#page-33-0) "À [propos](#page-33-0) de MIDI" à la page 34).

**6. Pour arrêter l'enregistrement, appuyez sur le bouton d'arrêt, le bouton de lecture/pause ou le bouton d'enregistrement.**

#### **<Astuces pour l'enregistrement>**

- Quand vous ajoutez une nouvelle partie à un morceau utilisateur existant, le son de la partie existante est utilisé.
- Le tempo ne peut pas être modifié pendant l'enregistrement.
- Vous ne pouvez pas changer le type de mesure d'un morceau enregistré. Toutefois, dans le cas de l'ajout d'une partie à un morceau, vous pouvez enregistrer une partie d'un type de mesure différent.

#### **Sauvegarder un morceau utilisateur**

À la fin de l'enregistrement, le morceau est automatiquement sauvegardé. À l'écran, le numéro du morceau choisi avant l'enregistrement identifie le nom du morceau utilisateur sauvegardé.

 Vous pouvez enregistrer jusqu'à 99 morceaux utilisateur. En outre, chaque morceau peut contenir un maximum de 999 mesures ou 45.000 notes.

### **Lire une partie enregistrée**

#### **Sélectionner le morceau utilisateur**

- **1. Appuyez sur le bouton de lecture/pause pour afficher le numéro du morceau.**
- **2. Choisissez le numéro du morceau utilisateur voulu avec les boutons SELECT** ▲ et ▼.

Les morceaux utilisateur sont numérotés de "U01" à "U99". Quand le numéro d'un morceau utilisateur est affiché, vous pouvez retourner au morceau "U01" en appuyant simultanément sur les boutons SELECT  $\blacktriangle$  et  $\blacktriangledown$ .

 Si aucun morceau utilisateur n'est sauvegardé, aucun numéro de morceau utilisateur n'est affiché.

**3. Appuyez sur le bouton de lecture/pause pour lancer la lecture.**

#### . . . . . . . . . . . . . **Astuces de lecture**

Vous pouvez sélectionner la partie à lire ou accéder à la mesure voulue en suivant les procédures décrites pour les morceaux de piano. Pour en savoir plus, voyez "Travailler avec les [morceaux"](#page-27-2) à la [page](#page-27-2) 28.

#### **Autres fonctions de morceaux**

Le réglage de volume des parties étouffées ainsi que les opérations de copie et de suppression des morceaux utilisateur s'effectuent en mode Function (voyez la description des fonctions depuis ["Morceau:](#page-31-3) Effacer la partie [sélectionnée](#page-31-3) ou le morceau entier" à la page 32".

# <span id="page-29-1"></span>**Modes de jeu**

### <span id="page-29-2"></span>**Jouer deux timbres à la fois (mode Layer)**

Vous pouvez jouer simultanément deux timbres sur le clavier. C'est ce que nous appelons le mode Layer (ou de superposition).

Tout en maintenant enfoncé le bouton du premier son voulu, appuyez sur le bouton du son que vous voulez superposer. Les boutons des deux timbres sélectionnés s'allument.

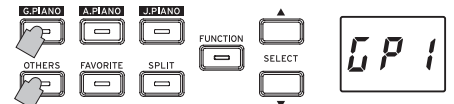

Les sons sont identifiés comme couches ('layer') 1 et 2 selon l'ordre d'enfoncement de leur bouton respectif et l'abréviation du nom du son de la couche ('layer') 1 s'affiche à l'écran.

Exemple: pour superposer le son du bouton G.PIANO (layer 1) et le son du bouton OTHERS (layer 2), maintenez enfoncé le bouton G.PIANO et appuyez sur le bouton OTHERS.

Pour pouvoir sélectionner le son voulu, il faut que chaque son ait été utilisé en mode Single.

Par exemple, pour superposer le son de piano de concert allemand et le son de Clavi, sélectionnez d'abord "  $\int_{\mathcal{L}} \mathbf{P}$  '" pour le bouton G.PIANO et " $\int_{\alpha}^{\beta}$   $\int_{\alpha}^{\beta}$ " pour le bouton OTHERS. Appuyez ensuite simultanément sur les deux boutons pour activer le mode Layer.

- Lorsque le mode Layer est sélectionné, le nombre total de voix pouvant jouer simultanément est réduit, en fonction du nombre total d'oscillateurs exploités par les timbres sélectionnés (voyez "Au sujet de la [polyphonie](#page-35-1) maximum" à la [page](#page-35-1) 36).
- Vous ne pouvez pas sélectionner des timbres de banques différentes pour le même bouton de timbres (comme par exemple piano classique et piano pop pour le bouton G.PIA-NO).

#### . . . . . . . . . . . . . **Rétablir le mode Single**

Pour rétablir le mode Single, il suffit d'appuyer sur un seul bouton de sélection des timbres.

#### **Paramètres du mode Layer**

En mode Layer, vous pouvez régler la balance de volume des sons, transposer chaque son par octave et activer/désactiver la pédale forte pour chaque son avec les fonctions du mode Function (lisez la description des fonctions à partir de "mode Layer: [Balance](#page-32-3) de [volume"](#page-32-3) à la page 33).

# <span id="page-29-3"></span>**Travailler en mode de partage (Split)**

Quand le bouton SPLIT est enfoncé et s'allume, vous pouvez jouer un son de basse dans la partie inférieure du clavier et un autre son dans la partie supérieure du clavier. C'est ce que nous appelons le mode Split (de partage).

En mode Split, vous pouvez choisir vous-même le point de partage (le point où le clavier est scindé) pour le son de la plage supérieure et le son de basse.

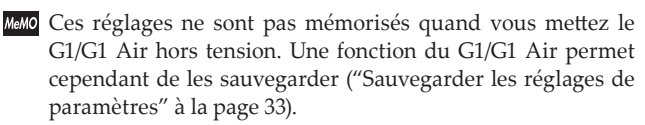

 En mode Split, la polyphonie (c.-à-d. le nombre maximum de notes que vous pouvez jouer simultanément) est réduite selon le nombre total d'oscillateurs utilisés par les sons sélectionnés (voyez "Au sujet de la [polyphonie](#page-35-1) maximum" à la page [36\)](#page-35-1).

#### <span id="page-30-0"></span>**1. Appuyez sur le bouton SPLIT.**

Le bouton SPLIT s'allume et l'abréviation du nom du son de basse actuel s'affiche à l'écran.

**2. Appuyez sur le bouton SPLIT pour accéder aux sons de basse disponibles.**

L'abréviation du nom du son de basse s'affiche à l'écran.

Le son sélectionné reste actif, même si un autre bouton de son est enfoncé.

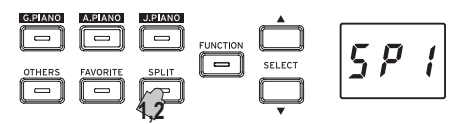

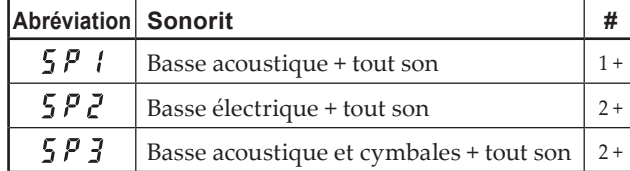

Le chiffre dans la colonne # indique le nombre d'oscillateurs -ou de voix- requis pour produire une note pour ce son [\(voyez](#page-35-1) "Au sujet de la [polyphonie](#page-35-1) maximum" à la page 36).)

#### **Utiliser les pédales**

En, mode Split, l'action des pédales modifie uniquement le son du côté droit du clavier. Les pédales n'ont pas d'effet sur le son du côté gauche du clavier (les notes de basse).

#### . . . . . . . . . . . . **Changer le son de la partie supérieure du clavier**

En mode Split, la procédure de changement du son affecté à la partie supérieure du clavier est identique à la sélection d'un son en mode Single.

### 

#### **Changer le point de partage**

Pour changer le point de partage délimitant les sections inférieure et supérieure du clavier en mode Split, maintenez simplement le bouton SPLIT enfoncé et appuyez sur la touche voulue du clavier. Le point de partage s'affiche sur l'écran quand vous maintenez le bouton enfoncé.

La plage supérieure commence à partir de la touche à droite de celle choisie comme point de partage. Le point de partage est identique pour les trois sons disponibles avec le bouton SPLIT.

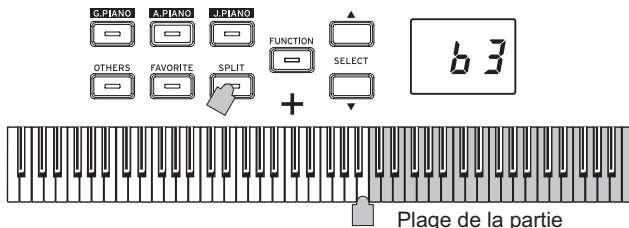

supérieure du clavier

#### . . . . . . . . . . . . . . . . . . . . **Réactiver le mode Single**

Pour repasser en mode Single, appuyez sur le bouton SPLIT plusieurs fois. Le bouton s'éteint alors.

#### . . . . . . . . . . . . . . . **Paramètres du mode Split**

En mode Split, vous pouvez régler la balance de volume des sons et transposer chaque son par octave avec les fonctions du mode Function (lisez la description des fonctions à partir de ["mode](#page-32-4) Split: Balance de [volume"](#page-32-4) à la page 33).

### <span id="page-30-1"></span>**Jouer à deux (mode Partner)**

Ce mode partage le clavier en deux moitiés de sorte que deux personnes jouent dans la même plage de notes des deux côtés. C'est ce que nous appelons le mode Partner.

**1. Appuyez sur le bouton FUNCTION quand aucun morceau n'est en cours de jeu.**

Le bouton FUNCTION s'allume.

- **2. Appuyez sur le bouton FAVORITE.**  $\mathcal{P} \models \sigma$ " s'affiche sur l'écran.
- **3. Appuyez sur le bouton TEMPO + ou (à droit de l'écran). " " s'affiche sur l'écran.**

Le mode Partner est activé et le son sélectionné est utilisé pour les moitiés supérieure et inférieure du clavier.

Quand le mode Partner est actif, le bouton SPLIT clignote.

Le côté droit du clavier (de Mi4 à Do8) est transposé de deux octaves vers le bas (Mi2 à Do6).

Le côté gauche du clavier (de La0 à Mi♭4) est transposé de deux octaves vers le haut (La2 à Mi♭6).

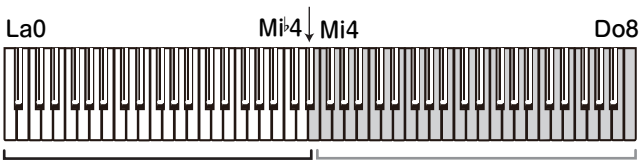

Plage de notes de La2 à Mi 6 pour la personne du côté gauche

Plage de notes de Mi2 à Do6 pour la personne du côté droit

Vous pouvez choisir des sons différents pour la moitié droite et la moitié gauche du clavier.

Les sons des moitiés gauche et droite sont appliqués selon l'ordre d'enfoncement de leur bouton respectif et l'abréviation du nom du son de la moitié gauche s'affiche à l'écran.

Exemple: pour assigner le son du bouton G.PIANO à la moitié gauche du clavier et le son du bouton OTHERS à sa moitié droite, maintenez enfoncé le bouton G.PIANO et appuyez sur le bouton **OTHERS** 

Pour pouvoir sélectionner le son voulu, il faut que chaque son ait été utilisé en mode Single.

Pour assigner le même son aux moitiés gauche et droite du clavier, enfoncez uniquement un bouton de son.

#### **Assignations de la pédale forte**

En mode Partner, la pédale douce joue le rôle de pédale forte pour la moitié gauche du clavier et la pédale forte joue son rôle de habituel pour la moitié droite du clavier.

La pédale de soutien n'est pas utilisée en mode Partner.

#### **Paramètres du mode Partner**

En mode Partner, vous pouvez régler la balance de volume des sons et transposer le clavier par octave avec les fonctions du mode Function (lisez la description des fonctions à partir de ["mode](#page-32-5) Partner: Balance de [volume"](#page-32-5) à la page 33).

# <span id="page-31-0"></span>**Autres fonctions**

# <span id="page-31-2"></span>**Mode de fonctions (Function)**

Le mode Function permet de régler des paramètres tels que le contrôle de dynamique du clavier, l'accord global, la tonalité ainsi que divers effets. Les fonctions de ce mode sont décrites ci-dessous dans le tableau "Liste des fonctions".

#### **Régler les valeurs de paramètres en mode Function**

- **1. Appuyez sur le bouton FUNCTION quand aucun morceau n'est en cours de jeu.** Le bouton FUNCTION s'allume.
- **2. Appuyez sur le bouton SELECT ou pour sélectionner la fonction voulue.**

L'abréviation du nom de la fonction s'affiche à l'écran.

**3. Choisissez le paramètre ou réglez la valeur avec les boutons TEMPO + et –.**

Maintenez enfoncé le bouton TEMPO + ou –pour produire un changement continu de la valeur.

Vous pouvez en outre initialiser la valeur du paramètre en enfonçant simultanément les deux boutons.

**4. Pour quitter le mode Function, appuyez sur le bouton FUNCTION.**

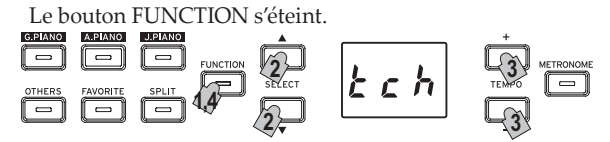

- MeMO Certaines fonctions sont exécutées en appuyant sur le bouton d'enregistrement ([YES]) après avoir choisi le nom de la fonction ou le réglage. Pour annuler la fonction, appuyez sur le bouton d'arrêt ([NO]).
- MeMO Les raccourcis indiquent le nom des boutons offrant l'accès direct à la fonction voulue quand le bouton FUNCTION est allumé.
- À la mise hors tension du G1/G1 Air, toutes les fonctions de l'instrument retrouvent leurs valeurs d'usine. Toutefois, une fonction permet de sauvegarder les réglages du mode Function (voyez ["Sauvegarder](#page-32-0) les réglages de paramètres" à la [page](#page-32-0) 33).
- À l'exception de la réverbération et du chorus, les fonctions affectent tous les sons.
- Durant la suppression d'un morceau ou l'initialisation des paramètres, ne mettez pas l'instrument hors tension tant que son écran affiche "000".
- Les morceaux de piano ne peuvent être ni copiés ni effacés. **Liste des fonctions**

<span id="page-31-3"></span><span id="page-31-1"></span>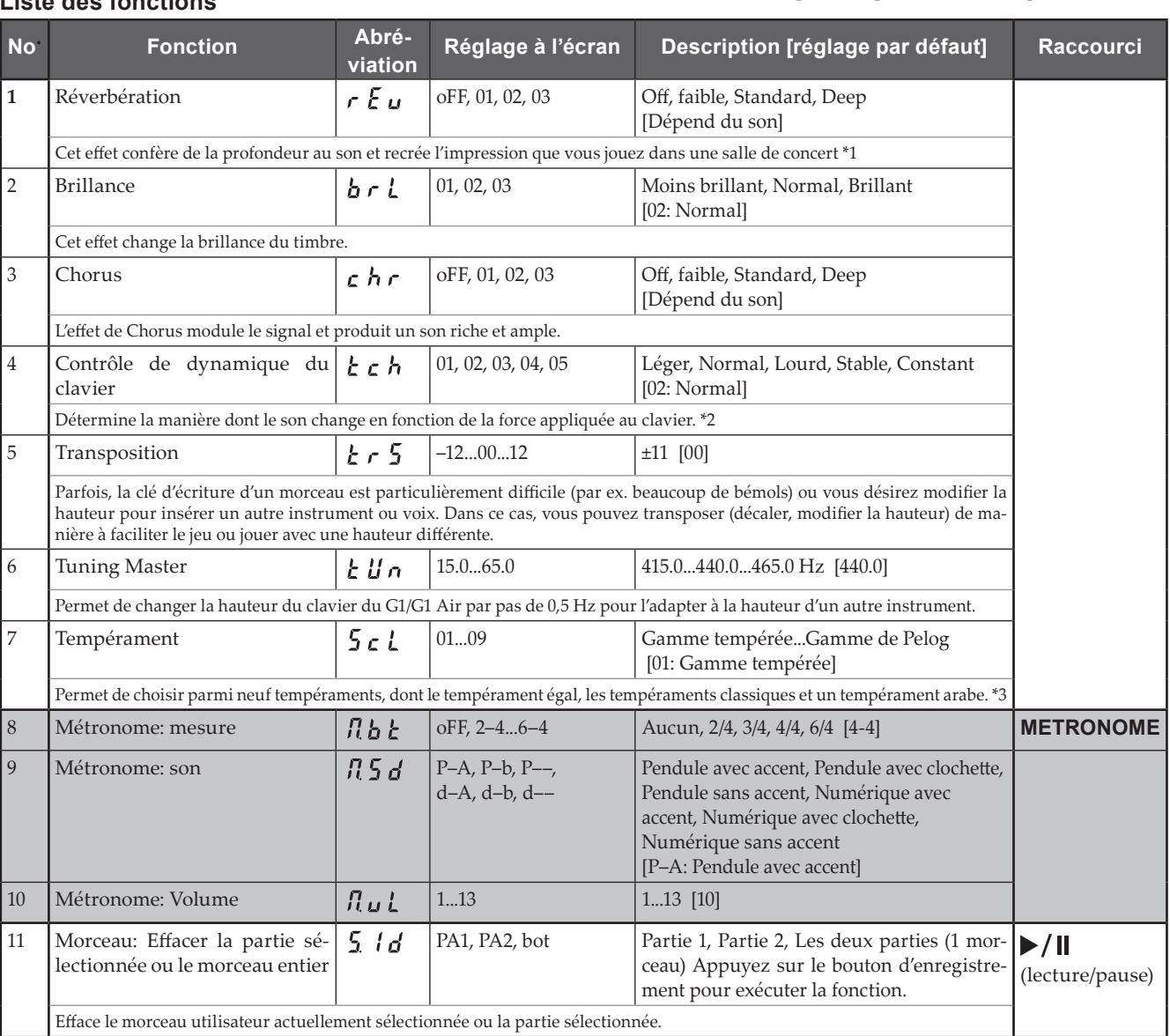

<span id="page-32-7"></span><span id="page-32-6"></span><span id="page-32-5"></span><span id="page-32-4"></span><span id="page-32-3"></span><span id="page-32-2"></span><span id="page-32-1"></span><span id="page-32-0"></span>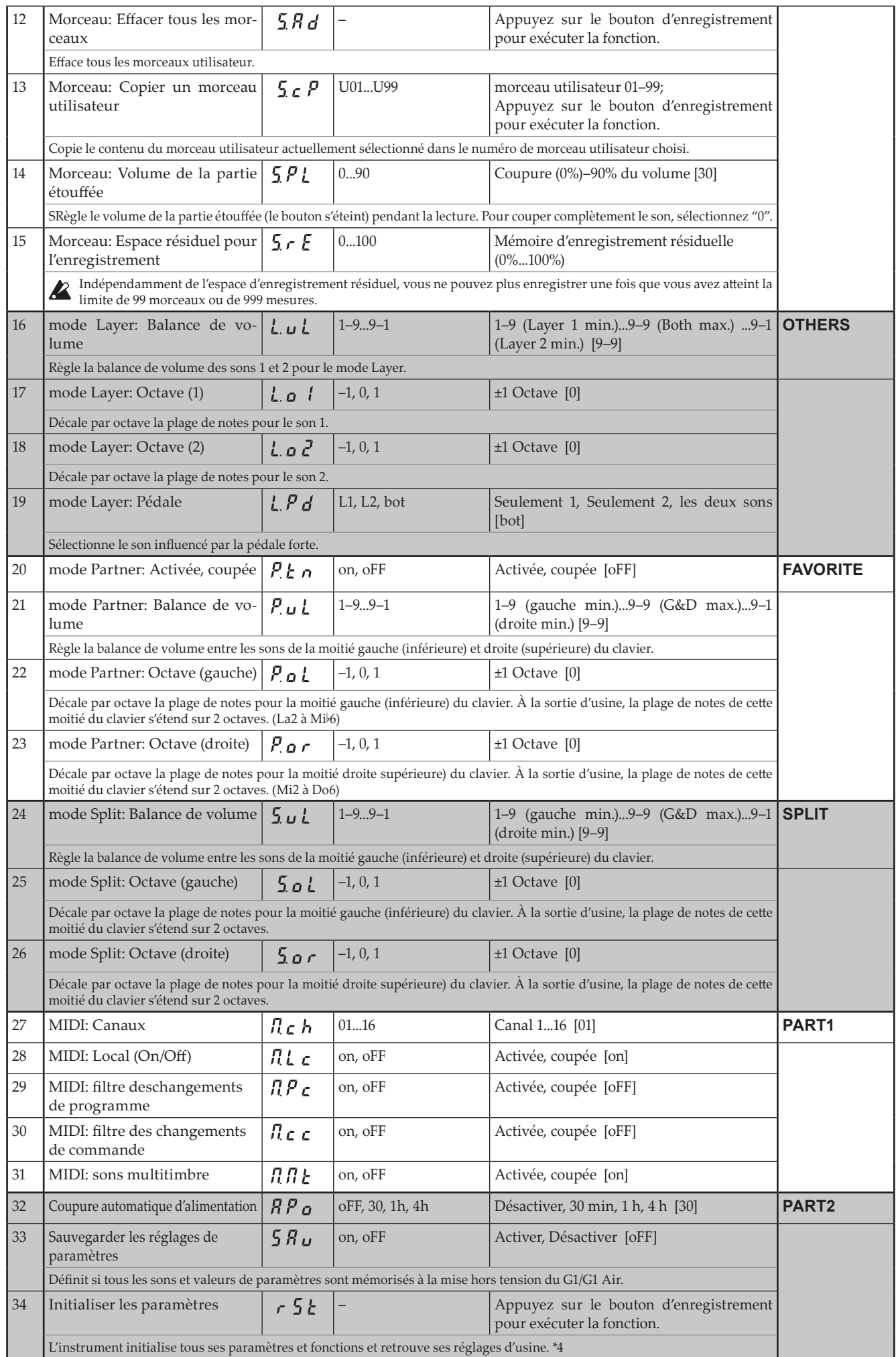

#### **Description des fonctions supplémentaires**

#### **\*1**

#### **Activation/coupure de la réverbération**

Vous pouvez activer/couper l'effet de réverbération en maintenant enfoncé le bouton FUNCTION tout en enfonçant le bouton G.PIANO.

#### **\*2**

#### **Courbe de contrôle de dynamique du clavier**

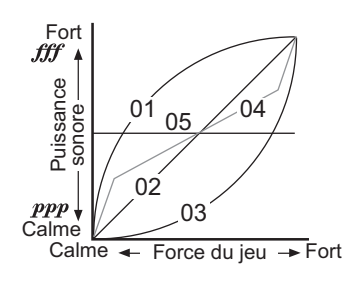

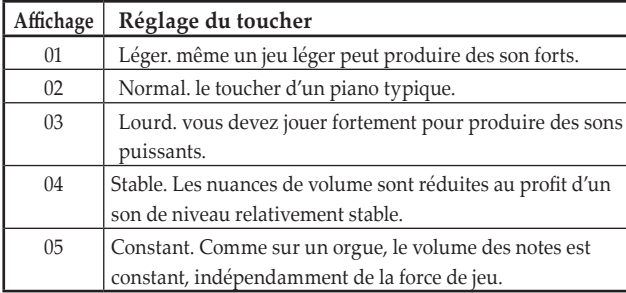

#### **\*3**

#### **Types de tempéraments**

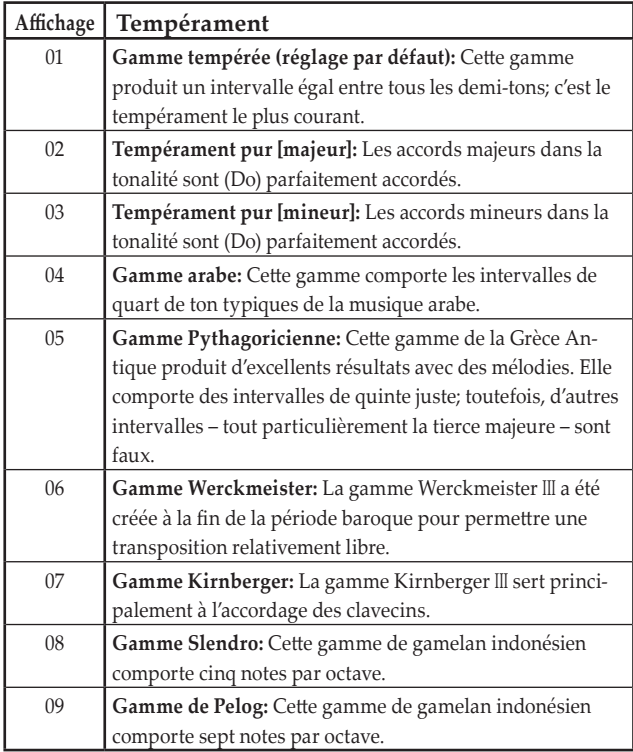

#### **Strechted Tuning (cordes "pincées").**

Afin de reproduire la résonance la plus naturelle, les timbres piano utilisent la technique des "cordes pincées" : les notes graves seront légèrement plus altérées vers la grave que dans le tempérament égal, tandis que celles plus aiguës seront légèrement plus altérées vers l'aiguë. C'est ainsi que les accordeurs professionnels règlent normalement les pianos acoustiques.

# **\*4**

#### **Initialiser les paramètres**

Cette procédure n'efface pas les données de jeu enregistrées mais initialise tous les paramètres et fonctions de l'instrument à leurs valeurs d'usine. Pour supprimer les données de jeu que vous avez enregistrées, lisez "Morceau: Effacer tous les [morceaux"](#page-32-6) à la page 33. Avant d'exécuter l'initialisation, assurez-vous que vous voulez effectivement retrouver les réglages d'usine de l'instrument.

### **Sélectionnez la fonction " " puis appuyez sur le bouton d'enregistrement pour exécuter l'opération.**

L'écran indique que l'opération est en cours.

 Durant l'initialisation des paramètres, ne mettez pas l'instrument hors tension tant que son écran affiche "000".

#### <span id="page-33-0"></span>**À propos de MIDI**

Pour pouvoir transférer des données MIDI, procurez-vous une paire de câbles MIDI disponibles dans le commerce.

La prise MIDI OUT transmet des données (messages) MIDI du G1/ G1 Air vers la prise d'entrée MIDI du dispositif connecté. La prise MIDI IN du G1/G1 Air reçoit les données MIDI transmises depuis la prise de sortie MIDI du dispositif connecté.

Pour des détails sur les types de messages qui peuvent être transmis etreçus parl'instrument, voyez le tableau ci-dessous ainsi que le tableau d'implémentation MIDI (MIDI implementation chart).

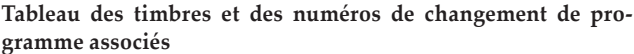

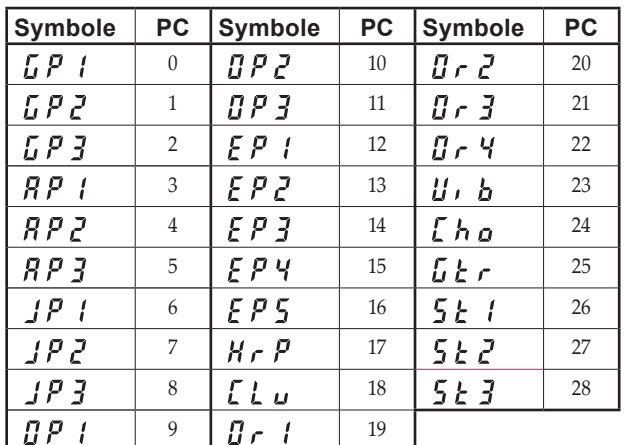

#### **Paramètre Local (On/Off)**

- **Activé (On):** Quand le paramètre Local est activé (On), le jeu sur le clavier du G1/G1 Air déclenche les sons de l'instrument et transmet des données de jeu MIDI.
- **Désactivé (Off):** Quand le paramètre Local est désactivé (Off), le jeu sur le clavier du G1/G1 Air ne déclenche pas les sons de l'instrument. En revanche, les données de jeu MIDI sont transmises.

#### **Filtre de changement de programme**

- **Activé (On):** L'envoi et la réception des messages MIDI de changement de programme sont désactivés.
- **Désactivé (Off):** Les messages MIDI de changement de programme sont transmis et reçus.

#### **Filtre de changement de contrôle**

- **Activé (On):** L'envoi et la réception des commandes de contrôle MIDI sont désactivés.
- **Désactivé (Off):** Les commandes de contrôle MIDI sont transmises et reçues.

#### **Sons multitimbre**

Le G1/G1 Air peut faire office de module de son multitimbre à 16 parties quand il est piloté depuis un dispositif MIDI externe.

- **Activé (On):** Un dispositif MIDI externe permet d'utiliser le G1/G1 Air comme un module de son multitimbre.
- **Désactivé (Off):** Le G1/G1 Air ne peut pas être utilisé comme module de son multitimbre.

#### <span id="page-34-0"></span>**Utilisation de MIDI via une connexion**

Le G1/G1 Air permet d'établir des communications MIDI avec un ordinateur directement via une connexion USB.

#### **Configuration requise**

#### **Windows**

#### **Ordinateur::**

Il doit comporter un port USB embarqué et fonctionner sous Microsoft Windows 7 ou plus récent **Système d'exploitation:** Microsoft Windows 7 (32 bit, 64 bit) Microsoft Windows 8.1 (32 bit, 64 bit) Microsoft Windows 10 (32 bit, 64 bit)

#### **Mac OS X**

**Ordinateur:**

Il doit comporter un port USB embarqué et fonctionner sous OS X.

**Système d'exploitation:**

OS X 10.8, 10.9, 10.10

- Même si votre ordinateur est conforme à la configuration décrite plus haut, le fonctionnement correct du G1/G1 Air n'est pas garanti.
- MeMO Quand vous branchez le G1/G1 Air à votre ordinateur (Windows) pour la première fois, le pilote USB MIDI inclus dans votre système est automatiquement installé.

# **Ports du G1/G1 Air et du pilote**

#### **Ports du pilote**

#### **Port MIDI IN**

Si vous utilisez le G1/G1 Air pour contrôler une application sur votre ordinateur, sélectionnez ce port dans les réglages d'entrée MIDI de votre application.

#### **Port MIDI OUT**

Utilisez ce port pour contrôler le G1/G1 Air.

- Le pilote MIDI USB standard inclus dans votre système Windows ne permet pas d'utiliser simultanément le G1/G1 Air avec plusieurs applications. Pour pouvoir utiliser simultanément le G1/G1 Air avec plusieurs applications, vous devez installer le pilote USB-MIDI de Korg. Téléchargez le pilote USB-MIDI de Korg sur le site internet de Korg et installez-le en suivant les instructions de la documentation fournie. http://www.korg.com/
- MeMO Même si vous ne comptez pas utiliser le G1/G1 Air avec des applications, nous vous recommandons d'installer le pilote USB-MIDI de KORG, car cela vous permettra d'obtenir une plus grande stabilité.

#### . . . . . . . . . . . . . . . . . . . **Mode de sauvegarde USB**

Le G1/G1 Air prend en charge le transfert de données entre sa mémoire interne et un ordinateur externe. Une connexion USB constitue la méthode la plus ef ficace d'effectuer de tels transferts.

 Quand le G1/G1 Air est en mode de sauvegarde USB, vous ne pouvez effectuer aucune opération sur l'instrument.

La connexion USB ne peut pas être utilisée pour la communication MIDI quand un transfert de données est exécuté en mode de sauvegarde USB.

- **1. Mettez le G1/G1 Air hors tension.**
- **2. Connectez le G1/G1 Air à l'ordinateur avec un câble USB.**
- **3. Maintenez le bouton METRONOME et le bouton de lecture/pause enfoncés et appuyez sur le bouton d'alimentation pour mettre le G1/G1 Air sous tension.**

Le bouton d'enregistrement s'allume et "  $\frac{1}{4}$   $\frac{1}{2}$   $\frac{1}{6}$  " s'affiche sur l'écran.

- Si le G1/G1 Air est mis hors tension ou que le câble USB est débranché durant le transfert de données en mode de sauvegarde USB, cela pourrait endommager les données du G1/G1 Air ou l'ordinateur connecté.
- **4. Les données peuvent être sauvegardées ou rechargées en glissant les dossiers et fichiers comme pour un disque dur USB externe.**

"G1USONG.BIN" sous "KORG SYSTEM" contient les données de tous les morceaux enregistrés sur le G1/G1 Air.

- Si le nom de ce fichier est changé, les données seront inutilisables.
- Ne déplacez et n'effacez aucun fichier à l'exception de "G1USONG.BIN", sans quoi le G1/G1 Air risque de ne plus fonctionner correctement.
- N'ajoutez pas de fichiers de sauvegarde ni de fichiers étrangers au système du G1/G1 Air dans le dossier "KORG SYSTEM". Cela risquerait de rendre impossible la sauvegarde des enregistrements et réglages de l'instrument.
- **5. Quand le transfert des données est terminé, éjectez ou supprimez l'icône de disque USB du bureau de votre ordinateur. Pour des détails, voyez la documentation du système votre ordinateur.**

Si vous travaillez avec le système Mac OS: Glissez "KORG SYSTEM" dans la corbeille (ou retirez "KORG SYSTEM").

**6. Pour quitter le mode de sauvegarde USB et mettre le G1/G1 Air hors tension, appuyez sur le bouton de lecture/pause allumé.**

### **Utiliser l'instrument comme haut-parleur Bluetooth (uniquement pour le G1 Air)**

Quand un ordinateur, une tablette, un smartphone, un lecteur audio, etc. compatible Bluetooth audio est connecté au G1 Air, celui-ci peut être utilisé comme haut-parleur Bluetooth.

Réglez le volume sur le dispositif audio connecté via Bluetooth audio. Le réglage de volume n'est pas possible avec la commande VOLUME du G1 Air.

 La fonction de coupure automatique de l'alimentation du G1 Air ne fonctionne pas pendant la lecture d'un dispositif connecté via Bluetooth audio.

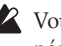

 Vous ne pouvez pas connecter plusieurs dispositifs simultanément.

#### <span id="page-35-0"></span>**Connexion d'un nouveau dispositif (appairage)**

Quand vous connectez un nouveau dispositif à l'ampli, vous devez effectuer "l'appairage" (l'enregistrement mutuel des informations de connexion).

- MeMO Vous pouvez mémoriser les informations pour un nombre maximum de huit dispositifs appairés. Quand vous appairez un neuvième dispositif, les informations d'un dispositif appairé existant sont écrasées et remplacées par celles de ce nouveau dispositif appairé.
- Malgré un échec d'appairage, il se pourrait que les informations de l'appareil en question soient mémorisées par le G1 Air. Si des informations existent déjà pour huit appareils, vous perdez celles d'un de ces appareils.

Pour pouvoir vous reconnecter à un dispositif dont les informations ont été effacées, effacez les informations relatives au G1 Air sur le dispositif en question, puis effectuez à nouveau l'appairage.

**1. À la mise sous tension, le G1 Air active son mode prêt à appairer.**

Une fois qu'un l'abréviation du nom du son s'affiche sur l'écran du G1 Air après sa mise sous tension, l'appairage reste activé pendant seulement 1 minute.

**2. Activez la fonction Bluetooth sur le dispositif auquel vous voulez vous connecter, puis sélectionnez "KORG G1Air" dans la liste des réglages affichée par ce dispositif.**

Quand un message de demande de permission d'appairage s'affiche, autorisez l'opération.

Quand un message vous demande la clé de sécurité, saisissez "0000".

MeMO La clé de sécurité pourrait aussi être appelée "code PIN", "mot de passe", etc.

**3. Si l'appairage a réussi, l'appareil connecté passe en mode d'attente de connexion et confirme à l'écran sa connexion avec le "KORG G1Air".**

Ce message de confirmation de connexion est spécifique à chaque appareil. Voyez le mode d'emploi de l'appareil connecté.

#### **Reconnexion à un dispositif appairé**

- Si la fonction Bluetooth de l'appareil à connecter a été désac**tivée quand le G1 Air était sous tension** Activez la fonction Bluetooth sur l'appareil à connecter.
- **Si la fonction Bluetooth de l'appareil à connecter a été activée quand le G1 Air était sous tension** Désactivez la fonction Bluetooth sur l'appareil à connecter, puis activez-la à nouveau, ou sélectionnez "KORG G1Air" dans la liste des appareils appairés.

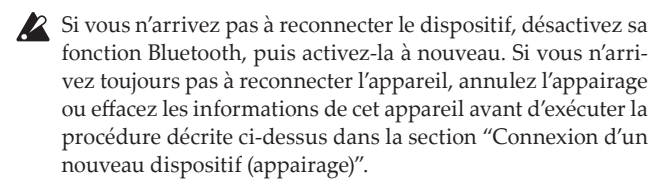

#### . . . . . . . . . . . . . . . . . **Rompre la connexion**

Cette opération peut être exécutée via l'écran des réglages Bluetooth du dispositif appairé.

 Si vous mettez le G1 Air hors tension quand il est connecté à un appareil, il se pourrait que vous ayez des difficultés pour le reconnecter la fois suivante.

# **Appendice**

### **Problèmes et solutions**

Si lors de l'utilisation vous détectez les problèmes décrits, examinez l'instrument pour comprendre le problème et essayez de le résoudre en recourant aux conseils proposés. Si l'instrument continue à ne pas fonctionner correctement, adressez-vous à votre revendeur de confiance.

#### **L'instrument ne s'active pas lors de la mise sous tension.**

- Vérifiez que l'adaptateur secteur est correctement connecté au piano et à la prise secteur.
- Vérifiez que le cordon d'alimentation est fermement connecté à l'adaptateur secteur.

#### **L'instrument n'émet aucun son.**

- Le cordon du boîtier des haut-parleurs du pied est-il correctement connecté à la prise Speaker du G1/G1 Air?
- Contrôlez que le réglage du volume n'est pas à MIN. Dans cette éventualité, réglez-le à un niveau approprié.
- Contrôlez que la fonction MIDI Local n'est pas réglée à OFF [\(voyez](#page-32-7) page 33), sinon réglez-la à ON (ou mettre hors tension et de nouveau sous tension l'instrument).
- Vérifiez qu'aucun jack n'est inséré dans l'une des bornes PHONES car ceci coupe les haut-parleurs intégrés. Si c'est le cas, enlevez le jack.

#### **Les notes sont coupées**

Le G1/G1 Air est conçu pour donner la priorité aux notes jouées le plus récemment. Voir "Au sujet de la polyphonie maximum."

#### **Le son a changé.**

Des effets tels que la réverbération et le chorus sont enregistrés avec chaque son.

Les paramètres d'effet appliqués diffèrent selon l'ordre dans lequel les sons sont sélectionnés en mode Layer ou les sons sélectionnés pour une chanson utilisateur; Par conséquent, différentes nuances peuvent être entendues même avec la même combinaison de sons. Faites attention lors de la sélection des sons.

#### **La hauteur tonale ou tonalité du piano semble incorrecte dans certaines zones du clavier**

Les sonorités de piano du G1/G1 Air reproduisent aussi fidèlement que possible celles d'un piano réel. Cela signifie que dans certaines régions du clavier, il est possible que le son semble plus fort, ou que la tonalité ou hauteur tonale semble incorrecte. C'est un phénomène normal.

#### **Le dispositif MIDI connecté ne répond pas aux messages MIDI transmis**

- Vérifiez que tous les câbles MIDI sont correctement connectés.
- Assurez-vous que le G1/G1 Air reçoit les messages MIDI sur le même canal que celui utilisé par le dispositif externe.

#### <span id="page-35-1"></span>**Au sujet de la polyphonie maximum**

Si le nombre de notes jouées simultanément dépasse la polyphonie maximum, il se pourrait que certaines notes ne soient pas jouées par l'instrument. En effet, le G1/G1 Air est doté d'un mécanisme coupant une note produite pour donner la priorité aux notes suivantes (et donc aux touches enfoncées ultérieurement). Certains timbres du G1/G1 Air, bien qu'ils correspondent à un son unique, sont en fait générés par deux oscillateurs ou plus (une note d'un circuit de génération de sons). Les timbres utilisant un seul oscillateur, comme le son de piano à queue électrique et le son de Cla-
vi du bouton OTHERS, offrent une polyphonie maximum de 120 notes. Les timbres utilisant quatre oscillateurs, comme les sons du bouton G.PIANO, offrent une polyphonie maximum de 30 notes.

120 ÷ nombre d'oscillateurs de son = polyphonie maximum

Tenez donc compte de la polyphonie maximum et choisissez les timbres avec soin quand vous comptez les superposer en mode Layer ou utiliser la pédale Damper.

### **Initialiser le système**

Cette fonction permet de retrouver les réglages d'usine du G1/G1 Air. Toutes les fonctions du mode de fonctions retrouvent leurs réglages d'usine et toutes les données enregistrées sont supprimées.

 Les données ou réglages effacés sont irrémédiablement perdus. Avant d'exécuter l'initialisation, assurez-vous que vous voulez effectivement supprimer les réglages et données de l'instrument.

- **1. Mettez le G1/G1 Air hors tension.**
- **2. Tout en maintenant les boutons FUNCTION et METRO-NOME enfoncés, mettez sous tension le G1/G1 Air.**
- **3. Après que " " s'affiche pendant environ 2 secondes, l'alimentation normale est activée.**

### **Spécifications**

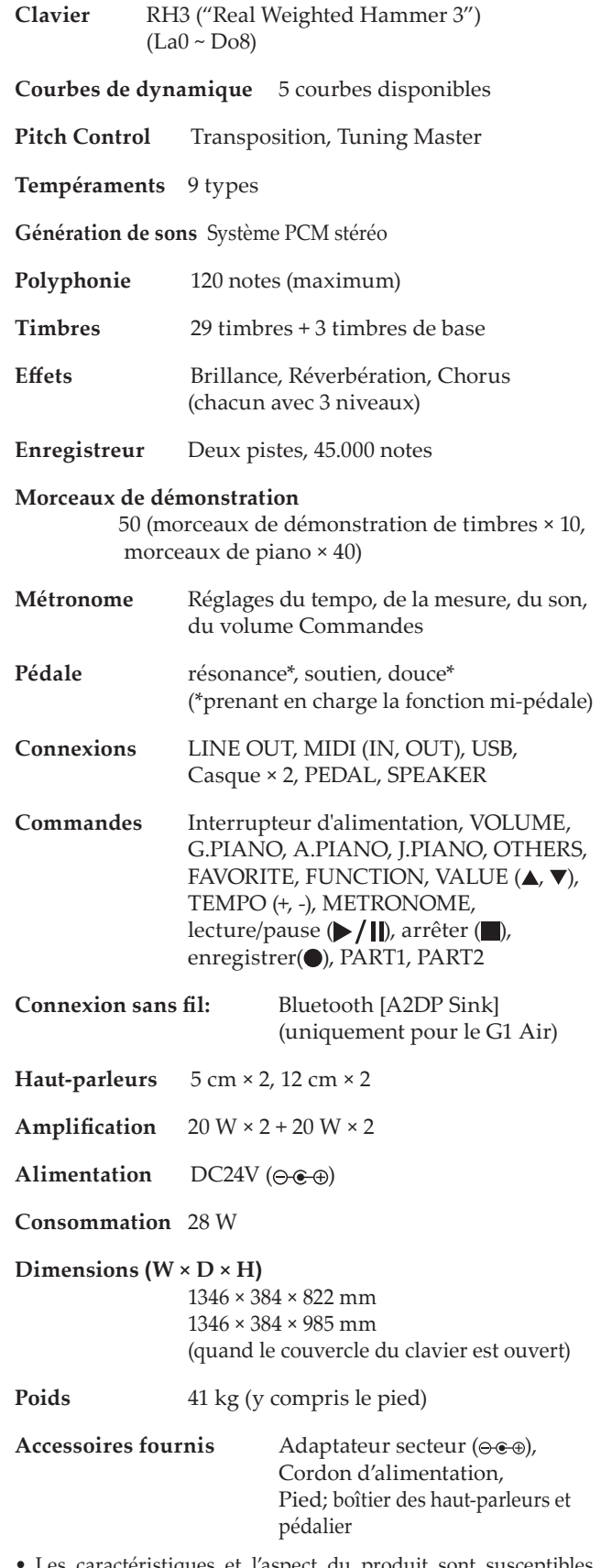

es caractéristiques et l'aspect du produit sont susceptibles. d'être modifiés sans avis préalable en vue d'une amélioration.

# **Montage du pied**

# **Attention**

**● Il faut au moins une autre personne pour vous aider à monter le pied.**

### **Prudence durant le montage**

Observez les points suivants pour veiller à la sécurité durant le montage.

**•** Vérifiez que vous tenez toujours la pièce indiquée dans le bon sens et effectuez le montage selon l'ordre indiqué.

## **Autres précautions**

Vérifiez les points suivants après le montage.

- **• Vis desserrées** Les vis peuvent se desserrer avec le temps. Vérifiez régulièrement si des vis se sont dévissées. Si vous avez l'impression que le pied vibre excessivement, il est possible que des vis soient desserrées. Dans ce cas, resserrez-les.
- **• Quand vous déplacez le piano numérique** Si vous devez déplacer le piano monté sur son pied, débranchez et retirez le cordon de l'adaptateur secteur du pied, refermez le couvercle du clavier et soulevez lentement l'instrument (faitesvous aider d'une personne); déplacez-le en le maintenant aussi droit que possible.
- **• Démontage**

Pour démonter le pied, inversez les opérations de montage. Après le démontage, conservez les vis et autres pièces dans un endroit sûr pour ne pas les égarer.

 Séparez toujours le G1/G1 Air de son pied avant de démonter ce dernier.

## **Procédure de montage**

Il vous faut un tournevis cruciforme (+).

**1. Étendez le cellophane de protection utilisé pour emballer le G1/G1 Air sur une surface de niveau, puis posez le G1/G1 Air sur le cellophane en tournant l'arrière de l'instrument face au sol.**

Posez sur le cellophane des magazines ou chiffons de sorte à pouvoir passer les mains sous le G1/G1 Air pour monter et soulever son pied.

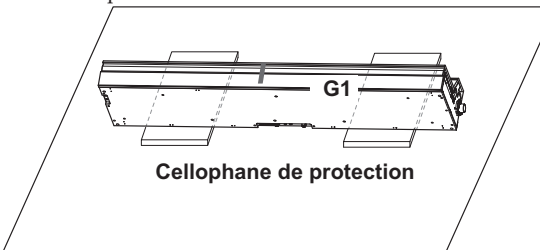

**2. Veillez à ce que tous les éléments suivants soient disponibles.**

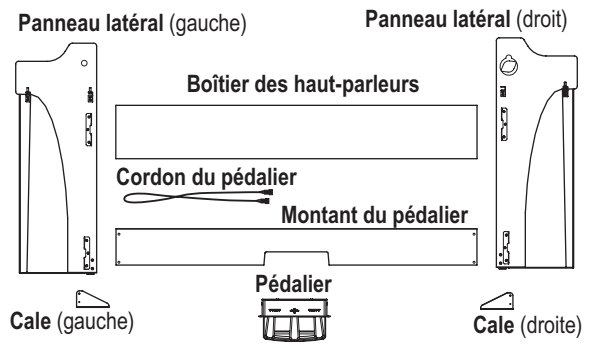

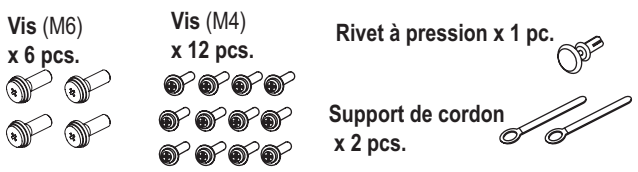

- **3. Montez les panneaux latéraux gauche et droit sur le G1/G1 Air et fixez-les à l'aide de quatre vis (M6).**
	- Si l'alignement des orifices des vis est difficile, placez un chiffon ou un magazine sous les panneaux latéraux gauche et droit pour ajuster leur hauteur.

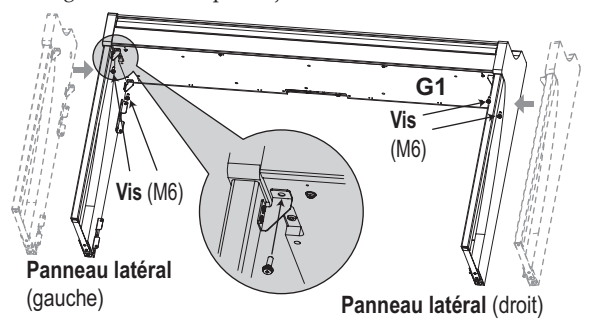

**4. Scrrer temporairement\* le montant du pédalier aux dispositifs de montage des panneaux latéraux du pied avec quatre vis (M4).**

Veillez à ne pas rayer les panneaux latéraux.

\* Un "scrrer temporairement" signifie que vous serrez les vis en veillant à garder un jeu d'environ 2 mm.

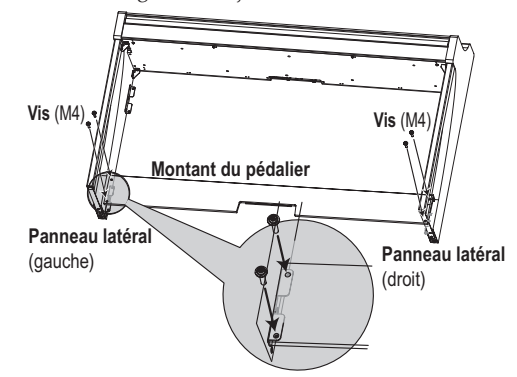

- **5. Relevez doucement l'ensemble pied et instrument en vous faisant aider par une personne.**
- **6. Relevez le boîtier des haut-parleurs de sorte que les fixations (A) sur les panneaux latéraux gauche et droit passent à travers les encoches du boîtier des haut-parleurs. Quand les fixations (A) sont complètement hors de vue dans le boîtier des haut-parleurs, poussez le boîtier des haut-parleurs vers l'avant de sorte que sa face arrière soit presque alignée sur le bord des panneaux latéraux. Vous pouvez alors relâcher le boîtier des haut-parleurs.**

 $\triangle$  Veillez à ne pas vous coincer les doigts.

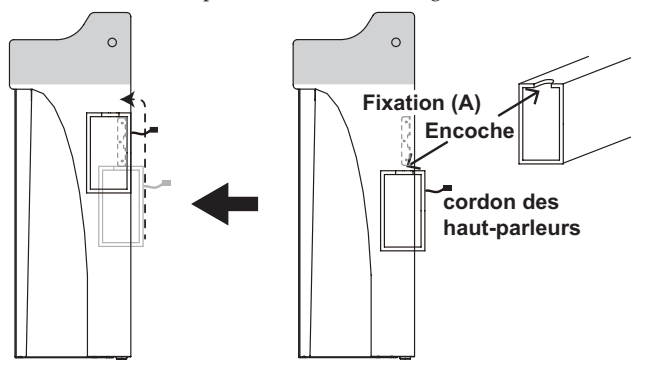

**7. Alignez les orifices des supports de montage des panneaux latéraux et les orifices du boîtier des haut-parleurs, puis fixez les panneaux avec quatre vis (M4) de sorte que l'écart soit identique des deux côtés.**

Fixez simultanément le support de cordon avec la vis supérieure du panneau latéral gauche.

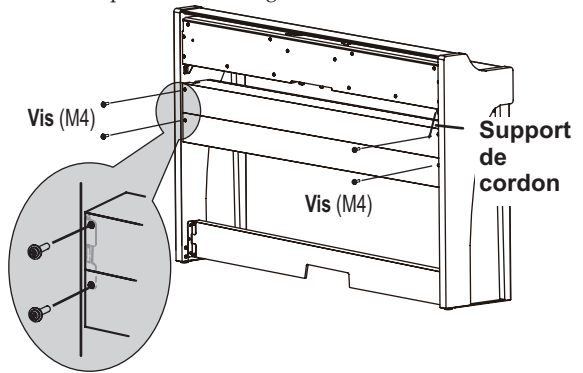

**8. Branchez le cordon du pédalier au connecteur sur le dos du pédalier, en veillant à orienter correctement le connecteur, puis acheminez le cordon dans la fente du pédalier.** Pour brancher et débrancher le cordon du pédalier, glissez son

onglet de blocage vers le bas.

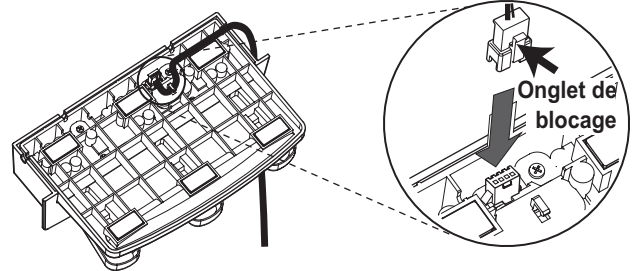

**9. Relevez le côté gauche ou droit du pied pour insérer le pédalier dans le montant du pédalier.**

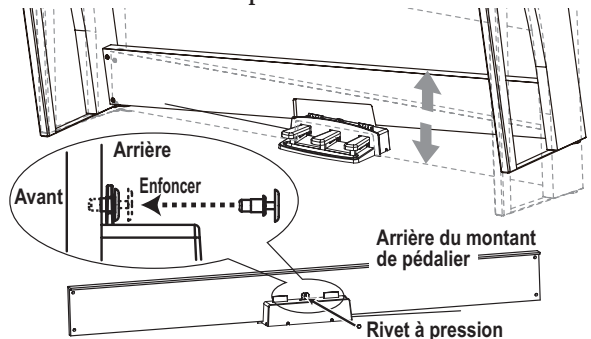

**10. Insérez le pédalier dans son montant et fixez le pédalier en enfonçant un rivet à pression dans l'orifice (audessus de la découpe) au dos du montant de pédalier.**

Après le montage, relevez le pied et vérifiez que le pédalier reste en place et ne tombe pas.

Le rivet à pression empêche le pédalier de tomber. Il ne peut donc pas être entièrement fixé au montant de pédalier.

**11. Serrez fermement toutes les vis serrées temporairement à l'étape 4.**

Lors du serrage des vis du G1/G1 Air, vérifiez que les panneaux latéraux gauche et droit sont de niveau et ajustez leur position si nécessaire.

**12. Veillez à fixer une cale au dos de chaque panneau latéral. Et le cale fixé à la gauche du support de cordon à ce moment.** Fixez les cales, en commençant par l'orifice rond en bas. L'espace entre la cale montée et le panneau latéral doit être égal des deux côtés (sans différence de niveau).

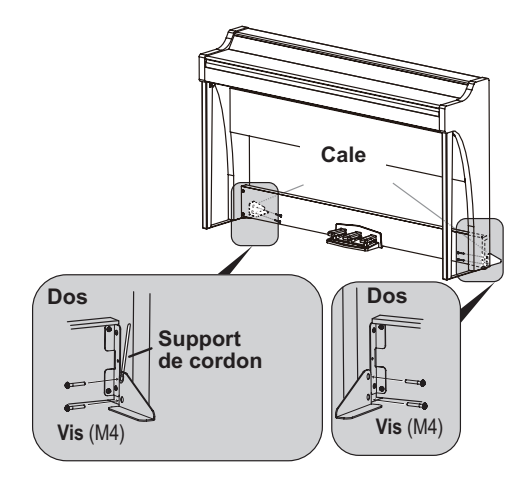

- **13. Vérifiez que le pied ne comporte pas de jeu et est de niveau, et que toutes les vis sont correctement serrées.**
- **14. Connectez l'adaptateur secteur [\(voyez "Connexion au sec](#page-24-0)[teur" à la page 25\)](#page-24-0), le cordon du pédalier et le cordon des haut-parleurs au panneau de connecteurs situé sous le clavier, près du centre de l'instrument.**

Veillez à orienter correctement la fiche de chaque cordon lors du branchement.

Pour débrancher le cordon du pédalier ou le cordon des hautparleurs, glissez son onglet de blocage vers le bas.

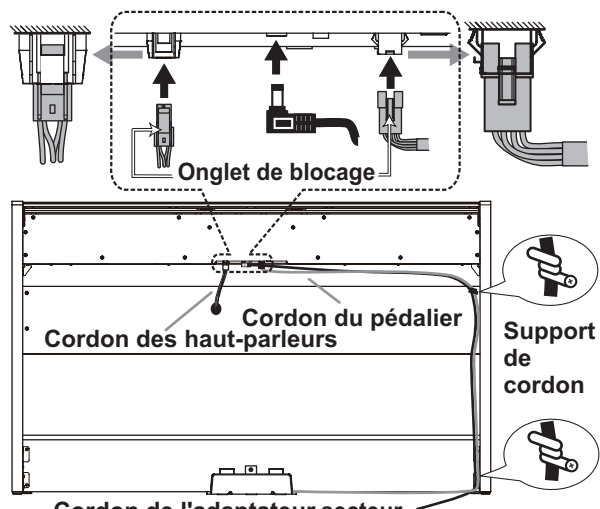

- **Cordon de l'adaptateur secteur**
- **15. Utilisez les deux supports de cordon pour fixer le cordon de l'adaptateur secteur et le cordon du pédalier.**

Une fois que le cordon est en place et retenu par le support de cordon, vérifiez qu'il n'y a pas de pression trop forte au niveau des fiches du cordon.

**16. Placez le G1/G1 Air à l'endroit où vous avez l'intention de l'utiliser. Placez-le dans un endroit sûr où le sol est plat et solide.**

Quand vous installez le piano numérique, vérifiez que le pied n'est pas posé sur le cordon de l'adaptateur ou du pédalier.

Par mesure de sécurité, nous vous recommandons d'installer les cales à l'arrière des panneaux latéraux gauche et droit.

### **À vérifier après le montage**

- **□ Reste-t-il des pièces?** S'il reste des pièces, relisez soigneusement la procédure de montage pour voir où ces pièces devraient se trouver.
- **□ Vérifiez que toutes les vis sont bien serrées.**

# <span id="page-39-0"></span>**Vorsichtsmaßnahmen**

# **Aufstellungsort**

Vermeiden Sie das Aufstellen des Geräts an Orten, an denen

- es direkter Sonneneinstrahlung ausgesetzt ist;
- hohe Feuchtigkeit oder Extremtemperaturen auftreten können;
- • Staub oder Schmutz in großen Mengen vorhanden sind;
- • das Gerät Erschütterungen ausgesetzt sein kann.
- in der Nähe eines Magnetfeldes.

# **Stromversorgung**

Schließen Sie das optionale Netzteil nur an eine geeignete Steckdose an. Verbinden Sie es niemals mit einer Steckdose einer anderen Spannung.

# **Störeinflüsse auf andere Elektrogeräte**

Dieser kann bei in der Nähe aufgestellten Rundfunkemp-fänger oder Fernsehgeräten Empfangsstörungen hervorrufen. Betreiben Sie solche Geräte nur in einem geeigneten Abstand von diesem Erzeugnis.

# **Bedienung**

Vermeiden Sie bei der Bedienung von Schaltern und Reglern unangemessenen Kraftaufwand.

# **Reinigung**

Bei auftretender Verschmutzung können Sie das Gehäuse mit einem trockenen, sauberen Tuch abwischen. Verwenden Sie keinerlei Flüssigreiniger wie beispielsweise Reinigungsbenzin, Verdünner- oder Spülmittel. Verwenden Sie niemals brennbare Reiniger.

# **Bedienungsanleitung**

Bewahren Sie diese Bedienungsanleitung gut auf, falls Sie sie später noch einmal benötigen.

# **Flüssigkeiten und Fremdkörper**

Stellen Sie niemals Behältnisse mit Flüssigkeiten in der Nähe des Geräts auf. Wenn Flüssigkeit in das Gerät gelangt, können Beschädigung des Geräts, Feuer oder ein elektrischer Schlag die Folge sein.

Beachten Sie, dass keinerlei Fremdkörper in das Gerät gelangen. Sollte ein Fremdkörper in das Gerät gelangt sein, so trennen Sie es sofort vom Netz. Wenden Sie sich dann an Ihren KORG-Fachhändler.

### **Entsprechungserklärung für die Richtlinien der europäischen Union**

Korg Inc. erklärt hiermit, dass dieses Gerät die Anforderungen der Richtlinie 1999/5/EC erfüllt. Diese Entsprechungserklärung (DoC) für die 1999/5/ EC-Richtlinie finden Sie in der Bedienungsanleitung dieses Geräts auf der Korg-Webpage (www.korg.com).

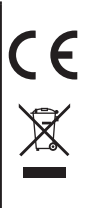

### **Hinweis zur Entsorgung (Nur EU)**

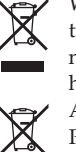

Wenn Sie das Symbol mit der "durchgekreuzten Mülltonne" auf Ihrem Produkt, der dazugehörigen Bedienungsanleitung, der Batterie oder dem Batteriefach sehen, müssen Sie das Produkt in der vorgeschriebenen Art und Weise entsorgen. Dies bedeutet, dass dieses Produkt mit elektrischen und elektronischen Komponenten nicht mit dem normalen Hausmüll entsorgt werden darf. Für Produkte dieser Art existiert ein se-

parates, gesetzlich festgelegtes Entsorgungssystem. Gebrauchte elektrische und elektronische Geräte müssen separat entsorgt werden, um ein umweltgerechtes Recycling sicherzustellen. Diese Produkte müssen bei benannten Sammelstellen abgegeben werden. Die Entsorgung ist für den Endverbraucher kostenfrei! Bitte erkundigen sie sich bei ihrer zuständigen Behörde, wo sie diese Produkte zur fachgerechten Entsorgung abgeben können. Falls ihr Produkt mit Batterien oder Akkumulatoren ausgerüstet ist, müssen sie diese vor Abgabe des Produktes entfernen und separat entsorgen (siehe oben). Die Abgabe dieses Produktes bei einer zuständigen Stelle hilft ihnen, dass das Produkt umweltgerecht entsorgt wird. Damit leisten sie persönlich einen nicht unerheblichen Beitrag zum Schutz der Umwelt und der menschlichen Gesundheit vor möglichen negativen Effekten durch unsachgemäße Entsorgung von Müll. Batterien oder Akkus, die Schadstoffe enthalten, sind auch mit dem Symbol einer durchgekreuzten Mülltonne gekennzeichnet. In der Nähe zum Mülltonnensymbol befindet sich die chemische Bezeichnung des Schadstoffes.

Cd oder NiCd steht für Cadmium, Pb für Blei und Hg für Quecksilber.

### **WICHTIGER HINWEIS FÜR KUNDEN**

Dieses Produkt wurde unter strenger Beachtung von Spezifikationen und Spannungsanforderungen hergestellt, die im Bestimmungsland gelten. Wenn Sie dieses Produkt über das Internet, per Postversand und/oder mit telefonischer Bestellung gekauft haben, müssen Sie bestätigen, dass dieses Produkt für Ihr Wohngebiet ausgelegt ist.

WARNUNG: Verwendung dieses Produkts in einem anderen Land als dem, für das es bestimmt ist, verwendet wird, kann gefährlich sein und die Garantie des Herstellers oder Importeurs hinfällig lassen werden. Bitte bewahren Sie diese Quittung als Kaufbeleg auf, da andernfalls das Produkt von der Garantie des Herstellers oder Importeurs ausgeschlossen werden kann.

- \* Bluetooth ist ein eingetragenes Markenzeichen der Bluetooth SIG, Inc.
- \* Alle Produkt- und Firmennamen sind Warenzeichen oder eingetragene Warenzeichen der betreffenden Eigentümer.

# **Inhalt**

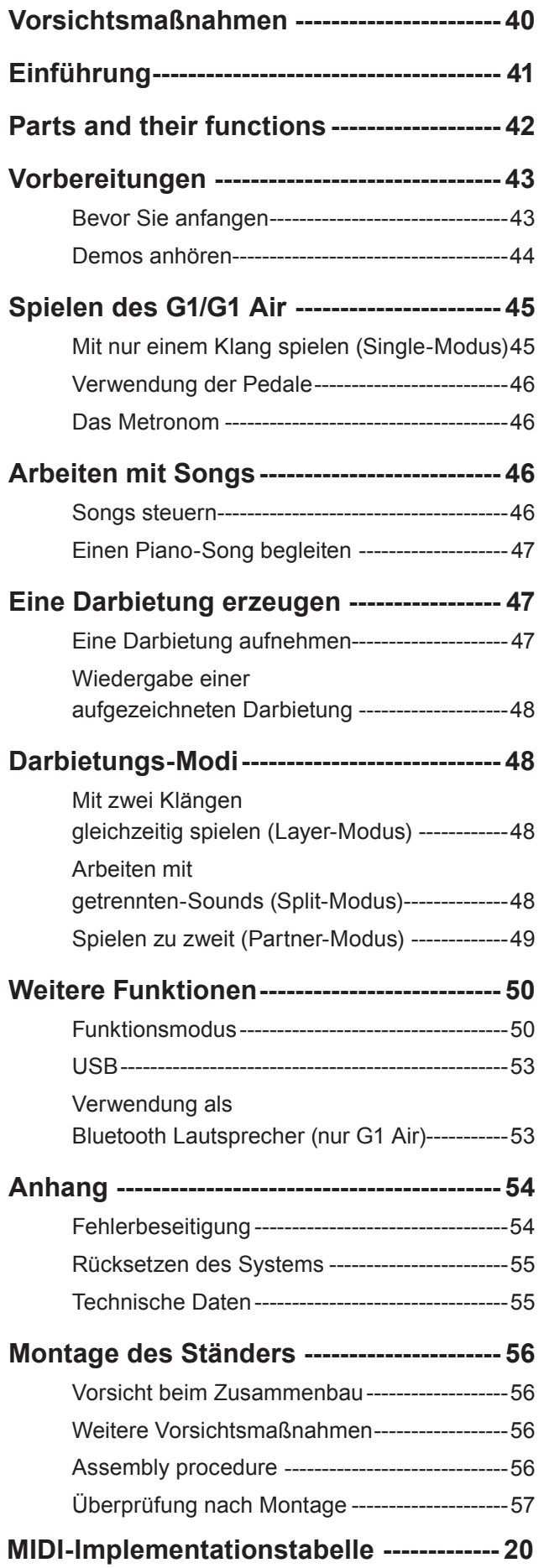

# **Einführung**

### **Zweiunddreißig Premium-Instrumentensounds**

Das Korg G1/G1 Air Digital Piano verfügt über 32 einzigartige Instrumentensounds– darunter insgesamt drei verschiedene europäische und japanische Konzertflügel. Das G1/G1 Air ermöglicht auch, zwei Sounds gleichzeitig auf der Tastatur zu spielen. Layer-Modus: Jede Taste spielt zwei Sounds gleichzeitig. Split-Modus: Einer von drei Bass-Sounds kann – unabhängig vom Sound der oberen – der unteren Tastaturhälfte zugeordnet werden. Partner-Modus: Die Tastatur kann in zwei Bereiche unterteilt werden – so können beim Unterricht Schüler und Lehrer nebeneinander sitzen.

### **Eingebaute Demosongs und Etüden**

Das G1/G1 Air verfügt über insgesamt 50 vorab aufgezeichnete Darbietungen, darunter 10 Demosongs, die alle integrierten Sounds nutzen sowie 40 Piano-Song-Etüden zum Üben – Sie können hierbei die ganze Darbietung begleiten oder den Part der rechten bzw. linken Hand stumm schalten.

### **Akkurate Pedalfunktionen**

Das G1/G1 Air bietet die gleichen drei Pedalfunktionen, die man vom Flügel kennt: Halten (Sustain), Sostenuto und Soft (una Corda). Die Halte- und Soft-Pedale reagieren kontinuierlich und variieren die Tiefe des Effekts abhängig von der Position, in die das Pedal gedrückt wird. Mit dem Haltepedal können Sie den Sounds in den Nummer 1 und 2 der G.PIANO-, A.PIANO- und J.PIANO-Taste realistische Resonanz hinzufügen.

### **Digitales Metronom**

Zum optimalen Üben Ihres Timings dient das eingebaute Metronom, an dem Sie Tempo, Lautstärke und Taktart einstellen können. Sie haben die Wahl unter einem traditionellen Metronomticken oder einem modernen digitalen Ton.

### **Eingebaute Effekte**

Das G1/G1 Air bietet drei integrierte digitale Effekte mit jeweils drei Stufen zur Verbesserung der Qualität der internen Sounds. Die Effekte können Helligkeit und Klarheit eines Tons anheben (Brilliance), das natürliche Ambiente eines Konzertsaals simulieren (Reverb) und dem Klang Tiefe und Bewegung hinzufügen (Chorus).

### **Anschlagsteuerung**

Sie können fünf verschiedene Einstellungen wählen, mit denen Sie festlegen, wie der Klang sich mit der Anschlagstärke verändern soll.

### **Stimmungen**

Für authentisches Spielen eines weitgefächerten Spektrums an Musikstilen bietet Ihnen das G1/G1 Air neun Stimmungen, darunter die wohltemperierte Stimmung, reine Stimmungen (Dur und Moll), klassische Stimmungen (Kirnberger und Werckmeister) sowie Stimmungen für orientalische und indische Musik. Wenn Sie einen Akustik-Piano-Sound auswählen, wird automatisch eine Stimmung mit Spreizung ausgewählt.

### **Spielen in beliebiger Tonart**

Mit der Transpose-Funktion können Sie schnell die Tonart des G1/G1 Air transponieren – um den Fingersatz nicht ändern zu müssen. Mithilfe des Parameters "Master Tuning" können Sie die Stimmung des Instruments feinfühlig einstellen.

### **Integrierter Recorder**

Der G1/G1 Air verfügt über einen leistungsfähigen Recorder für zwei Parts. So können Sie eine Library von Multi-Part-Darbietungen erstellen, aufzeichnen und wiedergeben und jederzeit wieder aufrufen.

### **Zwei Kopfhörerbuchsen**

Dank der beiden Kopfhörerbuchsen (jeweils eine auf der Vorder- und Rückseite des G1/G1 Air) können zwei Spieler gleichzeitig zuhören.

### **Die richtigen Anschlüsse**

Ihr neues G1/G1 Air verfügt über eine Stereo-Line-Out-Buchse, einen USB-Port sowie MIDI In- und MIDI Out-Buchsen zum Anschluss an einen externen Verstärker, ein Aufnahmegerät, einen Computer oder andere MIDI-fähige Geräte.

### **Bluetooth Lautsprecher (nur G1 Air)**

Falls ein mit Bluetooth Audio kompatibles Gerät über Bluetooth verbunden wird, kann der G1 Air als Wireless-Lautsprecher verwendet werden.

# <span id="page-41-0"></span>**Parts and their functions**

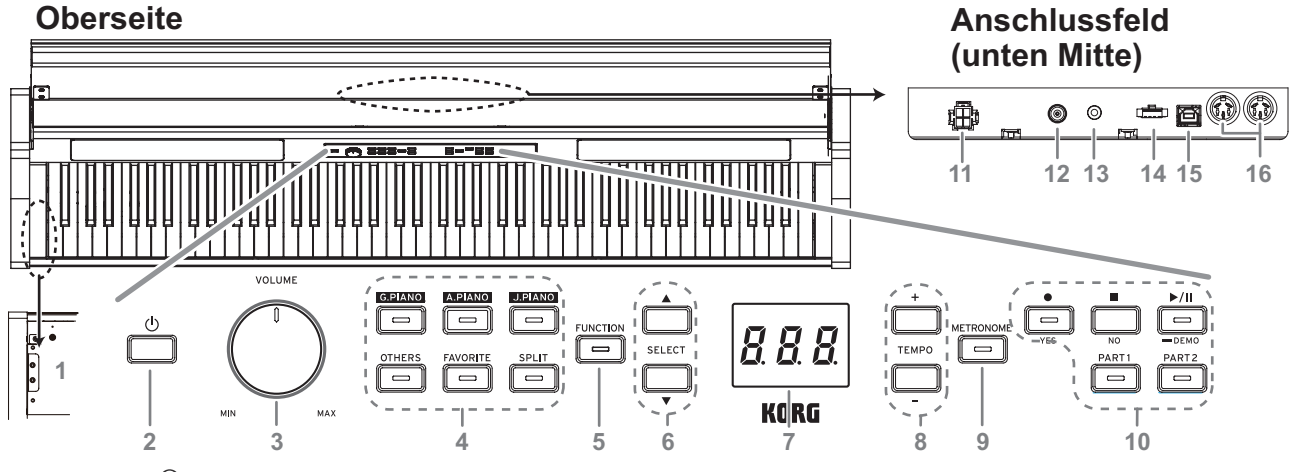

### **1. Kopfhörer ( )-Buchse (linke Seite unten):**

Zwei Stereo-Miniklinkenbuchsen zum Anschluss von Kopfhörern. Bei angeschlossenem Kopfhörer ist der interne Lautsprecher stumm geschaltet.

### **2. Einschalttaste:**

Halten Sie die Einschalttaste gedrückt, bis "G1" im Display erscheint und das Piano eingeschaltet ist. Zum Ausschalten halten Sie die Einschalttaste gedrückt, bis im Display ....." erscheint und lassen dann die Taste los. Da aufgezeichnete Daten gespeichert werden, kann es einige Sekunden dauern, bis sich das Piano ausgeschaltet. Während der Datenspeicherung erscheint "\_\_" im Display. Betreiben Sie das G1/G1 Air nicht und ziehen sie nicht das Netzteil, solange "\_\_\_" im Display angezeigt wird. Sonst kann es zu Datenverlusten kommen.

Beim Ausschalten des G1/G1 Air werden normalerweise sämtliche Parameter auf die Werkseinstellungen zurückgesetzt. Sie können das G1/G1 Air jedoch so einstellen, dass die Parametereinstellungen gespeichert werden ([Siehe](#page-50-0) "Speichern der [Parametereinstellungen"](#page-50-0) auf Seite 51).

#### **Energiesparfunktion**

Das G1/G1 Air kann so eingestellt werden, dass es sich automatisch ausschaltet, wenn eine festgelegte Zeit lang keine Tasten gespielt oder keine Songs wiedergegeben worden sind. Wie Sie diese Zeitspanne ändern oder die Funktion deaktivie-ren, erfahren Sie in ["Energiesparfunktion"](#page-50-1) auf Seite 51.

### **3. VOLUME-Regler:**

Der Lautstärkeregler regelt den Pegel des an den eingebauten Lautsprechern und der Kopfhörerbuchse anliegenden Signals.

### **4. Sound-Tasten:**

Tasten zur Auswahl von insgesamt 32 Sounds [\(siehe](#page-44-1) Seite [45\)](#page-44-1).

Mit **G.PIANO**, **A.PIANO** und **J.PIANO** können Sie jeweils drei Sounds wählen. Mit **OTHERS** wählen Sie aus 20 Sounds aus. Mit **FAVORITE** wählen Sie den gespeicherten Sound aus. Mit **SPLIT** wählen Sie aus drei Bass-Sounds aus.

### **5. FUNCTION-Taste:**

Nach dem Drücken leuchtet diese Taste und zeigt an, dass sich der G1/G1 Air im Funktionsmodus befindet [\(siehe](#page-49-2) Seite [50\)](#page-49-2). Der Funktionsmodus ermöglicht den Zugriff auf viele Einstellungen und Parameter – die komplette Liste finden [Sie](#page-49-3) auf [Seite](#page-49-3) 50. Die Taste dient gemeinsam mit anderen Tasten auch zum Zugriff auf Verknüpfungen usw.

### **6. SELECT**  $\triangle$  /  $\nabla$  -Tasten:

Tasten zur Auswahl einer Einstellung, eines Werts oder Songs.

### **7. Display:**

Die LED-Anzeige zeigt den Wert des gewählten Parameters an (Tempo, Song-Nummer usw.) oder die Einstellung des Funktionsmodus.

### **8. TEMPO + / – -Tasten:**

Tasten zur Einstellung des Tempos des Metronoms oder eines Songs. Zusätzlich dienen diese Tasten zur Auswahl einer Funktion im Funktionsmodus.

### **9. METRONOME-Taste:**

Taste zum Starten/Stoppen des Metronoms [\(siehe](#page-45-1) Seite 46). Läuft das Metronom, leuchtet die Taste. Die diversen Metronomeinstellungen neben Tempo und Taktart werden im Funktionsmodus vorgenommen [\(siehe](#page-49-1) Seite 50).

### **10. Recorder-Tasten:**

Tasten zur Aufnahme ( $\bullet$ ), Wiedergabe/Pause  $\bullet$  / Stoppen ( ) einer Darbietung sowie zur Auswahl des Parts, der aufgenommen/wiedergegeben werden soll.

### **Anschlussfeld**

Das Anschlussfeld liegt an der Unterseite des Keyboards etwa in der Mitte der hinteren Kante.

### **11. Speaker-Buchse:**

Schließen Sie hier das Kabel der Lautsprecherbox an [\(Siehe](#page-55-1) ["Montage](#page-55-1) des Ständers" auf Seite 56).

### **12. DC24V-Buchse:**

Schließen Sie den mitgelieferten Netzteil an diese Buchse an.

### **13. LINE OUT Buchse:**

Haupt-Audioausgang in Stereo-Miniklinken-Ausführung zum Anschluss eines Verstärkers, Aktivlautsprechern oder der AUX-In-Buchse eines anderen Geräts. Mit dem VOLUME-Regler wird die Ausgangslautstärke reguliert.

Sie müssen alle Verbindungen bei ausgeschalteten Geräten herstellen. Unvorsichtige Handhabung kann das G1/ G1 Air oder angeschlossene Geräte beschädigen oder Fehlfunktionen verursachen.

### **14. Pedal-Buchse:**

Schließen Sie hier das Kabel der Pedaleinheit an (Siehe ["Mon](#page-55-1)tage des [Ständers"](#page-55-1) auf Seite 56).

#### **15. USB ( )-Port:**

Schließen Sie ein USB-Kabel an diesen Port an und verbinden Sie das andere Ende mit Ihrem Computer, um Daten zwischen dem G1/G1 Air und dem Computer zu übertragen.

### **16. MIDI (IN, OUT) Buchsen:**

Buchsen für den Anschluss anderer MIDI Geräte (Sequenzer, Keyboards usw.).

- **OUT:** Sendet MIDI-Daten vom G1/G1 Air an den MIDI-Eingang eines anderen Geräts.
- **IN:** Empfängt vom MIDI-Ausgang eines anderen Geräts gesendete MIDI-Daten.

# <span id="page-42-0"></span>**Vorbereitungen**

## **Bevor Sie anfangen**

#### . . . . . . . . . . . . . . . . **Zusammenbau des G1/G1 Air-Pianos**

Das G1/G1 Air besteht aus der Tastatureinheit, einem Ständer samt Stützböckchen, der Pedaleinheit und dem Lautsprechersys-tem. Lesen Sie dazu bitte den Abschnitt ["Montage](#page-55-1) des Ständers" auf [Seite](#page-55-1) 56, bevor sie fortfahren.

#### <span id="page-42-1"></span>. . . . . . . . . . . . . . . . . . **Anschließen ans Netz**

Schalten Sie das G1/G1 Air bei Bedarf AUS. Verbinden Sie das beiliegende Netzteil mit dem Netzkabel. Verbinden Sie die Netzteilbuchse mit der DC24V-Buchse der Anschlussfelds auf der Rückseite. Verbinden Sie das Netzkabel mit einer Steckdose.

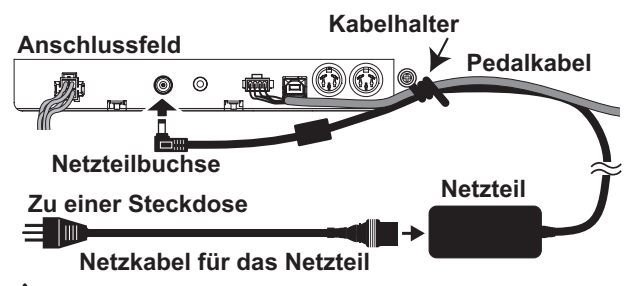

 Sichern Sie das Netzteilkabel am Pedalkabel mithilfe des Kabelhalters neben dem Anschlussfeld, um ein versehentliches Trennen des Netzsteckers zu verhindern.

 Verwenden Sie nur das beiliegende Netzteil. Bei Verwendung eines anderen Netzteils wird das Gerät eventuell beschädigt.

 Verbinden Sie das Instrument ausschließlich mit einer Steckdose der geeigneten Netzspannung.

# **Tastaturdeckel bedienen**

### **Öffnen des Tastaturdeckels**

**1. Heben Sie den Deckel zum Öffnen sachte mit beiden Händen an. Sobald der Deckel sich zu öffnen beginnt, lassen Sie ihn los.**

Der Tastaturdeckel öffnet sich von etwa der Mitte aus langsam von selbst weiter.

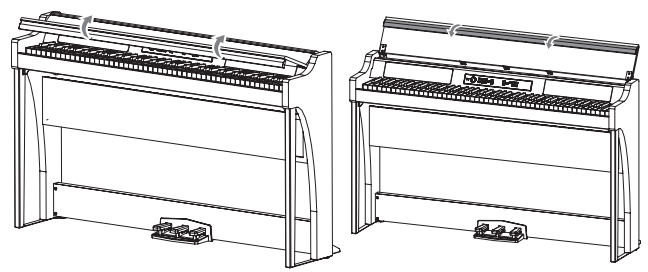

**2. Klappen Sie den Rand am Ende des Tastaturdeckels nach unten.**

### **Schließen des Tastaturdeckels**

**1. Heben Sie den Deckel leicht an und ziehen Sie ihn zu sich hin.**

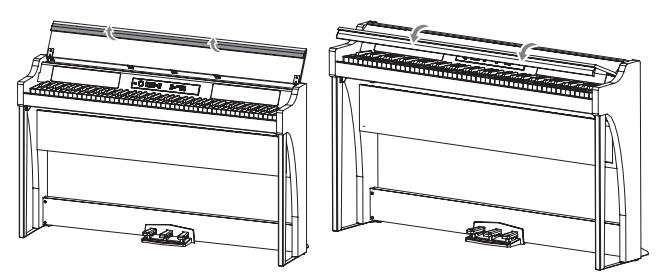

- **2. Geben Sie den Deckel frei, sobald er von allein zuklappt.** Der Tastaturdeckel ist so konzipiert, dass er sich ungefähr ab der Mitte sanft schließt.
- Z Ziehen Sie beim Schließen den Tastaturdeckel nicht wieder hoch. Üben Sie zudem beim Schließen des Tastaturdeckels keinen unnötig starken Druck aus. Sonst beschädigen Sie den Mechanismus des Tastaturdeckels.
- Achten Sie darauf, sich beim Schließen des Deckels nicht die Finger zu klemmen.

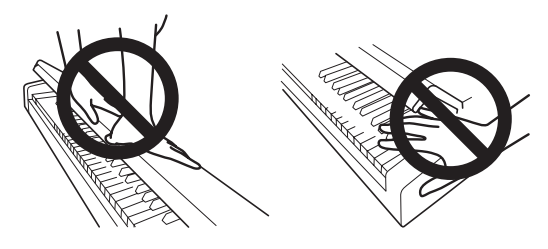

- Raumtemperatur und Luftfeuchtigkeit beeinflussen die Geschwindigkeit, mit der sich der Tastaturdeckel schließt.
- Beim langsamen Schließen klickt der Tastaturdeckel eventuell leise. Dies ist völlig normal.

#### . . . . . . . . . . . . . . . . . **Notenpult aufstellen**

Der Tastaturdeckel dient aufgeklappt als praktischer Notenständer.

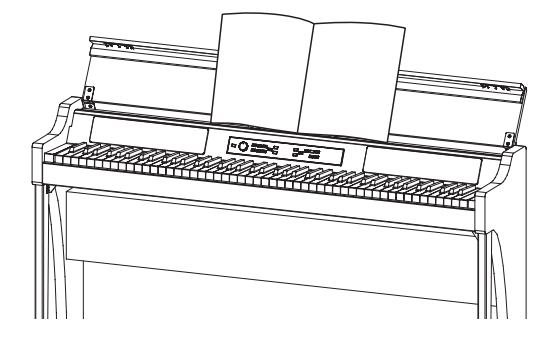

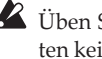

 Üben Sie beim Aufstellen von Notenblättern oder Notenheften keinen starken Druck auf den Tastaturdeckel auf.

### <span id="page-43-0"></span>**Demos anhören**

Der G1/G1 Air verfügt über 50 vorprogrammierte Songs. 10 davon sind Demosongs, die Ihnen einen Eindruck der verschiedenen internen Sounds geben. Die anderen 40 sind vertraute Piano-Songs und Etüden. Die Songs sind in der rechten Spalte unter "Liste der Demosongs" und "Piano Song Gruppen" aufgelistet.

## . . . . . . . . . . . . . . .

## **Einen Demosong anhören**

Während der Wiedergabe des Demosongs können Sie ihn auf der Tastatur begleiten.

Während der Wiedergabe eines Demosongs kann das Tempo nicht verändert werden.

Die Wiedergabe eines Demosongs kann nicht pausiert werden.

### **1. Halten Sie die Play/Pause-Taste gedrückt.**

Wenn die Taste zu blinken beginnt, lassen Sie sie los. Das Display zeigt die Nummer (d01) des aktuellen Demosongs.

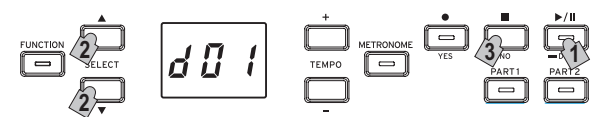

- **2. Mit der Taste SELECT oder können Sie über die Nummer einen anderen Demosong auswählen.** Starten Sie die Wiedergabe des ausgewählten Titels mit der Play/Pause-Taste. Wird keine Auswahl getroffen, leuchtet nach etwa 3 Sekunden die Taste Play/Pause-Taste auf und es beginnt die Wiedergabe des aktuellen Demosongs. Nach der Wiedergabe von Demosong d01 werden nacheinander die übrigen Demosongs wiedergegeben. Wenn alle Demosongs wiedergegeben worden sind, beginnt die Wiedergabe erneut mit d01.
- **3. Drücken Sie die Stop-Taste, um die Wiedergabe zu beenden.**

Die Play/Pause-Taste erlischt und die Wiedergabe der Demosongs endet.

#### $\frac{1}{2} \left( \frac{1}{2} \right) \left( \frac{1}{2} \right) \left( \frac{1}{2} \right) \left( \frac{1}{2} \right)$ . . . . . . . . . . . . . . . **Einen Piano-Song anhören**

Wie bei den Demosongs können Sie auch die Wiedergabe von Piano-Songs auf der Tastatur begleiten. Hierbei können Sie das Tempo ändern und die Wiedergabe zum Üben einer schwierigen Stelle verlangsamen. Zudem können Sie die Parts für die linke und rechte Hand einzeln stumm schalten, um sich auf das Lernen eines Parts zu konzentrieren, während der andere vom G1/G1 Air wiedergegeben wird. Weitere Hinweise hierzu finden Sie unter ["Arbeiten](#page-45-2) mit Songs" auf Seite 46.

- **1. Drücken Sie die Play/Pause-Taste, um die Song-Nummer anzuzeigen.**
- **2. Mit den SELECT-Tasten und können Sie über die Nummer einen anderen Piano-Song auswählen.** Die Piano-Songs sind von "P01" bis "P40" durchnummeriert. Wenn im Display eine Piano-Song-Nummer angezeigt wird, kehren Sie durch gleichzeitiges Drücken der SELECT-Tasten  $\triangle$  und  $\nabla$  zu "P01" zurück.

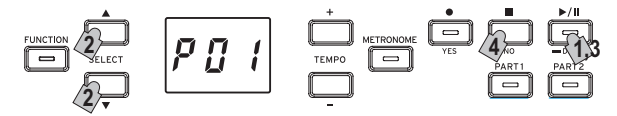

- **3. Mit der Play/Pause-Taste können Sie zwischen Wiedergabe (Taste leuchtet) und Pause (Taste blinkt) umschalten.** Die Nummer des aktuellen Takts erscheint im Display.
- **4. Mit der Stop-Taste beenden Sie die Wiedergabe und kehren zum Anfang des Songs zurück.** Die Piano-Song-Nummer erscheint im Display.
- MeMO Wird die Stop-Taste nach Ende der Wiedergabe des ausgewählten Songs nicht gedrückt, beginnt nach etwa 5 Sekunden die Wiedergabe des folgenden Songs.

#### . . . . . . . . . . . . . . . . . **Liste der Demosongs**

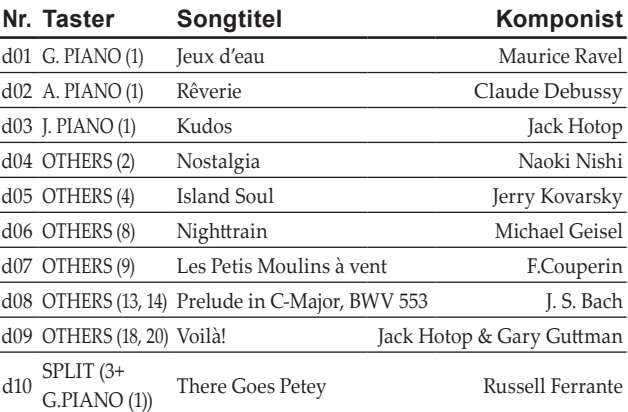

# **Piano-Song-Gruppen**

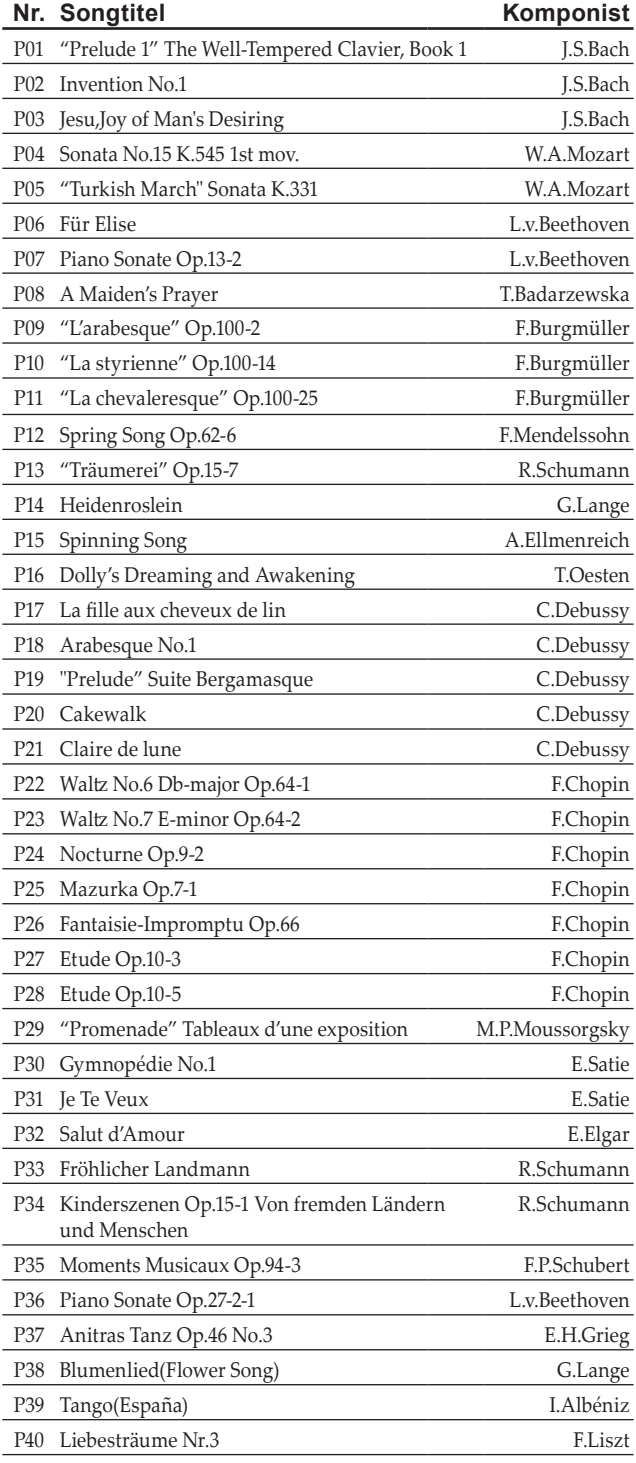

# <span id="page-44-1"></span><span id="page-44-0"></span>**Spielen des G1/G1 Air**

## **Mit nur einem Klang spielen (Single-Modus)**

MeMO Der Standardsound beim Einschalten des G1/G1 Air ist der Deutsche Konzertflügel. Mit der Funktion zum Speichern der Parametereinstellungen können Sie den G1/G1 Air mit einem beliebigen anderen Sound starten lassen (Siehe ["Speichern](#page-50-0) der [Parametereinstellungen"](#page-50-0) auf Seite 51).

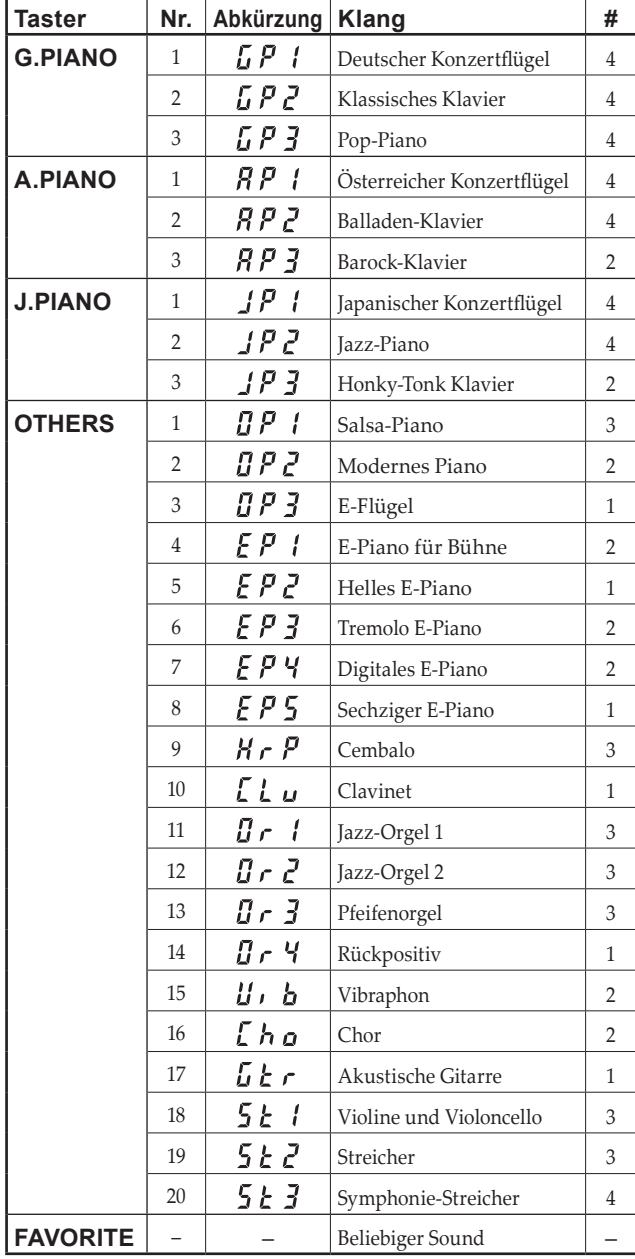

(#) In diesen Spalten ist die Anzahl der Oszillatoren pro Stimme angegeben, die von den einzelnen Klängen benutzt werden [\(Siehe](#page-54-1) "Hinweise zur maximalen [Polyphonie"](#page-54-1) auf Seite 55).

MeMO Wenn Sie das G1/G1 Air mit nur einem Sound spielen, z. B. dem akustischen Klavier, reden wir vom Single-Modus. Sie können das G1/G1 Air im Split-Modus oder Layer-Modus auch mit zwei Sounds spielen. Hinweise zu den diversen Modi finden Sie unter ["Darbietungs-Modi"](#page-47-1) auf Seite 48.

Nach dem Einschalten des G1/G1 Air oder nach dem Ändern eines Sounds erscheint im Display die Abkürzung des Soundnamens.

MeMO Wurde die Funktion zum Speichern der Parametereinstellungen verwendet, erscheint der Name des Songs, der vor dem letzten Ausschalten des G1/G1 Air gewählt war (Siehe ["Spei](#page-50-0)chern der [Parametereinstellungen"](#page-50-0) auf Seite 51).

#### . . . . . . . . . . . . . . . . . . . . **Einen Piano-Sound auswählen**

**1. Drücken Sie die G.PIANO-, A.PIANO- oder J.PIANO-Taste.**

Die von Ihnen gedrückte Taste leuchtet und die Abkürzung des Soundnamens erscheint im Display.

### **2. Jede PIANO-Taste bietet drei Sounds.**

Jede PIANO-Taste kann einen Konzertflügel-Sound sowie zwei weitere Klavier-Sounds aufrufen. Um z. B. das Balladen-Klavier auszuwählen, drücken sie zweimal die A.PIANO-Taste.

Die Abkürzung des gewählten Soundnamens erscheint im Display.

Wenn der Soundname im Display erscheint, können Sie mit den SELECT-Tasten △ oder ▼ die verfügbaren Sounds auswählen.

 Der gewählte Sound bleibt, selbst wenn Sie eine andere Sound-Taste drücken.

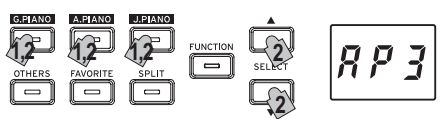

## **Einen anderen Sound auswählen**

- **1. Drücken Sie die OTHERS-Taste.** Die OTHERS-Taste leuchtet und die Abkürzung des Soundnamens erscheint im Display.
- **2. Es stehen 20 weitere Sounds zur Verfügung**

Die Abkürzung des gewählten Soundnamens erscheint im Display.

Wenn der Soundname im Display erscheint, können Sie mit den SELECT-Tasten  $\triangle$  oder  $\blacktriangledown$  die verfügbaren Sounds auswählen.

 Der gewählte Sound bleibt, selbst wenn Sie eine andere Sound-Taste drücken.

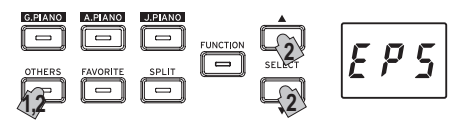

# **Verwenden der FAVORITE-Taste**

Sie können Ihren Lieblingssound der FAVORITE-Taste zuweisen, um ihn mit einem Tastendruck sofort aufrufen zu können.

Wählen Sie den gewünschten Sound und speichern Sie ihn, indem Sie die FAVORITE-Taste gedrückt halten, bis sie leuchtet.

Die Zuweisung für FAVORITE bleibt nach dem Ausschalten des G1/G1 Air erhalten.

Die Zuweisung für FAVORITE bleibt nach dem Ausschalten des G1/G1 Air erhalten, unabhängig von der Einstellung fürs Speichern der Parametereinstellungen im Funktionsmodus.

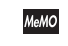

 Die Standardeinstellung der FAVORITEN-Taste ist der Bühnen-E-Piano Sound

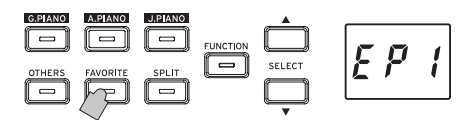

## <span id="page-45-0"></span>**Verwendung der Pedale**

Das G1/G1 Air bietet drei Pedale: Dämpfer-, Sostenuto- und Leisepedal. Mit den Pedalen können Sie Ihr Spiel noch lebendiger und expressiver gestalten.

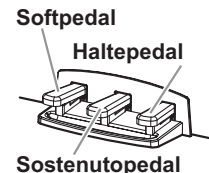

### **Softpedal (Linke)**

Durch Betätigen dieses Pedals wird der Ton sanfter. Die Sänfte des Tons hängt davon ab, wie tief das Pedal betätigt wird ("halfpedaling").

### **Sostenutopedal (Zentrum)**

Durch Betätigen dieses Pedals werden nur diejenigen Noten, deren Tasten bereits gedrückt sind, dämpft und gehalten. Bei betätigtem Sostenutopedal zusätzlich gespielte Noten werden nicht gedämpft.

### **Haltepedal (Rechte)**

Durch Drücken dieses Pedals wird der Klang gehalten und klingt mit einem satten Nachhall aus. Sie können die Halteresonanz auch dem Nummer 1 und 2 der G.PIANO-, A.PIANO- und J.PIANO-Taste realistische Resonanz hinzufügen. Sie können zudem stufenlos arbeiten und das Ausklingen graduell steuern, indem Sie das Pedal mehr oder weniger tief herunterdrücken ("halfpedaling").

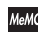

MeMO Im Layer-Modus [\(siehe](#page-47-2) Seite 48) können Sie den Klang bzw. die Klänge selektieren, die dem Pedal zugewiesen werden sollen.

 Im Split-Modus [\(siehe](#page-47-3) Seite 48) wirkt sich das Pedal nur auf den oberen Bereich der Tastatur aus.

 Im Partner-Modus [\(siehe](#page-48-1) Seite 49) können beide Spieler den Dämpfungseffekt unabhängig bedienen.

### <span id="page-45-1"></span>**Das Metronom**

Das G1/G1 Air ist mit einem Metronom ausgestattet, das für ein angenehmeres Üben zu einem Glockenton umgeschaltet werden kann.

## **Tempo und Taktart einstellen**

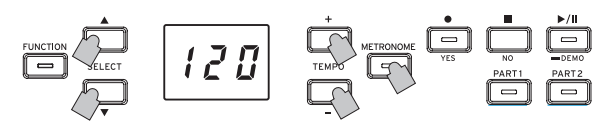

Mit der METRONOME-Taste starten und stoppen sie das Metronom. Wenn das Metronom läuft, leuchtet die METRONOME-Taste und im Display wird das Tempo angezeigt. Ist es aus, erlischt die Taste.

Stellen Sie bei laufendem Metronom das Tempo mit den TEMPO-Tasten + und - ein- Im Display erscheint das aktuelle Tempo. Der Tempobereich beträgt =5-240, bzw. 5 bis 240 Schläge pro Minute (BPM). Drücken Sie gleichzeitig die TEMPO-Tasten + und -, um zum Standardtempo =120 zurückzukehren.

Sie können auch die Taktart angeben, wobei der erste Ton jedes Taktes betont wird. Wählen Sie bei laufendem Metronom mit den SELECT-Tasten  $\triangle$  oder  $\nabla$  eine Taktart von 2/4 bis 6/4 aus (im Display als 2-4, 6-4 usw. angezeigt). Drücken Sie gleichzeitig die SELECT-Tasten  $\blacktriangle$  und  $\nabla$ , um zum Standard 4/4-Takt zurückzukehren.

#### . . . . . . . . . . . . . . **Zusätzliche Metronomparameter**

Der Funktionsmodus ermöglicht den Zugriff auf zusätzliche Metronomparameter wie Lautstärke und Klang [\(siehe](#page-49-4) Seite [50\)](#page-49-4).

# <span id="page-45-2"></span>**Arbeiten mit Songs**

- **1. Drücken Sie die Play/Pause-Taste, um die Song-Nummer anzuzeigen.**
- 2. Wählen Sie mit den SELECT-Tasten ▲ oder ▼ einen **Song aus.** Piano-Songs werden im Display als "  $P$   $J$   $I$  " bis "  $P$   $Y$   $J$  "

angezeigt, User-Songs als "  $\hat{H} \hat{H}$  / " bis "  $\hat{H} \hat{H}$   $\hat{H}$  ".

**3. Starten Sie die Wiedergabe mit der Play/Pause-Taste.**

### **Songs steuern**

# **Songwiedergabe unterbrechen und wiederaufnehmen**

- **1. Drücken Sie während der Wiedergabe des Songs die Play/Pause-Taste, um die Wiedergabe zu unterbrechen.** Die Play/Pause-Taste blinkt.
- **2. Um die Wiedergabe an der Stelle fortzusetzen, an der sie unterbrochen wurde, drücken Sie die Play/Pause-Taste erneut.**

Die Play/Pause-Taste leuchtet wieder.

МеМО Während die Songwiedergabe läuft oder unterbrochen ist, erscheint die Nummer des aktuellen Takts im Display.

#### . . . . . . . . . . . . . . **Zum Anfang des Songs zurückkehren**

- **1. Mit der Stop-Taste beenden Sie die Wiedergabe und kehren zum Anfang des Songs zurück.** Die ausgewählte Song-Nummer erscheint im Display.
- **2. Drücken Sie die Play/Pause Taste, um die Wiedergabe des Songs von vorne zu beginnen.** Die Nummer des aktuellen Takts erscheint im Display.

## 

### **Ändern der Wiedergabegeschwindigkeit Mit den TEMPO-Tasten + und - ändern Sie das aktuelle Tempo (BPM-Einstellung).**

Das aktuelle Tempo erscheint kurz im Display.

Der Wert ändert sich, solange die Taste gedrückt gehalten wird.

Zum Zurücksetzen der Wiedergabegeschwindigkeit auf den ursprünglichen Wert drücken Sie beide TEMPO-Tasten + und gleichzeitig.

- Jeder Song ist in seinem eigenen Tempo gespeichert, so dass bei der Wahl eines anderen Songs automatisch das passende Tempo gewählt wird, unabhängig von den von Ihnen vorgenommenen Änderungen. Zudem wird nach dem Ausschalten des G1/G1 Air das Originaltempo wiederhergestellt.
- MeMO Die Tempi von Song und Metronom verwenden dieselbe Einstellung und können nicht individuell eingestellt werden.

#### **Zu einem bestimmten Takt springen**

**Während die Songwiedergabe läuft oder unterbrochen ist, können Sie mit den SELECT-Tasten und zu einem bestimmten Takt springen.**

Der aktuelle Takt erscheint im Display.

Um zum ersten Takt zurückzukehren, drücken Sie die Stop-Taste.

### **Wiedergabe eines bestimmten Abschnitts wiederholen (AB Repeat).**

Nach Angabe von Startpunkt (A) und Endpunkt (B) kann diese Funktion die Wiedergabe dieses Abschnitts wiederholen. Unterbrechen Sie die Songwiedergabe, bevor Sie Einstellungen für AB Repeat vornehmen.

### <span id="page-46-0"></span>**AB Repeat einschalten**

- **1. Wählen Sie den Song, bei dem Sie AB Repeat verwenden möchten.**
- **2. Beginnen sie die Wiedergabe durch Drücken der Play/ Pause-Taste und unterbrechen Sie die Wiedergabe durch erneutes Drücken dieser Taste.**
- **3. Geben Sie den Startpunkt (A) an.**
	- 1. Halten Sie die FUNCTION-Taste gedrückt und drücken Sie die PART 1-Taste.

 Neben der Nummer links im Display erscheint ein Punkt, der den Startpunkt (A) anzeigt.

2. Wählen Sie mit den SELECT-Tasten  $\blacktriangle$  und  $\nabla$  den Takt aus, den Sie zum Startpunkt (A) machen wollen.

MeMO Nach etwa 2 Sekunden kehrt das Display zur Anzeige des aktuellen Takts zurück.

#### **4. Geben Sie den Endpunkt (B) an.**

1. Halten Sie die FUNCTION-Taste gedrückt und drücken Sie die PART 2-Taste.

 Neben der Nummer rechts im Display erscheint ein Punkt, der den Endpunkt (B) anzeigt.

2. Wählen Sie mit den SELECT-Tasten  $\blacktriangle$  und  $\nabla$  den Takt aus, den Sie zum Endpunkt (B) machen wollen.

MeMO Nach etwa 2 Sekunden kehrt das Display zur Anzeige des aktuellen Takts zurück.

#### **5. Starten Sie AB Repeat.**

- 1. Halten Sie die FUNCTION-Taste gedrückt und drücken Sie gleichzeitig die PART 1- und Part 2-Tasten. Die FUNCTION-Taste blinkt und AB Repeat ist im Standby.
- 2. Starten Sie die Wiedergabe mit der Play/Pause-Taste.

Während der AB Repeat Wiedergabe erscheint im Display ein Punkt, wenn die Wiederhol-Position erreicht ist.

Wurde z. B. der fünfte Takt als Startpunkt (A) und der neunte als Endpunkt (B) gewählt, erscheinen im Display " $\prod_{n=1}^{\infty}$  5" und " *". 0 0 9."* 

MeMO AB Repeat wird nicht deaktiviert, wenn der Song gestoppt wird.

#### **AB Repeat ausschalten**

- **1. Unterbrechen Sie die Wiedergabe mit der Play/Pause-Taste.**
- **2. Heben Sie AB Repeat auf.**

Halten Sie die FUNCTION-Taste gedrückt und drücken Sie gleichzeitig die PART 1- und Part 2-Tasten. Die FUNCTION-Taste erlischt – AB Repeat ist aufgehoben.

### **Einen Piano-Song begleiten**

#### **Einen Part stummschalten**

Bei Piano-Songs ist die linke Hand in der Regel Teil 1 und die rechte Teil 2 zugeordnet. Wenn Sie einen der Parts stummschalten, gibt das G1/G1 Air nur den anderen wieder, so dass Sie den stumm geschalteten Part selbst spielen können. Welchen Part Sie spielen, liegt an Ihnen.

- **1. Zum Stummschalten des Parts für die linke Hand drücken sie die PART1-Taste. Zum Stummschalten des Parts für die rechte Hand drücken sie die PART2-Taste.** Die Taste des stumm geschalteten Parts erlischt. Begleiten Sie nun den Song.
- **2. Um die Stummschaltung aufzuheben, drücken Sie die entsprechende Taste ein zweites Mal.** Die Taste leuchtet wieder.
- MeMO Die Lautstärke des stumm geschalteten Parts kann im Funk-tionsmodus eingestellt werden. Siehe "Song: [Lautstärke](#page-50-3) des [gedämpften](#page-50-3) Parts" auf Seite 51.

# **Eine Darbietung erzeugen**

Das G1/G1 Air verfügt über einen eingebauten Recorder. So können Sie Ihre Darbietungen einfach erzeugen, aufnehmen und wiedergeben.

Der Recorder bietet zwei Parts. Sie können erst einen Teil aufnehmen, dann einen zweiten hinzufügen und die Wiedergabe dieser Parts mit einem dritten selbst begleiten oder in jedem Part einen eigenen Song aufzeichnen.

Sie können Ihre Aufnahmen als User-Songs speichern, bis die maximale Anzahl von Songs oder Takten erreicht ist oder bis der Speicherplatz des G1/G1 Air voll ist.

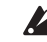

 Falls Sie einen Part aufnehmen, auf dem bereits Daten aufgezeichnet sind, werden diese gelöscht und mit den neuen Darbietungsdaten überschrieben. Achten Sie deshalb darauf, dass bei der Aufnahme eines Parts dort nicht bereits Daten aufgezeichnet sind, die Sie behalten wollen.

## **Eine Darbietung aufnehmen**

**Einen neuen Song aufnehmen**

### **1. Drücken Sie die Record-Taste.**

Das G1/G1 Air fährt in den Aufnahmebereitschaftsmodus und die Record-Taste blinkt.

Im Display erscheint die nächste leere User-Song-Nummer. Falls nichts aufgezeichnet wurde, erscheint " $\prod$   $\prod$   $\mid$ ". Ist der Datenspeicher voll, erscheint "FUL". Löschen Sie in diesem Fall nicht benötigte Songs im Funktionsmodus [\(siehe](#page-50-2) Seite 51).

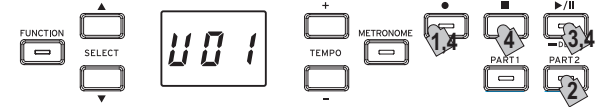

Die PART1-Taste blinkt.

- **2. Falls Sie stattdessen Part 2 aufnehmen wollen, drücken Sie die PART 2-Taste, die nun blinkt.**
- **3. Die Aufnahme beginnt, sobald Sie eine Note auf der Tastatur spielen. Sie können auch die Play/Pause-Taste drücken, damit vor Beginn der Aufnahme zwei Takte eingezählt werden.**

Falls Sie das Metronom aufnehmen wollen, drücken Sie die METRONOME-Taste. Die Aufnahme kann auch als Reaktion auf eine MIDI-Nachricht starten (Siehe ["Hinweise](#page-51-0) zu MIDI" auf [Seite](#page-51-0) 52).

**4. Zum Beenden der Aufnahme drücken Sie die Stop-, Play/Pause- oder Record-Taste.**

Die PART-Taste des aufgezeichneten Parts leuchtet weiter.

**Eine Darbietung einem gespeicherten Song hinzufügen.**

- Eine Darbietung im Partner-Modus [\(siehe](#page-48-1) Seite 49) kann einem gespeicherten Song nicht hinzugefügt werden.
- **1. Drücken Sie die Play/Pause-Taste, um die Song-Nummer anzuzeigen.**
- 2. Wählen Sie mit den SELECT-Tasten ▲ und ▼ die **Nummer des User-Songs aus, dem die Aufnahme hinzugefügt werden soll.**

Die Tasten der aufgenommenen Parts leuchten, die der Parts ohne Aufnahmen erlöschen.

**3. Um die Aufnahme am Anfang des Songs hinzuzufügen, halten Sie die Record-Taste gedrückt.**

Das G1/G1 Air fährt in den Aufnahmebereitschaftsmodus und die Record-Taste blinkt.

MeMO Um die Aufnahme in der Mitte eines Songs hinzuzufügen, starten Sie erst die Wiedergabe mit der Play/Pause-Taste und drücken diese erneut, wenn der Takt beginnt, ab dem die Aufnahme hinzugefügt werden soll. Sie können diesen Takt auch mit der SELECT-Taste  $\blacktriangle$  oder  $\nabla$  aufrufen.

Drücken Sie nun die Record-Taste, die zu blinken beginnt.

- <span id="page-47-0"></span>MeMO Wird die Darbietung demselben Part hinzugefügt, werden sämtliche ursprünglichen Daten ab dem Start der Aufnahme gelöscht. Wird z. B. Takt 2 bis 4 eines Songs mit den Takten 1 bis 8 eine neue Aufnahme hinzugefügt, werden auch die Aufzeichnungen in den Takten 5-8 gelöscht.
- **4. Drücken Sie die dem aufzuzeichnenden Part entsprechende PART-Taste, die nun blinkt.**

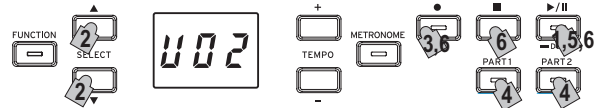

**5. Die Aufnahme beginnt, sobald Sie eine Note auf der Tastatur spielen. Sie können auch die Play/Pause-Taste drücken, damit vor Beginn der Aufnahme zwei Takte eingezählt werden.**

Falls Sie das Metronom aufnehmen wollen, drücken Sie die METRONOME-Taste. Die Aufnahme kann auch als Reaktion auf eine MIDI-Nachricht starten (Siehe ["Hinweise](#page-51-0) zu MIDI" auf [Seite](#page-51-0) 52).

**6. Zum Beenden der Aufnahme drücken Sie die Stop-, Play/Pause- oder Record-Taste.**

### **<Tipps zur Aufnahme>**

- Wird einen existierenden User-Song ein neuer Part oder eine neue Darbietung hinzugefügt, geschieht dies im ursprünglich aufgenommenen Sound.
- Während der Aufnahme kann das Tempo nicht verändert werden.
- Die Taktart eines aufgenommenen Songs kann nicht geändert werden. Wenn Sie jedoch einem bereits vorhandenen Song eine Aufnahme hinzufügen, kann dies in einer anderen Taktart geschehen.

#### . . . . . . . . . . . . . . . . . **User-Songs speichern**

Nach dem Beenden der Aufnahme wird der Song automatisch gespeichert. Der User-Song wird mit der Nummer bezeichnet, die vor der Aufnahme gewählt wurde.

 Es können maximal 99 User Songs gespeichert werden. Hierbei können Sie in jedem Song maximal 999 Takte oder 45.000 Noten speichern.

### **Wiedergabe einer aufgezeichneten Darbietung**

#### . . . . . . . . . . . . . . . . **User-Song auswählen**

- **1. Drücken Sie die Play/Pause-Taste, um die Song-Nummer anzuzeigen.**
- **2. Mit den SELECT-Tasten und können Sie über die Nummer einen anderen User-Songs auswählen.** Die User-Songs sind von "U01" bis "U99" durchnummeriert.

Wenn im Display eine User-Song-Nummer angezeigt wird, kehren Sie durch gleichzeitiges Drücken der SELECT-Tasten + und - zu "U01" zurück.

 Falls keine User-Songs gespeichert worden sind, erscheint keine User-Song-Nummer

**3. Starten Sie die Wiedergabe mit der Play/Pause-Taste.**

### . . . . . . . . . . . . . . . . . .

## **Tipps zur Wiedergabe**

Die Auswahl des Parts zur Wiedergabe oder das Springen zu einem bestimmten Takt erfolgt analog zu den für Piano-Songs beschriebenen Vorgehensweisen. Weitere Hinweise hierzu finden Sie unter ["Arbeiten](#page-45-2) mit Songs" auf Seite 46.

#### **Weitere Song-Funktionen**

Das Dämpfen von Parts sowie das Kopieren und Löschen von User-Songs erfolgt im Funktionsmodus (beginnend mit der Funktion "Song: Gewäh lten Part oder [gesamten](#page-50-2) Song löschen." auf Seite 51.

# <span id="page-47-1"></span>**Darbietungs-Modi**

## <span id="page-47-2"></span>**Mit zwei Klängen gleichzeitig spielen (Layer-Modus)**

Sie können zwei Sounds gleichzeitig auf der Tastatur spielen. Diese Spielweise wird Layer-Modus genannt.

Halten Sie die Taste des Sounds gedrückt, den Sie überlagern möchten und drücken sie eine weitere Sound-Taste. Die beiden Sound-Tasten leuchten.

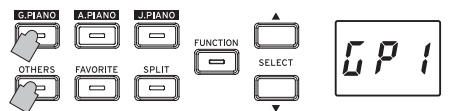

Die Sounds werden mit Layer 1 und Layer 2 bezeichnet in der Reihenfolge, in der ihre Tasten gedrückt worden sind, wobei die Abkürzung des Soundnamens von Layer 1 im Display erscheint. Soll z. B. ein Sound der G.PIANO-Taste Layer 1 und ein Sound der OTHERS-Taste Layer 2 sein, halten Sie erst die G.PIANO-Taste gedrückt und drücken dann die OTHERS-Taste.

Zuvor sollten Sie im Single-Modus jeder Sound-Taste den richtigen Sound zugewiesen haben.

Um z. B. den deutschen Konzertflügel mit Clavinet-Sounds zu überlagern, wählen Sie zuerst " $\int \rho^{2}$  / " für die G.PIANO-Taste und "  $\int_{a}^{b}$   $\int_{a}^{b}$  für die OTHERS-Taste. Drücken Sie anschließend beide Tasten gleichzeitig, um den Layer-Modus aufzurufen.

Wenn Sie den Layer-Modus selektieren, ist die Anzahl der Stimmen, die gleichzeitig spielen können, herabgesetzt. Dies

hängt von der Gesamtzahl der vom selektierten Klang benutzten Oszillatoren ab (Siehe "Hinweise zur [maximalen](#page-54-1) Po[lyphonie"](#page-54-1) auf Seite 55).

 Es ist nicht möglich, zwei Sounds in unterschiedlichen Bänken derselben Sound-Taste auszuwählen (z. B. Klassisches Klavier und Pop-Piano der G.PIANO1-Taste).

#### **Zum Single Modus zurückkehren**

Um zum Single-Modus zurückzukehren, drücken Sie einfach einen beliebigen Sound-Taste.

#### **Layer-Modus Einstellungen**

Im Layer-Modus können Sie das Lautstärkeverhältnis beider Sounds einstellen, die Oktave jedes Sounds verschieben sowie das Haltepedal für jeden Sound aktivieren/deaktivieren. Dies ge-schieht im Funktionsmodus (beginnend mit der Funktion ["Layer-](#page-50-4)Modus: [Lautstärkeverhältnis"](#page-50-4) auf Seite 51).

### <span id="page-47-3"></span>**Arbeiten mit getrennten-Sounds (Split-Modus)**

Wenn die SPLIT-Taste gedrückt wird und leuchtet, können Sie im unteren Abschnitt der Tastatur einen Bass-Sound und im oberen Teil einen anderen Sound spielen. Dies ist der sogenannte Split-Modus.

Im Split-Modus können Sie einen beliebigen Split-Punkt zum "Auftrennen" der Tastatur in hohe und tiefe Noten wählen.

MeMO Diese Einstellungen werden beim Ausschalten des G1/G1 Air normalerweise nicht gespeichert – Sie können dies allerdings ändern (Siehe "Speichern der [Parametereinstellungen"](#page-50-0) auf [Seite](#page-50-0) 51).

 Im Split-Modus ist die Anzahl der gleichzeitig spielbaren Noten reduziert und hängt von der Anzahl der Oszillatoren ab, die für die gewählten Sounds verwendet werden. [\(Siehe](#page-54-1) "Hinweise zur maximalen [Polyphonie"](#page-54-1) auf Seite 55).

#### <span id="page-48-0"></span>**1. Drücken Sie die SPLIT-Taste.**

Die SPLIT-Taste leuchtet und die Abkürzung des aktuellen Bass-Soundnamens erscheint im Display.

**2. Drücken Sie SPLIT, um die verfügbaren Bass-Sounds aufzurufen.**

Im Display erscheint die Abkürzung des aktuellen Bass-Soundnamens.

Der gewählte Sound bleibt, selbst wenn Sie eine andere Sound-Taste drücken.

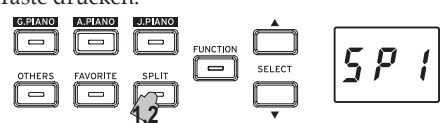

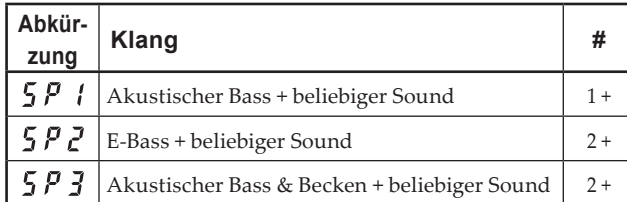

In der Spalte # sehen Sie die Anzahl der Oszillatoren oder Stimmen, die zum Erzeugen einer Note dieses Sounds verwendet wer-den (Siehe "Hinweise zur maximalen [Polyphonie"](#page-54-1) auf Seite 55).

#### **Pedale bedienen**

Im Split-Modus wirken sich die Pedale nur auf die rechte Seite der Tastatur aus. Sie haben keine Auswirkung auf die linke Seite der Tastatur (Bassnoten).

#### **Ändern des Sounds der oberen Tastaturbereichs**

Im Split-Modus erfolgt die Änderung des dem oberen Tastaturbereich zugewiesenen Sounds analog zur Wahl eines neuen Sounds im Single-Modus.

# . . . . . . . . . . . . . . . . . .

## **Split-Punkt verändern**

Um den Split-Punkt zwischen oberem und unterem Tastaturbereich zu verändern, halten Sie einfach die SPLIT-Taste gedrückt und drücken Sie die gewünschte Taste der Tastatur. Während die Taste gedrückt gehalten wird, erscheint im Display der Split-Punkt.

Der Tonumfang des oberen Tastaturbereichs beginnt rechts von der gedrückten Taste. Der Split-Punkt bleibt für alle drei mit der SPLIT-Taste ausgewählten Sounds gleich.

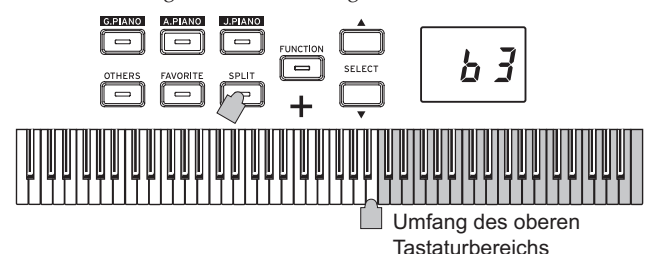

# **Zum Single-Modus zurückkehren**

Um in den Single-Modus zurückzukehren, drücken Sie die SPLIT-Taste mehrmals, die nun erlischt.

#### . . . . . . . . . . . . . . . . . . . . **Split-Modus Einstellungen**

Im Split-Modus können Sie das Lautstärkeverhältnis beider Sounds einstellen und die Oktave jedes Sounds verschieben. Dies geschieht im Funktionsmodus (beginnend mit der Funktion "Split-Modus: [Lautstärkeverhältnis"](#page-50-5) auf Seite 51).

### <span id="page-48-1"></span>**Spielen zu zweit (Partner-Modus)**

Es können zwei Personen im gleichen Bereich auf der Tastatur spielen, die zu diesem Zweck in der Mitte geteilt ist. Diese Spielweise wird Partner-Modus genannt.

- **1. Stoppen Sie gegebenenfalls die Songwiedergabe und drücken Sie die FUNCTION-Taste.** Die FUNCTION-Taste leuchtet.
- **2. Drücken Sie die FAVORITE-Taste.** Im Display erscheint " $P_1 \xi \eta$ ".
- **3. Drücken Sie die TEMPO-Taste + oder (richtig vom Dis**play); im Display erscheint "  $\alpha$   $\gamma$  ".

Der Partner-Modus ist aktiviert und der gewählte Sound ist beiden Tastaturhälften zugewiesen.

Ist der Partner-Modus aktiviert, blinkt die SPLIT-Taste.

Die rechte Hälfte der Tastatur von E4 bis C8 ist nun zwei Oktaven tiefer gestimmt (E2–C6).

Die linke Hälfte der Tastatur von A0 bis E♭4 ist nun zwei Oktaven höher gestimmt (A2-E♭6).

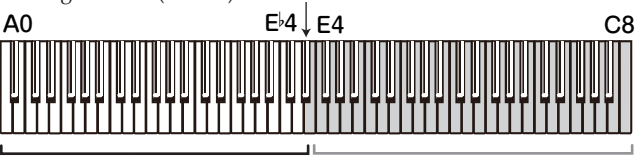

Töne A2 bis E 6 für den Spieler links.

Töne E2 bis C6 für den Spieler rechts

Sie können der linken und rechten Tastaturhälfte unterschiedliche Sounds zuweisen.

Die Sounds für die linke und rechte Hälfte werden in der Reihenfolge zugewiesen, in der die Tasten gedrückt worden sind, wobei die Abkürzung des Soundnamens der linken Hälfte im Display erscheint.

Soll z. B. ein Sound der G.PIANO-Taste der linken und ein Sound der OTHERS-Taste der rechten Hälfte zugewiesen werden, halten Sie erst die G.PIANO-Taste gedrückt und drücken dann die OTHERS-Taste.

Zuvor sollten Sie im Single-Modus jeder Sound-Taste den richtigen Sound zugewiesen haben.

Fall Sie der linken und rechten Tastaturhälfte denselben Sound zuweisen möchten, drücken Sie nur eine Sound-Taste.

#### **Haltepedal zuweisen**

Im Partner-Modus funktioniert das Soft-Pedal als Haltepedal der linken Tastaturhälfte, und das Haltepedal wirkt sich auf die rechte Tastaturhälfte aus.

Das Sostenuto-Pedal bleibt im Partner-Modus ohne Funktion.

#### **Partner-Modus Einstellungen**

Im Partner-Modus können Sie das Lautstärkeverhältnis beider Sounds einstellen und die Oktave verschieben. Dies geschieht im Funktionsmodus (beginnend mit der Funktion ["Partner-Modus:](#page-50-6) [Lautstärkeverhältnis"](#page-50-6) auf Seite 51).

# <span id="page-49-1"></span><span id="page-49-0"></span>**Weitere Funktionen**

## <span id="page-49-2"></span>**Funktionsmodus**

Im Funktionsmodus können Anschlagdynamik, diverse Effekte, die Feinstimmung sowie die Stimmung selbst eingestellt werden. Die jeweiligen Funktionen finden Sie in der "Liste der Funktionen" hier unten.

### **Parametereinstellungen im Funktionsmodus vornehmen**

- **1. Stoppen Sie gegebenenfalls die Songwiedergabe und drücken Sie die FUNCTION-Taste.** Die FUNCTION-Taste leuchtet.
- **2. Wählen Sie mit der SELECT-Taste oder die gewünschte Funktion aus.**

Im Display erscheint die Abkürzung der Funktionsbezeichnung.

**3. Drücken Sie die TEMPO-Taste + oder -, um eine Einstellung zu wählen oder einen Wert anzugeben.** Die Einstellung ändert sich, solange die TEMPO-Taste + oder - gedrückt gehalten wird.

Darüber hinaus setzen Sie durch gleichzeitiges Drücken der beiden Tasten die Funktion auf die Standardeinstellung zurück. **4. Beenden Sie den Funktionsmodus mit der FUNCTION-Taste.**

Die FUNCTION-Taste erlischt.

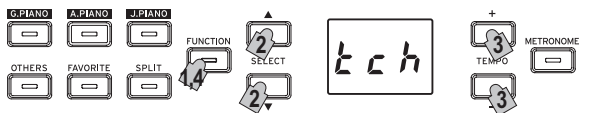

- MeMO Einige Funktionen erfolgen durch Drücken der Record-Taste [YES], nachdem zuvor Funktionsname oder Einstellung ausgewählt worden sind. Zum Abbrechen der Funktion drücken Sie die Stop-Taste [NO].
- MeMO Die Verknüpfungen beziehen sich auf die Tasten, über die Sie zu bestimmten Stellen der Funktionsliste springen können, wenn die FUNCTION-Taste leuchtet.
- Beim Ausschalten des G1/G1 Air werden sämtliche Parameter auf die Werkseinstellungen zurückgesetzt. Sie können das G1/G1 Air jedoch so einstellen, dass die Einstellungen gespei-chert werden (Siehe "Speichern der [Parametereinstellungen"](#page-50-0) auf [Seite](#page-50-0) 51).
- Alle Einstellungen außer denen für Reverb und Chorus wirken sich auf alle Sounds aus.
- Wenn ein Song gelöscht oder die Parameter zurückgesetzt werden, schalten Sie das Piano nicht aus, solange im Display "000" erscheint.
- Piano-Songs können weder kopiert noch gelöscht werden.

# <span id="page-49-3"></span>**Liste der Funktionen**

<span id="page-49-4"></span>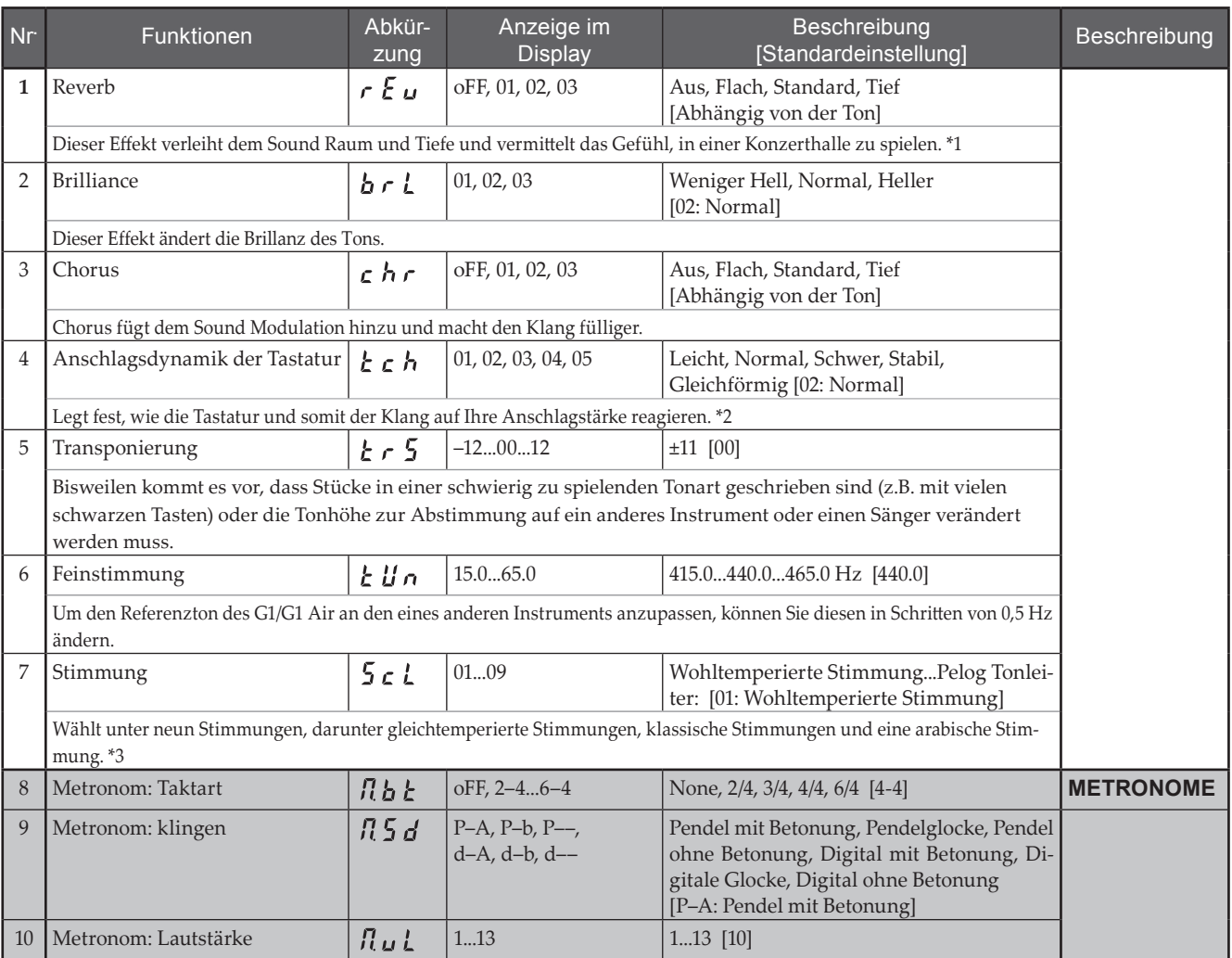

<span id="page-50-8"></span><span id="page-50-7"></span><span id="page-50-6"></span><span id="page-50-5"></span><span id="page-50-4"></span><span id="page-50-3"></span><span id="page-50-2"></span><span id="page-50-1"></span><span id="page-50-0"></span>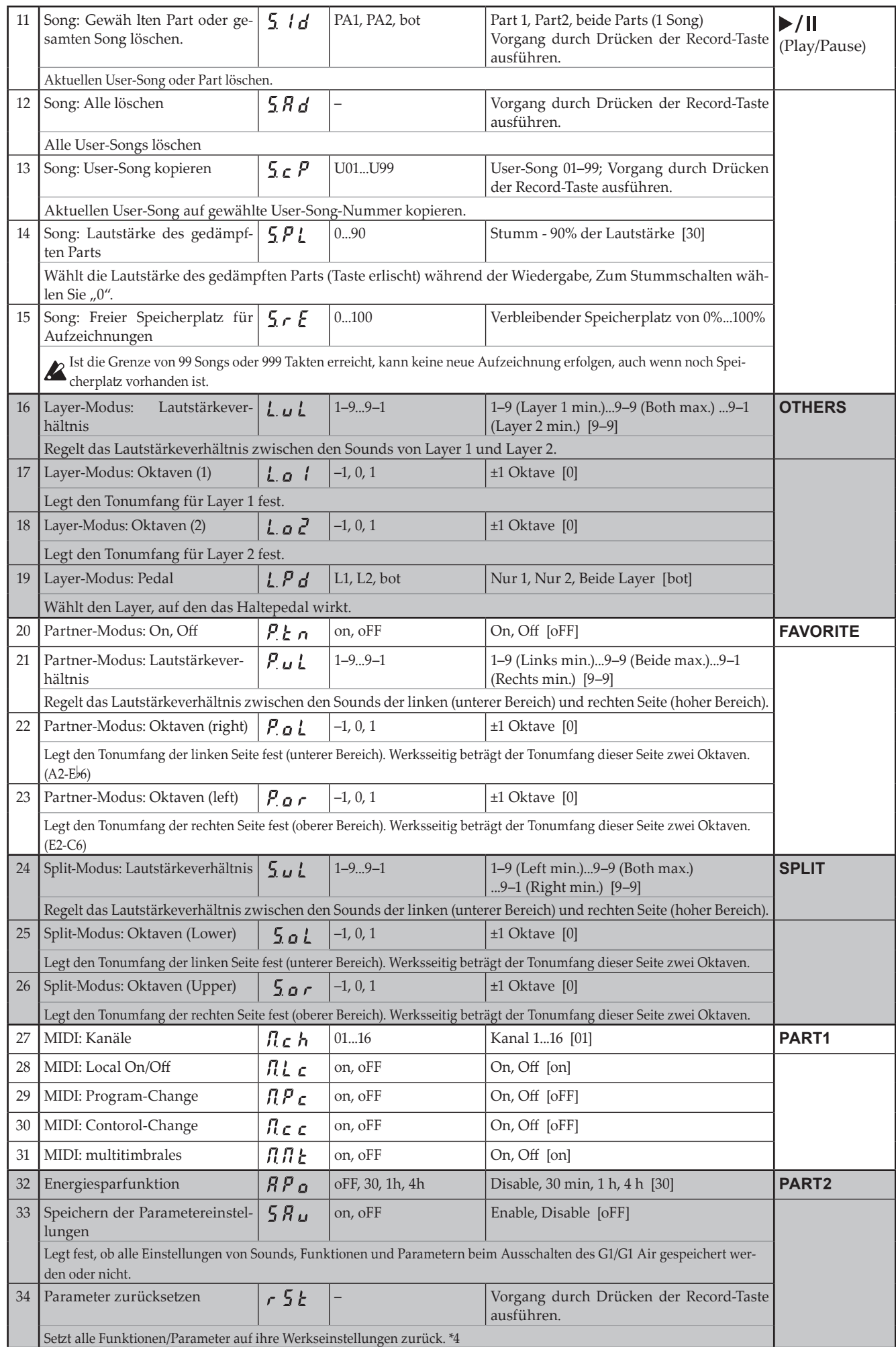

### **\*1**

### **Reverb ein/ausschalten**

Der Reverb wird ein- oder ausgeschaltet, indem bei gehaltener FUNCTION-Taste die G.PIANO-Taste gedrückt wird.

### **\*2**

### **Anschlagdynamik-Kurve der Tastatur**

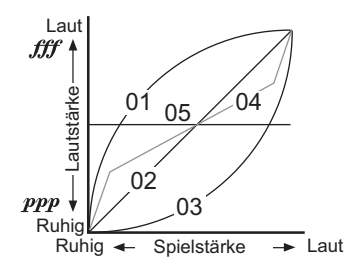

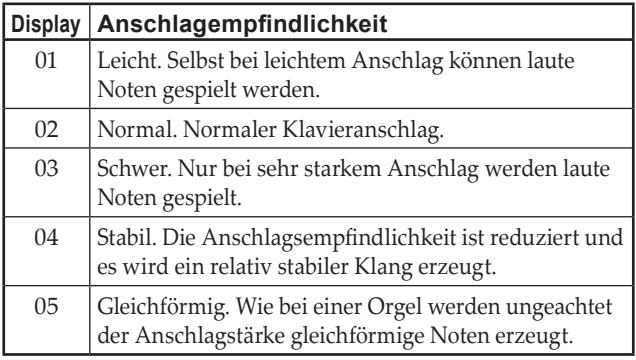

### **\*3**

### **Stimmungsarten**

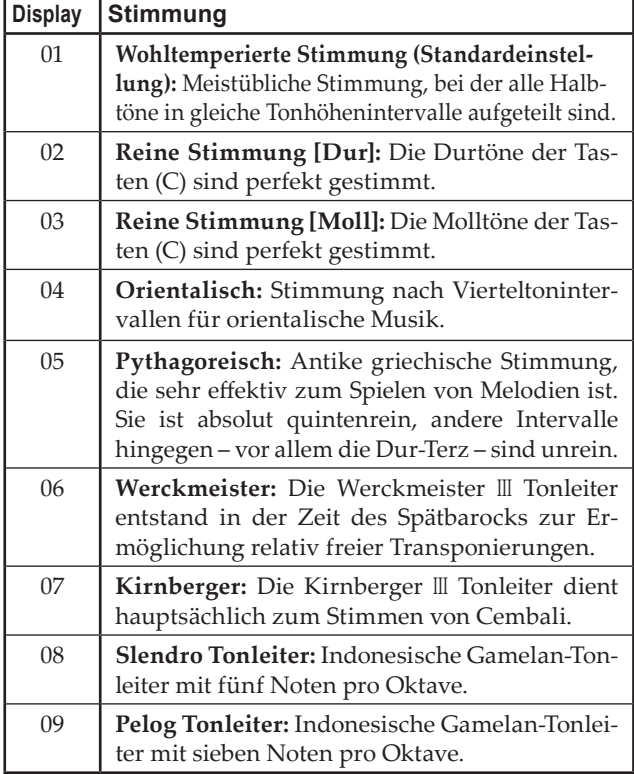

### **Zum Thema "gedehnte Stimmung"**

Zur Erzielung möglichst natürlicher Resonanzen wird bei den Klängen piano eine "gedehnte Stimmung" verwendet, um die Noten in den tiefen Bereichen etwas dunkler und in den hohen Bereichen heller klingen zu lassen. Akustische Klaviere werden von professionellen Klavierstimmern normalerweise auf diese Weise gestimmt.

### **\*4**

### **Parameter zurücksetzen**

Hierbei werden die von Ihnen aufgezeichneten Darbietungsdaten nicht gelöscht, sondern nur alle Funktionen/Parameter auf die Werkseinstellungen zurückgesetzt. Wenn Sie aufgezeichnete Dar-bietungsdaten löschen möchten, sehen Sie nach unter ["Song:](#page-50-7) Alle [löschen"](#page-50-7) auf Seite 51.

Bevor Sie weitermachen, sollten Sie sich sicher sein, dass Sie die Werkseinstellungen wiederherstellen wollen.

Wählen Sie die Funktion <sub>n</sub> **5 k** " und drücken Sie dann die **Record-Taste, um den Vorgang durchzuführen.** Das Display zeigt an, dass der Vorgang ausgeführt wird.

Wenn die Parameter zurückgesetzt werden, schalten Sie das

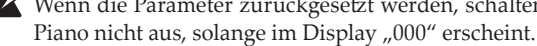

### <span id="page-51-0"></span>**Hinweise zu MIDI**

Zur Übertragung von MIDI-Daten ist ein handelsübliches MIDI-Kabel erforderlich.

Der MIDI-Ausgang des G1/G1 Air sendet MIDI-Daten an den MI-DI-Eingang eines anderen Geräts. Der MIDI-Eingang des G1/G1 Air empfängt vom MIDI-Ausgang eines anderen Geräts gesendete MIDI-Daten.

Hinweise zu den Daten, die gesendet und empfangen werden können, finden Sie in der folgenden Kompatibilitätstabelle und der MIDI-Implementationstabelle.

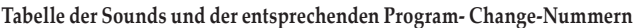

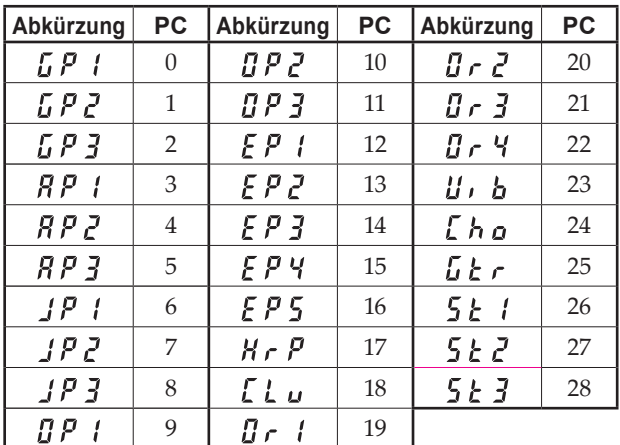

### **Local On/Off**

- On: In der Einstellung Local On erzeugt das Spielen der Tastatur des G1/G1 Air Klänge und sendet MIDI-Daten.
- **Off:** In der Einstellung Local Off erzeugt das Spielen der Tastatur des G1/G1 Air keine Klänge, sondern sendet allein MIDI-Daten.

### **Program-Change-Filter**

- **On**: Senden und Empfangen von MIDI-Program-Change-Informationen ist deaktiviert.
- **Off**: MIDI-Program-Change-Informationen werden gesendet und empfangen.

### **Control-Change-Filter**

- **On**: Senden und Empfangen von MIDI-Control-Change-Informationen ist deaktiviert.
- **Off**: MIDI-Control-Change-Informationen werden gesendet und empfangen.

### **Multitimbrales**

Das G1/G1 Air kann als 16-faches mehrstimmiges Soundmodul arbeiten, wenn es von einem externen MIDI-Gerät angesteuert wird.

- **On**: Der G1/G1 Air kann als mehrstimmiges Soundmodul über ein externes MIDI-Gerät angesteuert werden.
- **Off**: Der G1/G1 Air kann nicht als mehrstimmiges Soundmodul verwendet werden.

#### <span id="page-52-0"></span>**Einsatz von MIDI über eine USBVerbindung**

Das G1/G1 Air ermöglicht die MIDI-Kommunikation mit einem Computer dir ekt über eine USB-Verbindung.

### **Voraussetzungen für den Betrieb**

Windows

**Computer:** Voraussetzung sind ein USB-Port und Microsoft Windows 7 oder letztere. **Betriebssystem:** Microsoft Windows 7 (32bit, 64bit)

Microsoft Windows 8.1 (32bit, 64bit) Microsoft Windows 10 (32bit, 64bit)

### **Mac OS X**

**Computer:** Integriertem USB-Port und Mac OS X. **Betriebssystem::** OS X 10.8, 10.9, 10.10

Selbst wenn Ihr Computer diese Anforderungen erfüllt, kann nicht garantiert werden, dass das G1/G1 Air damit kompatibel ist.

MeMO Wenn Sie Ihr G1/G1 Air erstmals an Ihren Windows-Computer anschließen, wird der betriebssystemeigene USB-MIDI-Treiber automatisch installiert.

# **G1/G1 Air und Treiber-Ports**

### **Treiber-Ports**

### **MIDI IN-Port**

Wenn Sie mit dem G1/G1 Air eine Anwendung auf Ihrem Computer steuern wollen, wählen Sie diesen Port in den MIDI-Eingangseinstellungen Ihrer Anwendung.

### **MIDI OUT-Port**

Über diesen Port steuern Sie das G1/G1 Air.

 Wenn Sie den Windows-betriebssystemeigenen USB-MIDI-Treiber verwenden, kann das G1/G1 Air nicht von mehreren Anwendungen gleichzeitig genutzt werden. Falls Sie das G1/ G1 Air mit mehreren Anwendungen gleichzeitig nutzen wollen, müssen Sie erst den Korg USB-MIDI-Treiber installieren. Sie können den Korg USB-MIDI-Treiber auf der Korg Website herunterladen und gemäß der beiliegenden Beschreibung installieren. http://www.korg.com/

 Selbst wenn Sie das G1/G1 Air nicht mit mehreren Anwendungen verwenden, empfehlen wir Ihnen für höhere Betriebssicherheit die Installation des KORG USB-MIDI-Treibers.

#### . . . . . . . . . . . . . . . . . **USB-Speichermodus**

Das G1/G1 Air unterstützt die Übertragung von Daten zwischen dem internen Speicher und einem externen Computer. Die effizienteste Methode für diese Übertragung ist eine USB-Verbindung.

- Während das G1/G1 Air im USB-Speichermodus ist, kann es nicht bedient werden.
- Solange der USB-Speichermodus für die Datenübertragung verwendet wird, kann der USB-Anschluss nicht zur MIDI-Kommunikation verwendet werden.
- **1. Schalten Sie das G1/G1 Air aus.**
- **2. Schließen Sie das G1/G1 Air mit einem USB-Kabel an den Computer an.**
- **3. Halten Sie gleichzeitig die METRONOME- und Record-Taste gedrückt und drücken Sie die Einschalttaste des G1/G1 Air.**

Die Play/Pause-Taste leuchtet und im Display erscheint "  $\mathbf{U} \mathbf{S} \mathbf{b}$ ".

- Wenn während der Datenübertragung im USB-Speichermodus das G1/G1 Air ausgeschaltet oder das USB-Kabel abgezogen wird, können Daten des G1/G1 Air oder der angeschlossene Computer beschädigt werden.
- **4. Daten können wie mit jedem externen USB-Laufwerk durch Verschieben von Ordnern und Dateien gesichert oder wiederhergestellt werden.**

"G1USONG.BIN" in "KORG SYSTEM" enthält die Daten aller mit dem G1/G1 Air aufgezeichneten Songs.

- Wird der Dateiname geändert, können die Daten nicht mehr gelesen werden.
- Verschieben oder löschen Sie keine anderen Dateien als "G1USONG.Bin", sonst funktioniert das G1/G1 Air möglicherweise nicht richtig.
- Verschieben Sie keine Sicherungsdateien oder nicht vom G1/G1 Air benötigte Dateien ins "KORG SYSTEM". Sonst können womöglich keine Aufnahmedaten oder Parametereinstellungen gespeichert werden.
- **5. Nach erfolgter Datenübertragung entfernen oder melden Sie das USB-Laufwerk vom Computer ab. Hinweise hierzu finden Sie in der Bedienungsanleitung des Computers.**

Für Mac OS Nutzer: Verschieben Sie "KORG-SYSTEM" in den Papierkorb (oder entfernen Sie "KORG SYSTEM").

**6. Zum Beenden des USB-Speichermodus drücken Sie die leuchtende Play/Pause-Taste um das G1/G1 Air auszuschalten.**

## **Verwendung als Bluetooth Lautsprecher (nur G1 Air)**

Wenn ein mit Bluetooth Audio kompatibles Gerät wie Computer, Tablet, Smartphone, Audioplayer usw. verbunden wird, kann das G1 Air als Bluetooth Lautsprecher dienen.

Regeln Sie die Lautstärke am Ausgabegerät, dass Sie über Bluetooth Audio verbunden haben. Der VOLUME-Regler des G1 Air wirkt sich hierauf nicht aus.

MeMO Während der Wiedergabe eines über Bluetooth Audio verbundenen Geräts löst die Energiesparfunktion des G1 Air nicht aus.

 Sie können nicht mehrere Geräte gleichzeitig verbinden.

#### <span id="page-53-0"></span>**Verbinden eines neuen Geräts (Pairing)**

Soll ein neues Gerät verbunden werden, muss zuvor ein Pairing (gegenseitige Registrierung der Verbindungsinformationen) durchgeführt werden.

MeMO Sie können Pairing-Informationen von bis zu acht Geräten speichern. Wenn ein neuntes Gerät verbunden wird, werden die ältesten Pairing-Informationen gelöscht, um Platz für die neuen zu schaffen.

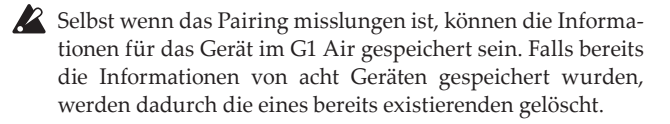

 Um ein Gerät wieder zu verbinden, dessen Pairing-Informationen gelöscht wurden, müssen Sie in den Einstellungen des Geräts die Pairing-Informationen des G1 Air löschen und das Pairing erneut vornehmen.

**1. Nach dem Einschalten fährt das G1 Air in den Pairing-Standby-Modus.**

Nach dem Einschalten erscheint eine Abkürzung des Soundnamens im Display – nun ist nur 1 Minute lang ein Pairing möglich.

**2. Schalten Sie nun die Bluetooth Funktion des zu verbindenden Geräts ein und wählen Sie aus dessen Gerätelis**te "KORG G1Air".

Falls eine Bestätigungsaufforderung erscheint, erlauben Sie das Pairing.

Wird ein Zugangsschlüssel angefordert, geben Sie "0000" ein.

MeMO Der Zugangsschlüssel kann auch PIN-Code, Passwort usw. genannt werden.

**3. Nach erfolgreichem Pairing ist das angeschlossene Gerät im Verbindung-Modus und zeigt eine Verbindung**  mit "KORG G1Air" an.

Da jedes Gerät ein anderes Display hat, sehen Sie bitte auch in der Bedienungsleitung Ihres Geräts nach.

### **Wiederverbindung mit einem gepairten Gerät**

**• Wenn die Bluetooth-Funktion am zu verbindenden Gerät deaktiviert war, während das G1 Air eingeschaltet wurde**

Aktivieren Sie die Bluetooth-Funktion am zu verbindenden Gerät.

**• Wenn die Bluetooth-Funktion am zu verbindenden Gerät aktiviert wurde, während das G1 Air eingeschaltet wurde**

Deaktivieren Sie die Bluetooth-Funktion am zu verbindenden Gerät und aktivieren Sie sie erneut – oder wählen Sie in der Geräteliste "KORG G1Air" aus.

**Z** Falls eine Verbindung nicht wieder aufgebaut werden kann, deaktivieren Sie die Bluetooth-Funktion am Gerät und aktivieren Sie sie erneut. Falls dann immer noch keine Verbindung zustande kommt, brechen Sie das Pairing ab oder löschen Sie die Informationen aus dem Gerät und wiederholen Sie den in "Verbindung eines neuen Geräts (Pairing)" beschriebenen Vorgang.

#### . . . . . . . . . . . . . . . . . . . **Verbindung unterbrechen**

Unterbrechen Sie die Verbindung über die Bluetooth Einstellungen des verbundenen Geräts.

 Wenn das G1 Air ausgeschaltet wird, solange es mit einem Gerät verbunden ist, kann es beim nächsten Mal zu Problemen beim Verbindungsaufbau kommen.

# **Anhang**

## **Fehlerbeseitigung**

Sollte während des Gebrauchs des Instruments eines der nachfolgend beschriebenen Probleme auftreten, kontrollieren Sie es sorgfältig und versuchen Sie, die Störung anhand der Vorschläge und Tipps zu beseitigen. Wenn das Instrument weiterhin nicht einwandfrei funktionieren sollte, wenden Sie sich bitte an Ihren Händler.

#### **Das Instrument kann nicht eingeschaltet werden**

- Schließen Sie das Netzteil ordnungsgemäß an das G1/ G1 Air und die Steckdose an.
- Stellen Sie sicher, dass das Netzkabel vollständig im Netzteil eingesteckt ist.

#### **Instrument bleibt stumm**

- Ist das Lautsprecherkabel der Lautsprecherbox auf dem Ständer korrekt an die Lautsprecherbuchse am G1/G1 Air angeschlossen?
- Versichern Sie sich, dass die Lautstärke nicht auf MIN eingestellt ist. Regulieren Sie die Lautstärke ggf. auf ein angemessenes Niveau.
- Versichern Sie sich, dass die MIDI Local Funktion nicht auf OFF eingestellt ist [\(siehe](#page-50-8) Seite 51). Sollte dies der Fall sein, stellen Sie ON ein (oder schalten Sie das Instrument aus und anschließend wieder ein).
- Schauen Sie nach, ob eventuell ein Stecker mit einer Kopfhörer Buchse verbunden ist. Dann sind die Lautsprecher nämlich stummgeschaltet. Ziehen Sie den Stecker also aus der Buchse.

### **Noten sind unterbrochen**

Sie haben die maximale Polyphonie überschritten. Sie im Abschnitt "Hinweise zur maximalen Polyphonie."

### **Der Ton hat sich geändert.**

Effekte wie Reverb und Chor werden mit jedem Sound gespeichert.

Die Effekt-Einstellungen, die angewendet werden, unterscheiden sich je nach der Reihenfolge, die im Layer-Modus oder den für einen User-Song ausgewählten Tönen ausgewählt wird. Daher können auch mit der gleichen Klangkombination verschiedene Nuancen gehört werden. Sei vorsichtig bei der Auswahl von Tönen.

### **Die Tonlage oder der Ton des Klavies klingt in manchen Tonalregionen falsch**

Die Piano-Sounds des G1/G1 Air replizieren den Sound eines echten Klaviers so treu wie möglich. Das bedeutet, dass in manchen Regionen der Tastatur das Gefühl entstehen kan, dass die Obertöne stärker erscheinen oder Ton oder Tonlage falsch wirkt. Dies ist keine Fehlfunktion.

### **Das angeschlossene MIDI-Instrument reagiert nicht auf gesendete MIDI-Daten.**

- Überprüfen Sie, ob alle MIDI-Kabel korrekt angeschlossen sind.
- Überprüfen Sie, ob das G1/G1 Air die MIDI-Daten auf dem gleichen Kanal empfängt, wie das MIDI-Instrument.

### <span id="page-54-1"></span><span id="page-54-0"></span>**Hinweise zur maximalen Polyphonie**

Falls die Anzahl der gleichzeitig gespielten Noten die maximale Polyphonie überschreitet, gehen einige Noten verloren, da das G1/G1 Air mit einem Algorithmus ausgestattet ist, der die erste gespielte Note stoppt, um den später gespielten Noten Prioriät einzuräumen. Manche Einzelsounds des G1/G1 Air werden von zwei oder mehreren Oszillatoren generiert (die zur Klangerzeugung einer Note zusammengeschaltet sind).

Sounds, die nur einem Oszillator benötigen, wie der E-Flügel oder das Clavinet der OTHERS-Taste haben eine maximale Polyphonie von 120 Noten. Sounds, die vier Oszillatoren benötigen, wie die der G.PIANO-Taste haben eine maximale Polyphonie von 30 Noten.

120 ÷ Anzahl der Soundoszillatoren = Maximale Polyphonie

Sie sollten sich der maximalen Polyphonie stets bewusst sein und vor allem im Layer-Modus oder bei der Verwendung eines Dämpferpedals die Sounds dementsprechend auswählen.

### **Rücksetzen des Systems**

Das G1/G1 Air kann auf die Werkseinstellungen zurückgesetzt werden. Dabei werden alle Funktionen im Funktionsmodus auf die Werkseinstellungen zurückgesetzt und alle aufgezeichneten Daten gelöscht.

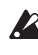

 Gelöschte Daten oder Einstellungen können nicht wiederhergestellt werden. Bevor Sie weitermachen, sollten Sie sich sicher sein, dass Sie die Daten und Einstellungen wirklich löschen wollen.

- **1. Schalten Sie das G1/G1 Air aus.**
- **2. Halten Sie gleichzeitig die FUNCTION- und METRONO-ME-Taste gedrückt und schalten Sie den G1/G1 Air ein.**
- **3. Nachdem " " für ca. 2 Sekunden auf dem Display erscheint, ist die normale Leistung eingeschaltet.**

### **Technische Daten**

**Tastatur** RH3 (gewichtete Hammertastatur 3): 88 Tasten (A0–C8)

**Anschlagsdynamik-Kurven** Fünf

**Tonhöhen Steuerung** Transponierung, Feinstimmung

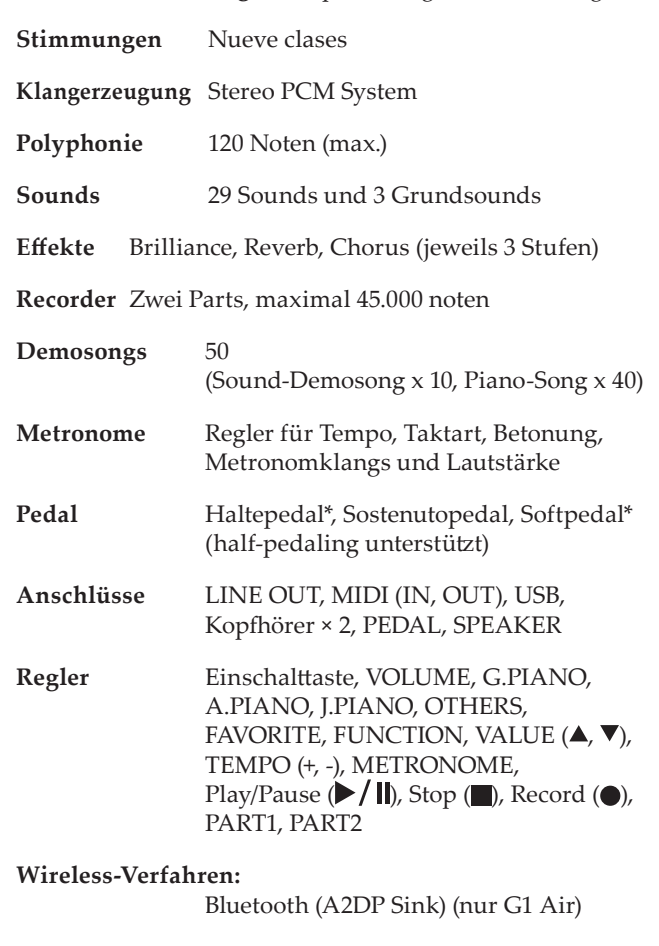

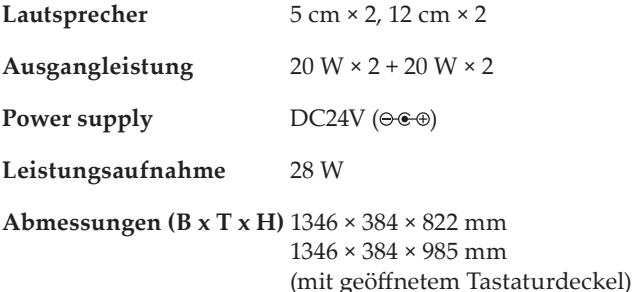

```
Gewicht 41 kg (inklusive Ständer)
```
**Im Lieferumfang enthalten** Netzteil, Netzkabel, Ständer mit Lautsprecherbox & Pedaleinheit

• Änderungen der technischen Daten und des Designs ohne vorherige Ankündigung vorbehalten.

# <span id="page-55-1"></span><span id="page-55-0"></span>**Montage des Ständers**

# **Vorsicht**

**● Bitten Sie mindestens eine Person, Ihnen bei der Montage des Ständers zu helfen.**

## **Vorsicht beim Zusammenbau**

Im Sinne eines ordnungsgemäßen und sicheren Zusammenbaus müssen Sie folgende Punkte beachten.

**•** Führen Sie die Montageschritte in der angegebenen Reihenfolge aus und sorgen Sie dafür, dass alle Teile richtig herum miteinander verbunden werden.

## **Weitere Vorsichtsmaßnahmen**

Bitte überprüfen Sie nach dem Zusammenbau folgendes.

**• Lockere Schrauben**

Nach und nach löst sich die eine oder andere Schraube eventuell ein wenig.

Deshalb sollten Sie regelmäßig überprüfen, ob alle Schrauben noch gut festsitzen. Wenn Sie den Eindruck haben, dass der Ständer wacklig wird, haben sich eventuell ein paar Schrauben gelöst. Diese müssen Sie dann festdrehen.

- **• Wenn Sie das Digitale Piano transportieren wollen** Um das Instrument samt Ständer zu transportieren, ziehen Sie erst das Netzkabel ab und schließen Sie den Tastaturdeckel. Heben Sie das Instrument nun mindestens zu zweit an und achten sie darauf, es beim Transport möglichst waagrecht zu halten.
- **• Demontage**

Wenn Sie den Ständer demontieren müssen, verfahren Sie bitte in umgekehrter Reihenfolge wie beim Zusammenbau. Bewahren Sie alle Schrauben und anderen Teile an einem sicheren Ort auf, um sie nicht zu verlieren.

 Legen Sie das G1/G1 Air vor der Demontage des Ständers immer auf den Boden.

## **Assembly procedure**

Sie benötigen einen Kreuzschlitzschraubenzieher (+).

**1. Legen Sie die Schutzfolie, in die das G1/G1 Air verpackt war, flach auf dem Boden aus und legen Sie das G1/G1 Air mit der Rückseite nach unten drauf.**

Legen Sie zusätzlich Tücher oder Zeitschriften aus, damit Sie leichter unter das G1/G1 Air greifen können, wenn Sie den Ständer anbauen und es aufstellen.

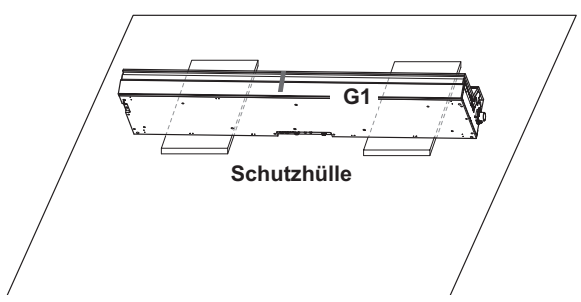

**2. Überprüfen Sie zuerst, ob folgende Teile alle vorhanden sind.**

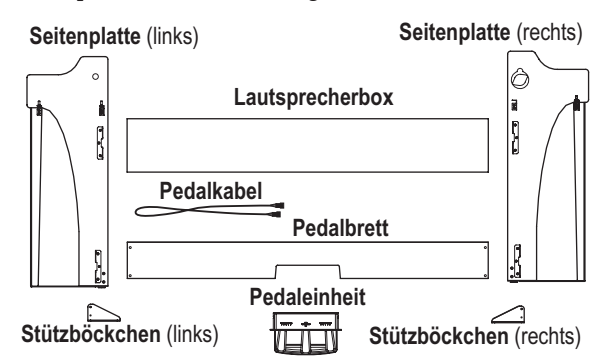

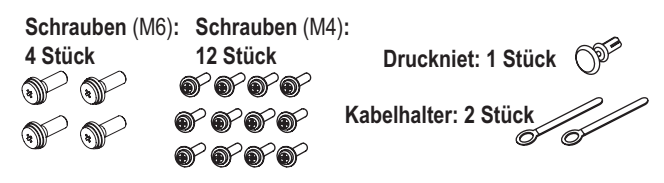

- **3. Schieben Sie die linke und rechte Seitenplatte an das G1/G1 Air und befestigen Sie sie mit je vier Schrauben (M6).**
	- Falls Sie Probleme haben, die Schraublöcher in eine Flucht zu bringen, legen Sie ein Tuch oder eine Zeitschrift unter die Seitenplatten.

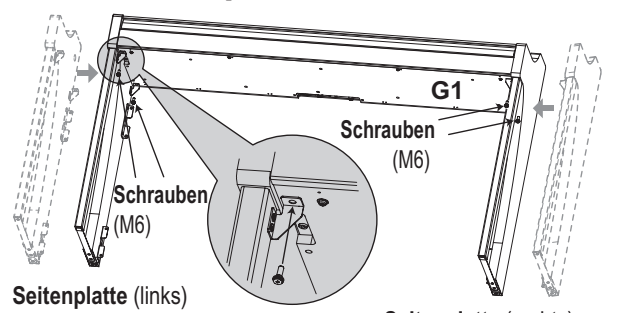

**4. Ziehen Sie die Schrauben\* das Pedalbrett an den Halterungen an der Innenseite der Seitenplatten mit vier Schrauben (M4).**

Achten Sie darauf, die Seitenplatten nicht zu verkratzen

Ziehen Sie die Schrauben nur leicht an und lassen Sie etwa 2 mm Spiel.

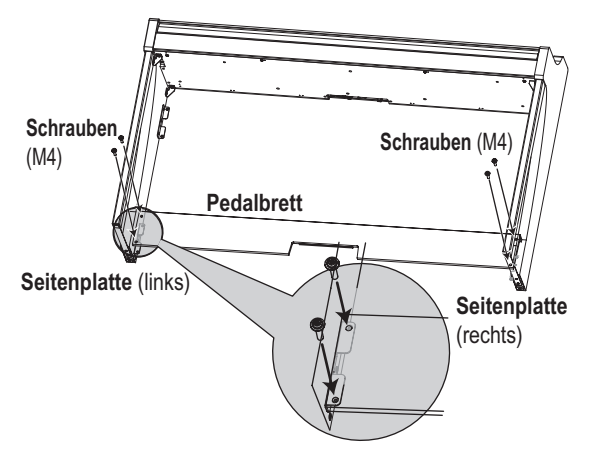

- **5. Stellen Sie zu zweit das Instrument mit montiertem Ständer auf.**
- **6. Heben Sie die Lautsprecherbox an, so dass die Halterungen (A) der linken und rechten Seitenplatten in die Kerben der Box rutschen. Sind die Halterungen (A) vollständig in der Lautsprecherbox verschwunden, schieben Sie diese nach vorne, so dass ihre Rückseite fast bündig mit den Kanten der Seitenplatten ist. Nun können Sie die Lautsprecherbox loslassen.**
	- Achten Sie darauf, sich nicht die Finger zu klemmen.

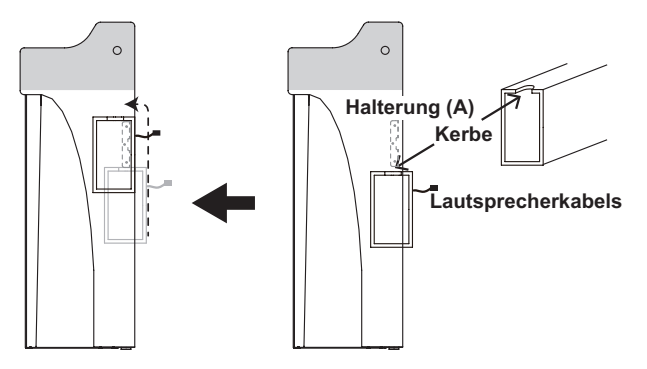

<span id="page-56-0"></span>**7. Bringen Sie die Bohrungen in den linken und rechten Seitenplatten mit denen der Lautsprecherbox in eine Flucht und sichern Sie sie mit vier Schrauben (M4), so dass die Lücken links und rechts gleich sind.**

Befestigen Sie gleichzeitig den Kabelhalter mit der oberen Schraube am linken Seitenteil.

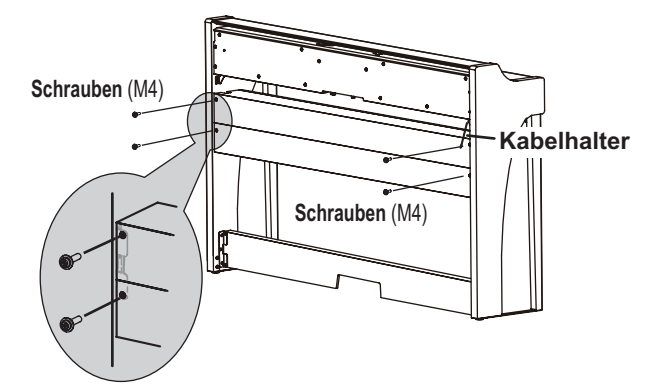

**8. Schließen Sie das Pedalkabel in der richtigen Polung an den Anschluss an der Unterseite der Pedaleinheit an und klemmen Sie es in den Schlitz an der Pedaleinheit.** Drücken Sie beim Anschließen oder Abziehen den Sicherungsriegel des Pedalkabelsteckers.

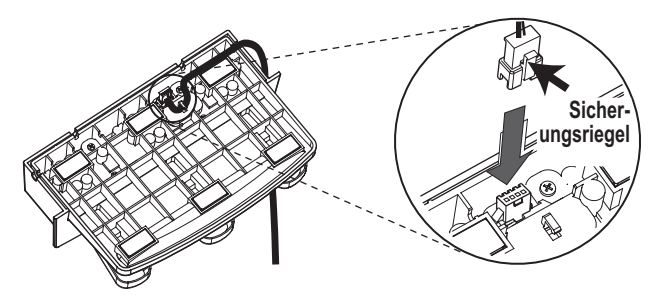

**9. Heben Sie entweder die linke oder die rechte Seite des Ständers an, um die Pedaleinheit ins Pedalbrett zu schieben.**

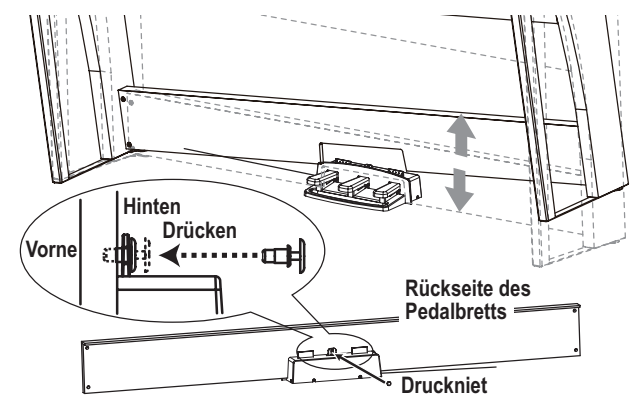

**10. Schieben Sie die Pedaleinheit in die Aussparung des Pedalbretts und befestigen Sie diese, indem Sie den Druckniet in das Loch (oberhalb der Aussparung) auf der Rückseite des Pedalbretts drücken.**

Danach heben Sie den Ständer kurz an, um zu prüfen, dass die Pedaleinheit nicht herausfällt.

Der Druckniet verhindert, dass die Pedaleinheit sich unbeabsichtigt vom Pedalbrett löst. Er kann nicht wie eine Schraube festgezogen werden.

**11. Ziehen Sie nun alle in Schritt 4 nur leicht angezogenen Schrauben fest.**

Positionieren Sie die linken und rechten Seitenplatten horizontal und vertikal gleich, bevor Sie die Schrauben an Ihrem G1/G1 Air fest anziehen.

**12. Sollten Sie in jedem Fall die beiliegenden Stützböckchen an beiden Seitenplatten montieren. Und der Stützböckchen**  **an der linken Seite des Kabelhalter zu diesem Zeitpunkt befestigt.**

Befestigen Sie die Stützböckchen, beginnend mit dem runden Loch unten.

Achten Sie darauf, dass die Unterseite der Seitenplatten und der montierten Stützböckchen auf gleicher Höhe liegen.

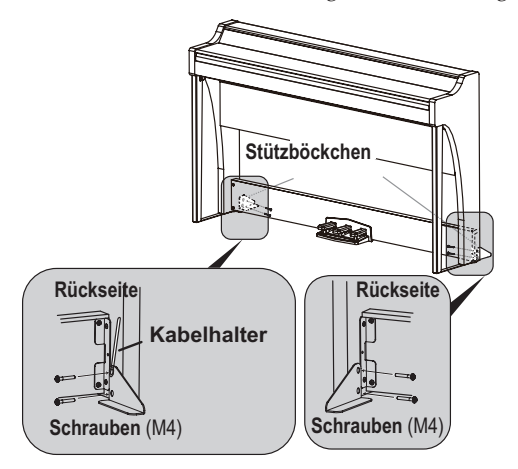

- **13. Stellen Sie sicher, dass der Ständer ohne Lücken und gerade montiert ist und dass alle Schrauben fest angezogen sind.**
- **14. Schließen Sie das Netzteil (siehe ["Anschließen ans Netz"](#page-42-1)  [auf Seite 43\)](#page-42-1), das Pedalkabel und das Lautsprecherkabel ans Anschlussfeld auf der Unterseite der Tastatur an.** Achten Sie beim Anschluss des Pedalkabels und des Lautsprecherkabels auf die richtige Polung der Stecker. Drücken Sie beim Anschließen oder Abziehen den Sicherungsriegel des Pedalkabelsteckers oder Lautsprecherkabels.

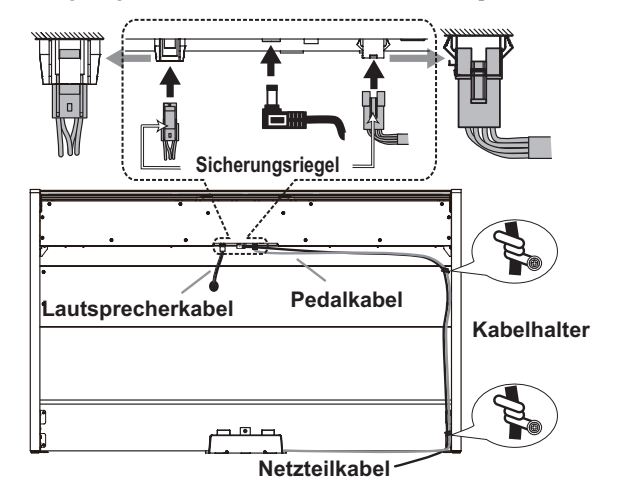

- **15. Verwenden Sie die zwei Kabelhalter, um das Netzteilkabel und Pedalkabel zu sichern.** Achten Sie beim Sichern des Kabels am Kabelhalter, dass die Stecker keiner zu hohen Zugbelastung ausgesetzt sind.
- **16. Stellen Sie das G1/G1 Air an den gewünschten Ort. Wählen Sie einen ebenen und stabilen Aufstellungsort.**
	- Achten Sie beim Aufstellen des Instruments darauf, dass weder das Netzteilkabel noch das Pedalkabel gequetscht werden.
	- Im Sinne einer optimalen Standfestigkeit sollten Sie unbedingt die beiliegenden Stützböckchen verwenden.

## **Überprüfung nach Montage**

- **□ Sind bestimmte Teile übrig geblieben?** Wenn noch Dinge übrig sind, müssen Sie nachschauen, an welchen Stellen Sie etwas vergessen haben. Alles Zubehör muss angebracht werden.
- **□ Alle Schrauben müssen festgedreht werden**

# <span id="page-57-0"></span>**Precauciones**

# **Ubicación**

El uso de la unidad en las siguientes ubicaciones puede dar como resultado un mal funcionamiento:

- Expuesto a la luz directa del sol
- Zonas de extremada temperatura o humedad
- Zonas con exceso de suciedad o polvo
- Zonas con excesiva vibración
- Cercano a campos magnéticos

# **Fuente de alimentación**

Por favor, conecte el adaptador de corriente designado a una toma de corriente con el voltaje adecuado. No lo conecte a una toma de corriente con voltaje diferente al indicado.

# **Interferencias con otros aparatos**

Las radios y televisores situados cerca pueden experimentar interferencias en la recepción. Opere este dispositivo a una distancia prudencial de radios y televisores.

# **Manejo**

Para evitar una rotura, no aplique excesiva fuerza a los conmutadores o controles.

# **Cuidado**

Si exterior se ensucia, límpiese con un trapo seco. No use líquidos limpiadores como disolvente, ni compuestos inflamables.

# **Guarde este manual**

Después de leer este manual, guárdelo para futuras consultas.

# **Mantenga los elementos externos alejados del equipo**

Nunca coloque ningún recipiente con líquido cerca deeste equipo, podría causar un cortocircuito, fuero o descarga eléctrica. Cuide de que no caiga ningún objeto metálico dentro del equipo. Si cae algo dentro del equipo, desenchufe el adaptador de CA de la toma de corriente. A continuación, póngase en contacto con el distribuidor korg más cercano o con el establecimiento donde compró el producto.

### **Declaración de Conformidad con las Directivas de la Unión Europea**

C E

Por la presente, Korg Inc. declara que este producto cumple con los requisitos de la Directiva 1999/5/EC. Puede consultar la Declaración de Conformidad (DoC) con la Directiva 1999/5/EC en el Manual del Usuario de este producto, disponible en el sitio web de Korg (www.korg.com).

### **Nota respecto a residuos y deshechos (solo UE)**

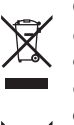

Cuando aparezca el símbolo del cubo de basura tachado sobre un producto, su manual de usuario, la batería, o el embalaje de cualquiera de éstos, significa que cuando quiere tire dichos artículos a la basura, ha de hacerlo en acuerdo con la normativa vigente de la Unión Europea. No debe verter dichos artículos junto con la basura

de casa. Verter este producto de manera adecuada ayudará a evitar daños a su salud pública y posibles daños

al medioambiente. Cada país tiene una normativa específica acerca de cómo verter productos potencialmente tóxicos, por tanto le rogamos que se ponga en contacto con su oficina o ministerio de medioambiente para más detalles. Si la batería contiene metales pesados por encima del límite permitido, habrá un símbolo de un material químico, debajo del símbolo del cubo de basura tachado.

## **NOTA IMPORTANTE PARA EL CONSUMIDOR**

Este producto ha sido fabricado de acuerdo a estrictas especificaciones y requerimientos de voltaje aplicables en el país para el cual está destinado. Si ha comprado este producto por internet, a través de correo, y/o venta telefónica, debe usted verificar que el uso de este producto está destinado al país en el cual reside.

AVISO: El uso de este producto en un país distinto al cual está destinado podría resultar peligroso y podría invalidar la garantía del fabricante o distribuidor.

Por favor guarde su recibo como prueba de compra ya que de otro modo el producto puede verse privado de la garantía del fabricante o distribuidor.

- \* Bluetooth es una marca registrada de Bluetooth SIG, Inc.
- \* Todos los nombres de productos y compañías son marcas comerciales o marcas registradas de sus respectivos propietarios.

# **Índice**

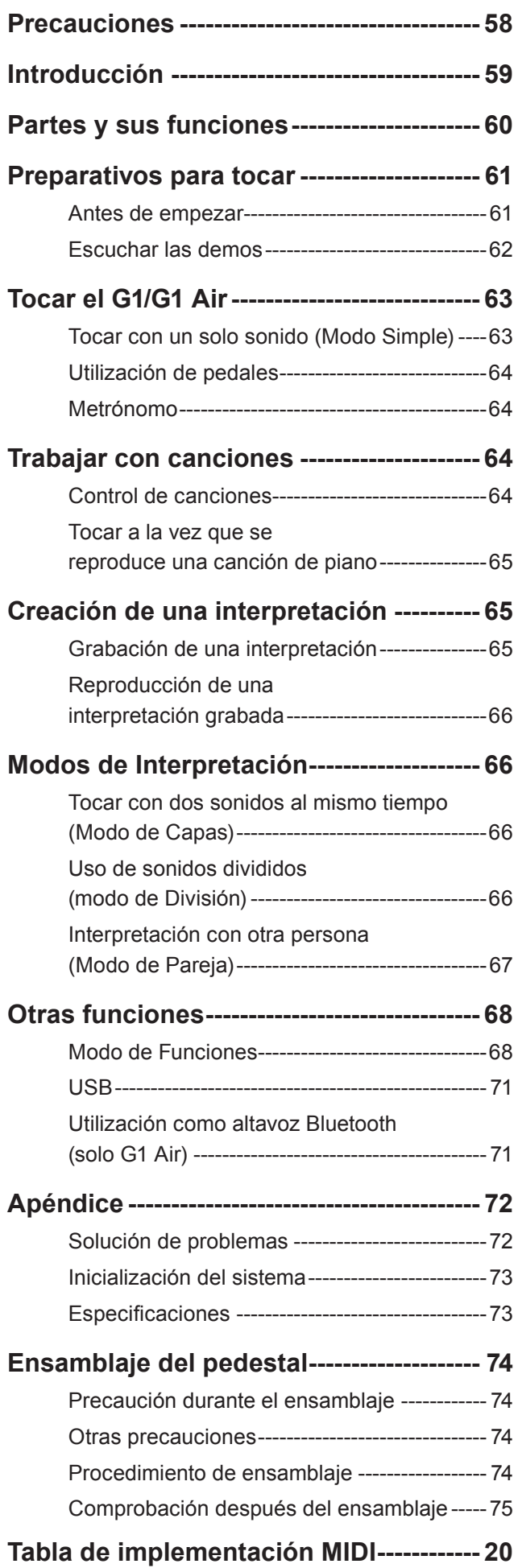

# **Introducción**

### **Treinta y dos sonidos de instrumentos de máxima calidad**

El piano digital G1/G1 Air de Korg trae integrados 32 sonidos de instrumentos que son únicos, entre los que se incluyen tres pianos de cola de concierto europeos y japoneses diferentes. El G1/G1 Air también permite tocar dos sonidos al mismo tiempo en el teclado. Modo de Capas: cada tecla reproducirá dos sonidos simultáneamente. Modo de División: se puede asignar un sonido de bajo a elegir entre tres para que suene en la mitad grave del teclado, independientemente del sonido de la mitad aguda. Modo de Pareja: el teclado puede dividirse en dos áreas a la hora de tocar, lo que resulta muy práctico para la enseñanza, ya que el estudiante y el profesor pueden ponerse uno al lado del otro.

### **Canciones de demostración y estudios de piano incorporados**

El G1/G1 Air incluye un total de 50 interpretaciones pregrabadas. Las 10 canciones de demostración hacen uso de todos los sonidos de que dispone el instrumento, mientas que los 40 estudios de piano permiten al músico desarrollar sus propias habilidades tocando junto a la interpretación entera o con la parte de la mano derecha o izquierda silenciada.

### **Funciones de pedal de gran precisión**

El G1/G1 Air proporciona las mismas tres funciones de pedal que un piano de cola: pedal de resonancia (sustain), pedal tonal y pedal celeste (unicordio) Tanto el pedal de resonancia como el pedal celeste responden al "pisado a medio recorrido", variando la intensidad del efecto según se presione más o menos el pedal. Al presionar el pedal de resonancia también se añade una resonancia de apagadores muy realista a los sonidos de los bancos 1 y 2 de los botones G.PIANO, A.PIANO y J.PIANO.

### **Metrónomo digital**

Perfecto para practicar el ritmo, el metrónomo incorporado dispone de tempo, volumen y signatura de tiempo (medida de compás) variables por el usuario. Se puede elegir entre sonido tradicional de péndulo o sonido digital moderno.

### **Efectos incorporados**

El G1/G1 Air cuenta con tres efectos digitales (y cada uno dispone de tres niveles) para realzar la calidad de los sonidos internos. Estos efectos pueden enfatizar el brillo y la claridad del timbre (Brillo), simular el ambiente natural de una sala de conciertos (Reverberación) y añadir profundidad y sensación de movimiento al sonido (Chorus).

### **Control de toque**

Puede elegir entre cinco ajustes diferentes para ajustar cómo responderá el sonido a su dinámica de tocar el teclado.

### **Temperamentos**

Para la auténtica interpretación de una amplia gama de música, G1/ G1 Air le permite seleccionar entre nueve temperamentos, incluyendo el temperamento igual, temperamentos puros (mayores y menores), temperamentos clásicos (Kirnberger y Werckmeister) así como los temperamentos utilizados con música folclórica del Medio Oriente e India. Cuando se elige un sonido de piano acústico, se selecciona automáticamente la afinación extendida utilizada en pianos.

### **Tocar en cualquier tonalidad**

La función de transposición puede transponer rápidamente el teclado del G1/G1 Air para que suene en cualquier tonalidad sin que el intérprete tenga que cambiar la digitación. El parámetro de afinación general permite realizar ajustes precisos en la tonalidad global del instrumento.

### **Grabadora incorporada**

El G1/G1 Air trae integrada una potente grabadora de dos partes. Se pueden crear, grabar y reproducir una librería de interpretaciones multiparte, pudiendo acceder a ellas en cualquier momento.

### **Dos tomas para auriculares**

Hay dos tomas para auriculares, para permitir que dos personas puedan escuchar simultáneamente.

### **Las conexiones adecuadas**

El nuevo G1/G1 Air está equipado con un jack de salida de línea, puerto USB y conectores de entrada y salida MIDI, lo que permite su conexión a equipos de sonido externos o sistemas de grabación, ordenadores y otros dispositivos que admitan MIDI.

### **Altavoz Bluetooth (solo G1 Air)**

Si se conecta mediante Bluetooth un dispositivo compatible con Bluetooth audio, el G1 Air puede utilizarse como altavoz inalámbrico.

# <span id="page-59-0"></span>**Partes y sus funciones**

## **Panel de control Panel de conectores (centro de la parte inferior)**

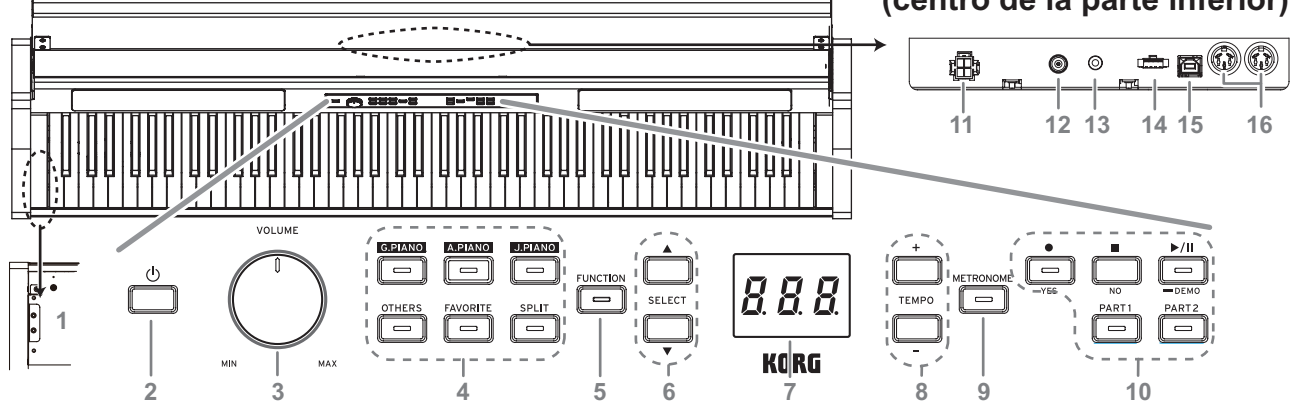

- **1. Tomas para auriculares ( ) (lado izquierdo de la parte inferior):** Aquí puede insertar dos auriculares con miniclavija estéreo. Cuando inserte la clavija de unos auriculares, los altavoces internos no emitirán sonido.
- **2. Botón de alimentación:** Mantenga pulsado el botón de alimentación hasta que aparezca "G1" en el visualizador y se encienda el piano. Para apagar el piano, mantenga pulsado el botón de alimentación hasta que aparezca "..." en el visualizador, y después suelte el botón. Puesto que los datos grabados tienen que guardarse, el piano puede tardar algunos segundos en apagarse. Mientras se guardan los datos aparecerá, " en el visualizador. No realice ninguna operación ni desenchufe el adaptador mientras aparezca "\_\_\_" en el visualizador. Si lo hace, los datos pueden dañarse.
	- Normalmente, cuando se apaga el G1/G1 Air todos los parámetros vuelven a sus valores predeterminados de fábrica. Sin embargo, el G1/G1 Air puede configurarse para guardar los ajustes de los parámetros (consulte ["Guardar](#page-68-0) ajustes de [parámetros"](#page-68-0) en la página 69).

### **Apagado automático**

El G1/G1 Air se puede configurar para apagarse automáticamente después de que haya transcurrido un determinado periodo de tiempo sin tocar ninguna tecla ni reproducir ninguna canción. Para cambiar el ajuste de este intervalo de tiempo o desactivar esta función, consulte "Apagado [automático"](#page-68-1) en la [página](#page-68-1) 69.

- **3. Mando VOLUME:** El mando VOLUME controla el nivel de sonido que se envía a los altavoces internos y a la tomas de auriculares.
- **4. Botones de sonidos:** Se utilizan para seleccionar los sonidos entre un total de 32 (ver [página](#page-62-1) 63). Con **G.PIANO**, **A.PIANO** y **J.PIANO** se pueden seleccionar

3 sonidos en cada uno. Con **OTHERS** se pueden seleccionar 20 sonidos. Con **FAVORITE** se puede seleccionar el sonido almacenado.

Con **SPLIT** se pueden seleccionar 3 sonidos de bajo.

- **5. Botón FUNCTION:** Cuando se pulsa, este botón se ilumina, indicando que el G1/G1 Air está en el modo de Funciones. (ver [página](#page-67-1) 68) El modo de Funciones proporciona acceso a muchos de los parámetros de configuración. Encontrará una lista completa en la [página](#page-67-2) 68. Este botón se utiliza también conjuntamente con otros botones para acceder a los accesos directos, etc.
- **6. Botones SELECT △/** ▼ **:** Estos botones se utilizan para seleccionar un ajuste, un valor o una canción.
- **7. Visualizador:** El visualizador LED muestra el valor del parámetro seleccionado (tempo, número de canción, etc.) o el ajuste del modo de Funciones.
- **8. Botones TEMPO + / :** Estos botones se utilizan para especificar el tempo del metrónomo o de una canción. Además, estos botones también pueden utilizarse para seleccionar una función en el modo de Funciones.
- **9. Botón METRONOME:** Este botón se utiliza para iniciar/detener el metrónomo (ver [página](#page-63-1) 64). Mientras se está utilizando el metrónomo, el botón está iluminado. Los demás ajustes del metrónomo que no sean tempo y signatura de tiempo se especifican en el modo de Funciones (ver [página](#page-67-1) 68).
- **10. Botones de la grabadora:** Estos son los botones para grabar ( ), reproducir/poner en pausa ( $\blacktriangleright$  /  $\parallel$ ) y parar ( $\parallel$ ) las interpretaciones, y también se utilizan para seleccionar la parte que se va a grabar/reproducir.

### **Panel de conectores**

Este panel está situado en la parte inferior de la unidad de teclado, hacia el centro del borde posterior.

- **11. Conector de altavoz:** Conecte el cable de la caja del altavoz aquí (consulte ["Ensamblaje](#page-73-1) del pedestal" en la página 74).
- **12. Toma DC24V:** Conecte el adaptador de CA incluido aquí.
- **13. Toma LINE OUT:** Ésta es la toma de salida de audio principal , que permite la conexión de una miniclavija estéreo a la toma de entrada de un amplificador o altavoces activos, o a la toma de entrada AUX de otro equipo. Utilice el mando VOLUME para ajustar el volumen de salida.
	- Solamente deberá conectar dispositivos con la alimenta- $\boldsymbol{Z}$ ción desconectada. La operación descuidada puede dañar el G1/G1 Air o el dispositivo al que esté conectado, o causar un mal funcionamiento.
- **14. Conector de pedales:** Conecte el cable de la unidad de pedales aquí (consulte ["Ensamblaje](#page-73-1) del pedestal" en la página 74).
- **15. Puerto USB ( ):** Conecte un único cable USB a este puerto (y el otro extremo al ordenador) para transferir datos entre el G1/G1 Air y un ordenador.
- **16. Conectores MIDI (IN, OUT):** Éstas son tomas utilizadas para conectar otros dispositivos MIDI (secuenciador, teclados, etc.).
	- **OUT:** Es la salida por donde se envían los datos MIDI del G1/ G1 Air a la entrada MIDI (MIDI In) del otro dispositivo.
	- IN: Es la entrada donde se reciben los datos MIDI procedentes de la salida MIDI (MIDI Out) del otro dispositivo.

# <span id="page-60-0"></span>**Preparativos para tocar**

## **Antes de empezar**

# **Ensamblaje del piano G1/G1 Air**

El G1/G1 Air incluye unidad de teclado, pedestal y ménsulas antivuelco, unidad de pedales y sistema de altavoz.

Antes de seguir, lea la sección "Ensamblaje del pedestal" que se encuentra en la [página](#page-73-1) 74.

#### **Conexión de la alimentación**

Conecte el adaptador de CA suministrado al cable de alimentación. Conecte el extremo de la clavija de CC en la toma DC24V de la parte posterior de la caja de conectores. Después, conecte el cable de alimentación a una toma de CA.

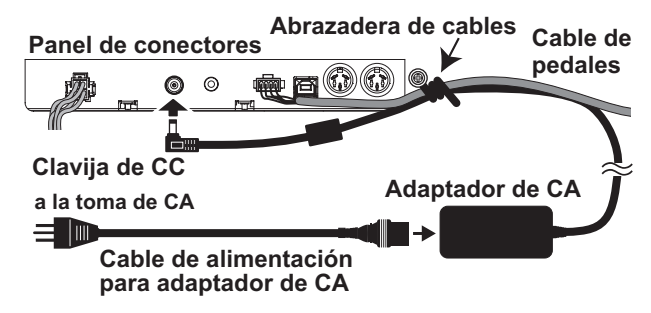

 Asegure el cable del adaptador de CA al cable de pedales mediante la abrazadera de cables en el lateral del panel de conectores para evitar que la clavija de CC se desconecte accidentalmente.

Cerciórese de utilizar el adaptador de CA que viene con su unidad. El uso de otros adaptadores de CA podría provocar fallos de funcionamiento u otros acontecimientos imprevistos.

 Cerciórese de enchufar la unidad en una toma de CA de la tensión apropiada.

# **Funcionamiento de la tapa del teclado**

### **Apertura de la tapa del teclado**

**1. Con ambas manos, levante suavemente la tapa del teclado para empezar a abrirla. Cuando la tapa del teclado comience a abrirse sola, suéltela.**

La tapa del teclado continuará abriéndose sola suavemente a partir de la mitad de su recorrido aproximadamente.

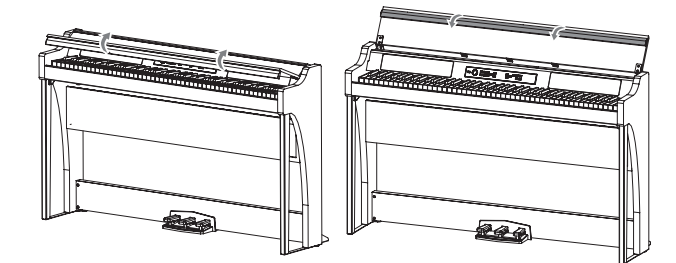

**2. Doble el borde del extremo de la tapa del teclado.**

### **Cierre de la tapa del teclado**

**1. Levante el borde, y tire suavemente de la tapa del teclado hacia usted.**

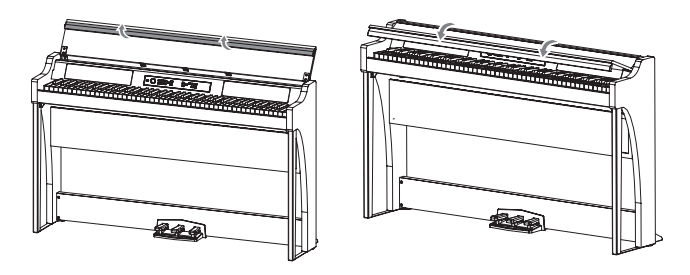

**2. Cuando la tapa del teclado comience a cerrarse por sí misma, suéltela.**

La tapa del teclado ha sido diseñada para cerrarse suavemente por sí misma desde aproximadamente la mitad del recorrido de descenso.

- A No tire a la fuerza de la tapa del teclado cuando se esté cerrando. Además, no cierre a la fuerza la tapa del teclado aplicándole una fuerte presión. Si lo hiciese, podría dañar la unidad.
- Tenga cuidado de no pillarse los dedos o las manos cuando cierre la tapa del teclado.

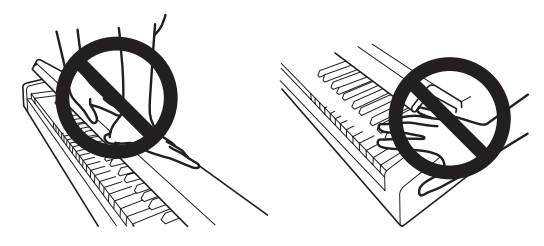

- La temperatura y la humedad afectarán la rapidez con la tapa del teclado se cierra.
- $\triangle$  La tapa del teclado puede hacer un sonido tenue de clic cuando se esté cerrando lentamente. Éste es el comportamiento normal de la unidad.

#### **Acerca del posapartituras**

La tapa del teclado sirve como conveniente posapartituras.

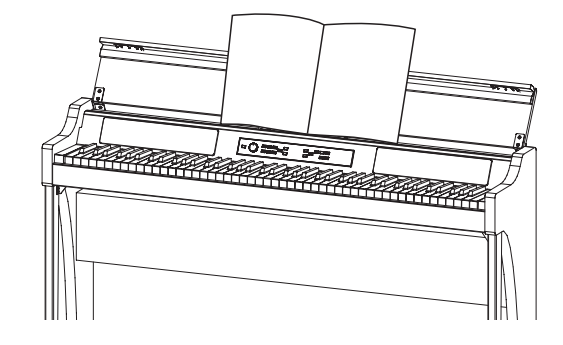

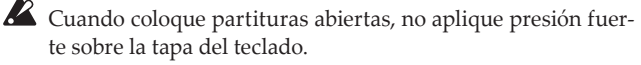

## <span id="page-61-0"></span>**Escuchar las demos**

El G1/G1 Air contiene 50 canciones preprogramadas. De ellas, 10 son canciones para la demostración de sonidos que destacan la calidad de los diversos sonidos internos. Las otras 40 son estudios y canciones de piano que le resultarán familiares. Puede ver estas canciones en la "Lista de canciones de demostración de sonidos" y en la "Lista de canciones de piano", ambas en la columna de la derecha.

**Escuchar una canción de demostración de sonidos** Mientras se reproduce una canción de demostración de sonidos, se puede tocar a la vez en el teclado.

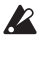

 No es posibl e cambiar el tempo durante la reproducción de una canción de demostración de sonidos.

 La reproducción de una canción de demostración de sonidos no se puede poner en pausa.

**1. Mantenga pulsado el botón de Reproducción/Pausa.** Cuando el botón empiece a parpadear, suéltelo. El visualizador mostrará la canción de demostración de sonidos seleccionada en ese momento, indicándola por su número (d01).

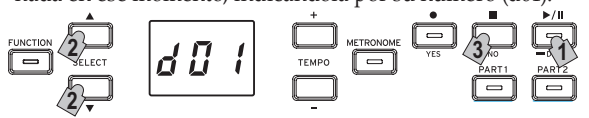

- 2. Utilice el botón SELECT **A** o **V** para seleccionar por su núme**ro otra canción de demostración de sonidos diferente.** Pulse el botón de Reproducción/Pausa para comenzar la reproducción del título seleccionado. Si no se hace ninguna selección, después de 3 segundos el botón de Reproducción/Pausa se iluminará y comenzará la reproducción de la canción de demostración de sonidos seleccionada. Cuando la canción de demostración de sonidos d01 termine, se reproducirán las restantes canciones de demostración de sonidos consecutivamente. Una vez que se hayan reproducido todas las canciones de demostración de sonidos, volverá a comenzar la reproducción otra vez con la canción d01.
- **3. Pulse el botón de Parada para finalizar la reproducción.** El botón de Reproducción/Pausa que estaba iluminado se apagará y se detendrá la reproducción de canciones de demostración de sonidos.

#### . . . . . . . . . . . . . . . **. . . . . . . . . . Escuchar una canción de piano**

Al igual que con las canciones de demostración de sonidos, se puede tocar en el teclado al mismo tiempo que se reproduce cualquiera de las canciones de piano. Mientras toca a la vez, es posible cambiar el tempo y ralentizar la reproducción para practicar una parte particularmente difícil. Además, es posible silenciar las partes de la mano derecha y de la mano izquierda de manera individual para concentrarse en el aprendizaje de una parte mientras el G1/G1 Air reproduce la otra. Para más información, [consulte](#page-63-2) "Trabajar con [canciones"](#page-63-2) en la página 64.

- **1. Pulse el botón de Reproducción/Pausa para que aparezca en el visualizador el número de canción.**
- 2. Utilice los botones SELECT  $\triangle$  y  $\nabla$  para seleccionar por su **número otra canción de piano diferente.**

Las canciones de piano están numeradas de "P01" a "P40". Siempre que en el visualizador aparezca un número de canción de piano, pulsando simultáneamente los botones SELECT  $\blacktriangle$  y  $\nabla$  volverá a "P01".

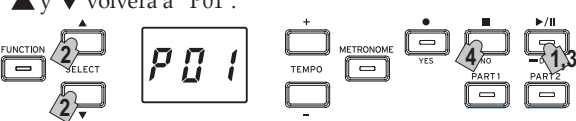

- **3. Utilice el botón de Reproducción/Pausa para alternar entre reproducción (botón iluminado) y pausa (botón intermitente).** El número de compás actual se muestra en el visualizador.
- **4. Pulse el botón de Parada para finalizar la reproducción y volver al principio de la canción.**

El número de canción de piano se muestra en el visualizador.

MeMO Aunque haya terminado la reproducción de la canción seleccionada, si no se pulsa el botón de Parada, se reproducirá la canción con el siguiente número después de 5 segundos.

#### **Lista de canciones de demostración de sonidos**

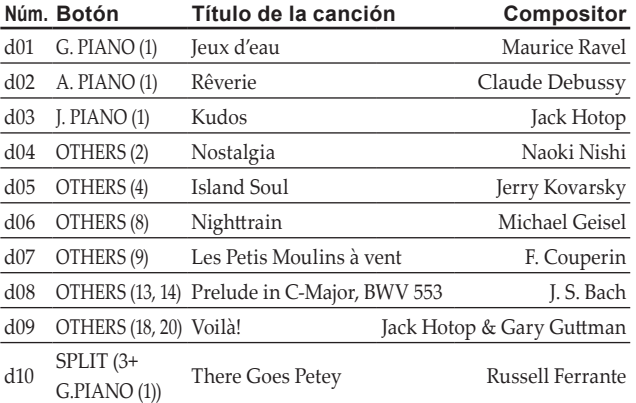

# **Lista de canciones de piano**

### **Núm. Título de la canción Compositor** P01 "Prelude 1" The Well-Tempered Clavier, Book 1 J.S.Bach P02 Invention No.1 J.S.Bach P03 Jesu,Joy of Man's Desiring J.S.Bach P04 Sonata No.15 K.545 1st mov. W.A.Mozart P05 "Turkish March" Sonata K.331 W.A.Mozart P06 Für Elise L.v.Beethoven P07 Piano Sonate Op.13-2 L.v.Beethoven P08 A Maiden's Prayer T.Badarzewska P09 "L'arabesque" Op.100-2 F.Burgmüller P10 "La styrienne" Op.100-14 F.Burgmüller P11 "La chevaleresque" Op.100-25 F.Burgmüller P12 Spring Song Op.62-6 F.Mendelssohn P13 "Träumerei" Op.15-7 R.Schumann P14 Heidenroslein G.Lange P15 Spinning Song A.Ellmenreich P16 Dolly's Dreaming and Awakening T.Oesten P17 La fille aux cheveux de lin C.Debussy P18 Arabesque No.1 C.Debussy P19 "Prelude" Suite Bergamasque C.Debussy P20 Cakewalk C.Debussy P21 Claire de lune C.Debussy P22 Waltz No.6 Db-major Op.64-1 F.Chopin P23 Waltz No.7 E-minor Op.64-2 F.Chopin P24 Nocturne Op.9-2 F.Chopin P25 Mazurka Op.7-1 F.Chopin P26 Fantaisie-Impromptu Op.66 F.Chopin P27 Etude Op.10-3 F.Chopin P28 Etude Op.10-5 F.Chopin P29 "Promenade" Tableaux d'une exposition M.P.Moussorgsky P30 Gymnopédie No.1 E.Satie P31 Je Te Veux E.Satie P32 Salut d'Amour E.Elgar P33 Fröhlicher Landmann R.Schumann P34 Kinderszenen Op.15-1 Von fremden Ländern und Menschen R.Schumann P35 Moments Musicaux Op.94-3 F.P.Schubert P36 Piano Sonate Op.27-2-1 L.v.Beethoven P37 Anitras Tanz Op.46 No.3 E.H.Grieg P38 Blumenlied(Flower Song) G.Lange P39 Tango(España) I.Albéniz P40 Liebesträume Nr.3 F.Liszt

## <span id="page-62-1"></span><span id="page-62-0"></span>**Tocar con un solo sonido (Modo Simple)**

MeMO El ajuste de sonido predeterminado al encender el G1/G1 Air es "Piano de concierto alemán". Mediante la función de guardar ajustes de parámetros puede hacer que el sonido al encender el G1/G1 Air sea otro de su elección [\(consulte](#page-68-0) "Guardar ajustes de [parámetros"](#page-68-0) en la página 69).

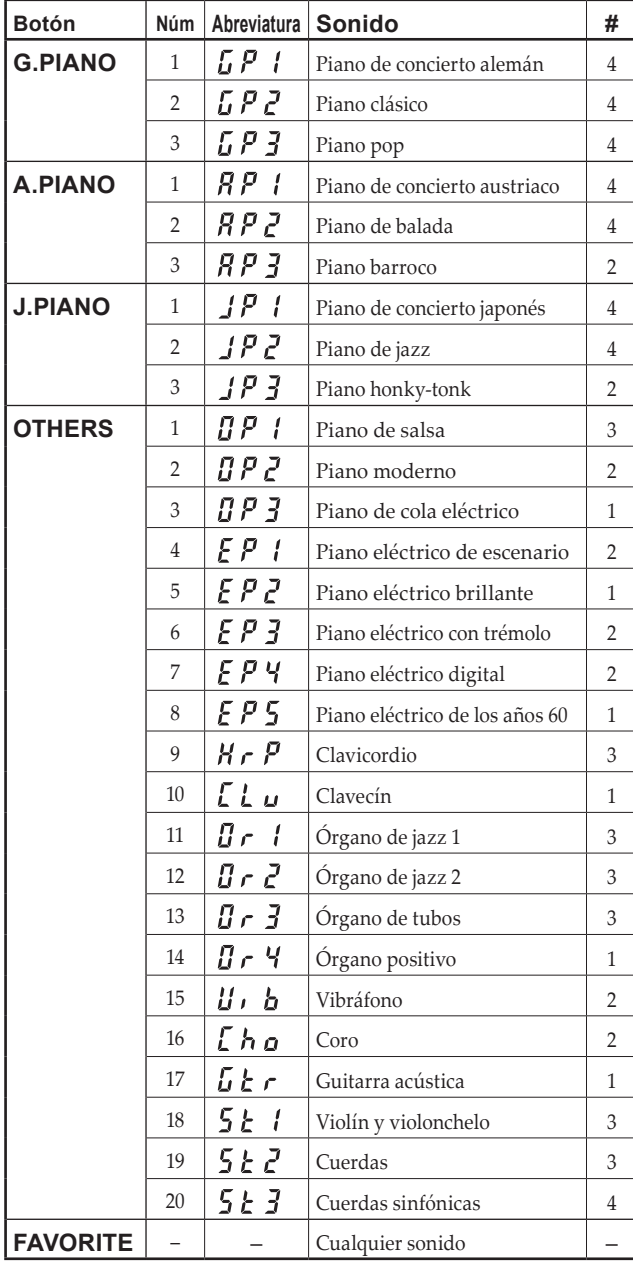

(#) Estas columnas muestran el número de osciladores por voz que se utilizan para cada sonido (consulte "Acerca de [polifonía](#page-71-1) máxima" en la [página](#page-71-1) 72).

MeMO Tocar el G1/G1 Air utilizando un solo sonido, como por ejemplo un piano acústico, se denomina "modo Simple". El G1/G1 Air también se puede tocarse utilizando dos sonidos en el modo de División o en el modo de Capas. Para más información sobre los diversos modos, consulte "Modos de [Interpretación"](#page-65-1) en la [página](#page-65-1) 66 .

Cuando se enciende el G1/G1 Air, en el visualizador aparece la abreviatura del sonido.

MeMO Si se ha utilizado la función de guardar ajustes de parámetros, el nombre del sonido que aparecerá en el visualizador será el del sonido que estuviese seleccionado antes de apagar el G1/G1 Air (consulte "Guardar ajustes de [parámetros"](#page-68-0) en la [página](#page-68-0) 69).

#### **Seleccionar un sonido de piano**

**1. Pulse el botón G.PIANO, A.PIANO o J.PIANO.** El botón pulsado se ilumina y en el visualizador aparece la abreviatura del nombre del sonido.

### **2. Con cada botón PIANO se puede acceder a tres sonidos.**

Cada botón PIANO dispone de un sonido de piano de cola de concierto más dos sonidos de piano adicionales. Por ejemplo, para seleccionar el sonido de "Piano de balada", pulse el botón A.PIANO.

En el visualizador aparecerá la abreviatura correspondiente al nombre del sonido seleccionado.

Mientras en el visualizador se muestra el nombre del sonido, los sonidos disponibles pueden seleccionarse pulsando el botón SELECT $\triangle$ o $\blacktriangledown$ .

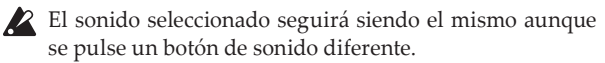

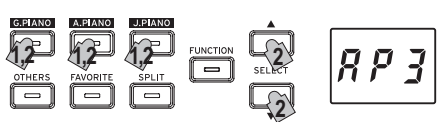

#### **Selección de uno de los restantes sonidos (OTHERS)**

#### **1. Pulse el botón OTHERS.**

El botón OTHERS se ilumina y en el visualizador aparece la abreviatura del nombre del sonido.

**2. Hay otros 20 sonidos disponibles en OTHERS.**

En el visualizador aparecerá la abreviatura correspondiente al nombre del sonido seleccionado.

Mientras en el visualizador se muestra el nombre del sonido, los sonidos disponibles pueden seleccionarse pulsando el botón SELECT $\triangle$ o $\nabla$ .

 El sonido seleccionado seguirá siendo el mismo aunque se pulse un botón de sonido diferente.

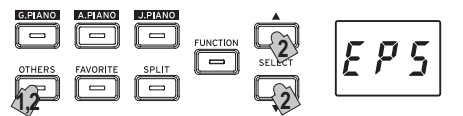

## **Uso del botón FAVORITE**

Puede asignar su sonido favorito al botón FAVORITE para recuperarlo instantáneamente con solo pulsar un botón.

Seleccione el sonido que desee almacenar, y a continuación almacénelo manteniendo pulsado el botón FAVORITE hasta que se ilumine el botón.

El sonido asignado al botón FAVORITE se conservará incluso aunque se apague el G1/G1 Air.

El sonido asignado al botón FAVORITE se conservará incluso aunque se apague el G1/G1 Air, independientemente del ajuste seleccionado para la función "Guardar ajustes de parámetros" en el modo de Funciones.

 El ajuste predeterminado para el botón FAVORITE es el sonido de "Piano eléctrico de escenario".

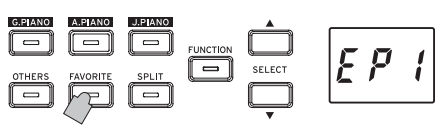

## <span id="page-63-0"></span>**Utilización de pedales**

El G1/G1 Air dispone de tres pedales, resonancia, tonal y celeste. Puede utilizar los pedales para hacer su juego más expresivo y realista.

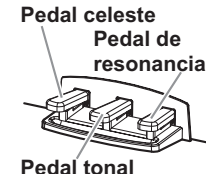

### **Pedal celeste (izquierdo)**

Al pisar este pedal, el tono se volverá más suave. Podrá controlar la suavidad del tono dependiendo de cuánto pise el pedal ("pisado a medio recorrido").

### **Pedal tonal (central)**

Al pisar este pedal se aplicará el efecto de amortiguación sólo a las notas que ya se mantienen pulsadas en el teclado, y sólo se sostendrán tales notas. El efecto de amortiguación no se aplicará a ninguna nota que se toque mientras se mantenga pisado el pedal tonal.

### **Pedal de resonancia (derecho)**

Al pisar este pedal el sonido se sostendrá, produciendo un decaimiento ricamente resonante. También se puede añadir resonancia de apagadores muy realista a los sonidos de los bancos 1 y 2 de los botones G.PIANO, A.PIANO y J.PIANO. También puede pisar hasta la mitad, con un efecto de la resonancia gradual según la profundidad de presión del pedal ("pisado a medio recorrido").

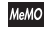

 En el modo de Capas (ver [página](#page-65-2) 66) podrá seleccionar el sonido o sonidos donde desee aplicar al pedal.

 En el modo de División (ver [página](#page-65-3) 66), el pedal solo afecta a los sonidos de la sección más aguda del teclado.

 En el modo de Pareja (ver [página](#page-66-1) 67), el efecto de resonancia podrán aplicarlo independientemente ambos intérpretes.

## <span id="page-63-1"></span>**Metrónomo**

El G1/G1 Air está equipado con un metrónomo, que se puede cambiar a un sonido de campana, que resulta muy conveniente para practicar.

# **Ajuste del tempo y de la signatura de tiempo**

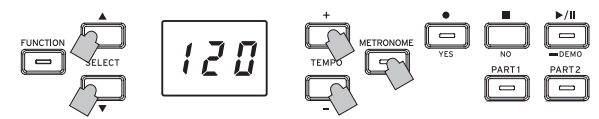

Utilice el botón METRONOME para iniciar y detener el metrónomo. Cuando el metrónomo está corriendo, el botón METRONOME se ilumina y el tempo aparece en el visualizador; cuando el metrónomo no está funcionando, el botón no está iluminado.

Con el metrónomo activado, ajuste el tempo mediante los botones TEMPO + y –. El tempo actual se mostrará en el visualizador. El rango de tempo es  $\sqrt{5}$ =5–240, o lo que es lo mismo, entre 5 y 240 tiempos de compás por minuto (BPM). Pulse los botones TEMPO + y – simultáneamente para volver al tiempo predeterminado por defecto de =120.

También se puede especificar la signatura de tiempo, proporcionando un sonido acentuado en el primer tiempo del compás. Con el metrónomo corriendo, utilice los botones SELECT  $\triangle$  y  $\nabla$  para seleccionar una signatura de tiempo ente 2/4 y 6/4 (en el visualizador se muestran como 2–4, 6–4, etc.). Pulse los botones SELECT y simultáneamente para recuperar la signatura de tiempo 4/4, la predeterminada por defecto.

### **Parámetros adicionales del metrónomo**

El modo de Funciones (ver [página](#page-67-3) 68) proporciona acceso a los parámetros de metrónomo adicionales, incluidos volumen y sonido.

# <span id="page-63-2"></span>**Trabajar con canciones**

- **1. Pulse el botón de Reproducción/Pausa para que aparezca en el visualizador el número de canción.**
- 2. Utilice el botón SELECT **△** o ▼ para seleccionar una can**ción.**

Las canciones de piano se indican en el visualizador como "  $P \prod l$ " a "  $\prod l$ " y las canciones de usuario se indican como "  $\parallel \!\!\parallel \!\!\parallel$   $\parallel$   $\!\!\parallel$   $\!\!\parallel$ 

**3. Pulse el botón de Reproducción/Pausa para empezar la reproducción.**

### **Control de canciones**

# **Poner en pausa y reanudar la reproducción de una canción**

- **1. Con la canción reproduciéndose, pulse el botón de Reproducción/Pausa para poner en pausa la reproducción.** El botón de Reproducción/Pausa parpadeará.
- **2. Para reanudar la reproducción en el punto en el que se puso en pausa, pulse el botón de Reproducción/Pausa de nuevo.** El botón de Reproducción/Pausa volverá a iluminarse fijo.
- MeMO Mientras una canción está reproduciéndose o está en pausa, en el visualizador se muestra el número de compás actual.

#### **Volver al principio de la canción**

- **1. Pulsando el botón de Parada se finaliza la reproducción y se vuelve inmediatamente al principio de la canción.** El número de la canción seleccionada se muestra en el visualizador.
- **2. Pulse el botón de Reproducción/Pausa para volver a comenzar la canción desde el principio.**

El número de compás actual se muestra en el visualizador.

#### **Cambiar el tempo de reproducción**

**Utilice los botones TEMPO + y – para cambiar el valor de tempo actual (ajuste BPM).**

El tempo actual aparecerá en el visualizador durante unos momentos.

El valor continuará cambiando mientras el botón siga pulsado.

Para restablecer el tempo de reproducción a su valor original, pulse simultáneamente los botones TEMPO + y –.

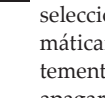

MeMO Cada canción se guarda con su propio tempo, por lo que al seleccionar una canción diferente el tempo cambiará automáticamente según corresponda a la canción, independientemente de cualquier cambio que se haya hecho. Además, al apagar el G1/G1 Air se restablecerá el tempo original.

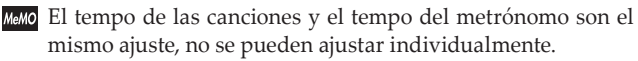

#### **Saltar a un compás determinado**

**Mientras se reproduce la canción (o mientras está en pausa), puede utilizar los botones SELECT y para desplazarse hasta un compás determinado.**

El compás actual se muestra en el visualizador.

Para regresar rápidamente al primer compás, pulse el botón de Parada.

### **Repetir la reproducción de una sección determinada (repetición AB)**

Especificando un punto de comienzo (A) y un punto de finalización (B), esta función reproducirá la sección especificada una y otra vez. Ponga en pausa la reproducción de la canción antes de especificar los ajustes de la repetición AB.

### <span id="page-64-0"></span>**Activación de la función de repetición AB**

- **1. Seleccione la canción que desee utilizar para la repetición AB.**
- **2. Pulse el botón de Reproducción/Pausa para comenzar la reproducción de la canción, y a continuación pulse otra vez el botón de Reproducción/Pausa para poner en pausa la reproducción.**
- **3. Especifique el punto de comienzo (A).**
	- 1. Con el botón FUNCTION pulsado, pulse el botón PART1. Aparecerá un punto junto al número situado en el lado izquierdo del visualizador para indicar el punto de comienzo (A).
	- 2. Utilice los botones SELECT  $\triangle$  y  $\nabla$  para ir al compás que desee especificar como punto de comienzo (A).
	- El visualizador volverá a mostrar el compás actual en aproximadamente 2 segundos.
- **4. Especifique el punto de finalización (B).**
	- 1. Con el botón FUNCTION pulsado, pulse el botón PART2. Aparecerá un punto junto al número situado en el lado derecho del visualizador para indicar el punto de finalización (B).
	- 2. Utilice los botones SELECT  $\triangle y \blacktriangledown$  para ir al compás que desee especificar como punto de finalización (B).

MeMO El visualizador volverá a mostrar el compás actual en aproximadamente 2 segundos.

#### **5. Comience la repetición AB.**

1. Con el botón FUNCTION pulsado, pulse simultáneamente los botones PART1 y PART2.

 El botón FUNCTION parpadeará y la función de repetición AB entrará en modo de espera.

2. Pulse el botón de Reproducción/Pausa para empezar la reproducción.

Aparecerá un punto en el visualizador cuando se llegue a la posición de repetición durante la función de repetición AB.

Por ejemplo, si el quinto compás es el punto de comienzo (A), en el visualizador aparecerá " $\prod_{i=1}^{n} \frac{1}{2}$ ", y si el noveno compás es el punto de finalización (B), en el visualizador aparecerá " $\iint \mathbf{G} \mathbf{G}$ ".

MeMO La función de repetición AB no se cancela cuando se para la canción.

#### **Desactivación de la función de repetición AB**

- **1. Pulse el botón de Reproducción/Pausa para poner en pausa la canción.**
- **2. Cancele la repetición AB.**

Con el botón FUNCTION pulsado, pulse simultáneamente los botones PART1 y PART2. El botón FUNCTION se apagará y se cancelará la función de repetición AB.

### **Tocar a la vez que se reproduce una canción de piano**

### . . . . . . . . . . . . . . . .

### **Silenciar una parte**

Con las canciones de piano, normalmente la mano izquierda está asignada a la parte 1 y la mano derecha a la parte 2. Silenciando una de las partes, el G1/G1 Air solo reproducirá la otra parte (o mano) y usted podrá tocar la parte silenciada. Es su elección decidir qué parte desea tocar.

**1. Para silenciar la parte de la mano izquierda, pulse el botón PART1. Para silenciar la parte de la mano derecha, pulse el botón PART2.**

El botón correspondiente a la parte silenciada no estará iluminado. Tocar a la vez que la canción

- **2. Pulse por segunda vez el botón de la parte silenciada y dicha parte dejará de estar silenciada.** El botón volverá a iluminarse.
- MeMO El volumen de la parte silenciada puede ajustarse en el modo de Funciones. Consulte ["Canción:](#page-68-2) Volumen de parte silenciada" en la [página](#page-68-2) 69.

# **Creación de una interpretación**

El G1/G1 Air cuenta con una grabadora incorporada para que resulte muy fácil crear, grabar y reproducir interpretaciones propias del usuario. La grabadora consta de dos partes.

Puede grabar una parte y a continuación añadir una segunda parte, y además tocar una tercera parte en vivo en el teclado mientras las partes grabadas se reproducen; o puede utilizar cada parte para grabar una canción independiente.

Las interpretaciones grabadas se pueden guardar como canciones de usuario (hasta alcanzar el número máximo de canciones o de compases, o hasta que el espacio para almacenamiento de datos del G1/G1 Air esté lleno).

Si graba una parte donde ya hay datos grabados, los datos de interpretación previos se borrarán y se sobreescribirán los nuevos datos de interpretación. Por tanto, antes de grabar una parte, asegúrese de que no contiene ningún dato que desee conservar.

### **Grabación de una interpretación**

#### **Grabación de una nueva canción**

**1. Pulse el botón de Grabación.**

El G1/G1 Air entrará en modo de grabación en espera y el botón de Grabación parpadeará.

En el visualizador aparecerá el número de la siguiente canción de usuario vacía.

Si no se ha grabado nada, aparecerá " $\Box$   $\Box$   $\Box$ ". Si el espacio para almacenamiento está lleno, aparecerá " F H L ". En este caso, borre las canciones que no necesite guardar antes de grabar utilizando el modo de Funciones (ver [página](#page-67-1) 68).

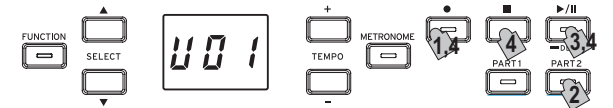

El botón PART1 parpadeará.

- **2. Si quiere grabar la parte 2 en vez de la parte 1, pulse el botón PART 2; ahora parpadeará el botón PART2.**
- **3. La grabación comenzará inmediatamente en cuanto toque una nota en el teclado. También puede pulsar el botón de Reproducción/Pausa para que se produzca una cuenta de entrada de dos compases antes de que dé comienzo la grabación.** Si quiere grabar con metrónomo, pulse el botón METRONO-ME. La grabación también puede empezar como respuesta a un mensaje MIDI [\(consulte](#page-69-0) "Acerca de MIDI" en la página 70).
- **4. Para detener la grabación, pulse los botones de Parada, Reproducción/Pausa o Grabación.**

El botón PART correspondiente a la parte grabada permanecerá iluminado.

. **. . . . . . . . . . . . . . . .** . **Añadir una interpretación a una canción guardada.**

 Las interpretaciones en el modo de Pareja (ver [página](#page-66-1) 67) no se pueden añadir a una canción guardada.

- **1. Pulse el botón de Reproducción/Pausa para que aparezca en el visualizador el número de canción.**
- **2. Utilice los botones SELECT y para seleccionar el número de canción de usuario al que se vaya a añadir la grabación.** Los botones correspondientes a las partes grabadas se iluminarán y los botones correspondientes a las partes donde no hay nada grabado se apagarán.
- **3. Para añadir la grabación al principio de la canción, mantenga pulsado el botón de Grabación.**

El G1/G1 Air entrará en estado de espera de grabación y el botón de Grabación parpadeará.

Para añadir la grabación a la mitad de la canción, pulse el МеМО botón de Reproducción/Pausa para reproducir la canción, y a continuación pulse el botón de Reproducción/Pausa para poner en pausa la reproducción al llegar al compás donde desee añadir la grabación. El compás deseado también se <span id="page-65-0"></span>puede alcanzar pulsando el botón SELECT  $\triangle$  o  $\nabla$ . A continuación, pulse el botón de Grabación; el botón parpadeará.

- MeMO Si la interpretación se añade a la misma parte, todos los datos originales se borrarán después del inicio de la grabación. Por ejemplo, si se añade una nueva grabación en los compases 2 a 4 de una canción con 8 compases (del 1 al 8), la grabación existente en los compases 5 a 8 se borrará.
- **4. Pulse el botón PART correspondiente a la parte que se va a grabar; el botón parpadeará.**

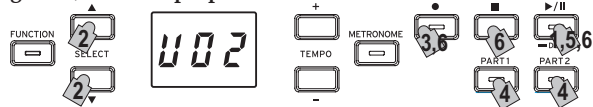

- **5. La grabación comenzará inmediatamente en cuanto toque una nota en el teclado. También puede pulsar el botón de Reproducción/Pausa para que se produzca una cuenta de entrada de dos compases antes de que dé comienzo la grabación.** Si quiere grabar con metrónomo, pulse el botón METRONO-ME. La grabación también puede empezar como respuesta a un mensaje MIDI [\(consulte](#page-69-0) "Acerca de MIDI" en la página 70).
- **6. Para detener la grabación, pulse los botones de Parada, Reproducción/Pausa o Grabación.**

#### **<Notas acerca de la grabación>**

- Cuando se añade una nueva parte o interpretación a una canción de usuario ya existente, tendrá el sonido grabado originalmente.
- El tempo no se puede cambiar durante la grabación.
- La signatura de tiempo (medida de compás) de una canción grabada no se puede cambiar. Sin embargo, cuando se graba una adición a una canción existente, se pueden añadir compases con una signatura de tiempo diferente.

#### **Guardar canciones de usuario**

Cuando se para la grabación, la canción se guarda automáticamente. El nombre de la canción de usuario será el número elegido antes de empezar la grabación.

MeMO Se puede guardar un máximo de 99 canciones de usuario. Así mismo, se puede guardar un máximo de 999 compases o 45.000 notas en cada canción.

### **Reproducción de una interpretación grabada**

#### **Seleccione la canción de usuario**

- **1. Pulse el botón de Reproducción/Pausa para que aparezca en el visualizador el número de canción.**
- **2. Utilice los botones SELECT y para seleccionar por su número otra canción de usuario diferente.** Las canciones de usuario están numeradas de "U01" a "U99".

Siempre que en el visualizador aparezca un número de canción de usuario, pulsando simultáneamente los botones SE-LECT  $\blacktriangle$  y  $\nabla$  volverá a "U01".

 Si no se ha guardado ninguna canción de usuario, no aparecerá ningún número de canción de usuario.

**3. Pulse el botón de Reproducción/Pausa para empezar la reproducción.**

#### **Notas acerca de la reproducción**

La selección de la parte que se va a reproducir o el salto a un compás determinado se pueden hacer utilizando los mismos procedimientos detallados anteriormente para las canciones de piano. Para más información, consulte "Trabajar con [canciones"](#page-63-2) en la página 64.

#### **Otras funciones de canción**

Se puede especificar el volumen de silenciamiento de las partes silenciadas, así como copiar y borrar canciones de usuario, en el modo de Funciones (a partir de la función ["Canción:](#page-68-4) Borrar parte [seleccionada](#page-68-4) o canción entera" en la página 69).

# <span id="page-65-1"></span>**Modos de Interpretación**

## <span id="page-65-2"></span>**Tocar con dos sonidos al mismo tiempo (Modo de Capas)**

Puede tocar dos sonidos al mismo tiempo en el teclado. Esto se denomina modo de Capas.

Mientras mantiene pulsado el botón de un sonido para que sea una de las capas, pulse otro botón de sonido. Los dos botones de sonido seleccionados se iluminarán.

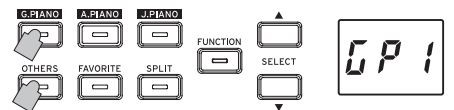

Los sonidos se etiquetan como capa 1 y capa 2 según el orden en que se hayan pulsado, y en el visualizador aparece la abreviatura del nombre del sonido de la capa 1.

Por ejemplo, si queremos que el sonido del botón G.PIANO sea la capa 1 y el sonido del botón OTHERS sea la capa 2, mantenga pulsado el botón G.PIANO y, a continuación, pulse el botón OTHERS.

Previamente, cada botón de sonido deberá haber sido utilizado en el modo Simple para seleccionar el sonido correcto.

Por ejemplo, para formar las capas con los sonidos de "Piano de concierto alemán" y de "Clavecín", primero seleccione " $\int P$  |" para el botón G.PIANO y " [ ] u " para el botón OTHERS. Después pulse ambos botones simultáneamente para acceder al modo de Capas.

 Cuando seleccione el modo de Capas, el número total de voces que podrán tocarse al mismo tiempo se reducirá, dependiendo del número total de osciladores utilizados por los sonidos seleccionados (consulte "Acerca de polifonía [máxima"](#page-71-1) en la [página](#page-71-1) 72).

 No podrán seleccionarse sonidos de diferentes bancos para el mismo botón de sonido (Piano clásico y Piano pop para el botón G.PIANO)

#### . . . . . . . . . . . . . . . . . . . **Vuelta al modo Simple**

Para volver al modo Simple, pulse simplemente un botón de selección de un solo sonido.

# **Ajustes del modo de Capas**

En el modo de Capas, se puede ajustar el balance de volumen entre sonidos, cambiar la octava de cada sonido y activar/desactivar el pedal de resonancia para cada sonido desde el modo de Funciones (a partir de la función [consulte](#page-68-3) "Modo de Capas: Balance de [volumen"](#page-68-3) en la página 69).

### <span id="page-65-3"></span>**Uso de sonidos divididos (modo de División)**

Cuando se pulsa el botón SPLIT y se ilumina, se puede asignar un sonido de bajo a la sección grave del teclado y otro sonido a la sección aguda del teclado. Esto se denomina "modo de División". En el modo de División se puede seleccionar cualquier punto de división (tecla donde se divide el teclado) entre notas agudas y notas graves.

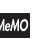

MeMO Estos ajustes no se guardarán al apagar el G1/G1 Air; sin embargo, el G1/G1 Air puede configurarse para guardar estos ajustes (consulte "Guardar ajustes de [parámetros"](#page-68-0) en la página 69).

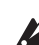

 Cuando se selecciona el modo de División, se reduce el número total de notas que se pueden tocar simultáneamente, dependiendo del número total de osciladores utilizados por los sonidos seleccionados (consulte "Acerca de [polifonía](#page-71-1) máxima" en la [página](#page-71-1) 72).

### <span id="page-66-0"></span>**1. Pulse el botón SPLIT.**

El botón SPLIT se ilumina y en el visualizador aparece la abreviatura del nombre del sonido de bajo actual.

**2. Pulse el botón SPLIT para acceder a los sonidos de bajo disponibles.**

En el visualizador aparece la abreviatura correspondiente al nombre del sonido de bajo.

El sonido seleccionado seguirá siendo el mismo aunque se pulse un botón de sonido diferente.

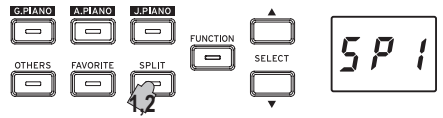

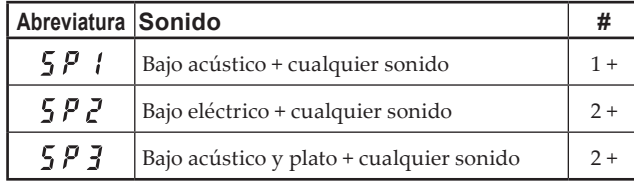

La columna # muestra el número de osciladores, o voces, utilizados para crear una sola nota de ese sonido. [\(consulte](#page-71-1) "Acerca de polifonía [máxima"](#page-71-1) en la página 72).

### **Uso de los pedales**

En el modo de División los pedales solo afectan a lado derecho del teclado. No tienen ningún efecto sobre el lado izquierdo del teclado (notas graves).

#### **Cambiar el sonido de la parte aguda del teclado**

En el modo de División, para cambiar el sonido asignado a la parte aguda del teclado hay que hacer lo mismo que para seleccionar un nuevo sonido en el modo Simple.

#### **Cambiar el punto de división**

Para cambiar el punto de división entre las secciones aguda y grave del teclado en el modo de División, simplemente mantenga pulsado el botón SPLIT y pulse cualquier tecla del teclado.

El punto de división aparecerá en el visualizador mientras el botón esté pulsado.

La extensión de la sección aguda del teclado comenzará a partir de la tecla situada a la derecha de la tecla pulsada. El punto de división permanece el mismo para los tres sonidos que se seleccionan con el botón SPLIT.

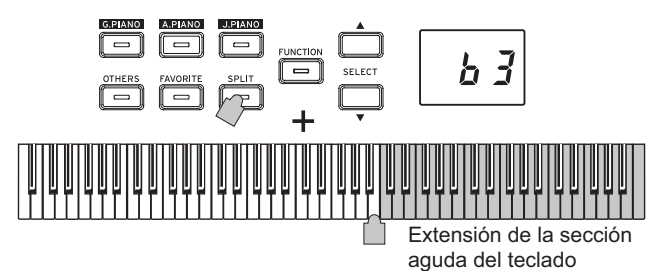

#### . . . . . . . . . . . . . . . . . **Volver al modo Simple**

Para volver al modo Simple, pulse el botón SPLIT varias veces; el botón se apagará.

#### . . . . . . . **Ajustes del modo de División**

En el modo de División, se puede ajustar el balance de volumen entre sonidos y cambiar la octava de cada sonido desde el modo de Funciones (a partir de la función "Modo [Dividido:](#page-68-5) Balance de [volumen"](#page-68-5) en la página 69).

## <span id="page-66-1"></span>**Interpretación con otra persona (Modo de Pareja)**

Dos personas pueden tocar en la misma gama con el teclado dividido por la mitad entre ambas. Esto se denomina modo de Pareja.

**1. Cuando no se esté reproduciendo ninguna canción, pulse el botón FUNCTION.**

El botón FUNCTION se iluminará.

- **2. Pulse el botón FAVORITE.** En el visualizador aparecerá " $P_t$ ,  $\vdots$  ".
- **3. Pulse el botón TEMPO + o (a la derecha del visualizador); " " aparecerá en el visualizador.**

Se ha activado el modo de Pareja, y se utiliza el sonido seleccionado tanto para el lado izquierdo como para el derecho del teclado. Cuando se activa el modo de Pareja, el botón SPLIT parpadea.

La parte derecha del teclado, de E4 a C8, produce sonidos en una gama dos octavas más baja (E2–C6).

La parte izquierda del teclado, de A0 a E♭4, produce sonidos en una gama dos octavas más alta (A2–E♭6).

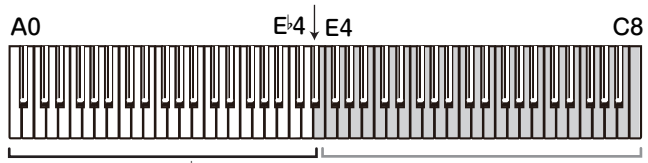

Tonalidades A2 a E 6 para el intérprete de la parte izquierda

Tonalidades E2 a C6 para el intérprete de la parte derecha

Se pueden seleccionar sonidos diferentes para los lados izquierdo y derecho del teclado.

Los sonidos del lado izquierdo y del lado derecho se aplican en el orden en que se hayan pulsado, y en el visualizador aparece la abreviatura del nombre del sonido del lado izquierdo.

Por ejemplo, si queremos que el sonido del botón G.PIANO se aplique al lado izquierdo y el sonido del botón OTHERS se aplique al lado derecho, mantenga pulsado el botón G.PIANO y, a continuación, pulse el botón OTHERS.

Previamente, cada botón de sonido deberá haber sido utilizado en el modo Simple para seleccionar el sonido correcto.

Para utilizar el mismo sonido para ambos lados, izquierdo y derecho, del teclado, pulse solo un botón de sonido.

#### **Asignaciones del pedal de resonancia**

En el modo de Pareja, el pedal celeste actúa como pedal de resonancia para el lado izquierdo del teclado y el pedal de resonancia actúa como pedal de resonancia para el lado derecho del teclado. El pedal tonal no tiene función en el modo de Pareja.

#### **Ajustes del modo de Pareja**

En el modo de Pareja se puede ajustar el balance de volumen entre sonidos y cambiar la octava de cada sonido desde el modo de Funciones (a partir de la función "Modo de Pareja: [Balance](#page-68-6) de vo[lumen"](#page-68-6) en la página 69).

# <span id="page-67-3"></span><span id="page-67-0"></span>**Otras funciones**

## <span id="page-67-1"></span>**Modo de Funciones**

En el modo de Funciones se pueden especificar los ajustes de control de tacto del teclado, efectos, afinación general y temperamento. Para saber las funciones que se pueden configurar, consulte la "Lista de funciones" más abajo.

### **Ajustes de configuración de los parámetros en el modo de Funciones**

**1. Cuando no se esté reproduciendo ninguna canción, pulse el botón FUNCTION.**

El botón FUNCTION se iluminará.

**2. Pulse el botón SELECT o para seleccionar la función que se va a configurar.** En el visualizador se mostrará la abreviatura correspondiente

al nombre de la función.

**3. Pulse el botón TEMPO + o – para seleccionar el ajuste o especificar un valor.**

El valor continuará cambiando mientras el botón TEMPO + o – siga pulsado.

Además, si se pulsan simultáneamente ambos botones, se volverá a poner la función en su ajuste predeterminado por defecto.

**4. Para salir del modo de Funciones, pulse el botón FUNC-TION.**

El botón FUNCTION se apagará

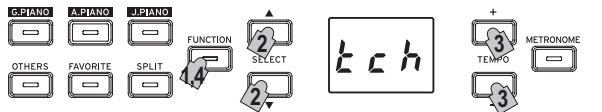

- MeMO Algunas funciones se ejecutan pulsando el botón de Grabación [YES] después de seleccionar el nombre de la función o el ajuste. Para cancelar la función, pulse el botón de Parada [NO].
- MeMO Los accesos directos hacen referencia a los nombres de los botones que pueden pulsarse mientras el botón FUNCTION está iluminado para saltar a un sitio específico de la lista de funciones.
- Cuando se apaga el G1/G1 Air, todas las funciones vuelven a sus valores predeterminados de fábrica. Sin embargo, el G1/G1 Air puede configurarse para guardar los ajustes de los parámetros (ver "Guardar ajustes de [parámetros"](#page-68-0) en la página 69).
- Todos los ajustes excepto los de los efectos de "reverberación" y "chorus" se aplican a todos los sonidos.
- Cuando se esté borrando una canción o se estén restaurando los parámetros, no apague el piano mientras "000" aparezca en el visualizador.
- 2 Las canciones de piano no se pueden copiar ni borrar.

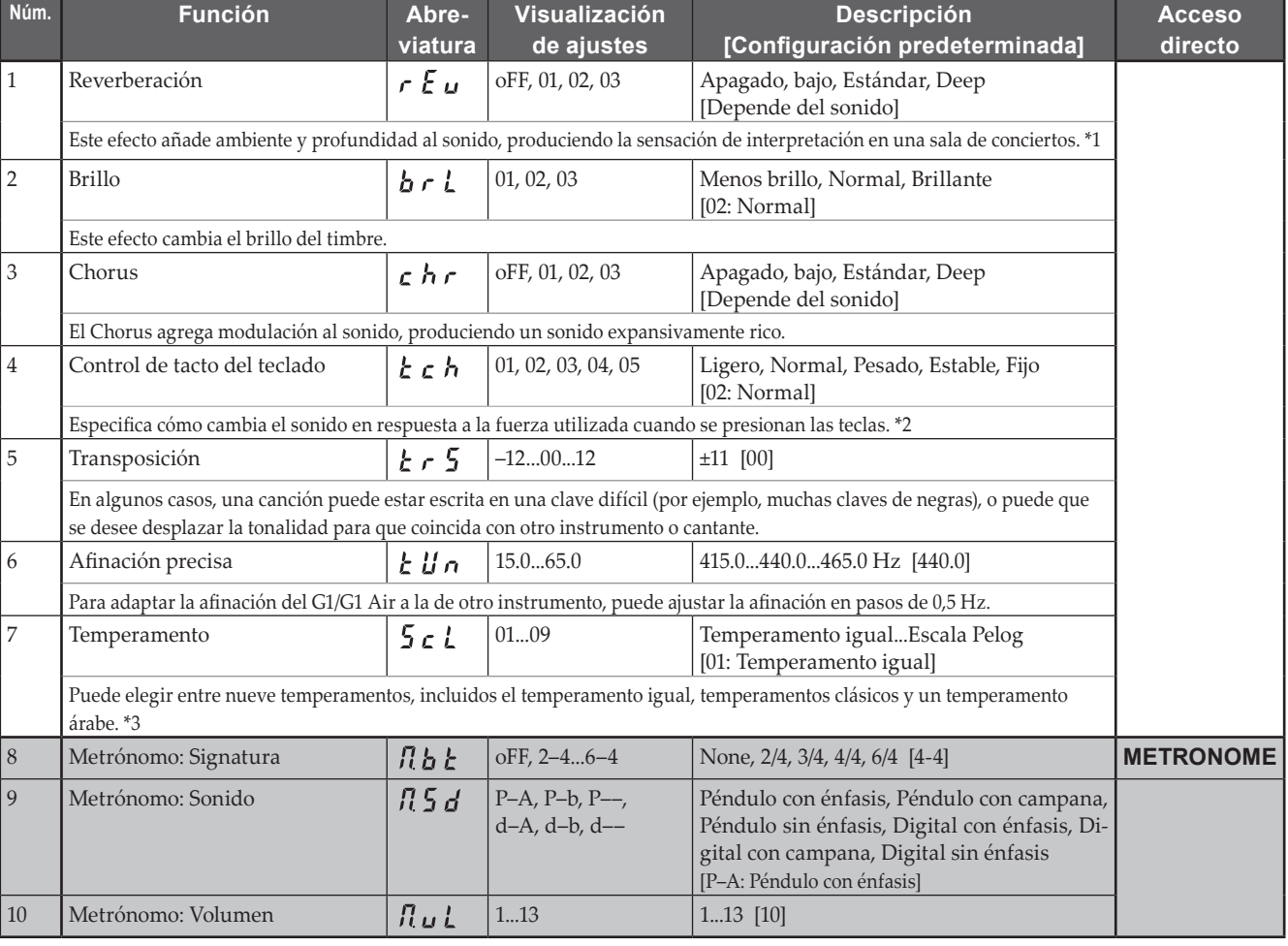

#### <span id="page-67-2"></span>. . . . . . . . . . . . . **Lista de funciones**

<span id="page-68-8"></span><span id="page-68-7"></span><span id="page-68-6"></span><span id="page-68-5"></span><span id="page-68-4"></span><span id="page-68-3"></span><span id="page-68-2"></span><span id="page-68-1"></span><span id="page-68-0"></span>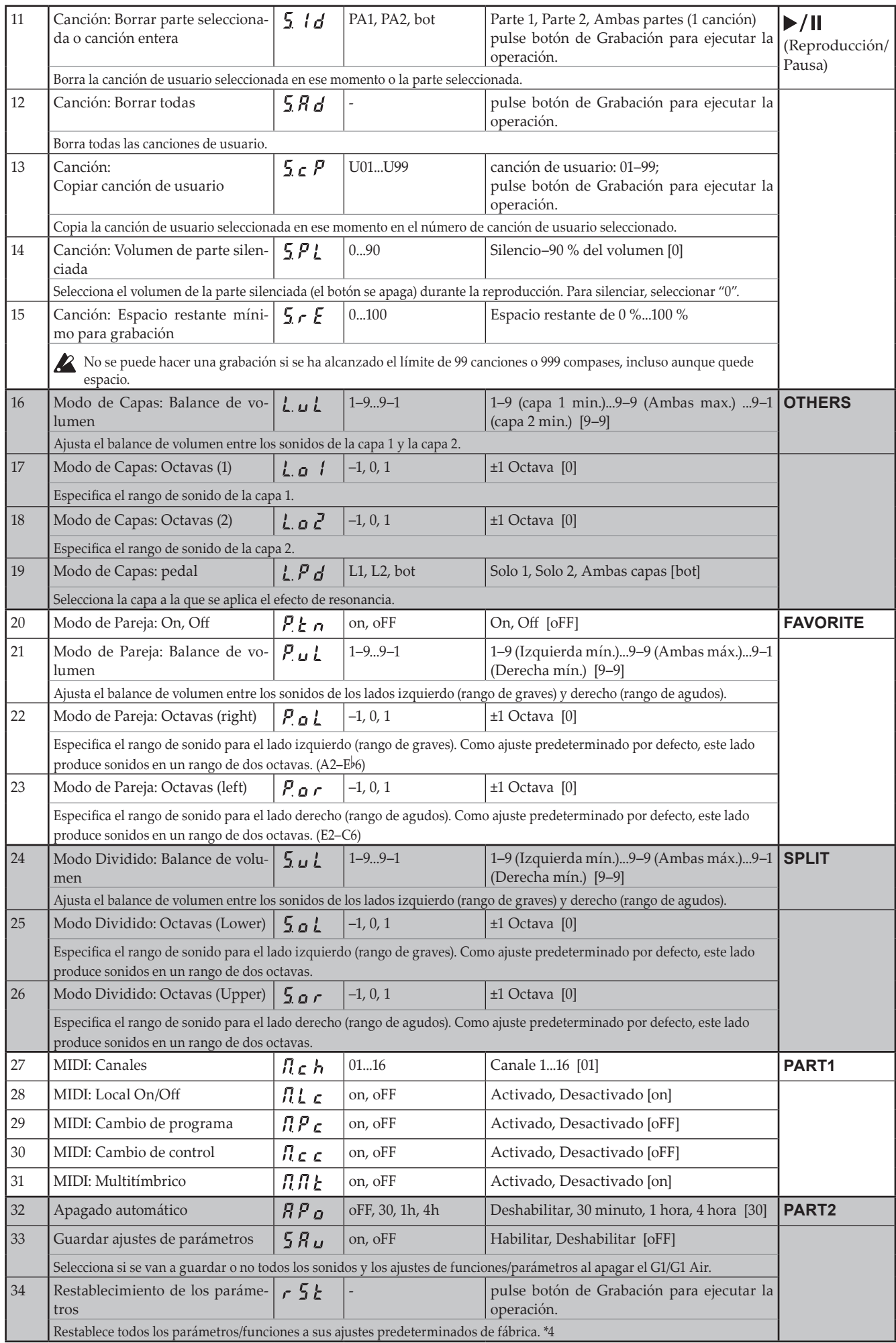

### **\*1**

### **Activación/desactivación de la reverberación**

La reverberación se puede activar o desactivar manteniendo pulsado el botón FUNCTION y pulsando el botón G.PIANO.

### **\*2**

### **Curva del control de tacto del teclado**

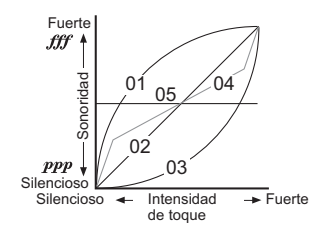

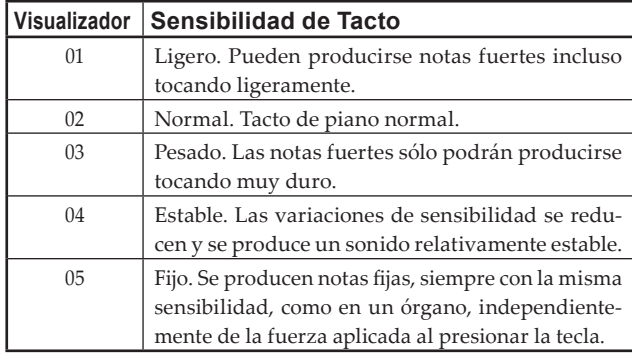

### **\*3**

### **Tipos de temperamentos**

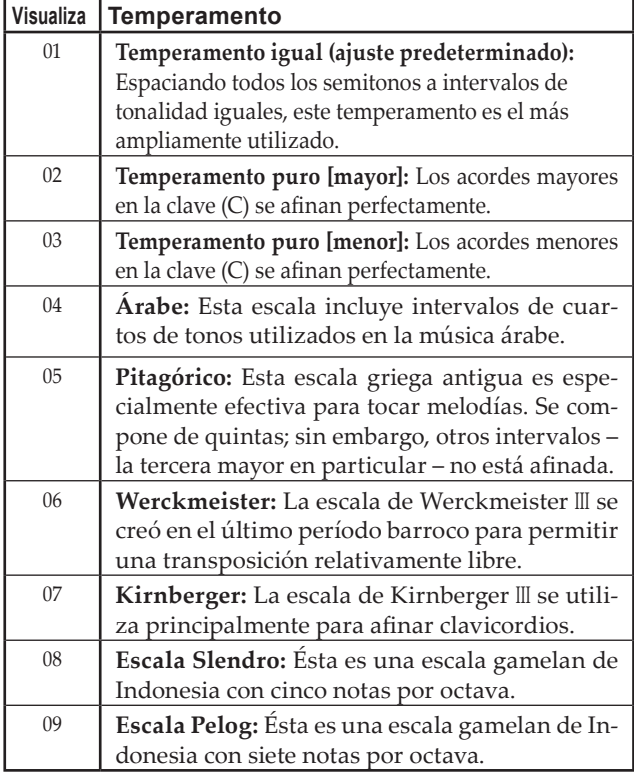

### **Acerca de la afinación extendida**

Para producir la resonancia más natural, los sonidos de PIANO utilizan una "afinación extendida" que hace que las notas de la gama inferior sean ligeramente más planas que en el temperamento igual, y la gama superior ligeramente más nítida. Así es como los afinadores profesionales afinan normalmente un piano acústico.

### **\*4**

### **Restablecimiento de los parámetros**

Este procedimiento no borrará los datos de interpretación grabados, pero volverá a poner todos los parámetros/funciones en sus valores predeterminados de fábrica. Si desea borrar todos los datos de interpretación grabados, consulte ["Canción:](#page-68-7) Borrar todas" en la [página](#page-68-7) 69.

Antes de continuar con este procedimiento, asegúrese de que desea restablecer los ajustes predeterminados de fábrica.

#### **Seleccione la función " ", y después pulse el botón de Grabación para ejecutar la operación.**

El visualizador indicará que la operación se está ejecutando.

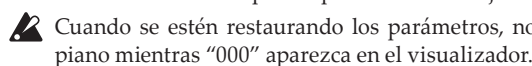

 Cuando se estén restaurando los parámetros, no apague el

# <span id="page-69-0"></span>**Acerca de MIDI**

Para transferir datos MIDI hacen falta un par de cables MIDI que se pueden adquirir en establecimientos especializados.

La salida MIDI (MIDI Out) del G1/G1 Air envía datos a la entrada MIDI (MIDI In) del otro dispositivo. La entrada MIDI (MIDI In) del G1/G1 Air recibe los datos MIDI que se envían desde la salida MIDI (MIDI Out) del otro dispositivo. Para más información sobre los datos que pueden transmitirse y recibirse, consulte la tabla que viene a continuación y la tabla de implementación MIDI.

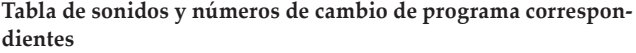

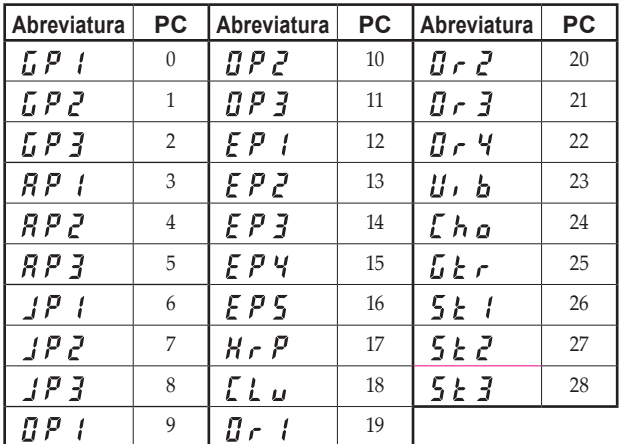

### **Local On/Off**

- **Activado (On):** Con el ajuste "Local On", al tocar el teclado del G1/G1 Air se producen sonidos y también se transmiten datos MIDI.
- **Desactivado (Off):** Con el ajuste "Local Off", al tocar el teclado del G1/G1 Air no se producen sonidos, solo se transmiten datos MIDI.

### **Filtrado de cambio de programa**

- **Activado (On):** El envío y la recepción de información de cambios de programa MIDI están desactivados.
- **Desactivado (Off):** Se envía y se recibe información de cambios de programa MIDI.

### **Filtrado de cambio de control**

- **Activado (On):** El envío y la recepción de información de cambios de control MIDI están desactivados.
- **Desactivado (Off):** Se envía y se recibe información de cambios de control MIDI.

### **Multitímbrico**

El G1/G1 Air puede funcionar como un módulo de sonido multitímbrico de 16 partes controlado desde un dispositivo MIDI externo.

- **Activado (On):** El G1/G1 Air puede utilizarse como módulo de sonido multitímbrico a través de un dispositivo MIDI externo.
- **Desactivado (Off):** El G1/G1 Air no puede utilizarse como módulo de sonido multitímbrico.

#### <span id="page-70-0"></span>**MIDI a través de una conexión USB**

El G1/G1 Air permite establecer un enlace MIDI bidireccional con un ordenador a través de la conexión USB.

### **Requisitos de funcionamiento**

#### **Windows**

**Ordenador:**

Se requiere un puerto USB integrado en el ordenador y sistema operativo Microsoft Windows 7 o posterior. **Sistema operativo:** Microsoft Windows 7 (32-bit, 64-bit) Microsoft Windows 8.1 (32-bit, 64-bit) Microsoft Windows 10 (32-bit, 64-bit)

#### **Mac OS X**

**Ordenador:**

Se requiere un puerto USB integrado en el ordenador y sistema operativo OS X. **Sistema operativo:** OS X 10.8, 10.9, 10.10

 No se garantiza el funcionamiento del G1/G1 Air con todos los ordenadores que cumplan con estos requisitos de sistema.

MeMO Al conectar el G1/G1 Air a su ordenador con Windows por primera vez, se instalará automáticamente el controlador (driver) USB-MIDI incluido en el sistema operativo.

#### **El G1/G1 Air y los puertos de controlador (driver)**

### **Puertos de controlador**

### **Puerto MIDI IN**

Cuando utilice el G1/G1 Air para controlar una aplicación en el ordenador, seleccione este puerto en los ajustes de entrada MIDI de la aplicación.

### **Puerto MIDI OUT**

Utilice este puerto para controlar el G1/G1 Air.

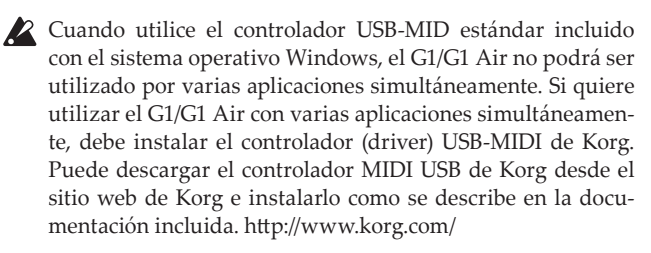

MeMO Incluso aunque no vaya a utilizar el G1/G1 Air con varias aplicaciones, recomendamos la instalación del controlador KORG USB-MIDI Driver, ya que debería mejorar la estabilidad de funcionamiento.

#### **Modo de almacenamiento USB**

Cuando el G1/G1 Air está en modo de almacenamiento USB, se pueden transferir datos entre su memoria interna y un ordenador externo.

- Mientras el G1/G1 Air está en modo de almacenamiento USB, no se puede realizar ninguna operación en él.
- La conexión USB no puede utilizarse para comunicación MIDI mientras se está utilizando el modo de almacenamiento USB para la transferencia de datos.
- **1. Apague el G1/G1 Air.**
- **2. Conecte el G1/G1 Air al ordenador mediante un cable USB.**
- **3. Mientras mantiene pulsado los botones METRONOME y de Grabación, pulse el botón de alimentación para encender el G1/G1 Air.**

El botón de Reproducción/Pausa se iluminará y en el visualizador aparecerá " $\boldsymbol{\mathit{ii}}$  5 h

- Si se apaga el G1/G1 Air o se desconecta el cable USB mientras se transmiten datos en el modo de almacenamiento USB, se pueden dañar los datos del G1/G1 Air o el ordenador conectado.
- **4. Se pueden hacer copias de seguridad de los datos o restaurarlos arrastrando carpetas y archivos como se hace con cualquier unidad USB externa.**

"G1USONG.BIN" dentro de "KORG SYSTEM" son los datos de canción de todas las canciones grabadas con el G1/G1 Air.

- Si se cambia el nombre del archivo, los datos ya no podrán volver a leerse.
- No mueva ni elimine ningún archivo que no sea "G1U-SONG.BIN", pues de lo contrario el G1/G1 Air podría no funcionar correctamente.
- No añada archivos de copias de seguridad ni archivos no necesarios para el G1/G1 Air a "KORG SYSTEM." De lo contrario, es posible que no se puedan volver a guardar los datos de grabación o los ajustes de los parámetros.
- **5. Cuando haya completado la transferencia de datos, quite o elimine la unidad USB del escritorio del ordenador. Para más información, consulte el manual de instrucciones del ordenador.**

Si utiliza Mac OS: Mueva "KORG SYSTEM" a la papelera (o quite "KORG SYSTEM").

**6. Para salir del modo de almacenamiento USB, pulse el botón de Reproducción/Pausa iluminado para apagar el G1/ G1 Air.**

## **Utilización como altavoz Bluetooth (solo G1 Air)**

Si se conecta por Bluetooth a un ordenador, tablet, smartphone, reproductor de audio, etc., compatible con Bluetooth audio, el G1 Air puede utilizarse como altavoz Bluetooth.

Ajuste el volumen de salida desde el dispositivo conectado por Bluetooth audio. No es posible ajustar el volumen con el mando VOLUME del G1 Air.

MeMO La función de apagado automático del G1 Air no funcionará durante la reproducción de un dispositivo conectado por Bluetooth audio.

 No es posible conectar varios dispositivos al mismo tiempo.

#### <span id="page-71-0"></span>**Conexión de un nuevo dispositivo (emparejamiento).**

Cuando se conecta un nuevo dispositivo, hay que llevar a cabo un "emparejamiento" (registro mutuo de información de conexión).

- MeMO Se puede almacenar información de hasta ocho dispositivos emparejados. Si se empareja un noveno dispositivo, se eliminará la información de uno de los dispositivos ya existentes para que pueda almacenarse la nueva información
- Aunque el emparejamiento no se realice, es posible que la información de dicho dispositivo se almacene en el G1 Air. Si ya hay almacenada información de ocho dispositivos, se eliminará la información de uno de los dispositivos ya existentes.

 Para volver a conectarse al dispositivo cuya información fue eliminada, elimine la información acerca del G1 Air que haya en dicho dispositivo y después realice el emparejamiento de nuevo.

**1. Cuando se enciende el G1 Air, entra en estado de espera de emparejamiento.**

Tras encender el G1 Air, el emparejamiento es posible durante solo 1 minuto después de que aparezca un nombre del sonido.

**2. Active la función Bluetooth en el dispositivo al que se va a conectar esta unidad, y a continuación seleccione "KORG G1Air" en la lista de la pantalla de ajustes que aparezca.** Cuando aparezca un mensaje solicitando permiso para el emparejamiento, permítalo.

Cuando se le solicite una clave, introduzca "0000".

MeMO La clave también puede denominarse código PIN, contraseña, etc.

**3. Si el emparejamiento se realiza correctamente, el dispositivo conectado estará preparado para la conexión y mostrará una conexión con "KORG G1Air" en su pantalla o visualizador.**

Puesto que la pantalla o visualizador dependerá de cada dispositivo, consulte el manual de instrucciones del mismo.

#### **Reconexión a un dispositivo emparejado**

**• Si la función Bluetooth del dispositivo al que se va a conectar el G1 Air estaba desactivada al encender el G1 Air:**

Active la función Bluetooth del dispositivo al que se va a conectar.

**• Si la función Bluetooth del dispositivo al que se va a conectar el G1 Air estaba activada al encender el G1 Air:**

Desactive la función Bluetooth del dispositivo al que se va a conectar, y a continuación vuelva a activarla, o seleccione "KORG G1Air" en la lista de dispositivos emparejados.

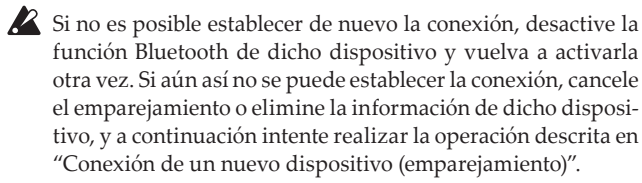

#### . . . . . . . . . . . . . . . . **Cortar la conexión**

Realice la operación mediante la pantalla de ajustes Bluetooth del dispositivo conectado.

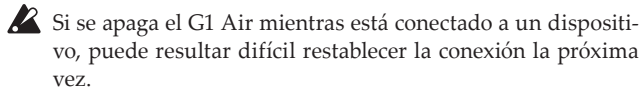

# **Apéndice**

### **Solución de problemas**

Si durante el uso se produce alguno de los problemas siguientes, examine cuidadosamente el instrumento para ver si puede averiguar cuál es el problema y tratar de resolverlo siguiendo las sugerencias indicadas a continuación. Si el instrumento sigue sin funcionar adecuadamente, consulte a su proveedor.

#### **El instrumento no se enciende.**

- Compruebe si el adaptador de CA está correctamente conectado al piano y a la toma de corriente.
- Asegúrese de que el cable de alimentación está bien conectado al adaptador de CA.

### **No hay sonido**

- ¿Está correctamente conectado el cable de altavoz de la caja del altavoz del pedestal al conector del altavoz del G1/G1 Air?
- Cerciórese de que el volumen no esté ajustado a MIN. Si lo está auméntelo hasta el nivel adecuado.
- Cerciórese de que la función MIDI Local (ver [página](#page-68-8) 69) no esté ajustada a OFF. Si lo está, ajústela a ON (apague y vuelva a encender el instrumento).
- Cerciórese de que no haya ninguna clavija enchufada en las tomas para auriculares. Si enchufa una clavija, los altavoces internos se desactivarán. Desenchufe la clavija.

### **Las notas se oyen interrumpidas**

Ha sobrepasado la polifonía máxima. Consulte "Acercade polifonía máxima".

#### **El sonido ha cambiado.**

Los efectos como reverberación y coro se almacenan con cada sonido.

Los ajustes de efecto que se aplican dependen del orden seleccionado en el modo de capa o de los sonidos seleccionados para una canción de usuario. Por lo tanto, se pueden escuchar diferentes matices con la misma combinación de sonidos. Tenga cuidado al elegir sonidos.

### **La tonalidad o el tono del piano suenan mal en algunas zonas del teclado**

Los sonidos de piano del G1/G1 Air reproducen el sonido de un piano real lo más fielmente posible. Esto significa que en algunas regiones del teclado, usted puede sentir que los armónicos parecen más fuertes, o que la tonalidad o el tono me parecen incorrectos. Esto no significa mal funcionamiento.

### **El dispositivo MIDI conectado no responde a los datos MIDI transmitidos**

- Cerciórese de que todos los cables MIDI estén correctamente conectados.
- Cerciórese de que G1/G1 Air esté recibiendo datos MIDI por el mismo canal que el dispositivo MIDI.

### <span id="page-71-1"></span>**Acerca de polifonía máxima**

Si el número de notas que se estén tocando simultáneamente excede la polifonía máxima, algunas notas pueden perderse porque el G1/G1 Air está equipado con un mecanismo que detiene la primera nota que se esté tocando para dar prioridad a las notas tocadas con las teclas pulsadas posteriormente. Algunos sonidos del G1/ G1 Air, aunque puedan ser un solo sonido, se generan mediante dos o más osciladores (una nota de un circuito de generación de sonido). Los sonidos que utilizan solamente un oscilador, como por ejemplo los sonidos de "Piano de cola eléctrico" y "Clavecín" del botón OTHERS, tienen una polifonía máxima de 120 notas. Los sonidos que utilizan cuatro osciladores, como por ejemplo los
sonidos del botón G.PIANO, tienen una polifonía máxima de 30 notas.

120 ÷ Número de osciladores de sonido = Polifonía máxima

Tenga en cuenta la polifonía máxima y elija con cuidado sonidos utilizando el modo de Capas para tocar dos sonidos simultáneamente o usando el pedal de resonancia.

### **Inicialización del sistema**

El G1/G1 Air puede volver a ponerse en el mismo estado en que salió de fábrica. Toda las funciones del modo de Funciones volverán a sus ajustes predeterminados de fábrica, y todos los datos grabados serán eliminados.

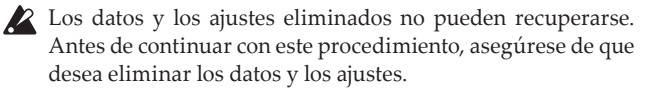

- **1. Apague el G1/G1 Air.**
- **2. Mientras mantiene pulsados los botones FUNCTION y ME-TRONOME, encienda el G1/G1 Air.**
- **3. Después de que aparezca " " en la pantalla durante aproximadamente 2 segundos, se encenderá la alimentación normal.**

### **Especificaciones**

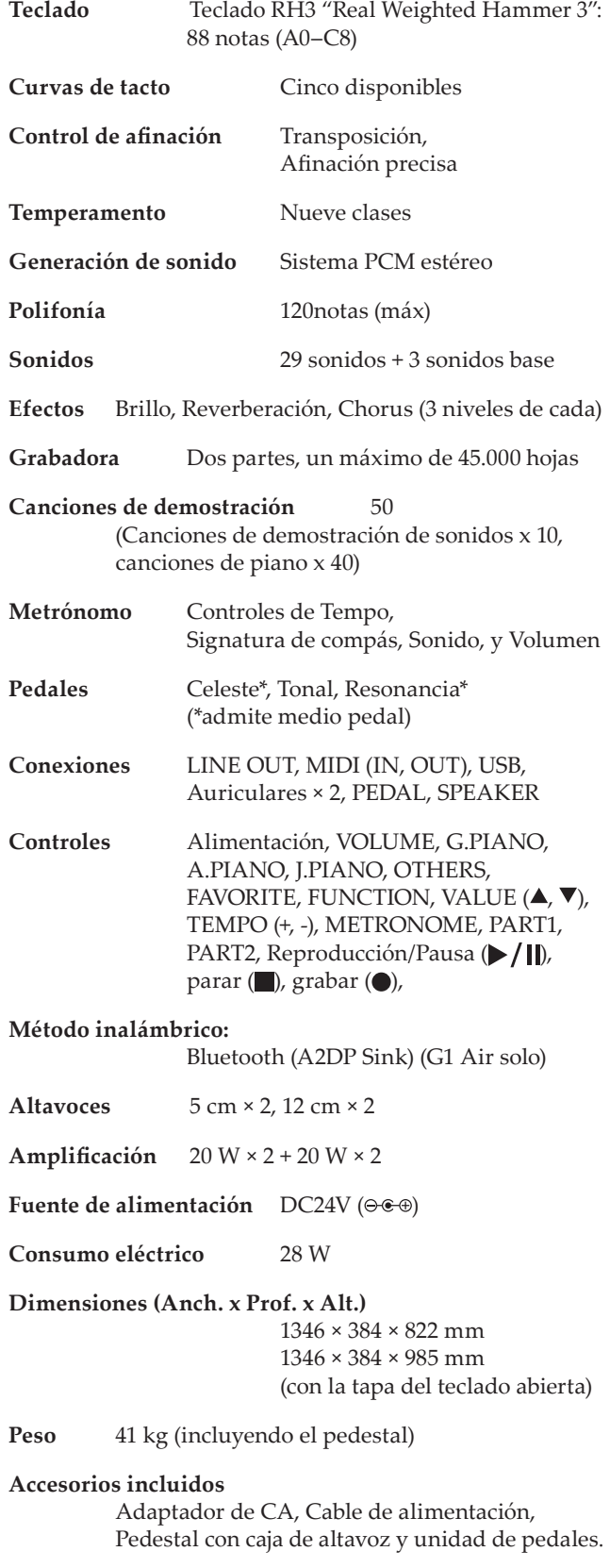

Las especificaciones y el aspecto están sujetas a cambiossin previo aviso por mejora.

# **Ensamblaje del pedestal**

# **Advertencia**

**● Otra persona por lo menos deberá ayudarle a ensamblar el pedestal.**

### **Precaución durante el ensamblaje**

Para ensamblar con seguridad el pedestal, tenga en cuenta los puntos siguientes.

**•** Cerciórese de que tiene la pieza correcta en la orientación correcta, y realice el ensamblaje en el orden indicado.

## **Otras precauciones**

Después del ensamblaje, tenga en cuenta los puntos siguientes.

**• Tornillos aflojados** Los tornillos pueden aflojarse con el tiempo después del ensamblaje.

Deberá comprobar periódicamente si los tornillos ser han aflojado. Si nota que el pedestal vibra excesivamente, es posible que los tornillos se hayan aflojado. En tal caso, vuelva a apretarlos.

- **• Traslado del piano digital a otro lugar** Para mover el pedestal ensamblado, desenchufe el cable del adaptador de CA del pedestal, cierre la tapa del teclado, y muévalo lentamente entre dos personas por lo menos manteniéndolo lo más nivelado posible.
- **• Desmontaje**

Cuando necesite desmontar el pedestal, hágalo invirtiendo los pasos del procedimiento de ensamblaje. Después del desmontaje, guarde los tornillos y demás piezas en un lugar seguro para que no se pierdan.

 El G1/G1 Air deberá posarse siempre antes del desmontaje.

## **Procedimiento de ensamblaje**

Necesitará un destornillador Phillips (+).

**1. Coloque la lámina protectora que cubría el G1/G1 Air sobre un suelo liso, y ponga el G1/G1 Air sobre dicha lámina con la parte posterior mirando hacia el suelo.**

Además, ponga paños o revistas de modo que pueda poner las manos fácilmente debajo del G1/G1 Air cuando ensamble y levante el pedestal.

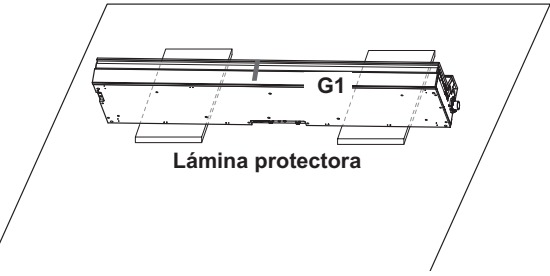

**2. Cerciórese de que dispone de todas las piezas siguientes.**

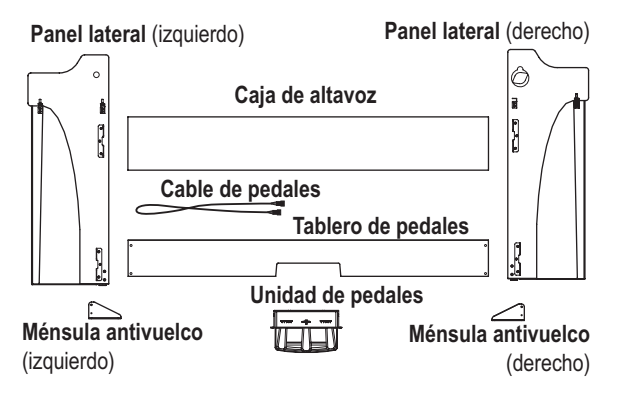

**Tornillos** (M6)**: 4 piezas Remache de empuje: 1 pieza Tornillos** (M4)**: Abrazadera de cables: 2 piezas 12 piezas**

- **3. Mientras ajusta las distancias de separación entre los paneles laterales izquierdo y derecho y el G1/G1 Air, sujételos utilizando cuatro tornillos (M6).**
	- Si resulta difícil alinear los orificios de los tornillos, coloque un paño o una revista debajo de los paneles laterales izquierdo y derecho para ajustar sus alturas.

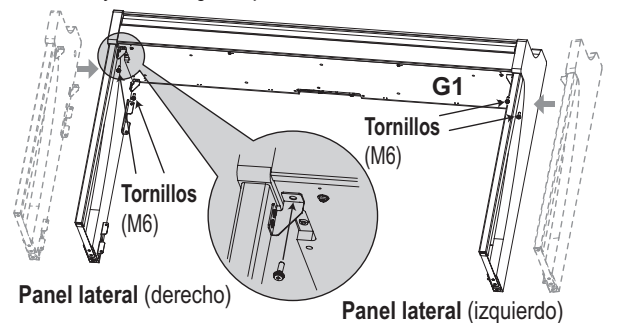

**4. Apretar temporalmente\* el tablero de pedales al armazón interior de los paneles laterales del pedestal mediante cuatro tornillos (M4).**

Tenga cuidado de no rayar los paneles laterales.

Apretar temporalmente los tornillos es dejarlos con una holgura de unos 2 mm.

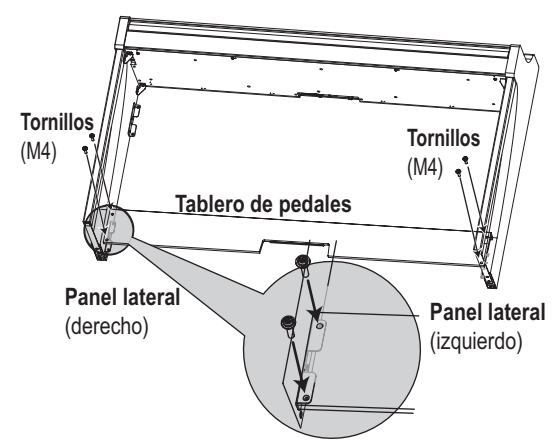

- **5. Levante el pedestal ensamblado lentamente entre dos personas.**
- **6. Levante la caja de altavoz de forma que los soportes de fijación (A) de los paneles laterales izquierdo y derecho pasen a través de las muescas de la caja de altavoz. Cuando los soportes de fijación (A) hayan quedado completamente ocultos dentro de la caja de altavoz, empuje la caja de altavoz hacia delante de forma que quede casi a ras con los bordes de los paneles laterales. A continuación, puede soltar la caja de altavoz.**
	- Tenga cuidado para no pillarse los dedos.

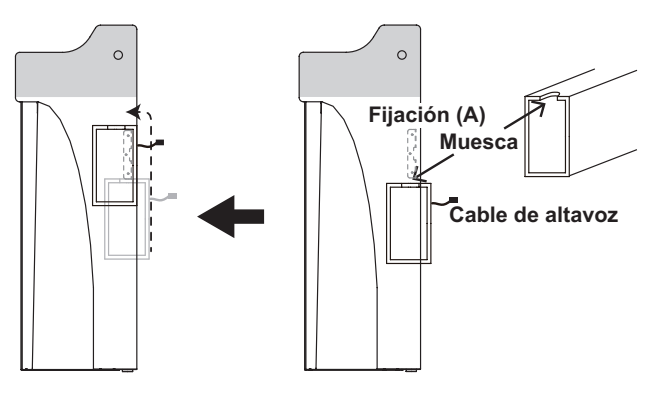

**7. Alinee los orificios de los soportes de fijación de los paneles laterales izquierdo y derecho con los orificios de la caja de altavoz, y a continuación asegúrelos con los cuatro tornillos (M4) de forma que las distancias de separación en los paneles laterales izquierdo y derecho sean iguales.**

Al mismo tiempo, asegure la abrazadera de cables con el tornillo superior en el panel lateral izquierdo.

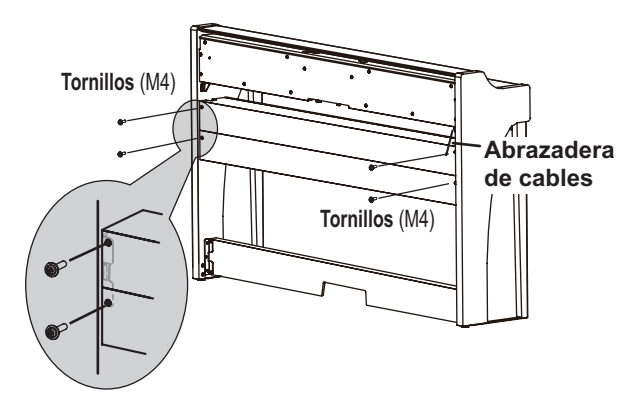

**8. Conecte el cable de pedales fijado, teniendo en cuenta la orientación correcta, al conector del lado opuesto a la unidad de pedales, y después engánchelo en una ranura de la unidad de pedales.**

El cable de pedales podrá fijarse o desprenderse del conector manteniendo presionada su pestaña de bloqueo.

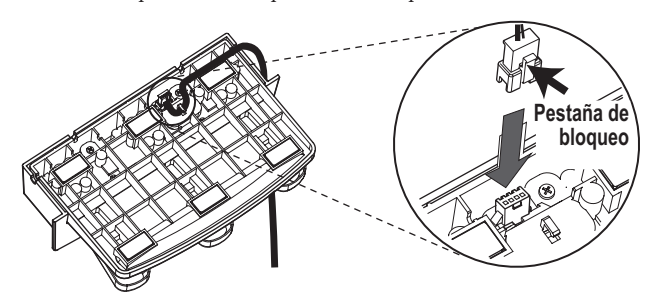

**9. Levante el lado izquierdo o el lado derecho del pedestal para insertar la unidad de pedales en el tablero de pedales.**

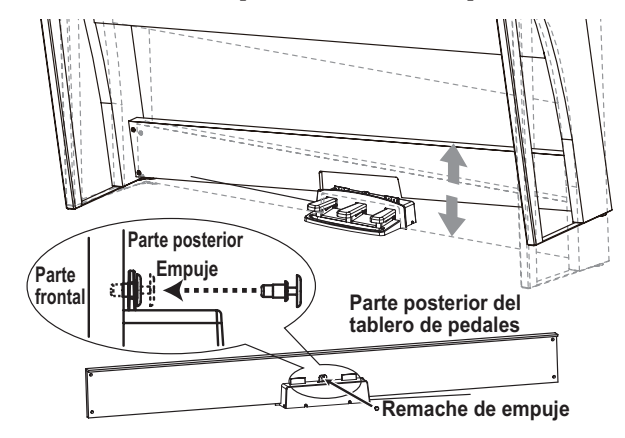

**10. Inserte la unidad de pedales en el tablero de pedales, y apriétela presionando el remache de empuje en el orificio (sobre el corte) de la parte posterior del tablero de pedales.** Después de la instalación, levante el pedestal para comprobar que

la unidad de pedales no se salga. El remache de empuje evitará que se caiga la unidad de pedales. Por lo tanto, no podrá fijarse completamente al tablero de pedales.

**11. Después, apriete firmemente todos los tornillos que había apretado temporalmente en el paso 4.**

Cuando apriete los tornillos del G1/G1 Air, ajuste las posiciones de arriba/abajo y frontal/posterior de los paneles laterales izquierdo y derecho de forma que sean iguales.

**12. Cerciórese de fijar las ménsulas antivuelco detrás de los paneles laterales. Y la ménsula antivuelco fijado a la izquierda de la abrazadera de cables en este momento.**

Acople las ménsulas antivuelco, empezando por el orificio redondo de la parte inferior.

Las juntas entre los paneles laterales y la ménsulas antivuelco una vez acopladas deberían estar niveladas (sin ninguna diferencia de nivel).

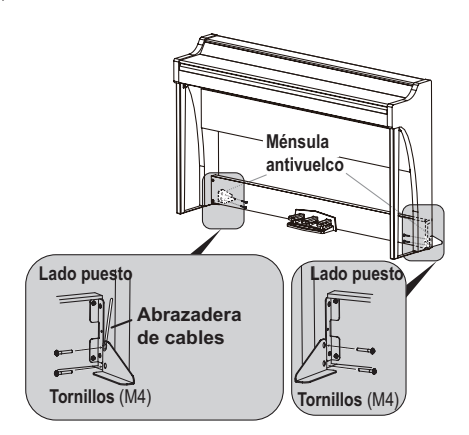

- **13. Asegúrese de que el pedestal no tiene holguras y no está inclinado, y de que todos los tornillos están firmemente apretados.**
- **14. Conecte el adaptador de CA ([consulte "Conexión de la alimen](#page-60-0)[tación" en la página 61\)](#page-60-0), el cable de pedales y el cable de altavoz al panel de conectores situado en el centro de la parte inferior de la unidad de teclado.**

Cuando conecte el cable de pedales y el cable de altavoz, tenga en cuenta las orientaciones correctas de los conectores.

El cable de pedales o el cable de altavoz podría desprenderse del conector manteniendo presionada su pestaña de bloqueo.

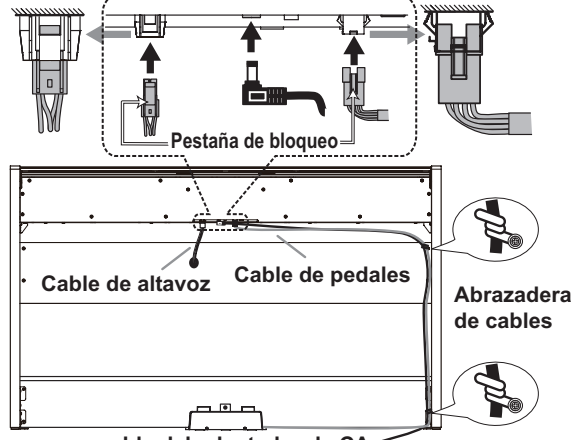

**cable del adaptador de CA**

- **15. Utilice las dos abrazaderas de cables para asegurar el cable del adaptador de CA y el cable de pedales.** Después de asegurar el cable con la abrazadera de cables, cerciórese de no aplicar excesiva presión a los conectores.
- **16. Coloque el G1/G1 Air donde vaya a utilizarlo. Cerciórese de colocarlo en un lugar seguro donde el piso esté nivelado y sea estable.**

 Cuando cloque el piano en su lugar, cerciórese de que el pedestal no descanse sobre el cable del adaptador de CA ni el cable de pedales.

 Para mayor seguridad, cerciórese de fijar las ménsulas antivuelco en la parte posterior de los paneles laterales izquierdo y derecho.

## **Comprobación después del ensamblaje**

**□ ¿Ha sobrado alguna pieza?**

Si ha sobrado alguna pieza, revise cuidadosamente el procedimiento de ensamblaje para ver dónde deben utilizarse tales piezas sobrantes.

**□ Cerciórese de que todos los tornillos estén apretados.**

# **安全上のご注意**

# ご使用になる前に必ずお読みください

<span id="page-75-0"></span>ここに記載した注意事項は、製品を安全に正しくご使用いただき、あなたや 他の方々への危害や損害を未然に防ぐためのものです。注意事項は誤った 取り扱いで生じる危害や損害の大きさ、または切迫の程度によって、内容を 「警告」、「注意」の2つに分けています。これらは、あなたや他の方々の安全 や機器の保全に関わる重要な内容ですので、よく理解した上で必ずお守りく ださい。

# 火災・感電・人身障害の危険を防止するには

#### 図記号の例

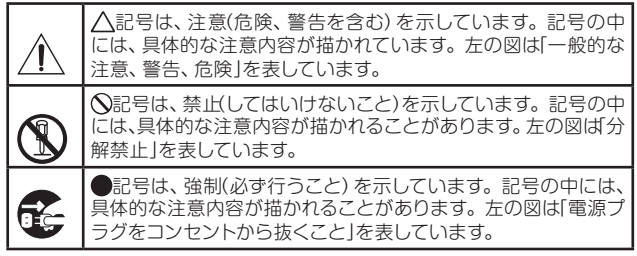

### 以下の指示を守ってください

デジタル・ピアノは、ご家庭の中で身近において、お子さまから専門家の方 まで幅広くご愛用いただけます。デジタル・ピアノは大きくて非常に重いも のです。安全に使用していただくためにも、室内での設置場所や日常の取り 扱いについては、十分に注意してください。また、設置や移動の際は必ず2 人で行ってください。小さなお子様がご使用になる場合は、ご家族の方が最 初に教えてあげてください。

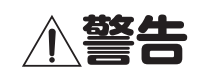

この注意事項を無視した取り扱いをすると、 死亡や重傷を負う可能性があります。

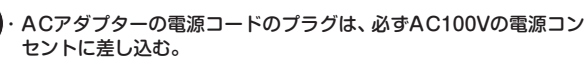

・ ACアダプターの電源コードのプラグにほこりが付着している場合 は、ほこりを拭き取る。

感電やショートの恐れがあります。

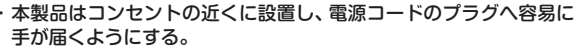

- ・ 次のような場合には、直ちに電源を切って電源コードのプラグをコ ンセントから抜く。
	- ACアダプター、電源コードやプラグが破損したとき
	- 異物が内部に入ったとき
	- 製品に異常や故障が生じたとき
	- 修理が必要なときは、コルグお客様相談窓口へ依頼してください。

・ 本製品を分解したり改造したりしない。

- 修理、部品の交換などで、取扱説明書に書かれていること以外は絶 対にしない。
- ACアダプターのコードを無理に曲げたり、発熱する機器に近づけな ......<br>い。 また、ACアダプターのコードの上に重いものをのせない。 コードが破損し、感電や火災の原因になります。

・ 大音量や不快な程度の音量で長時間使用しない。 大音量で長時間使用すると、難聴になる可能性があります。万ー 聴力低下や耳鳴りを感じたら、専門の医師に相談してください。

- ・本製品に異物(燃えやすいもの、硬貨、針金など)を入れない。 ・温度が極端に高い場所 (直射日光の当たる場所、暖房機器の近く、発 熱する機器の上など)で使用や保管をしない。
- ・ 振動の多い場所で使用や保管をしない。
- ・ ホコリの多い場所で使用や保管をしない。

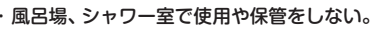

- ・ 雨天時の野外のように、湿気の多い場所や水滴のかかる場所で、使 用や保管をしない。
- ・ 本製品の上に、花瓶のような液体が入ったものを置かない。 ・ 本製品に液体をこぼさない。
- ・ 濡れた手で本製品を使用しない。

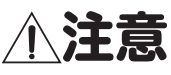

この注意事項を無視した取り扱いをすると、 傷害を負う可能性または物理的損害が発生する可能性があります。

- ・ 正常な通気が妨げられない所に設置して使用する。
- ・ ラジオ、テレビ、電子機器などから十分に離して使用する。

ラジオやテレビ等に接近して使用すると、本製品が雑音を受けて誤 動作する場合があります。また、ラジオ、テレビ等に雑音が入るこ とがあります。 本製品をテレビ等の横に設置すると、本製品の磁場によってテレビ

- 等の故障の原因になることがあります。 ・ 外装のお手入れは、乾いた柔らかい布を使って軽く拭く。
- ・ ACアダプターの電源コードをコンセントから抜き差しするとき は、必ずプラグを持つ。
- ・本製品の移動時は、必ず2人以上で持ち上げる。
- **こち**・長時間使用しないときは、ACアダプターをコンセントから抜く。
- 
- 付属のACアダプターや電源コードは他の電気機器で使用しない。 付属のACアダプターや電源コードは本製品専用です。他の機器で は使用できません。
- ・ 他の電気機器の電源コードと一緒にタコ足配線をしない。 本製品の定格消費電力に合ったコンセントに接続してください。
- ・ スイッチやツマミなどに必要以上の力を加えない。 故障の原因になります。
- ・ 外装のお手入れに、ベンジンやシンナー系の液体、コンパウンド質、 強燃性のポリッシャーを使用しない。
- ・ 不安定な場所に置かない。 本製品が転倒してお客様がけがをしたり、本製品が破損したりする 恐れがあります。
- ・ 本製品の上に乗ったり、重いものをのせたりしない。 本製品が転倒または損傷してお客様がけがをしたり、本製品が破損 したりする恐れがあります。
- ・ 本製品の隙間に指などを入れない。 お客様がけがをしたり、本製品が破損したりする恐れがあります。
- ・ 地震時は本製品に近づかない。

・ 本製品に前後方向から無理な力を加えない。 本製品が転倒してお客様がけがをしたり、本製品が破損したりする 恐れがあります。

・ キー・カバーや譜面立ての開閉時は、指や手を挟まないようにする。

# 付属のスタンドについて

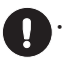

・ 取扱説明書に記載されている「スタンドの組み立て方」に従って確実 に設置する。 本製品が落下してお客様がけがをしたり、本製品が破損したりする

恐れがあります。

#### ■ワイヤレス(無線)についての注意事項(G1 Airのみ)

本製品の使用周波数は2.4GHz帯です。この周波数帯では、電子レンジなど の産業・科学・医療用機器のほか、工場の製造ラインなどで使用されている 移動体識別用の構内無線局(免許を要する無線局)や、特定小電力無線局(免 許を要しない無線局)、アマチュア無線局(免許を要する無線局)が運用され ています。(以下「他の無線局」と呼ぶ)

他の無線機器との電波干渉を防止するために、下記事項に注意してご使用く ださい。

- 1. 本製品を使用する前に、近くで「他の無線局」が運用されていないことを 確認してください。また重大な影響を及ぼす恐れのある場所(医療機器 のそば、航空機内など)では使用しないでください。
- 2. 万一、本製品と「他の無線局」の間で電波干渉の事例が発生した場合には、 速やかに使用を停止した上で、混信回避のための処置(例えば使用場所 の変更など)を行ってください。
- 3. 不明な点、その他お困りのことが起きたときは、弊社の「お客様相談窓口」 へお問い合わせください。
- \* BluetoothはBluetooth SIG, Inc.の登録商標です。
- \* すべての製品名および会社名は、各社の商標または登録商標です。

## 演奏を楽しむためのエチケット

音楽を楽しむときには、周囲への音の配慮も大切です。演奏する 時間によって、音量調節をしたり、ヘッドホンを使用しましょう。 また、ヘッドホン使用時、または小さな音量での演奏時に、鍵盤 の機構上若干のメカニズム音が聞こえます。あらかじめご了承 ください。

# **目次**

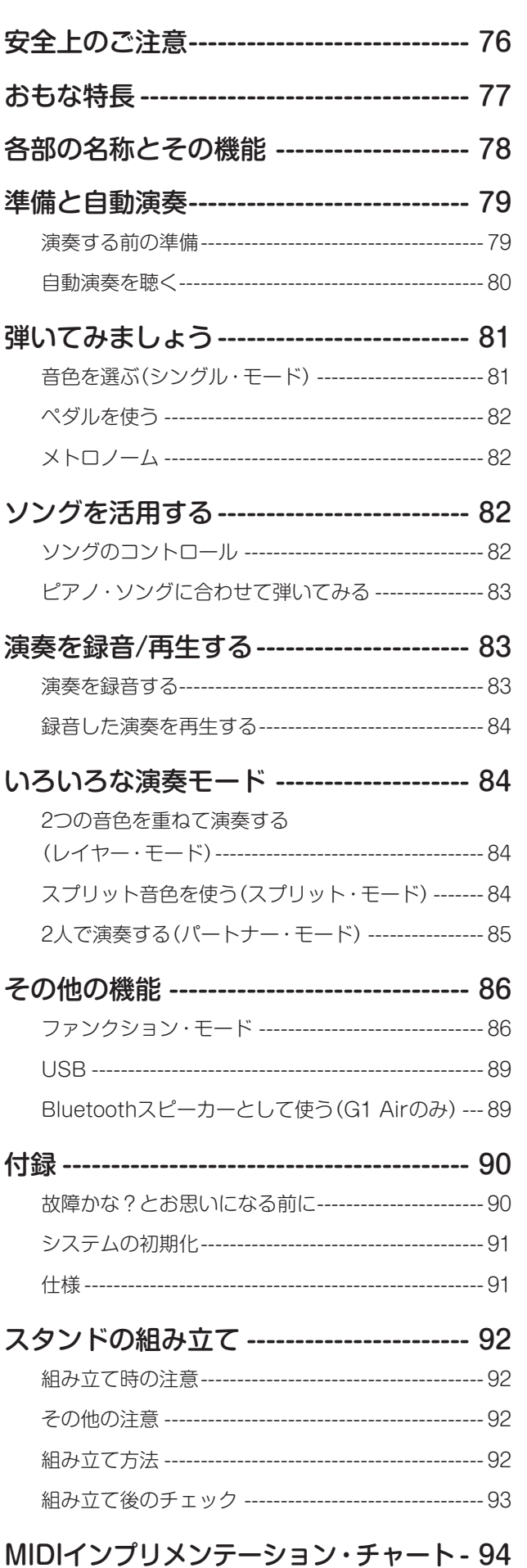

# **おもな特長**

## 32種類の高品位サウンド

ヨーロッパや日本のコンサート・ピアノを含む、表現力豊 かな高品質の音色を、32種類内蔵しています。 また、同時に2つの音を重ねて演奏できるレイヤー・モード や、鍵盤を左右で分けて同じ音域を、2人で演奏できるパー トナー・モードも搭載しています。

### 50曲の自動演奏

各音色の特長を生かした音色デモ・ソングを10曲、演奏に 合わせて弾いたり、右手や左手のパートの音をミュートし て、ピアノの練習用としても使用できるピアノ・ソングを 40曲の合計50曲の自動演奏を内蔵しています。

### ペダル効果

アコースティック・ピアノと同じように3つのペダルを装 備し、それぞれ、ダンパー、ソステヌート、ソフト効果が得 られます。また、ダンパー・ペダルとソフト・ペダルはハー フ・ペダルとして機能し、ペダルを踏み込む深さで効果の かかり具合を変化させることができます。なおG.PIANO、 A.PIANO、J.PIANOボタンのナンバー 1、2音色ではダン パー・ペダルを踏むと、ダンパー・レゾナンス音が追加さ れます。

### メトロノーム

内蔵のメトロノームは、テンポ、拍子、音量、音色(振り子音・ デジタル音)を変えることができます。

### エフェクト

音色の明るさを調整できるブリリアンス、コンサート・ホー ルの自然な雰囲気をシミュレーションすることができるリ バーブや、音の広がりを加えることができるコーラスの3 つのエフェクトを搭載しています。

## タッチ・コントロール機能

鍵盤を弾く強さによる音の強弱の度合いを、5種類の中か ら選択できます。

## 音律

平均律の他に、純正律(長調、短調)、古典音律(キルンベル ガー、ヴェルクマイスター)などの9つの音律から選択する ことによって、幅広い音楽の再現も可能になります。また、 音色にアコースティック・ピアノを選んだときは、ストレッ チ・チューニングが自動的に選ばれます。

## 音の高さの調節

トランスポーズ機能により移調を、マスター・チューニン グ機能により音の高さ(ピッチ)の微調整を行うことができ ます。

### レコーダー機能

自分の演奏をそのまま録音、再生できる2パートのレコー ダーを内蔵しています。

### 2つのヘッドホン端子

ヘッドホン端子を2つ装備しているので、2人で演奏を楽し むことができます。

### 接続端子

音響機器、コンピューターや他のMIDI機器などを接続でき るLINE OUT、USB、MIDI端子を装備しています。

## Bluetoothスピーカー (G1 Airのみ)

Bluetoothオーディオに対応した機器をBluetooth接続し て、本機をワイヤレス・スピーカーとして使用することが できます。

# <span id="page-77-0"></span>**各部の名称とその機能**

コントロール・パネル

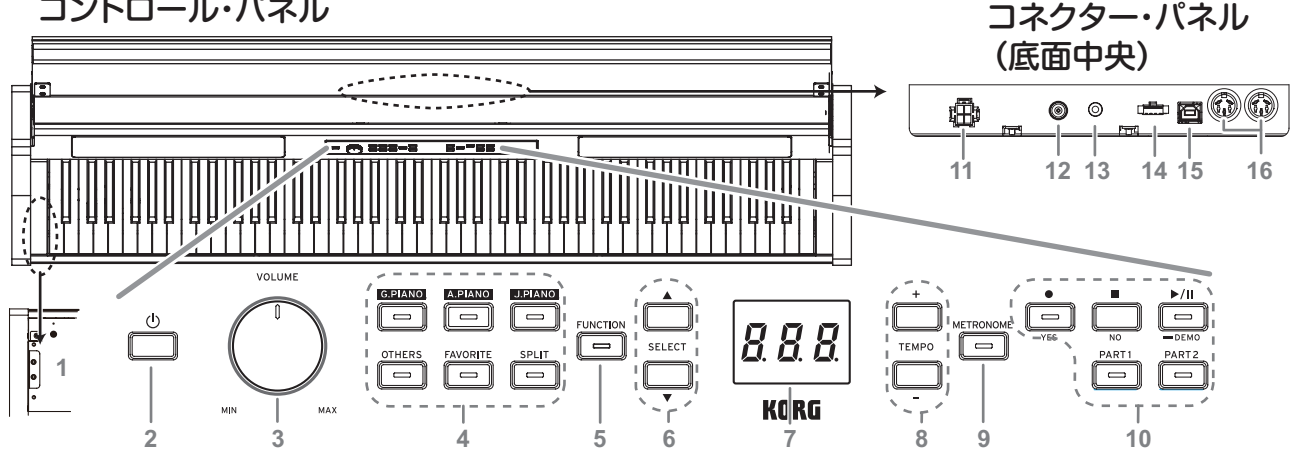

- 1. ヘッドホン( )端子(本体左側底面): ステレオ・ミニ・ プラグのヘッドホンを2つ接続することができます。 ヘッドホンのプラグを差し込むと、スピーカーからは音 が出なくなります。
- 2. 電源ボタン:ディスプレイに"G1"と表示されるまで押 して電源を入れます。電源を切るときは、ディスプレイ に"..."と表示されるまで押してから手を離します。 録音データ保存のため、電源が切れるまでに数秒時間が かかることがあります。データ保存の間はディスプレ イに"..."が表示されます。"..."が表示されている間は本 体の操作をしたり、アダプターを抜いたりしないでくだ さい。データが壊れる恐れがあります。
	- ■源を切ったときに、各種パラメーターは工場出荷 時の設定(初期設定)に戻りますが、各種パラメー ターを保存する設定に変更することができます [\(87ページの「パラメーターの保存」](#page-86-0)参照)。
	- オート・パワー・オフ機能について

本機は一定時間以上鍵盤を弾かない場合や、自動演奏を 再生していない場合に、自動的に電源が切れます。この 機能の設定時間を変更したり無効にする場合は[、87](#page-86-1) [ページの「オート・パワー・オフ」](#page-86-1)で行います。

- 3. VOLUMEツマミ: 内蔵スピーカー、ヘッドホン端子、お よびLINE OUT端子からの音量をコントロールします。
- 4. 音色ボタン:合計32音色から選択しま[す\(→p.81\)。](#page-80-1) G.PIANO、A.PIANO、J.PIANOはそれぞれ3音色か ら選択できます。OTHERSは20音色から選択できま す。FAVORITEは登録した音色をワンタッチで選択 できます。SPLITは3つのベース音色が選択できます。
- 5. FUNCTIONボタン: 各種設定を行うファンクション· モー[ド\(→p.86\)](#page-85-1)に入ります。ファンクション・モー ドのときはボタンが点灯します。また一部の機能設定 時に、他のボタンと一緒に使用します。
- 6. SELECT▲、▼ボタン:ソングの選択やファンクショ ン・モード時の機能の選択などに使用します。
- 7. ディスプレイ:ソング番号、小節、テンポやファンクショ ン・モードの設定や値などを表示します。
- 8. TEMPO+、ーボタン[MENU]:メトロノームやソング のテンポなどを設定します。
- 9. METRONOMEボタン:メトロノームをスタート、ス トップします[\(→p.82\)。](#page-81-1)メトロノーム使用中はボタ ンが点灯します。テンポや拍子以外のメトロノームの 各種設定はファンクション・モード[\(→p.86\)](#page-85-1)で行い ます。
- 10. レコーダー・ボタン: 演奏の録音(●)、再生/一時停止 (▶/Ⅱ)、停止(■)および、録音/再生パートの選択に使 用します。

### コネクター・パネル

以下の端子は、鍵盤後部の底面中央部にあります。

- 11. スピーカー認子:スピーカー·コードを接続します [\(92ページの「スタンドの組み立て」](#page-91-1)参照)。
- 12. DC24V端子:付属のACアダプターのDCプラグを接 続します。
- 13. LINE OUT端子:音声の出力端子です。ステレオ·ミ ニ・プラグのオーディオ・コードで、アンプ付きスピー カーの入力端子や音響機器のAUX INなどに接続して ください。LINE OUT端子の出力音量はVOLUMEツ マミで調整してください。
	- 各接続は必ず本機、および接続機器の電源を切っ た状態で行ってください。不注意な操作を行うと、 本機や接続した機器等を破損したり、誤動作を起 こす原因となりますので十分に注意してください。
- 14. ペダル端子:ペダル·コードを接続します([92ペー](#page-91-1) [ジの「スタンドの組み立て」参](#page-91-1)照)。
- 15. USB(<<
 )端子: コンピューターなどとUSBケーブ ルで直接接続し、データのやりとりをするための端子 です。
- 16. MIDI (IN、OUT) 端子:他のMIDI機器(シーケンサー、 キーボードなど)を接続するときに使用します。
	- OUT: MIDI情報を送信します。本機からコントロー ルする外部MIDI機器のMIDI IN端子と接続し ます。
	- IN: MIDI情報を受信します。本機をコントロール する外部MIDI機器のMIDI OUT端子と接続し ます。

# <span id="page-78-0"></span>**準備と自動演奏**

## **演奏する前の準備**

#### . . . . . . . . . . . . . . . 付属のスタンドについて

本機は付属のスタンドに取り付けて使用します。 ACアダプターの取り付けや演奏をする前に、必ず[92](#page-91-1) [ページの「スタンドの組み立て」](#page-91-1)にしたがって設置してくだ さい。

## <span id="page-78-1"></span>付属のACアダプターの接続

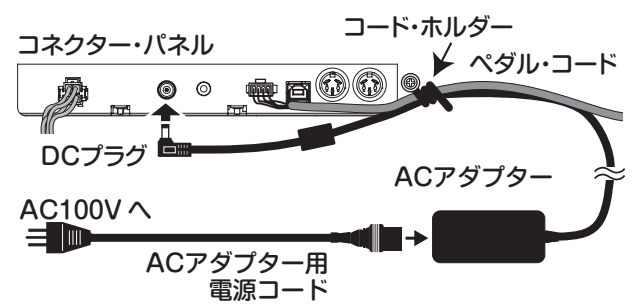

ACアダプターにACアダプター用電源コードを十分奥深く まで取付け、DCプラグを本体中央(底面)のDC24V端子に 接続します。

- DCプラグが抜けにくくするために、必ずACアダプ ターのコードをペダル・コードと共にコントロール・ パネル横のコード・ホルダーで固定してください。
- ACアダプターは必ず付属のものをお使いください。 他のACアダプターを使用した場合、故障などの原因と なります。
- 電源は必ずAC100Vを使用してください。

ACアダプター用電源コードのプラグには、アース端子が付 いています。感電と機器の損傷を防ぐために、アース接続 を確実に行って、コンセントに接続します。

### 接地極付きコンセントに接続する場合

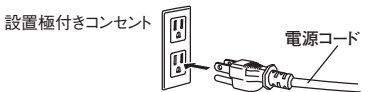

接地極付きコンセントにACアダプター用電源コードの プラグをそのまま差し込んでください。

### アース端子付きコンセントに接続する場合

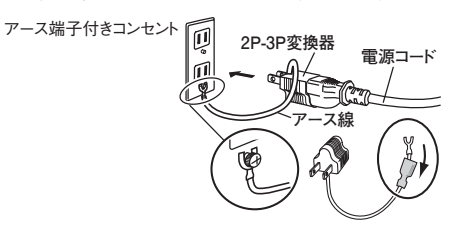

ACアダプター用電源コードのプラグに、2P-3P変換器 を取り付けます。そして、コンセントのアース端子にアー ス線を接続し、2P-3P変換器 のプラグを差し込みます。

警告 アース接続は、コンセントにプラグを差し込む前に 行ってください。また、アース接続を外すときは、コ ンセントからプラグを抜いてから行ってください。

2P-3P変換器のアース線のU字端子にカバーが付いて いる場合は、カバーをはずして使用してください。

キー・カバーの開閉のしかた

キー・カバーの開け方

1. キー・カバーを両手で持ち上げて、静かに開けます。 キー・カバーがゆっくりと開くようになったら、キー・ カバーから手を離します。

キー・カバーは、途中からゆっくり開く構造です。

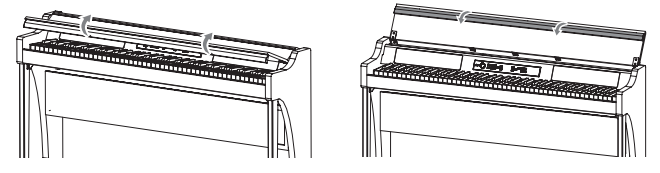

2. キー・カバー先端のふちを下げます。

### キー・カバーの閉じ方

1. ふちを引き上げ、キー・カバーを手前に軽く引きます。

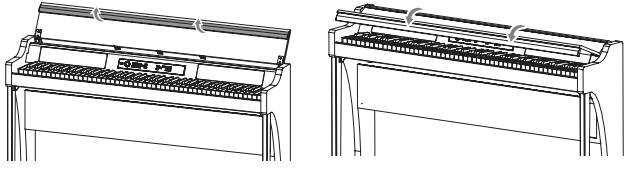

2. キー・カバーが自然と閉じるようになったら、キー・カ バーから手を離します。

キー・カバーは、途中から自然に閉まる構造です。

- ▲ キー・カバーの開閉は無理に引っ張ったり、強く抑え たりしないでください。故障の原因になります。
- キー・カバーを開閉時に、指や手を挟まないように十 分注意してください。

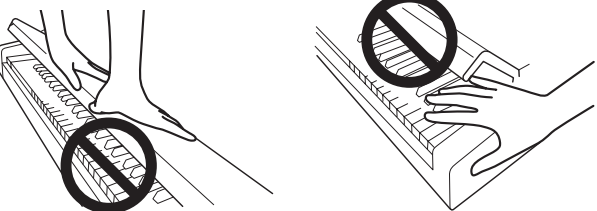

- 2 キー・カバーの開閉にかかる時間は、使用時の温度や 湿度により、若干変化します。
- キー・カバーがゆっくりと開閉するときに、「カチッ! と音がする場合があります。これはキー・カバーの構 造上発生するもので、不良ではありません。

#### . . . . . . . . . . . . . 譜面を使うときは

キー・カバーが譜面を置く譜面立てになります。

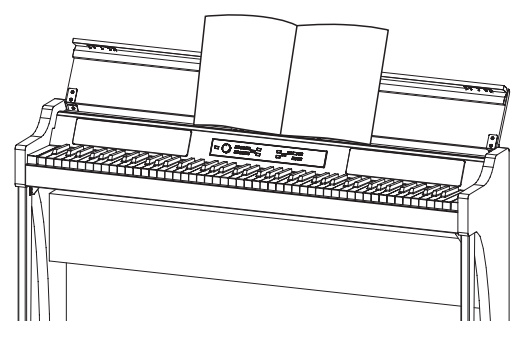

▲ 譜面を開いたまま置くときに、キー・カバーに強い力 を加えないでください。

# <span id="page-79-0"></span>**自動演奏を聴く**

本機には、高品位な10種類の音色を使った音色デモ・ソン グが10曲と、ピアノ音色を使い、なじみのあるピアノ曲な どをあつかったピアノ・ソングが40曲、合計50曲の自動演 奏が入っています。ソング名は右表の「音色デモ・ソング・ リスト」および「ピアノ・ソング・リスト」をご覧ください。

# 音色デモ・ソングを聴く

音色デモ・ソングの演奏中に鍵盤を弾くことができます。

- 音色デモ・ソングの演奏中はテンポを変えることがで きません。
- 音色デモ・ソングの一時停止はできません。
- 1. 再生/一時停止ボタンを数秒押し続けます。
	- ボタンが点滅しディスプレイに音色デモ・ソング番号が 表示(d01)されます。

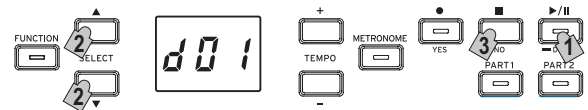

2. SELECT▲、▼ボタンを押して、デモ・ソング番号を選 びます。

デモ・ソングを選ばないまま約3秒経過すると、再生/一 時停止ボタンが点灯に変わり、音色デモ・ソングの演奏 が始まります。

d01の音色デモ・ソングの演奏が終わると、d02、d03と 順番に演奏が続き、d10の演奏が終わると、再びd01か ら演奏を始めます。

3. 音色デモ・ソングを止めるときは、停止ボタンを押し ます。

再生/一時停止ボタンが消灯し、音色デモ・ソングが終 了します。

## ピアノ・ソングを聴く

ピアノ・ソングは、テンポを変えたり、パート(右手、左手) ごとの演奏を選ぶことなど、練習に役立つ機能を使うこと ができます。詳しい操作方法は[82ページの「ソングを活](#page-81-2) [用する」](#page-81-2)をご覧ください。

- 1. 再生/一時停止ボタンを押して、ソング表示に切り替え ます。
- 2. SELECT▲、▼ボタンで再生するピアノ・ソングを選び ます。

ピアノ・ソング番号は"P01"から"P40"です。 ピアノ・ソングがディスプレイに表示されているときに SELECT▲、▼ボタンを同時に押すと"P01"に戻ります。

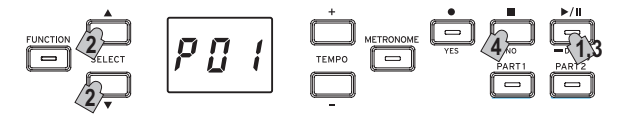

- 3. 再生/一時停止ボタンを押すたびに再生(ボタンが点灯) と一時停止(ボタンが点滅)を繰り返します。 ディスプレイは小節表示になります。
- 4. 停止ボタンを押すと再生が停止して曲の先頭に戻ります。 ディスプレイはソング番号表示に戻ります。
- MeMO 選択した曲の再生が終わっても、停止ボタンを押さな い場合は、約5秒後に次の番号の曲が自動的に再生され ます。

#### 音色デモ・ソング・リスト

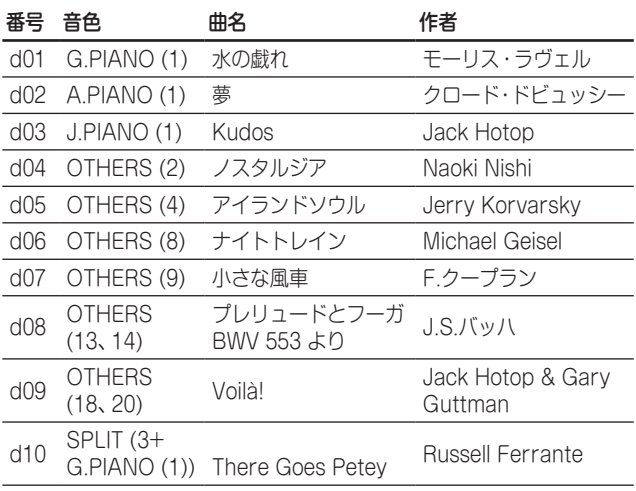

#### ピアノ・ソング・リスト

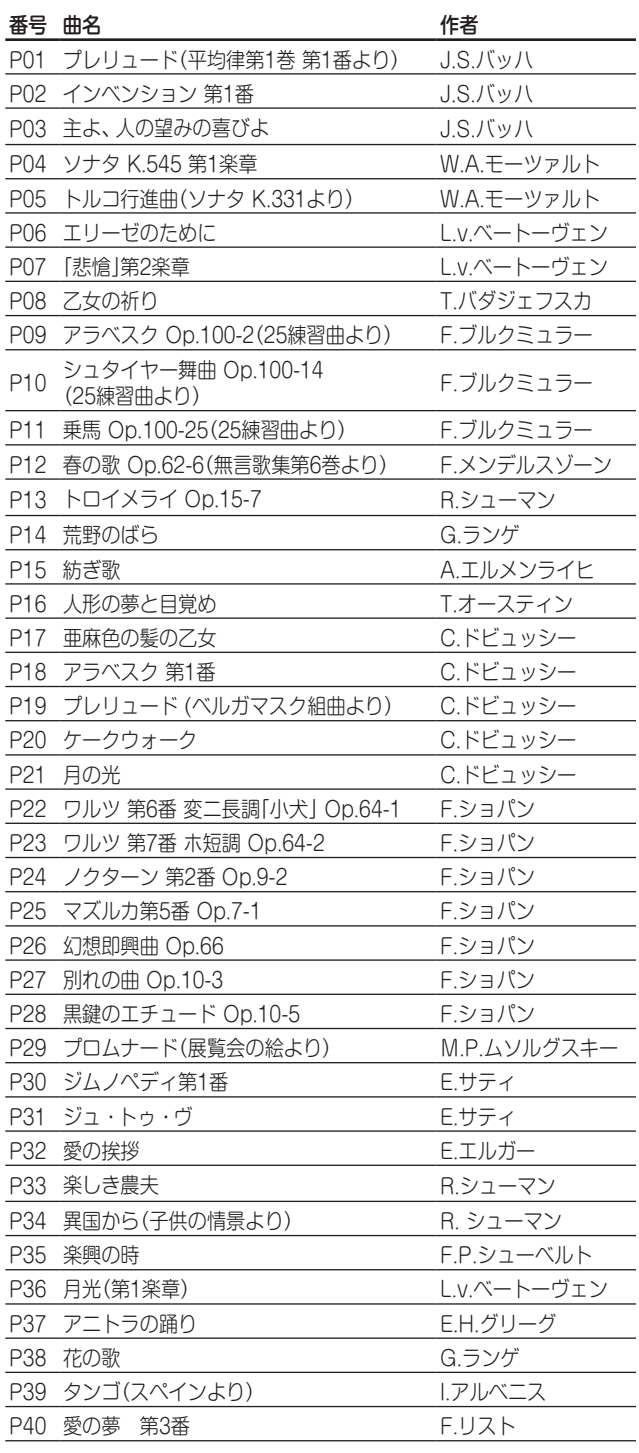

# <span id="page-80-0"></span>**弾いてみましょう**

# <span id="page-80-1"></span>**音色を選ぶ(シングル・モード)**

MAMO 電源を入れたときは、音色は常にジャーマン・コンサー ト・ピアノになりますが、各種パラメーターを保存す る設定に変更すると電源を切る前に選んだ音色になり ます[\(87ページの「パラメーターの保存」](#page-86-0)参照)。

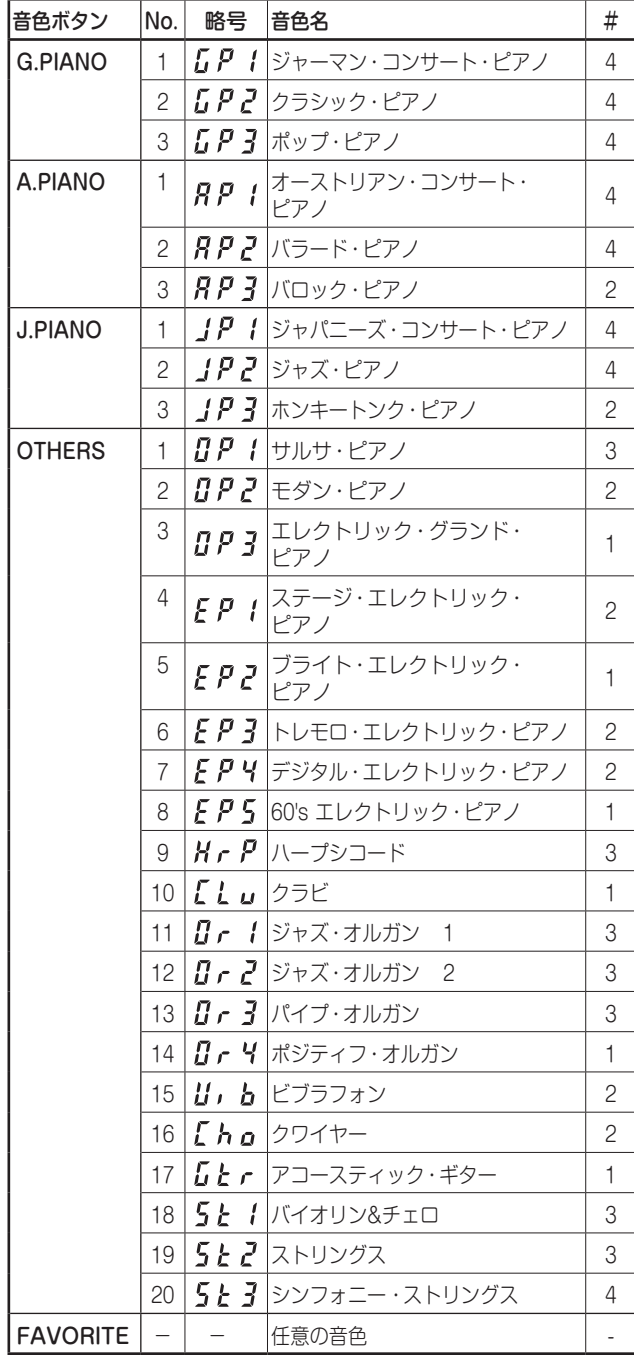

#は音色が使用しているオシレーターの数([91ページの](#page-90-1) [「最大発音数について」参](#page-90-1)照)

■■■■本機にはアコースティック・ピアノのように1つの音色 で演奏することをシングル・モードと呼びます。ほか にもデジタル・ピアノならではのスプリット・モード やレイヤー・モードなどで演奏することができます。 各種モード[は84ページの「いろいろな演奏モード」](#page-83-1) をご覧ください。

本機の電源を入れたときは、ディスプレイに音色名の略字 が表示されます。

各種パラメーターを保存する設定に変更すると電源を 切る前に選んだ音色がディスプレイに表示されます ([87ページの「パラメーターの保存」参](#page-86-0)照)。

#### . . . . . . . . . . . . ピアノ音色を選ぶ

1. G.PIANO、A.PIANO、J.PIANOボタンのいずれかを 押します。

押したボタンが点灯し、音色名の略号がディスプレイに 表示されます。

- 2. ボタンを押すたびに3種類の音色が切り替わります。 このとき音色名の略号が、ディスプレイに表示されます。 たとえば、バラード・ピアノの音色を選ぶには、A.PIANO ボタンを2回押します。 なお、音色名が表示されているときに、SELECT▲、▼ ボタンで音色を選ぶこともできます。
	- MeMO それぞれの音色ボタンで選んだ音色は、他の音色ボ タンに切り替えても記憶しています。

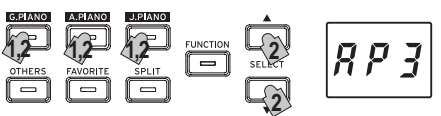

# そのほかの音色を選ぶ

- 1. OTHERSボタンを押します。 OTHERSボタンが点灯し、音色名の略号がディスプレ イに表示されます。
- 2. ボタンを押すたびに20種類の音色が切り替わります。 このとき音色名の略号がディスプレイに表示されます。 なお、音色名が表示されているときに、SELECT▲、▼ ボタンで音色を選ぶこともできます。

MeMO 選んだ音色は、他の音色ボタンで切り替えても記憶 しています。

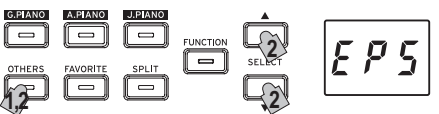

# FAVORITEボタンで選ぶ

お気に入りの音色をワンタッチで選べるFAVORITEボタ ンに登録することができます。

登録する音色を選んでから、FAVORITEボタンが点灯する まで押し続けることで登録が終わります。

登録した音色は別の音色を登録するまでは、電源を切って も記憶しています。

登録した音色は、ファンクション・モードのパラメーター の保存の設定に関わらず、電源を切っても記憶しています。

MeMO 工場出荷時はステージ・エレクトリック・ピアノが登 録されています。

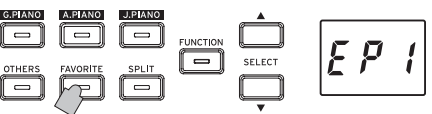

# <span id="page-81-0"></span>**ペダルを使う**

ダンパー、ソステヌート、ソフト の3種類のペダルがあります。 これらを使って、演奏をより効果 的に表現することができます。

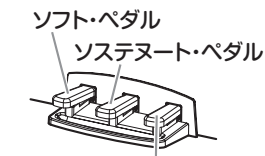

ダンパー・ペダル

# ソフト・ペダル(左)

ペダルを踏んでいる間は、音が柔らかくおとなしい感じに なります。ペダルを踏み込む深さで音のやわらかさを変化 させることができます(ハーフ・ペダル効果)。

# ソステヌ-ト・ペダル(中央)

任意の音に対してのみダンパー効果をかけます。 ペダルを踏んだときに、押えられていた鍵盤の音だけにダ ンパー効果がかかり、踏んでいる間はその音だけが長く伸 びます。ペダルを踏んでいる間に新たに弾いた音に対して は、ダンパー効果はかかりません。

# ダンパー・ペダル(右)

ペダルを踏んでいる間は音が長く伸び、余韻のある豊かな響 きになります。また、G.PIANO、A.PIANO、J.PIANOボタ ンのナンバー 1と2の音色ではダンパー・レゾナンス音が追 加されます。なお、ペダルを踏み込む深さでダンパーのかか り具合を変化させることができます(ハーフ・ペダル効果)。

- MeMO レイヤー・モード[\(→p.84\)](#page-83-2)では、ペダルの効果をど ちらかの音色だけにすることもできます。
- MeMO スプリット・モー[ド\(→p.84\)](#page-83-3)では、ペダルの効果は 高音側のみになります。
- **MMO パートナー・モー[ド\(→p.85\)](#page-84-1)では、左右で独立した** ダンパー・ペダルとして動作します。

# **メトロノーム**

練習に便利なベル音や音量などをかえることができるメト ロノームを内蔵しています。

# <span id="page-81-1"></span>メトロノームのオン、オフとテンポ、拍子の設定

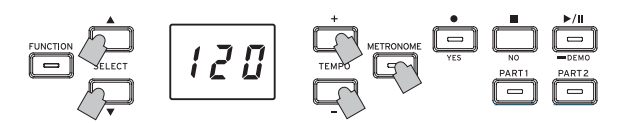

METRONOMEボタンを押すとメトロノームがスタートし ます。このときMETRONOMEボタンが点灯し、ディスプ レイにテンポが表示されます。

メトロノームを止めるときは、もう一度METRONOMEボ タンを押してボタンを消灯します。

テンポはディスプレイ右横のTEMPO+、ーボタンで設定  $\vec{c}$ きます。設定範囲は = 5~240です。 初期設定(J = 120)に戻すときはTEMPO+、 - ボタンを同時 に押します。

拍子はディスプレイにテンポが表示されているときに、 SELECT▲、▼ボタンで設定できます。設定範囲は2/4 ~ 6/4です。初期設定(4/4)に戻すときはSELECT▲、▼ボタ ンを同時に押します。

#### . . . . . . . . . . . . メトロノームのそのほかの設定

アクセント音や音量の機能はファンクション・モードの [86ページの「メトロノーム:音色」以](#page-85-2)降で設定できます。

# <span id="page-81-2"></span>**ソングを活用する**

- 1. 再生/一時停止ボタンを押して、ソング表示に切り替え ます。
- 2. SELECT▲、▼ボタンを押してソングを選びます。 ピアノ・ソングは" $P$  $I$  $I$ " ~ " $P$  $Y$  $I$ "、ユーザー・ソ  $\vee$ グは" $\| \|\| \cdot \| \sim \| \|\| \cdot \| \cdot \|$  "  $\vee$  "  $\| \cdot \| \cdot \| \cdot \|$  "  $\circ$  "  $\circ$  "  $\circ$  "  $\circ$  "  $\circ$  "  $\circ$  "  $\circ$  "  $\circ$  "  $\circ$  "  $\circ$  "  $\circ$  "  $\circ$  "  $\circ$  "  $\circ$  "  $\circ$  "  $\circ$  "  $\circ$  "  $\circ$  "  $\circ$  "  $\circ$  "  $\circ$  "  $\circ$  "  $\circ$  "
- 3. 再生/一時停止ボタンを押すと再生が始まります。

# **ソングのコントロール**

ソングを一時停止するときは

- 1. 再生中に再生/一時停止ボタンを押すとソングの再生が 一時停止します。 再生/一時停止ボタンが点滅に変わります。
- 2. もう一度、再生/一時停止ボタンを押すと一時停止した ところからソングの再生を再開します。 再生/一時停止ボタンが点灯に変わります。
- ソングの再生中や一時停止時にはディスプレイの表示 は小節になります。

# 再生中のソングを先頭から聴き直すときは

- 1. 再生中に停止ボタンを押すとソングの再生が停止して、 ソングの先頭に戻ります。 ディスプレイの表示はソング番号に戻ります。
- 2. 再生/一時停止ボタンを押すとそのソングの最初から再 生します。

ディスプレイの表示は小節になります。

# ソングのテンポを変えるときは

### ディスプレイ右横のTEMPO+、ーボタンを押して変更し ます。

ディスプレイの表示が数秒間テンポ表示になります。

ボタンを押している間は、連続して値が変わります。

テンポを変えた後で、オリジナルのテンポに戻すときは、 TEMPO+、-ボタンを同時に押します。

- MeMO ソングはそれぞれでテンポが設定されているので、現 在選んでいるソングでテンポを調整しても、ソングが 変わるとそのソングのオリジナルのテンポになります。 また、電源を切ったり、ソングを停止したり、他のソン グを選んだときは、オリジナルのテンポに戻ります。
- MMMO ソングのテンポとメトロノームのテンポは同じになり ます。別々に設定することはできません。

# 小節の移動をするときは

### ソングの再生中、または一時停止のときに、SELECT▲、 ▼ボタンを押して小節を移動します。

ディスプレイに現在の小節位置が表示されます。

停止ボタンを押すと先頭の小節に移動します。

# 任意の位置を指定して繰り返し再生する(ABリピート)

ピアノ・ソングの演奏の開始位置(A)と終了位置(B)を小節 単位で指定しその区間を繰り返し再生することができます。

<span id="page-82-0"></span>ABリピートの設定はソングの一時停止中に行います。

ABリピートをオンにする

- 1. ABリピートを行うソングを選びます。
- 2. 再生/一時停止ボタンを押してソングの再生を開始し、も う一度再生/一時停止ボタンを押して一時停止にします。
- 3. A位置の設定をします。
	- *1.* FUNCTIONボタンを押しながらPART1ボタンを 押します。 A位置(ディスプレイ左端の数字にドット)が表示さ れます。
	- 2. SELECT▲、▼ボタンでA位置の小節を選びます。
	- MeMO 約2秒で現在の小節位置表示に戻ります。
- 4. B位置の設定をします。
	- *1.* FUNCTIONボタンを押しながらPART2ボタンを 押します。
	- B位置(ディスプレイ右端にドット)が表示されます。
	- 2. SELECT▲、▼ボタンでB位置の小節を選びます。

**MeMO 約2秒で現在の小節位置表示に戻ります。** 

- 5. ABリピートを開始する。
	- *1.* FUNCTIONボタンを押しながらPART1、2ボタン を同時に押します。 FUNCTIONボタンが点滅してABリピートの待機 状態になります。
	- *2.* 再生/一時停止ボタンを押して再生を開始します。

ABリピート再生中はリピート位置になるとディスプレイ にドットが表示されます。

たとえば5小節目がA位置の場合は" $\Omega$   $\Omega$   $S$ "、9小節目がB 位置の場合は" $\boldsymbol{\Pi} \boldsymbol{\Pi} \boldsymbol{\Psi}$ "と表示されます。

MAMO ソングを停止してもABリピートは解除されません。

#### ABリピートをオフにする

- 1. 再生/一時停止ボタンを押してソングを一時停止状態に します。
- 2. ABリピートを解除する。 FUNCTIONボタンを押しながらPART1、2ボタンを同 時に押すと、FUNCTIONボタンが消灯してABリピー トが解除されます。

## **ピアノ・ソングに合わせて弾いてみる**

## 右手と左手を別々に演奏する

ピアノ・ソングは通常、パート1に左手、パート2に右手の 演奏が割り当てられています。そのため、左手または右手 のパートのどちらかを再生させ、もう一方のパートを消音 して自分で演奏することができます。

- 1. 左手のパートを消音するときは、PART1ボタンを、右手 のパートを消音するときは、PART2ボタンを押します。 消音したパートのボタンが消灯します。 ソングに合わせて演奏してください。
- 2. 左手、または右手のパートの消音を解除するときは、消 灯しているパートのボタンを押します。 ボタンが点灯にかわります。
- ■■ 消音パートの音量を調整できます[。87ページの「ソ](#page-86-2) [ング:消音パートの音量」を](#page-86-2)ご覧ください。

# **演奏を録音/再生する**

本機のレコーダーは、簡単に鍵盤の演奏を録音、再生する ことができます。

録音できるパートは2つあります。別の曲を録音すること はもちろん、同じ曲を右手、左手で分けて録音して、2つの パートを同時に再生することもできます。

録音した演奏は、ソング数や小節数の上限および本機の演 奏データ保存エリアがいっぱいになるまで、ユーザー・ソ ングとして保存しておくことができます。

■ 録音されているパートに録音すると、演奏データが上 書きされて、以前の演奏データは消去されますので、 録音してもよいかどうかを確認してから操作を行って ください。

# **演奏を録音する**

# ............<br>新規ソングの録音

1 緑音ボタンを押します。

録音待機状態になり、録音ボタンが点滅します。

ディスプレイには、自動的に空のユーザー・ソング番号 が選ばれて表示されます。

まだ一度も録音してない場合は"ⅡⅡ /"と表示さ れます。演奏データ保存エリアがいっぱいのときは "Ful"が表示されます。不要なソングを削除してか ら録音してくださ[い\(→p.87\)。](#page-86-3)

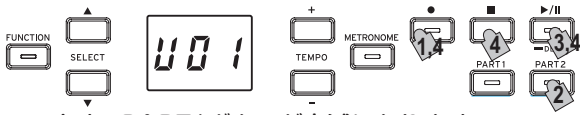

このとき、PART1ボタンが点滅になります。

- 2. パート2に録音したいときは、PART2ボタンを押して 点滅にします。
- 3. 鍵盤を弾き始めるとすぐに録音が開始されます。再生 /一時停止ボタンを押したときは、2小節分のプリカウン トが経過したのちに録音が開始されます。 メトロノームに合わせて録音するときは、METRONOME ボタンを押してください。 MIDIメッセージで録音を開始することもできます ([88ページの「MIDIについて」](#page-87-0)参照)。
- 4. 録音を終了するときは停止、再生/一時停止、または録 音ボタンを押します。

## 録音したパートのボタンが点灯に変わります。

#### 保存済みのソングに演奏を加える

- 保存済みのソングにパートナー・モー[ド\(→p.85\)](#page-84-1)で の追加録音はできません。
- 1. 再生/一時停止ボタンを押して、ソング表示に切り替え ます。
- 2. SELECT▲、▼ボタンで録音を加えるユーザー・ソン グ番号を選びます。 録音済みのパートのボタンは点灯、録音していないパー トのボタンは消灯します。
- 3. 先頭から録音するときは録音ボタンを長押しします。 録音待機状態になり、録音ボタンが点滅します。
	- **MMOソングの途中から録音するときは、再生/一時停止ボ** タンを押してソングを再生し、追加したい小節に来 たら、再生/一時停止ボタンを押して一時停止にし

<span id="page-83-0"></span>ます。SELECT▲、▼ボタンを押して小節を移動 することもできます。そのあと録音ボタンを押し て点滅にします。

- MeMO 同じパートに演奏を加えるときは、録音開始以降の 元データは全て削除されます。たとえば、1~8小 節のソングの2 ~ 4小節に新たな録音をしたときは、 録音済みの5 ~ 8小節は削除されます。
- 4. 録音するパートのボタンを押して、点滅にします。

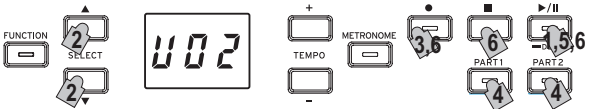

5. 鍵盤を弾き始めるとすぐに録音が開始されます。再生 /一時停止ボタンを押したときは、2小節分のプリカウン トが経過したのちに録音が開始されます。 メトロノームに合わせて録音するときは、METRONOME ボタンを押してください。 MIDIメッセージで録音を開始することもできます

[\(88ページの「MIDIについて」参](#page-87-0)照)。

6. 緑音を終了するときは停止、再生/一時停止、または録 音ボタンを押します。

#### <録音の確認事項>

- 録音済みのソングに新たな演奏を加える場合、最初に録 音した音色に変更されます。
- 録音中にテンポの変更はできません。
- 録音済みのソングの拍子は変更できません。ただし、追 加録音をする場合には、拍子の異なる小節を加えること ができます。

## ソングの保存

録音を終了すると自動的に保存されます。ユーザー・ソン グ名は、録音時の番号になります。

保存できるユーザー・ソングは最大99曲です。また、1 曲当たりの保存できる最大容量は999小節、45000ノー トです。

## **録音した演奏を再生する**

## 再生するソングを選ぶ

- 1. 再生/一時停止ボタンを押して、ソング表示に切り替え ます。
- 2. SELECT▲、▼ボタンで再生するユーザー・ソングを 選びます。

ユーザー・ソング番号は"U01"から"U99"です。ユー ザー・ソングがディスプレイに表示されているときに SELECT▲、▼ボタンを同時に押すと"U01"に戻ります。

■ 1曲も録音をしていない場合には、ユーザー・ソン グは表示されません。

3. 再生/一時停止ボタンを押すと再生が始まります。

#### . . . . . . . . . . . . . いろいろな再生方法

本機はピアノ・ソングと同様に再生するパートを選んだり、 小節を移動したりすることなどができます。できることや操 作方法は[82ページの「ソングを活用する」を](#page-81-2)ご覧ください。

### ソングのそのほかの設定

パートのミュート音量やユーザー・ソングのコピー、削除 などは、ファンクション・モードの[87ページの「ソング:](#page-86-3) [選択しているソングのパートまたは1曲削除」](#page-86-3)以降で設定 できます。

# <span id="page-83-1"></span>**いろいろな演奏モード**

# <span id="page-83-2"></span>**2つの音色を重ねて演奏する (レイヤー・モード)**

2つの音色を重ねた音で演奏することができます。これを、 レイヤー・モードと呼びます。

重ねる音色の音色ボタンの1つを押しながら、もう1つ音色 ボタンを押してください。選ばれた2つの音色のボタンが 点灯します。

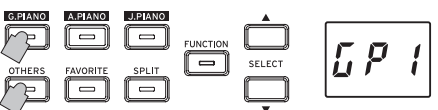

選んだ2つの音色ボタンを押した順番で、レイヤー 1、レイ ヤー 2になり、ディスプレイにはレイヤー 1の音色名の略 号が表示されます。

たとえば、G.PIANOボタンの音色をレイヤー 1、OTHERS ボタンの音色をレイヤー 2にするときは、G.PIANOボタン を押したままOTHERSボタンを押します。

なお、各音色ボタンで使用する音色は、シングル・モードで 前もって選んでください。

たとえば、ジャーマン・コンサート・ピアノとクラビの音色 を重ねて演奏するときは、G.PIANOボタンには" $\tilde{h}P$  !" (ジャーマン・コンサート・ピアノ)を、またOTHERSボタ ンには" [ l u " (クラビ)を選んだ後、両方のボタンを押し てください。

- ▲ レイヤー・モードを選ぶと、選んだ音色のオシレーター 数によって同時発音数が制限されます([91ページの](#page-90-1) [「最大発音数について」参](#page-90-1)照)。
- 同じ音色ボタンに割り振られた違う音色(G.PIANOの クラシック・ピアノとポップ・ピアノなど)を選ぶこと はできません。

## シングル・モードに戻るには

音色ボタンを1つだけを押すとシングル・モードに戻ります。

## レイヤー・モードの各種設定

レイヤー・モードでは音色間の音量バランスをとったり、 音色ごとにオクターブの調整をしたり、音色ごとのダン パー・ペダルの有効、無効などは、ファンクション・モード [の87ページの「レイヤー・モード:音量バランス」](#page-86-4)以降 で設定できます。

### <span id="page-83-3"></span>**スプリット音色を使う(スプリット・モード)**

SPLITボタンを押してボタンが点灯すると、鍵盤の低音側 にベース音、鍵盤の高音側に任意の音色で弾くことができ ます。これをスプリット・モードと呼びます。

スプリット・モードでは、高音側と低音側のスプリット・ポ イント(鍵盤分割のキーの位置)を任意に設定することがで きます。

- MeMO ここでの組み合わせは、電源を切ると保存しませんが、 保存する設定にすることもできます([87ページの](#page-86-0) [「パラメーターの保存」参](#page-86-0)照)。
- ▲ スプリット・モードを選ぶと、選んだ音色のオシレー ター数によって同時発音数が制限されます([91ペー](#page-90-1) [ジの「最大発音数について」参](#page-90-1)照)。

### <span id="page-84-0"></span>1. SPLITボタンを押します。

SPLITボタンが点灯し、ディスプレイにベース音名の略 号が表示されます。

2. SPLITボタンを押してベース音を切り替えます。 ディスプレイにベース音名の略号が表示されます。 選んだ音色は、他の音色ボタンで切り替えても記憶して います。

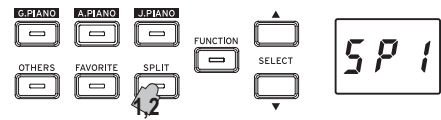

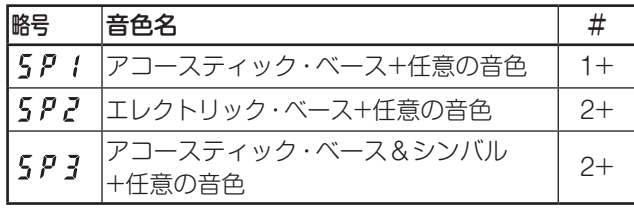

#は音色が使用しているオシレーターの数([91ページの](#page-90-1) [「最大発音数について」参](#page-90-1)照)

#### ペダルを使うときは

スプリット・モード時は、ペダルが高音側演奏にのみ効き ます。低音側(ベース音)には効きません。

#### . . . . . . . . . . . . 高音側の音色を変える

SPLITボタンが点灯しているときに、シングル・モードと 同様にして高音側の音色を選びます。

## スプリット・ポイントを変える

SPLITボタンを押しながらスプリット・ポイントのキー(鍵 盤)を押してください。SPLITボタンを押している間スプ リット・ポイントがディスプレイに表示されます。

高音側に使う音色の音域は押したキーの隣から右になりま す。スプリット・ポイントは、SPLITボタンの3つの音色で 共通になります。

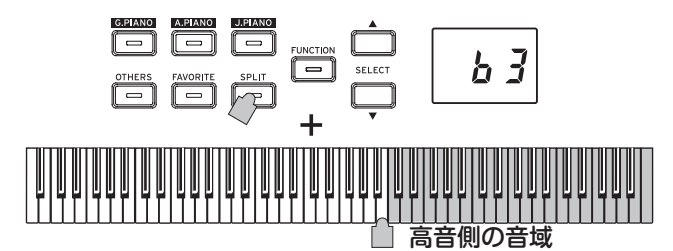

# シングル・モードに戻るには

SPLITボタンを何度か押して、SPLITボタンが消灯すると シングル・モードに戻ります。

## スプリット・モードの各種設定

スプリット・モードでは音色間の音量バランスをとったり、 音色ごとにオクターブの調整などは、ファンクション・モー ドの[87ページの「スプリット・モード:音量バランス」](#page-86-6) 以降で設定できます。

# <span id="page-84-1"></span>**2人で演奏する(パートナー・モード)**

鍵盤を左側と右側で分けて、2人の演奏者が同様の音域で 演奏をすることができます。これをパートナー・モードと よびます。

1. 各種ソングを再生していないときにFUNCTIONボタン を押します。

FUNCTIONボタンが点灯します。

- 2. FAVORITEボタンを押します。 ディスプレイに"Ptn"と表示が出ます。
- 3. ディスプレイ右横のTEMPO+、-ボタンでディスプレ イの表示を" p n "にします。

パートナー・モードがオンになり、鍵盤の左側も右側も選 択していた音色になります。

パートナー・モードがオンのときは、SPLITボタンが点滅し ます。

右側E4 ~C8の鍵盤は2オクターブ低い音域(E2 ~C6)の 音色が出ます。左側A0 ~ E♭4の鍵盤はで2オクターブ高い 音域(A2 ~ E♭6)の音色が出ます。

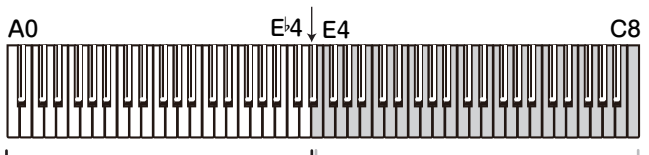

左側演奏者用 音の高さA2からE 6

右側演奏者用 音の高さE2からC6

左右で異なる音色を選ぶこともできます。

選んだ2つの音色ボタンを押した順番で、左側の音色、右側 の音色になり、ディスプレイには左側の音色名の略号が表 示されます。

たとえば、G.PIANOボタンの音色を左側、OTHERSボタ ンの音色を右側にするときは、G.PIANOボタンを押した ままOTHERSボタンを押します。

なお、各音色ボタンで使用する音色は、シングル・モードで 前もって選んでください。

左右の音色を同じにするときは、音色ボタンを1つ選んで ください。

#### ダンパーを使うときは

向かって右側のダンパー・ペダルが右側の音色、左側のソ フト・ペダルが左側の音色の独立したダンパー・ペダルと して使用できます。

なお、中央のソステヌート・ペダルは動作しません。

## パートナー・モードの各種設定

パートナー・モードでは左側と右側の音量バランスやオク ターブの調整などは、ファンクション・モードの[87ペー](#page-86-5) [ジの「パートナー・モード:音量バランス」](#page-86-5)以降で設定でき ます。

# <span id="page-85-0"></span>**その他の機能**

# <span id="page-85-1"></span>**ファンクション・モード**

タッチ・コントロール、エフェクト、マスター・チューニン グや音律などの設定を変更する場合は、ファンクション・ モードで行います。

設定できる機能は下表の「ファンクション一覧表」をご覧く ださい。

#### ファンクション・モードでの各種機能の設定手順

1. 各種ソングを再生していないときにFUNCTIONボタン を押します。

FUNCTIONボタンが点灯します。

- 2. SELECT▲、▼ボタンで設定する機能名を選びます。 機能名の略号がディスプレイに表示されます。
- 3. TEMPO+、ーボタンで設定および値の設定をします。 TEMPO+、-ボタンを押し続けると連続して変化をし ます。また、同時に押すと初期設定の値に戻ります。

4. ファンクション·モードを抜けるときは、FUNCTION ボタンを押します。

FUNCTIONボタンが消灯します。

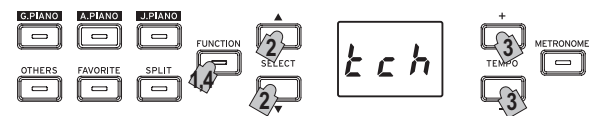

- 機能名を選択後、または値を選択後録音ボタン[YES]を 押すことで実行する機能があります。キャンセルは停 止ボタン[NO]を押します。
- MeMO ショート・カットはFUNCTIONボタン点灯時に、表記 の各ボタンを押すことで、それぞれの機能グループの 先頭のページに移動することができます。
- ■源を切ると設定は初期設定に戻りますが、設定を 保持するように変更ができます([87ページの「パラ](#page-86-0) [メーターの保存」](#page-86-0))。
- リバーブ、コーラス以外は全音色共通の設定になり ます。
- ソングの削除やパラメーターのリセットを実行した場 合に、ディスプレイに"000"が表示されている間は、電 源を切らないでください。
- ピアノ・ソングのコピーや削除はできません。

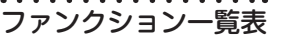

<span id="page-85-2"></span>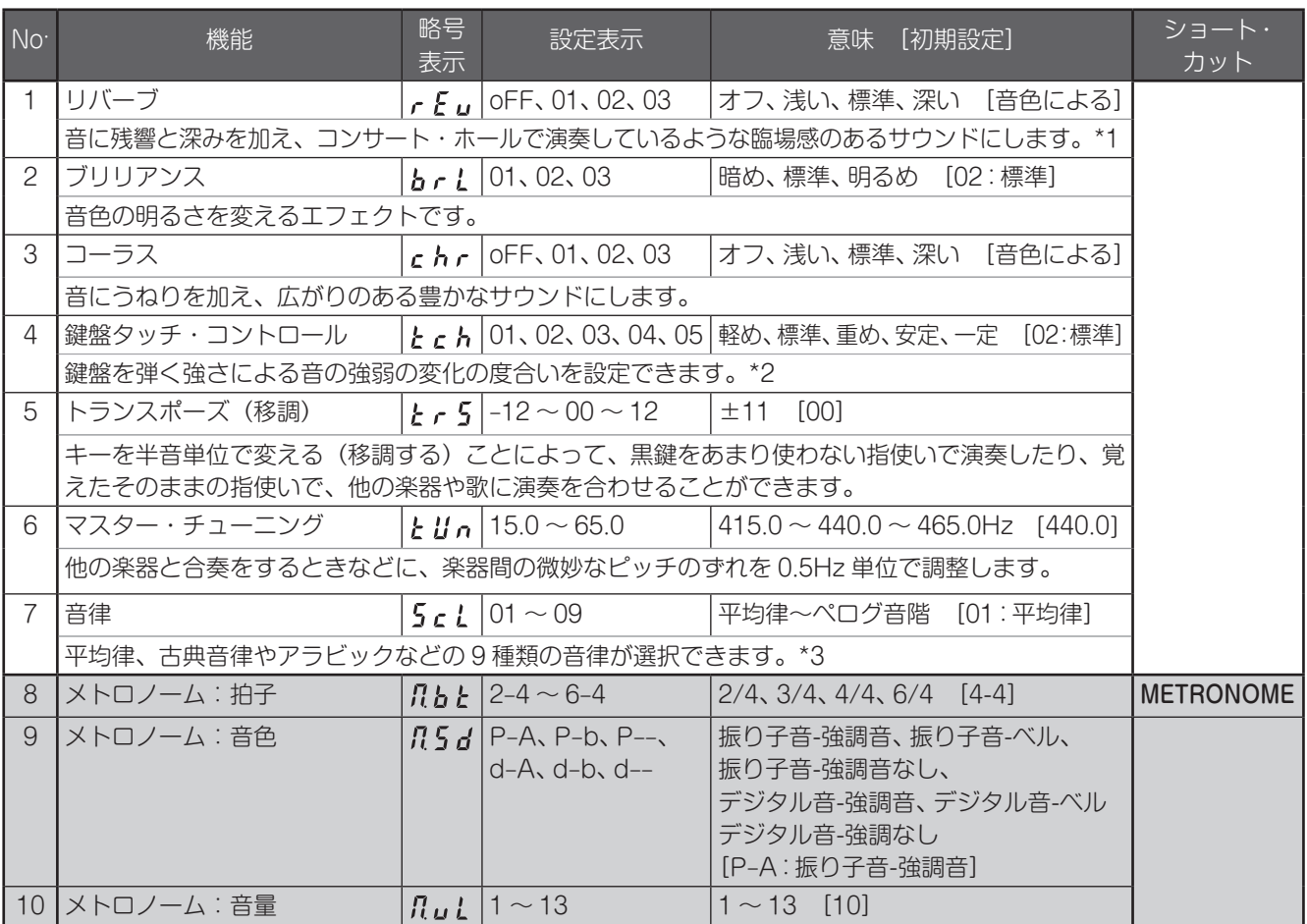

<span id="page-86-8"></span><span id="page-86-7"></span><span id="page-86-6"></span><span id="page-86-5"></span><span id="page-86-4"></span><span id="page-86-3"></span><span id="page-86-2"></span><span id="page-86-1"></span><span id="page-86-0"></span>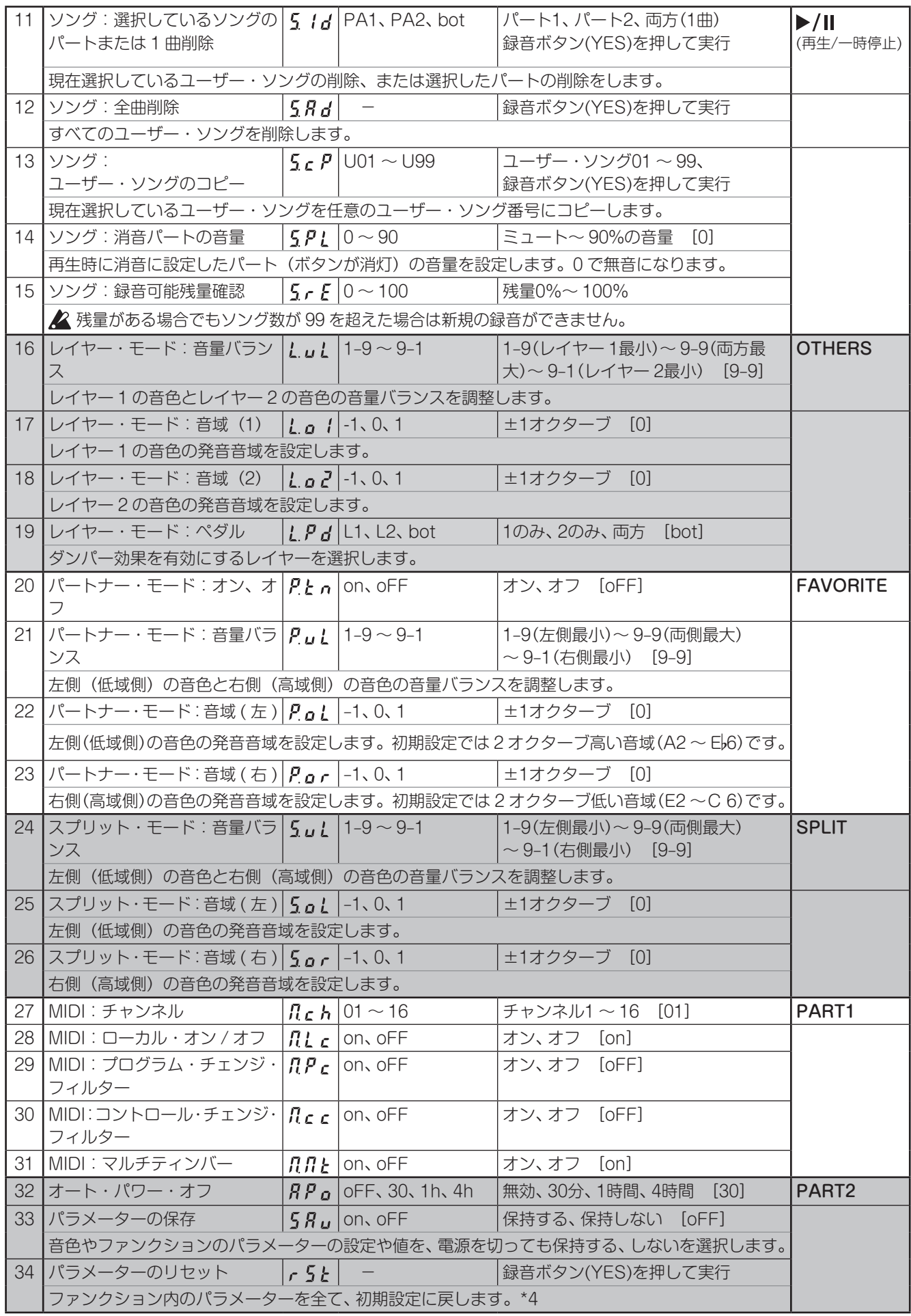

#### \*1

### リバーブのオン、オフ

FUNCTIONボタンを押しながらG.PIANOボタンを押すこ とで、リバーブのオン、オフを切り替えることができます。

#### \*2

鍵盤タッチ・コントロール・カーブ

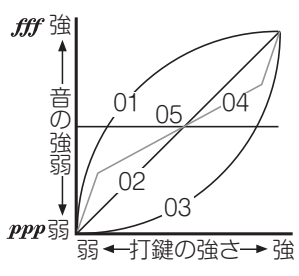

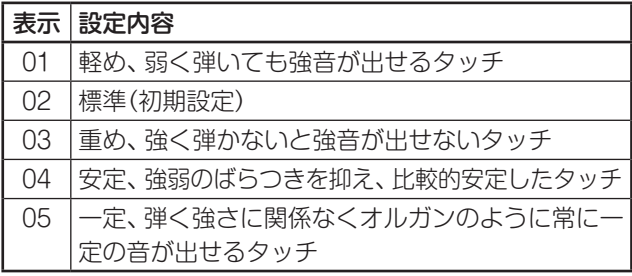

#### \*3

#### 音律の種類

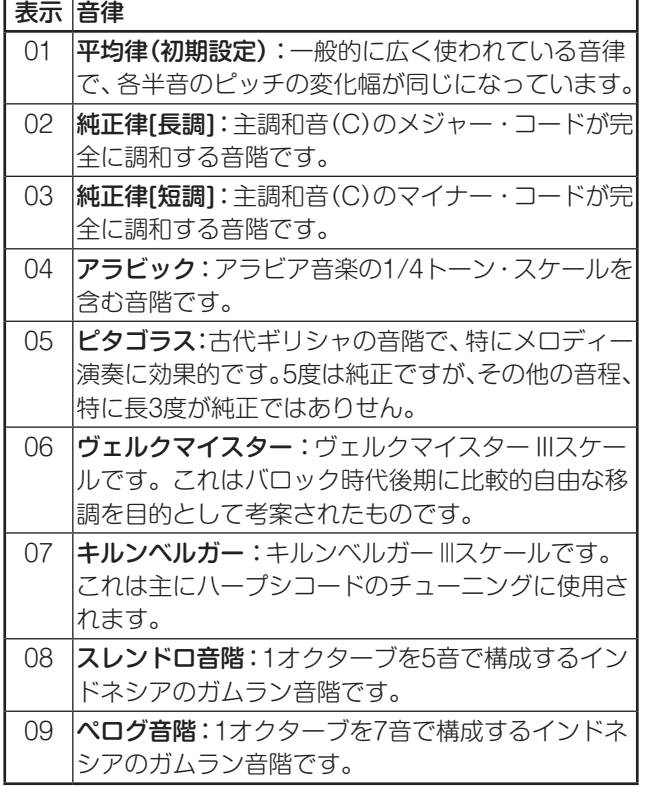

### ストレッチ・チューニングについて

ピアノの音色は、ストレッチ・チューニングを用いていま す。ストレッチ・チューニングは、より自然な響きを得る ために、平均律のピッチに対して低音域は低く、高音域は 高くピッチを調整したものです。これは、アコースティッ ク・ピアノが通常調律される方法です。

### \*4

#### パラメーターのリセット

この操作を行うと、録音したデータは消えませんが、ファ ンクションのパラメーター設定が初期設定に戻ります。録 音したデータだけを消去するときは、ファンクション一覧 表のNo.1[2「ソング:全曲削除」を](#page-86-7)ご覧ください。

初期設定に戻してもよいかどうかを、必ず確認してから操 作を行ってください。

## 機能に"、「」と"を選んでから、録音ボタンを押して実行し ます。

実行中はディスプレイが書き込み表示になります。

▲ リセットを実行した場合に、ディスプレイに"000"が 表示されている間は、電源を切らないでください。

## <span id="page-87-0"></span>MIDIについて

MIDI情報をやりとりするには別売りのMIDIケーブルが必 要です。

MIDI機器と本機のMIDI IN/OUT端子をMIDIケーブルで接 続してください。

送受信できるデータについては下記の対応表とMIDIインプ リメンテーション・チャートを参照ください。

音色、プログラム・チェンジ・ナンバー対応表

| 略号             | PC | 略号     | PC | 略号                 | PC |
|----------------|----|--------|----|--------------------|----|
| БP.            | 0  | 0 P 2  | 10 | $0\,c\,$ 2         | 20 |
| 5 P 2          |    | 8 P 3  | 11 | $B\in\mathfrak{Z}$ | 21 |
| 6 P 3          | 2  | $EP$ 1 | 12 |                    | 22 |
| $R P$ (        | 3  | EPZ    | 13 | у,                 | 23 |
| R P 2          | 4  | EP3    | 14 | $Ch o$             | 24 |
| $R$ $P$ $3$    | 5  | EPY    | 15 | 55r                | 25 |
| $\overline{P}$ | 6  | E P 5  | 16 | 5 <sub>k</sub>     | 26 |
| ያ ይገ           | 7  |        | 17 | 5 Ł Z              | 27 |
| JP3            | 8  | [Lu    | 18 | 5 Ł 3              | 28 |
| 0. P           | 9  | O r    | 19 |                    |    |

#### ローカル・オン/オフ

- オン: 本機の鍵盤を弾くと本機から音がなり、同時にMIDI データを送信します。
- オフ: 本機を弾いても本機から音は鳴りません。MIDIデー タだけを送信し、接続先のMIDI機器から音がなり ます。

### プログラム・チェンジ・フィルター

- オン: プログラムチェンジを送受信しません。
- オフ: プログラムチェンジを送受信します。

#### コントロール・チェンジ・フィルター

- オン: コントロールチェンジを送受信しません。
- オフ: コントロールチェンジを送受信します。

#### マルチティンバー

本機は内蔵音源を外部MIDI機器からコントロールして鳴ら すことができるマルチティンバー音源として動作すること ができます。

オン: マルチティンバーとして使用します。

オフ: マルチティンバーとして使用しません。

# <span id="page-88-0"></span>**USB**

## USBでMIDIデータを使う

本機ではMIDIを利用するときに、MIDI端子またはUSB端 子を使ってもコンピューターと接続できます。

### 動作環境

#### Windows

#### 対応コンピューター:

Microsoft Windows 7以降の動作環境を満たすUSB ポート搭載のコンピューター

### 対応OS:

Microsoft Windows 7(32bit、64bit)、 Microsoft Windows 8.1(32bit、64bit) またはMicrosoft Windows 10(32bit、64bit)

### Mac OS X

対応コンピューター:

OS Xの動作環境を満たすUSBポート搭載のコン ピューター

#### 対応OS:

OS X 10.8、10.9、10.10

■ この動作環境を満たす、すべてのコンピューターでの 動作を保証するものではありません。

Windowsの場合、最初にコンピューターに接続する と、自動的にOS内蔵のUSB-MIDIドライバーがインス トールされます。

# 本機とドライバーのポート

ドライバーのポート

### MIDI INポート

コンピューターのアプリケーションを本機で操作する場合 に、アプリケーションのMIDI入力設定でこのポートを選択 してください。

### MIDI OUTポート

本機をコントロールするときに使用します。

- Windowsの 場 合、OS内 蔵 の 標 準USB-MIDIド ラ イ バーは、同時に複数のアプリケーションから本機を使 用することができません。複数のアプリケーションで 本機を同時に使用する場合は、KORG USB-MIDIドラ イバーをインストールする必要があります。コルグ・ ウェブサイトよりKORG USB-MIDIドライバーをダ ウンロードし、付属のドキュメントに従ってインス トールしてください。 http://www.korg.com/
- MeMO 複数のアプリケーションから利用しない場合でも、よ り動作の安定が見込めるKORG USB-MIDIドライ バーのインストールをお薦めします。

# USBストレージ・モード

本機をUSBストレージ・モードで起動すると、内蔵メモリー とコンピューター間で録音データのやりとりができます。

- USBストレージ・モードのときは、本機の操作はでき ません。
- このデータ転送が有効なときは、USBによるMIDIの送 受信はできません。
- 1. 本機の電源を切ります。
- 2. 本機とコンピューターを、USBケーブルで接続します。
- 3. METRONOMEボタンと録音ボタンを押しながら、電 源ボタンを押して電源を入れます。 再生/一時停止ボタンが点灯して、ディスプレイには '"」「15」"と表示されます。
	- USBストレージ・モードでデータを転送している 間に、本機の電源を切ったり、USBケーブルの接 続を外すと、本機のデータや、接続しているコン ピューターに損傷を与える場合があります。
- 4. 録音データ・ファイルをコンピューターにコピーするこ とで、録音データのバックアップができます。

"KORG SYSTEM"内の"G1USONG.BIN"が本機で録 音した全曲のソング・データです。

- ▲ ファイル名を変更すると読み込めなくなります。
- "G1USONG.BIN"以外のファイルを移動、削除す ると本機が正常に起動しなくなりますので移動、削 除しないでください。
- KORG SYSTEM"内にバックアップ・ファイル や、本機に不要なファイル等を入れないでくださ い。録音データやパラメーターの保存ができなく なる場合があります。
- 5. データ転送が完了したら、コンピューターのデスク トップから本機のドライブを取り出し/削除をします。 USB機器の取り出し/削除の方法は、お使いのコン ピューターの説明書をお読みください。 OSがMacの場合は、"KORG SYSTEM"をゴミ箱にす てて(または片付けて)ください。
- 6. USBストレージ・モードを終了するときは、点灯して いる再生/一時停止ボタンを押すと電源が切れます。

# **Bluetoothスピーカーとして使う (G1 Airのみ)**

Bluetoothオーディオに対応したコンピューター、タブ レット、スマートフォン、音楽プレーヤーなどを接続して、 G1 AirをBluetoothスピーカーとして使用することができ ます。

なお、音量の調整は、Bluetoothオーディオで接続した機 器側の出力で調整してください。G1 Airの VOLUMEツマ ミでは調整できません。

**MAMO Bluetoothオーディオで接続した機器で再生している** ときはG1 Airのオート・パワー・オフ機能は動作しま せん。

▲ 同時に複数の機器と接続することはできません。

# <span id="page-89-0"></span>新しい機器と接続する(ペアリング)

新しい機器と接続する場合は、接続相手の情報をお互いに 登録する「ペアリング」が必要です。

MeMO ペアリングを行った接続相手の情報は8台まで本機に 保持されます。9台めの機器とペアリングを実行する と、既存の1台の情報が削除され、新しく追加されます。

■ ペアリングに失敗した場合でも、その機器の情報が本 機に追加されることがあります。すでに8台の情報が あった場合には、 既存の1台の情報が削除されます。

■ 情報が削除された機器と再び接続する場合は、その機 器側で本機の情報を削除してから、新たにペアリング をやり直してください。

1. G1 Airの電源を入れるとペアリング待ちの状態になり  $\pm \pi$ .

ペアリングは電源を入れてから、ディスプレイに音色名 の略号が表示されてから1分間のみ有効です。

2. 接続する機器のBluetooth機能をオンにし、設定画面 のリストに表示される"KORG G1Air"を選択します。 ペアリングの許可を求めるメッセージが表示された場 合は、ペアリングを許可します。

パスキーの入力を求められた場合は「0000」を入力しま す。

MeMO パスキーは、PINコード、パスワードなどと呼ばれ る場合もあります。

3. ペアリングに成功すると接続状態となり、接続した機器 に"KORG G1Air"と接続した表示がされます。

表示方法は機器により多少異なりますので、お使いの機器 の取扱説明書を参照してください。

#### ペアリング済みの機器と再接続する

- • G1 Airの 電 源 を 入 れ た と き に、接 続 す る 機 器 の Bluetooth機能がオフの場合 接続する機器のBluetooth機能をオンにしてください。
- • G1 Airの 電 源 を 入 れ た と き に、接 続 す る 機 器 の Bluetooth機能がオンの場合 接続する機器のBluetooth機能を一度オフにしてから、

もう一度オンにする、またはペアリング済み機器の一覧 から「KORG G1Air」を選択してください。

再接続できない場合は、機器のBluetooth機能を一度 オフにして、再度オンにして接続してください。それ でも接続できない場合は、一度機器側でペアリングを 解除や削除してから再度上記の「新しい機器と接続す る(ペアリング)」を試してください。

# 接続を切る

接続中の機器のBluetooth設定画面の操作で行ってくだ さい。

■ 機器と接続したまま製品の電源を落とすと、次に再接 続するときに接続しにくくなることがあります。

**付録**

## **故障かな?とお思いになる前に**

ご使用中に問題が起こった場合は次の事項を確認してくだ さい。

それでも本製品が正しく動作しない場合は、コルグお客様 相談窓口へお問い合わせください。

#### 電源が入らない。

- ・ AC アダプターが本機とコンセントに正しく接続され ていることを確認してください。
- ・ AC アダプター用電源コードが AC アダプターに十分 奥深く挿入されていることを確認してください。

#### 音が出ない。

- ・ スタンドのスピーカー・ボックスのスピーカー・コード が本体のスピーカー端子に正しく接続されていますか?
- ・ 本機の音量が小さくなっていないか確認してください。
- ・ MIDIのローカル・コントロール[\(→p.87\)](#page-86-8)がオフに なっていないか確認してください。ローカル・コント ロールがオフならば、オンにしてください。
- ・ ヘッドホン端子にプラグが接続されている場合はス ピーカーから音が出ません。ヘッドホン端子にプラグ が接続されているときは、プラグを抜いてください。

#### 音が途切れる。

最大同時発音数を越えています。「最大発音数について」を ご覧ください。

#### 音色が変わる

本機は音色ごとにリバーブ、コーラスなどのエフェクトが 記憶されています。

レイヤー音色の選択順序、ユーザー・ソングの音色指定な どにより適用されるエフェクト設定は変わり、同じ音色の 組み合わせにおいても違うニュアンスで聞こえる場合があ ります。音色の設定の際はご注意ください。

#### 特定の音域でピアノ音色の音程、音質がおかしい。

ピアノ音色では、ピアノ本体の音をできるかぎり忠実に再 現しようとしています。その結果、音域により倍音が強調 されて聞こえるなど、音程や音質が異質に感じる場合があ りますが、本機の不良ではありません。

#### 接続したMIDI機器が送信したMIDIデータに応答しない。

- ・ MIDI ケーブルがすべて正しく接続されていることを確 認してください。
- ・ MIDI 機器と同じチャンネルで、本機が MIDI データを 受信していることを確認してください。

#### <span id="page-90-1"></span><span id="page-90-0"></span>最大発音数について

本機は前に鳴っている音を消して、後で押さえた音を優先 的にならす仕組みになっているため、最大同時発音数を越 えると音が切れてしまいます。本機の音色の中には1つの 音色でも2つ以上のオシレーター (音源回路の1音分)から、 構成されている音色もあります。オシレーターが1つから 構成されている、OTHERSボタンのエレクトリック・グラ ンド・ピアノやクラビなどの音色は、最大同時発音数が120 音です。オシレーターが4つから構成されているG.PIANO ボタンの音色などは最大同時発音数が30音です。

120÷音色オシレーター数=使用可能最大発音数

レイヤーにして2つの音色を鳴らすとき、ダンパー・ペダル を使用するときなどは、最大同時発音数を考えて音色を上 手に選んでください。

# **システムの初期化**

本体を工場出荷時の状態に戻します。ファンクション一覧 表の機能が全て初期設定に戻り、録音データもすべて削除 されます。

- 削除されたデータ、設定を復元する事はできません。 必ず削除しても良いか確認してから操作を行ってくだ さい。
- 1. 本機の電源を切ります。
- 2. FUNCTIONボタンとMETRONOMEボタンを押しな がら、本機の電源を入れます。
- 3. 約2秒間ディスプレイに"Frk"と表示されたあと、通 常の電源を入れた状態になります。

## **仕様**

- 鍵盤 RH3(リアル・ウェイテッド・ハンマー・アクショ  $2$ (3)鍵盤: 88鍵(A0 ~ C8)
- タッチ・カーブ 5種類
- ピッチ トランスポーズ、マスター・チューニング
- 音律 9種類
- 音源 ステレオPCM音源
- 同時発音数 120(最大)
- 音色 29音色+3ベース音色
- エフェクト ブリリアンス、リバーブ、コーラス (各3段階)
- レコーダー 2パート、最大45000ノート (400KByte)
- デモ・ソング 50(音色デモ・ソング10、 ピアノ・ソング40)
- メトロノーム<br>
テンポ、拍子、音色、音量
- ペダル ダンパー\*、ソステヌート、ソフト\* \*はハーフ・ペダル対応
- 接続端子 LINE OUT、MIDI(IN、OUT)、USB、 ヘッドホン×2、PEDAL、SPEAKER
- コントロール 電源、VOLUME、G.PIANO、 A.PIANO、J.PIANO、OTHERS、 FAVORITE、SPLIT、FUNCTION、  $SE[ECT(\triangle, \blacktriangledown), THENPO(+, -),$ METRONOME、再生/一時停止(▶/Ⅱ)、  $=$   $\oplus$   $\pm$   $($   $\oplus$   $)$   $\oplus$   $\oplus$
- 無線方式: Bluetooth (A2DP Sink) G1 airのみ
- スピーカー 5cm×2、12cm×2
- アンプ出力 20W×2+20W×2
- 電源  $DC24V$   $(Θ ⊆ ⊕)$
- 消費電力 28W

外形寸法(W×D×H)

1346×384×822mm 1346×384×985mm(キー・カバーを開けた状態)

- 質量 41kg(専用スタンド込み)
- 付属品 ACアダプター、電源コード、ヘッドホン、 専用スタンド(スピーカー・ボックス、ペダル付)
- ※ 什様および外装は、改良のため予告なく変更することが あります。

# <span id="page-91-1"></span><span id="page-91-0"></span>**スタンドの組み立て**

# **警告**

● スタンドの組み立ては必ず2人以上で行ってください。

## **組み立て時の注意**

正しく安全に組み立てるためには、以下の項目に注意して 作業を行ってください。

部品の種類や向きを間違わないように注意して、手順通 りに組み立ててください。

## **その他の注意**

組み立てた後は、以下の項目に注意してください。

ネジの緩みについて

組み立て後、時間が経過すると、各部のネジが緩むこと がありますので、ネジが緩んでいないかを定期的に確認 することをおすすめします。また、スタンドの揺れが激 しいと感じる場合は、ネジが緩んでいる可能性がありま す。そのときは、ネジを締め直してください。

#### ・ 設置場所を移動するとき

スタンドの組み立て後に移動するときは、ACアダプターの コードを取り外し、キー・カバーを閉じて、必ず2人以上で 水平を保ちながら持ち上げて、ゆっくり移動して下さい。

#### ・ 分解について

スタンドを分解するときは、組み立て時の逆の順番で 行ってください。取り外し後は、ネジなどの部品をなく さないように保管してください。

2 必ず本体を横に寝かせて分解を行ってください。

## **組み立て方法**

お手持ちのプラスのドライバーを用意してください。

1. 本体を包んでいた保護シートを平らな床に敷き、後面が 床側になるように本体をその上に置きます。 このとき、スタンドを組み立てて、起こすときに手が本

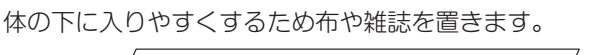

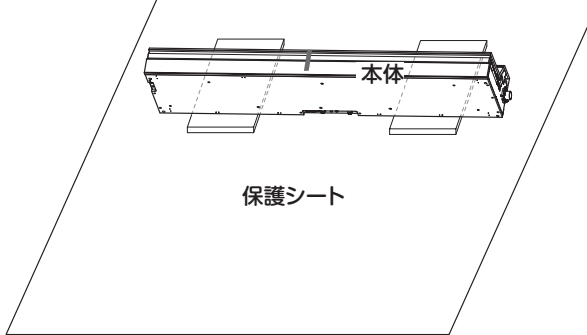

2. 下記の部品がすべてそろっていることを確認してくだ さい。

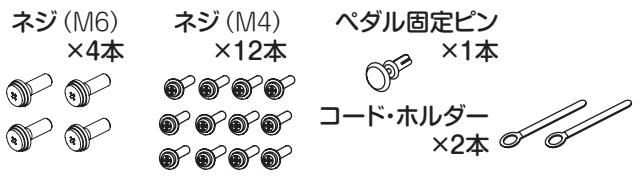

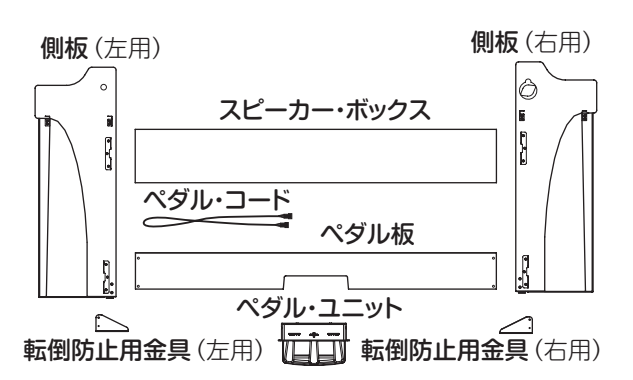

- 3. 左右の側板と本体の隙間を調整しながら、ネジ(M6)4 本で固定します。
	- ▲ 本体のネジ穴位置が合わせにくい場合は、左右の側 板の下に高さ調整用に布や雑誌を置いてください。

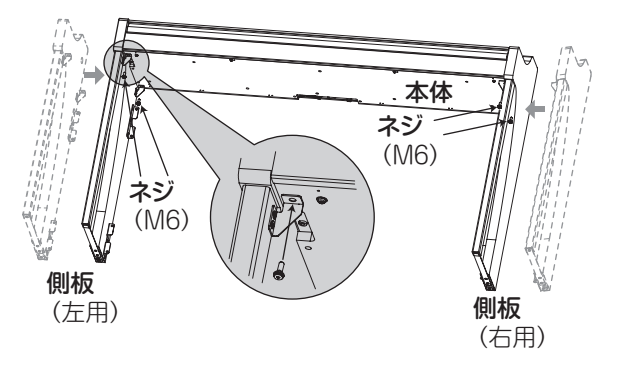

4. ペダル板をスタンドの側板内側の金具にネジ (M4)4本 で仮止め\*します。

側板をこすらないように気をつけてください。

\* 仮止めとは、2mm程度隙間が空くようにネジを締め ることです。

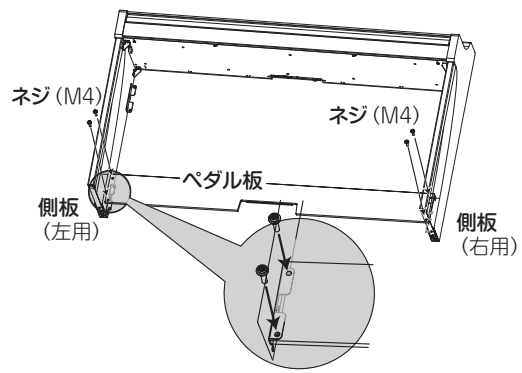

- 5. 組み立て途中のスタンドを2人でゆっくりとおこします。
- 6. 左右の側板の金具(A)の下方から、スピーカー・ボッ クスの凹み部分を通しながら、上方に持ち上げます。 金具(A)がスピーカー・ボックスの中に完全に隠れたら、 スピーカー・ボックスを前方へ押し出して、側板とス ピーカー・ボックスの後面がほぼ面一になる状態にし ます。ここで手を離してください。

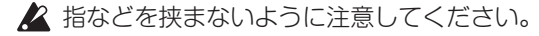

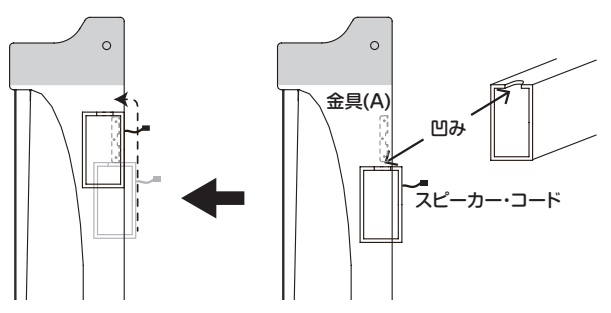

<span id="page-92-0"></span>7. 左右の側板の金具の穴と、スピーカー・ボックスの穴位 置を合わせながら、左右の隙間が均等になるように調整 してから、ネジ(M4)4本で固定します。

このときコード・ホルダーを側板(左用)の金具の上側と 共締めにします。

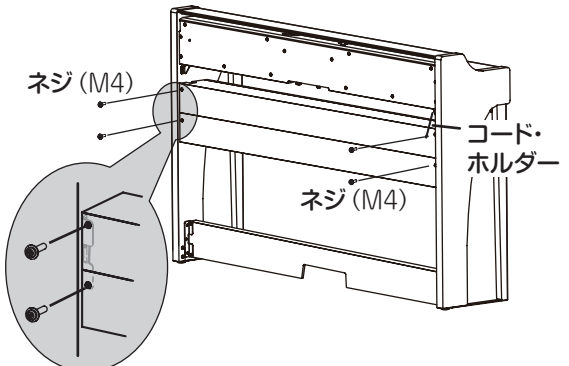

8. ペダル・ユニットの裏にあるコネクターに向きを間違え ないように付属のペダル・コードを接続して、ペダル・ ユニットの溝にはめ込んで固定します。

ペダル・コードのコネクターの脱着は、ロック爪を押し ながら行ってください。

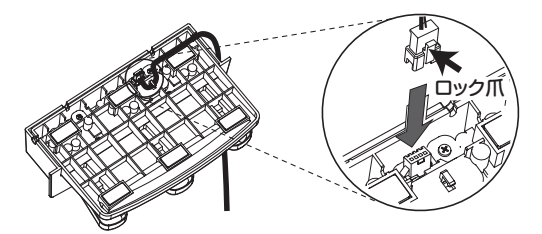

9. スタンドの左右どちらかを持ち上げて、ペダル板にペダ ル・ユニットをはめ込みます。

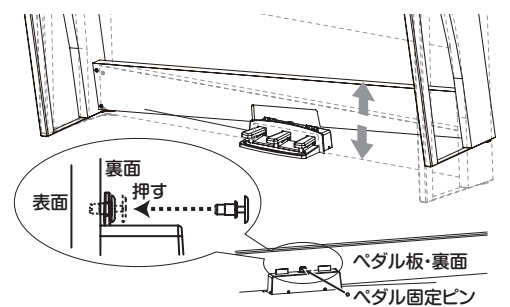

10. ペダル板裏側の切り欠きの上の穴にペダル固定ピンを 押し込み固定します。

押し込んだ後にスタンドを持ち上げ、ペダルが落ちない ことを確認してください。

ペダル固定ピンはペダル・ユニットの脱落を防止するた めのものです。そのため、パネル板に完全に固定するこ とはできません。

11. 手順4で仮止めしたペダル板のネジをしっかりと固定し ます。

側板との上下の段差を左右均等になるように調整して ください。

12. 左右の側板の後ろに、転倒防止金具を必ず取り付けてく ださい。このときコード・ホルダーを左側の転倒防止金 具と共締めにします。

転倒防止金具は下側の丸い穴の方から取り付けてくだ さい。このとき、側板と転倒防止金具の接続部分が均一 になるように(段差が生じないように)取り付けてくだ さい。

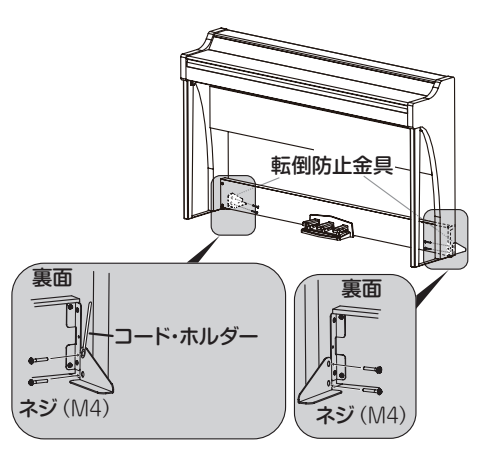

- 13. もう一度スタンドに隙間や傾きが無いことを確認し、 すべてのネジをしっかりと締まっていることを確認し ます。
- 14. 本体の底面中央にあるコネクター・パネルに、ACアダ プター([79ページの「付属のACアダプターの接続」](#page-78-1) 参照)、ペダル・コードとスピーカー・コードを接続し ます。

ペダル・コード、スピーカー・コードを接続するときは、 コネクターの向きに注意してください。

ペダル・コード、スピーカー・コードを外すときは、コ ネクターのロック爪を押しながら行ってください。

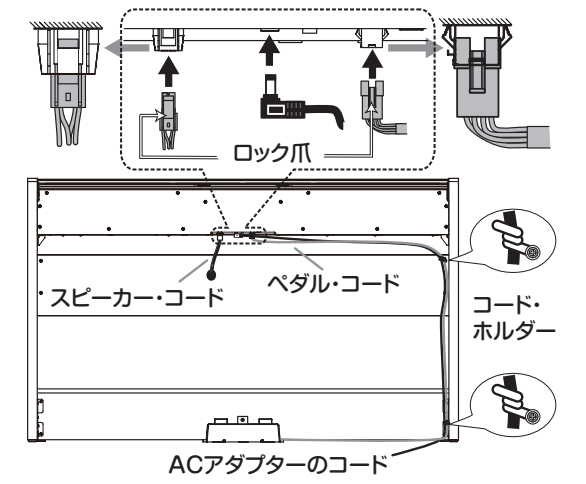

- 15. ACアダプターのコードとペダル·コードを2本のコー ド・ホルダーで固定します。 固定後コネクターに無理な力がかからないようにして ください。
- 16. 本機を設置してください。このときは、平らで安定し た床かどうかを確認し、安全な場所へ置いてください。
- 本機を設置するときは、ACアダプターのコードやペダ ル・コードの上にスタンドが乗らないように注意して ください。
- ▲ 安全性を高めるため、左右の側板の後ろには、必ず転 倒防止金具を取り付けて使用してください。

## **組み立て後のチェック**

- □ 部品は余っていませんか? 部品が余ったときは、組み立て手順をよく見て、それら がどこで使用される部品なのかを確認してください。
- □ すべてのネジが緩んでいないかを確認してください。

#### <span id="page-93-0"></span>Model: G1/G1 Air MIDI インプリメンテーション・チャート **Date: 2017.1.18** [デジタル・ピアノ] **Version: 1.0.0**

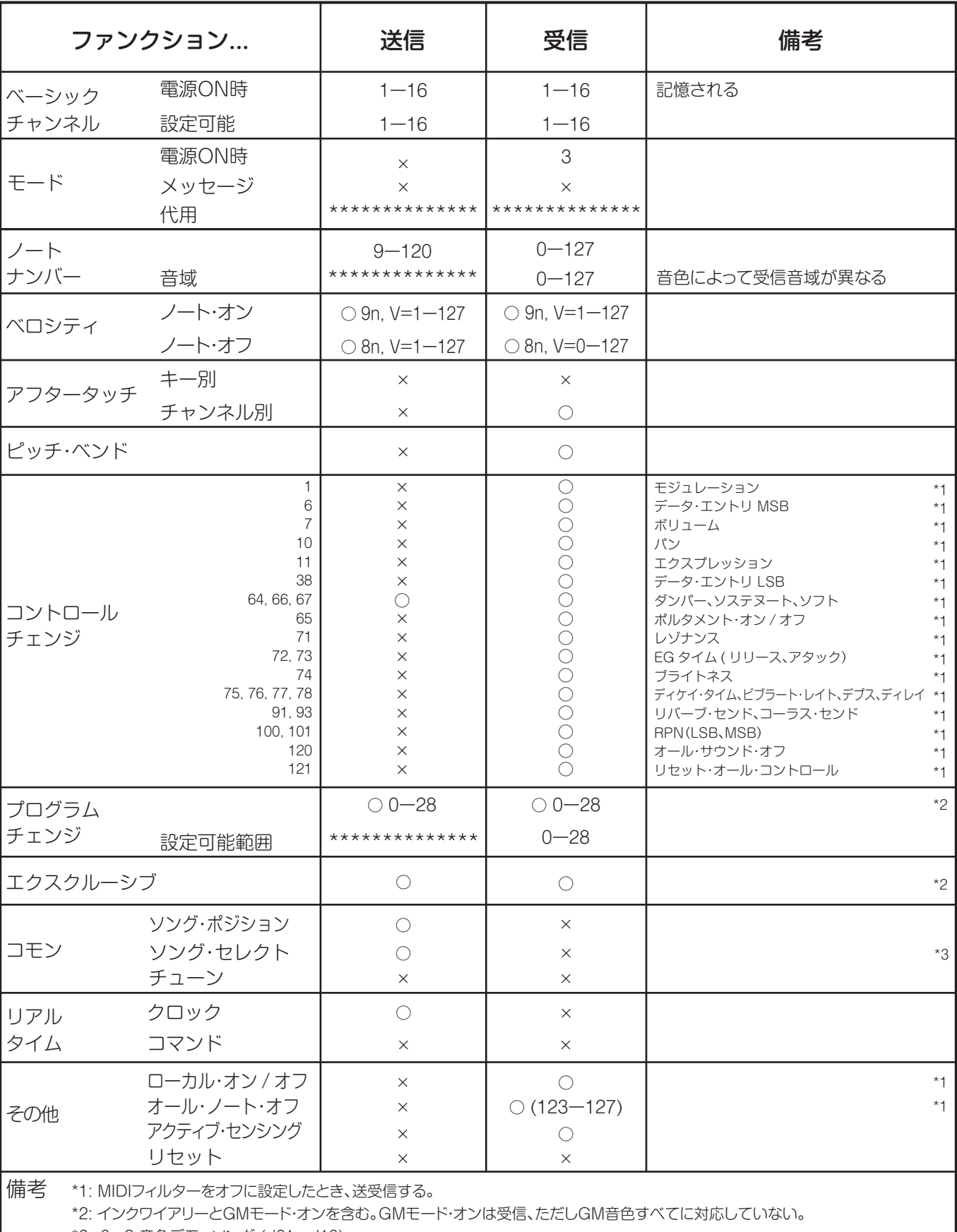

\*3: 0ー9 音色デモ・ソング (d01~d10)

10ー49 ピアノ・ソング (P01~P40)

50ー127 ユーザー・ソング (U01~U78) ※U79~U99はソング・セレクトメッセージを送信しません。

# モード1: オムニ・オン、ポリ モード2: オムニ・オン、モノ

モード3: オムニ・オフ、ポリ モード4: オムニ・オフ、モノ

○: あり ×: なし

※ MIDIインプリメンテーションの配布については、コルグ・ウェブサイトをご確認ください。

# **保証規定(必ずお読みください)**

本保証書は、保証期間中に本製品を保証するもので、付属品類 (ヘッドホンなど)は保証の対象になりません。保証期間内に本製 品が故障した場合は、保証規定によって無償修理いたします。

1.本保証書の有効期間はお買い上げ日より1か年です。

- 2.次の修理等は保証期間内であっても有償となります。
	- •消耗部品(電池、スピーカー、真空管、フェーダーなど)の交換。
	- •お取扱い方法が不適当のために生じた故障。
	- •天災(火災、浸水等)によって生じた故障。
	- •故障の原因が本製品以外の他の機器にある場合。
	- •不当な改造、調整、部品交換などにより生じた故障または損傷。
	- •保証書にお買い上げ日、販売店名が未記入の場合、または字 句が書き替えられている場合。
	- •本保証書の提示がない場合。

尚、当社が修理した部分が再度故障した場合は、保証期間外で あっても、修理した日より3か月以内に限り無償修理いたします。

- 3.本保証書は日本国内においてのみ有効です。 This warranty is valid only in Japan.
- 4.お客様が保証期間中に移転された場合でも、保証は引き続きお 使いいただけます。詳しくは、お客様相談窓口までお問い合わ せください。
- 5.修理、運送費用が製品の価格より高くなることがありますので、 あらかじめお客様相談窓口へご相談ください。発送にかかる費 用は、お客様の負担とさせていただきます。
- 6.修理中の代替品、商品の貸し出し等は、いかなる場合において も一切行っておりません。

本製品の故障、または使用上生じたお客様の直接、間接の損害に つきましては、弊社は一切の責任を負いかねますのでご了承くだ さい。

本保証書は、保証規定により無償修理をお約束するためのもので、 これよりお客様の法律上の権利を制限するものではありません。

#### ■お願い

- 1.保証書に販売年月日等の記入がない場合は無効となります。記 入できないときは、お買い上げ年月日を証明できる領収書等と 一緒に保管してください。
- 2.保証書は再発行致しませんので、紛失しないように大切に保管 してください。

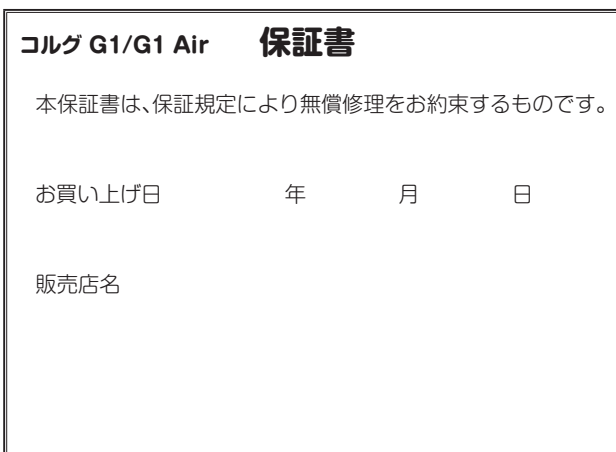

# **アフターサービス**

#### ■ 保証書

本製品には、保証書が添付されています。

お買い求めの際に、販売店が所定事項を記入いたしますので、 「お買い上げ日」、「販売店」等の記入をご確認ください。記入 がないものは無効となります。

なお、保証書は再発行致しませんので、紛失しないように大切 に保管してください。

#### ■ 保証期間

お買い上げいただいた日より一年間です。

#### ■保証期間中の修理

保証規定に基づいて修理いたします。詳しくは保証書をご覧く ださい。

本製品と共に保証書を必ずご持参の上、修理を依頼してください。

#### ■保証期間経過後の修理

修理することによって性能が維持できる場合は、お客様のご要 望により、有料で修理させていただきます。ただし、補修用性 能部品(電子回路などのように機能維持のために必要な部品) の入手が困難な場合は、修理をお受けすることができませんの でご了承ください。また、外装部品(パネルなど)の修理、交換 は、類似の代替品を使用することもありますので、あらかじめ お客様相談窓口へお問い合わせください。

#### ■修理を依頼される前に

故障かな?とお思いになったら、まず取扱説明書をよくお読みの うえ、もう一度ご確認ください。

それでも異常があるときは、お客様相談窓口へお問い合わせくださ い。

#### ■修理時のお願い

修理に出す際は、輸送時の損傷等を防ぐため、ご購入されたと きの箱と梱包材をご使用ください。

#### ■ご質問、ご相談について

修理または商品のお取り扱いについてのご質問、ご相談は、お 客様相談窓口へお問い合わせください。

#### **WARNING!**

この英文は日本国内で購入された外国人のお客様のための注意事項です。 This Product is only suitable for sale in Japan. Properly qualified service is not available for this product if purchased elsewhere. Any unauthorised modification or removal of original serial number will disqualify this product from warranty protection.

# お客様相談窓口 **0570- 666- 569**

PHS等一部の電話ではご利用できません。固定電話ま たは携帯電話からおかけください。

受付時間

月曜~金曜 10:00 ~ 17:00(祝祭日、窓口休業日を除く)

● サービス・センター:

〒168-0073 東京都杉並区下高井戸1-18-16 2F

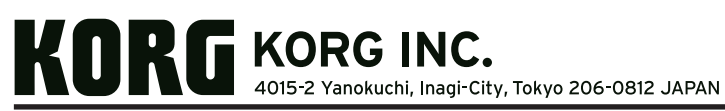

www.korg.com

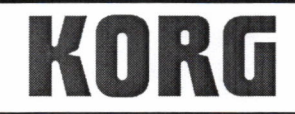

KORG INC. 4015-2 Yanokuchi, Inagi-City, Tokyo 206-0812 Japan.

Date of issue: August 18, 2017

# **Declaration of Conformity**

- This DoC is issued under the sole responsibility of the manufacturer. -

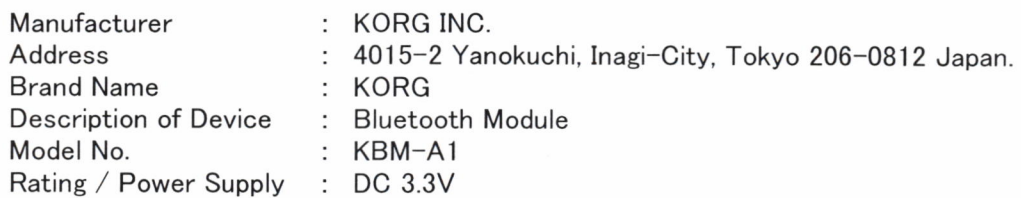

Fulfils the essential requirements of the Directive 2014/53/EU (RED).

The following standards were applied:

<Spectrum> EN 300 328 V2.1.1

<EMC> EN 301 489-1 V1.9.2 EN 301 489-17 V2.2.1 EN 55032:2012 EN 55024:2010

<Health & Safety> EN 60950-1:2006+A11:2009+A1:2010+A12:2011+A2:2013 EN 62479:2010

Remarks:

**Authorized Representative** KORG (UK) Limited 1 Harrison Close, Knowlhill, Milton Keynes, MK5 8PA. UK

Signature:

Name: Norio Sekiya

Title: Senior Engineer of Safety Standard Group Quality Assurance Sec.

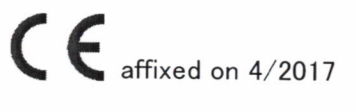